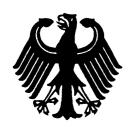

# Bundesrepublik Deutschland

Federal Republic of Germany

# Bundesamt für Seeschifffahrt und Hydrographie

Federal Maritime and Hydrographic Agency

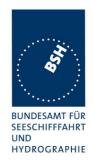

Conformance test report of an

**AIS** system

Equipment under test:

**Seatex AIS** 

Type:

**AIS 100** 

Applying test standards:

IEC 61993-2 (2001)

Sections 14, 16-21

Test Report No.:

734.2/0047-1/2002 - S3220

Applicant:

Kongsberg Seatex AS att. Per Chr. Berntsen

Pirsenteret

7462 Trondheim

Norway

Hamburg, 10.April 2003 Federal Maritime and Hydrographic Agency

by order

Bartels Test engineer Preuss head of laboratory

by order

nach DIN EN 45001 akkreditiertes Prüflaboratorium

Federal Maritime and Hydrographic Agency Bernhard-Nocht-Str. 78

D-20359 Hamburg Germany

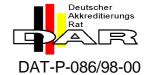

Federal Maritime and Hydrographic Agency

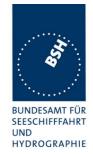

Franslation

Deutsche Akkreditierungsstelle Technik (DATech) e.V.

represented in the

# Deutschen Akkreditierungs Rat

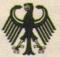

# Akkreditierung

The German Accreditation Body Technology (DATech) e.V. certifies that the Testing Laboratory

of the
Bundesamtes für Seeschiffahrt und Hydrographie (BSH)
Abteilung Schiffahrt
Laboratorium für Baumusterprüfungen

Bernhard-Nocht-Straße 78 20359 Hamburg

is competent under the terms of DIN EN 45 001 to carry out testing in the fields

Marine Equipment
(Navigation Equipment, Radio-Communication Equipment, Life-Saving Appliances)

The accreditation is valid until: Dec. 22th, 2003

The annex is deemed part of this certificate and comprises: 4 pages

DAR-Registration No.: DAT-P-086/98-00e

Frankfurt/M., Dec. 23rd, 1998

Managing Director
Head of Accreditation Body

Accreditation Body in the TGA - Trägergemeinschaft für Akkreditierung GmbH

Translation for information purposes only. The German Accreditation Certificate is authoritative

See notes overleaf.

Federal Maritime and Hydrographic Agency

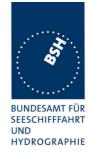

### General

Applicant: Kongsberg Seatex AS att. Per Chr. Berntsen

Pirsenteret, 7462 Trondheim, Norway

**Equipment under test:** 

Type: AIS 100

Manufacturer: Kongsberg Seatex AS

Pirsenteret, 7462 Trondheim, Norway

Place of test: BSH test laboratory Hamburg, Room 916

Start of test: 16. September, 2002

End of test: 04. March, 2003

### Test standards<sup>1</sup>:

#### IEC 61993-2 (2001)

Maritime navigation and radiocommunication equipment and systems-

Automatic Identification Systems

**Part 2:** Class A shipborne equipment of the Universal Automatic Identification System (AIS) – Operational and performance requirements, Methods of testing and required test results

#### IEC 61162-1/-2

Maritime navigation and radiocommunication equipment and systems Digital Interfaces

Part 1: single talker and multiple listeners (2000)

Part 2: single talker and multiple listeners, high speed transmission (1998)

# Summary

| Test<br>No. | Reference   | Section                              | Result (passed/ not passed / not applicable / not tested) |
|-------------|-------------|--------------------------------------|-----------------------------------------------------------|
| 2           | IEC 61993-2 | 14 Operational tests                 | passed                                                    |
| 3           | IEC 61993-2 | 15 Physical tests                    | Not included                                              |
| 4           | IEC 61993-2 | 16 Specific tests of link layer      | passed                                                    |
| 5           | IEC 61993-2 | 17 Specific tests of network layer   | passed                                                    |
| 6           | IEC 61993-2 | 18 Specific tests of transport layer | passed                                                    |
| 7           | IEC 61993-2 | 19 Specific presentation interface   | passed                                                    |
|             |             | tests                                |                                                           |
| 8           | IEC 61993-2 | 20 DSC functionality tests           | passed                                                    |
| 9           | IEC 61993-2 | 21 Long range functionality tests    | passed                                                    |

<sup>&</sup>lt;sup>1</sup> Numbers listed in the titles of the test sections of this report refer to the respective sections of IEC 61993-2 if not stated otherwise.

Test Report No.. 734.2/0047-1/2002 / S3220 print date: 11.04.03 page 3 of 194

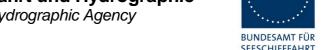

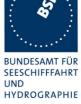

| G  | ENERAL                                                                             | 3  |
|----|------------------------------------------------------------------------------------|----|
| SI | UMMARY                                                                             | 3  |
| 1  | GENERAL                                                                            | 8  |
|    | 1.1 TECHNICAL DATA                                                                 | 8  |
|    | 1.2 COMPOSITION                                                                    |    |
|    | 1.3 REMARKS                                                                        | 11 |
|    | 1.4 Test notes                                                                     | 11 |
|    | 1.4.1 General problems                                                             |    |
|    | 1.5 4.3 MANUALS                                                                    |    |
|    | 1.5.1 Operating and Installation                                                   |    |
|    | 1.5.2 Interface documentation                                                      | 15 |
| 2  | 14 OPERATIONAL TESTS                                                               | 19 |
|    | 2.1 14.1 OPERATING MODES / CAPABILITY                                              |    |
|    | 2.1.1 14.1.1 Autonomous mode                                                       |    |
|    | 2.1.1.1 14.1.1.1 Transmit Position reports                                         |    |
|    | 2.1.1.2 14.1.1.2 Receive Position reports                                          |    |
|    | 2.1.2 14.1.2 Assigned mode                                                         |    |
|    | 2.1.3 14.1.3 Polled mode                                                           |    |
|    | 2.1.3.1 14.1.3.1 Haisinit an interrogation 2.1.3.2 14.1.3.2 Interrogation response |    |
|    | 2.1.4 14.1.4 Addressed operation                                                   |    |
|    | 2.1.4.1 14.1.4.1 Transmit an addressed message                                     |    |
|    | 2.1.4.2 14.1.4.2 Receive addressed message                                         |    |
|    | 2.2 14.2 MULTIPLE SLOT MESSAGES                                                    |    |
|    | 2.2.1 14.2.1 5 slot messages                                                       |    |
|    | 2.2.2 14.2.2 Longer messages                                                       |    |
|    | 2.3 14.3 INFORMATION CONTENT                                                       |    |
|    | 2.3.1 Information content of msg 1                                                 |    |
|    | 2.3.2 Information content of msg 5  2.4 14.4 REPORTING RATES                       |    |
|    | 2.4.1 14.4.1 Speed and course change                                               |    |
|    | 2.4.2 14.4.2 Change of navigational status                                         |    |
|    | 2.4.3 14.4.3 Assigned reporting rates                                              |    |
|    | 2.4.4 14.4.4 Static data reporting rates.                                          |    |
|    | 2.5 14.5 Security                                                                  |    |
|    | 2.6 14.6 INITIALISATION PERIOD.                                                    |    |
|    | 2.7 14.7 CHANNEL SELECTION                                                         | 43 |
|    | 2.8 14.8 Transceiver protection                                                    | 44 |
|    | 2.9 14.9 ALARMS AND INDICATORS, FALL-BACK ARRANGEMENTS                             |    |
|    | 2.9.1.1 14.9.1 Loss of power supply                                                |    |
|    | 2.9.2 14.9.2 Monitoring of functions and integrity                                 |    |
|    | 2.9.2.1 14.9.2.1 Tx malfunction                                                    |    |
|    | 2.9.2.3 14.9.2.3 Rx malfunction                                                    |    |
|    | 2.9.2.4 14.9.2.4 Loss of UTC                                                       |    |
|    | 2.9.2.5 14.9.2.5 Remote MKD disconnection, when so configured                      | 50 |
|    | 2.9.3 14.9.3 Monitoring of sensor data                                             |    |
|    | 2.9.3.1 14.9.3.1 Priority of position sensors                                      |    |
|    | 2.9.3.2 14.9.4 Heading sensor                                                      |    |
|    | 2.9.3.3 14.9.5 Speed sensors                                                       |    |
|    | 2.10 14.10 DISPLAY AND CONTROL                                                     |    |
|    | 2.10.1 14.10.1 Data inpuronipal factures                                           | 63 |
|    | 2.10.3 14.10.3 System control                                                      |    |
|    |                                                                                    |    |

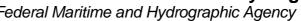

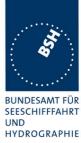

|   | 2.10.4            | Ergonomic aspects                                                                          | 67     |
|---|-------------------|--------------------------------------------------------------------------------------------|--------|
| 3 | 15 PH             | YSICAL TESTS                                                                               | 68     |
| 4 | 17 CD             |                                                                                            | (0     |
| 4 |                   | ECIFIC TESTS OF LINK LAYER                                                                 |        |
|   |                   | TDMA SYNCHRONISATION                                                                       |        |
|   | 4.1.1             | 16.1.1 Synchronisation test using UTC                                                      |        |
|   | 4.1.2<br>4.1.3    | 16.1.2 Synchronisation test without UTC, semaphore                                         |        |
|   |                   | TIME DIVISION (FRAME FORMAT)                                                               |        |
|   | 4.3 16.3          | SYNCHRONISATION JITTER                                                                     |        |
|   |                   | DATA ENCODING (BIT STUFFING)                                                               |        |
|   |                   | FRAME CHECK SEQUENCE.                                                                      |        |
|   |                   | SLOT ALLOCATION (CHANNEL ACCESS PROTOCOLS)                                                 |        |
|   | 4.6.1             | 16.6.1 Network entry                                                                       | 75     |
|   | 4.6.2             | 16.6.2 Autonomous scheduled transmissions (SOTDMA)                                         |        |
|   | 4.6.3             | 16.6.3 Single message transmission (RATDMA)                                                |        |
|   | 4.6.4             | 16.6.4 Assigned operation                                                                  |        |
|   | 4.6.4             |                                                                                            |        |
|   | 4.6.4<br>4.6.4    | 8                                                                                          |        |
|   | 4.6.4             |                                                                                            |        |
|   | 4.6.5             | 16.6.5 Fixed allocated transmissions (FATDMA)                                              |        |
|   | 4.7 16.7          | MESSAGE FORMATS                                                                            |        |
|   | 4.7.1             | 16.7.1 Received messages                                                                   | 83     |
|   | 4.7.2             | 16.7.2 Transmitted messages                                                                | 96     |
| 5 | 17 SPI            | ECIFIC TESTS OF NETWORK LAYER                                                              | 102    |
| • |                   | DUAL CHANNEL OPERATION                                                                     |        |
|   | 5.1 17.1<br>5.1.1 | 17.1.1 Alternate transmissions                                                             |        |
|   |                   | REGIONAL AREA DESIGNATION BY VDL MESSAGE                                                   |        |
|   |                   | REGIONAL AREA DESIGNATION BY VIDE MESSAGE  REGIONAL AREA DESIGNATION BY SERIAL MESSAGE     |        |
|   |                   | POWER SETTING                                                                              |        |
|   |                   | MESSAGE PRIORITY HANDLING                                                                  |        |
|   |                   | SLOT REUSE (LINK CONGESTION)                                                               |        |
|   | 5.7 17.7          | MANAGEMENT OF RECEIVED REGIONAL OPERATING SETTINGS                                         | 110    |
|   | 5.7.1             | 17.7.1 Test for replacement or erasure of dated or remote regional operating settings      |        |
|   | 5.7.2             | 17.7.2 Test of correct input via Presentation Interface or MKD                             |        |
|   | 5.7.3             | 17.7.3 Test of addressed telecommand                                                       |        |
|   | 5.7.4             | 17.7.4 Test for invalid regional operating areas (three regional operating areas with same | corner |
|   | 5.7.5             | 116 17.7.5 Self-Certification of other conditions                                          | 117    |
|   |                   | CONTINUATION OF AUTONOMOUS MODE REPORTING RATE                                             |        |
| _ |                   |                                                                                            |        |
| 6 | 18 SP             | ECIFIC TESTS OF TRANSPORT LAYER                                                            | 118    |
|   |                   | ADDRESSED MESSAGES                                                                         |        |
|   | 6.1.1             | 18.1.1 Transmission                                                                        |        |
|   | 6.1.2             | 18.1.2 Acknowledgement                                                                     |        |
|   | 6.1.3             | 18.1.3 Transmission Retry                                                                  |        |
|   |                   | 4 ACKNOWLEDGEMENT OF ADDRESSED SAFETY RELATED MESSAGES                                     |        |
|   |                   | (M.1371 A1/5.3) INTERROGATION RESPONSES                                                    |        |
|   |                   | BROADCAST MESSAGES                                                                         |        |
| 7 | 19 SP             | ECIFIC PRESENTATION INTERFACE TESTS                                                        | 130    |
|   | 7.1 19.1          | GENERAL                                                                                    | 130    |
|   |                   | CHECK OF THE MANUFACTURER'S DOCUMENTATION                                                  |        |
|   |                   |                                                                                            |        |

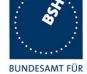

BUNDESAMT FÜR SEESCHIFFFAHRT UND HYDROGRAPHIE

|    | 7.3        | 19.3   | ELECTRICAL TEST                            |     |
|----|------------|--------|--------------------------------------------|-----|
|    | 7.4        | 19.4   | TEST OF INPUT SENSOR INTERFACE PERFORMANCE |     |
|    | 7.5        | 19.5   | TEST OF SENSOR INPUT                       |     |
|    |            | .5.1   | GLL sentence                               |     |
|    |            | .5.2   | GGA sentence                               |     |
|    |            | .5.3   | GNS sentence                               |     |
|    |            | .5.4   | RMC sentence                               |     |
|    |            | .5.5   | DTM sentence                               |     |
|    |            | .5.6   | GBS sentence                               |     |
|    |            | .5.7   | VTG sentence                               |     |
|    |            | .5.8   | VBW sentence                               |     |
|    |            | .5.9   | OSD sentence                               |     |
|    |            | .5.10  | HDT sentence                               |     |
|    |            | .5.11  | ROT sentence                               |     |
|    |            | .5.12  | Additional Tests                           |     |
|    |            | .5.13  | Check of different inputs                  |     |
|    |            | .5.14  | Sensor sentences overview                  |     |
|    |            |        |                                            |     |
|    | 7.7<br>7.8 |        | HIGH SPEED OUTPUT INTERFACE PERFORMANCE    |     |
|    |            |        |                                            |     |
| 8  | 20         | 0 DS   | C FUNCTIONALITY TESTS                      | 152 |
|    | 8.1        | 20.1   | General                                    | 152 |
|    | 8.2        |        | REGIONAL AREA DESIGNATION                  |     |
|    | 8.3        |        | SCHEDULING                                 |     |
|    | 8.4        |        | POLLING                                    |     |
| _  |            |        |                                            |     |
| 9  | 2          | I LO   | NG RANGE FUNCTIONALITY TESTS               | 161 |
|    | 9.1        | 21.1   | LR INTERROGATION                           | 161 |
|    | 9.2        |        | LR "ALL SHIPS" INTERROGATIONS              |     |
|    | 9.3        | 21.3   | CONSECUTIVE LR "ALL SHIPS" INTERROGATIONS  | 167 |
| Λ  | NNF        | X A TI | EST EQUIPMENT                              | 160 |
| 11 |            |        |                                            |     |
|    | A.1        |        | EQUIPMENT SUMMARY                          |     |
|    |            | .1.1   | VDL analyser / generator                   |     |
|    |            | .1.2   | Target simulator                           |     |
|    |            | .1.3   | Presentation Interface Monitor             |     |
|    |            | .1.4   | DSC Testbox                                |     |
|    |            |        | ENVIRONMENT OVERVIEW                       |     |
| A  | NNE        | X B TI | EST SENTENCES                              | 172 |
|    | B.1        | IEC (  | 51162 TEST SENTENCES                       | 172 |
|    |            | 1.1.1  | Sensor input.                              |     |
|    |            | 1.1.2  | Settings (VSD,SSD)                         |     |
|    |            | 1.1.3  | Messages (ABM,BBM)                         |     |
|    |            | 1.1.4  | Regional operational settings (ACA)        |     |
|    |            | .1.5   | Long range requests                        |     |
|    |            |        | SENTENCES                                  |     |
|    |            |        | EST DIAGRAMS                               |     |
| A  |            |        |                                            |     |
|    |            |        | DULATION 12.5 AND 25 KHZ BANDWIDTH         |     |
|    | C.2        |        | WORK ENTRY PHASE                           | -   |
|    | C.3        |        | ORTING RATE BY SPEED                       |     |
|    | C.4        |        | ORT RATE BY HEADING                        | -   |
|    |            |        | MODE / RATE ASSIGNMENT                     |     |
|    | C.6        | Assi   | GNED MODE / SLOT ASSIGNMENT                | 186 |

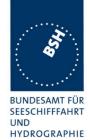

| C.7   | AREA ENTRY THROUGH TRANSITIONAL ZONE | 187 |
|-------|--------------------------------------|-----|
| C.8   | HIGH SPEED OUTPUT PERFORMANCE        | 188 |
| C.9   | DSC RESPONSE TIME                    | 189 |
| ANNEX | X D PHOTOS OF EQUIPMENT UNDER TEST   | 190 |
| D.1   | System overview                      | 190 |
| D.2   | AIS 100 Transponder                  | 191 |
| D.3   | AIS 100 MKD                          | 193 |
| D.4   | AIS 100 GPS ANTENNA                  | 194 |

print date: 11.04.03

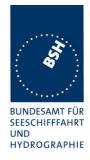

# 1 General

## 1.1 Technical Data

| Appliance 1 | Type/denotation                           |
|-------------|-------------------------------------------|
| Component 1 | AIS 100 / Transponder Unit                |
| Component 2 | AIS 100 MKD / MKD with cable              |
| Component 3 | Sensor and power cable / Connection cable |

| Mobile station: |              |       |         | Mobile station: |              |         |   |
|-----------------|--------------|-------|---------|-----------------|--------------|---------|---|
| Т               | ransponder   |       |         | Т               | ransponder   |         |   |
| Delivery date   | 14. 08. 02   |       |         | Delivery date   | 02.10.02     |         |   |
| Transponder:    | AIS 100      |       |         | Transponder:    | AIS 100      |         |   |
| Part No.:       | A100-50      |       |         | Part No.:       | A100-50      |         |   |
| Serial No.:     | E 1001       |       |         | Serial No.:     | E1030        |         |   |
| SW Version:     | Delivery     |       |         | SW Version:     | Delivery     |         |   |
|                 | Installation |       |         |                 | Installation |         |   |
|                 | No.          |       |         |                 | No.          |         |   |
| SW Version:     | Delivery     | 4.11. | .02     | SW Version:     | Delivery     | 4.11.02 |   |
|                 | Installation | 11.1° | 1.02    |                 | Installation | 4.11.02 |   |
|                 | No.          | 1.05. | .00     |                 | No.          | 1.05.00 |   |
| SW Version:     | Delivery     | 09.12 | 2.02    | SW Version:     | Delivery     | 12.12.0 | 2 |
|                 | Installation | 10.12 | 2.02    |                 | Installation | 12.12.0 | 2 |
|                 | No.          | 1.05. | .05     |                 | No.          | 1.05.06 |   |
| SW Version:     | Delivery     | 16.12 | 2.02    | SW Version:     | Delivery     | 16.12.0 | 2 |
|                 | Installation | 16.12 | 2.02    |                 | Installation | 16.12.0 | 2 |
|                 | No.          | 1.05. | .07     |                 | No.          | 1.05.07 |   |
| SW Version:     | Delivery     | 26.0  | 1.03    | SW Version:     | Delivery     | 26.01.0 | 3 |
|                 | Installation | 26.0° | 1.03    |                 | Installation | 29.01.0 | 3 |
|                 | No.          | 1.05. | .12     |                 | No.          | 1.05.12 |   |
| SW Version:     | Delivery     | 30.0  | 1.03    | SW Version:     | Delivery     | 30.01.0 | 3 |
|                 | Installation |       | 1.03 pm |                 | Installation |         | • |
|                 | No.          | 1.05. | .13     |                 | No.          | 1.05.13 | 1 |
| SW Version:     | Delivery     | 10.02 | 2.03    | SW Version:     | Delivery     | 10.02.0 | 3 |
|                 | Installation |       |         |                 | Installation |         |   |
|                 | No.          | 1.05. | .15     |                 | No.          | 1.05.15 |   |
| SW Version:     | Delivery     | 17.02 | 2.03    | SW Version:     | Delivery     | 17.02.0 | 3 |

page 8 of 194 Test Report No.. 734.2/0047-1/2002 / S3220 print date: 11.04.03

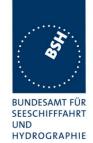

|                  | Installation  | 17.0   | 2.03     |               | Installation | 17.02.03 |
|------------------|---------------|--------|----------|---------------|--------------|----------|
|                  | No.           | 1.05   | .16      |               | No.          | 1.05.16  |
| SW Version:      | Delivery      | 20.0   | 2.03     | SW Version:   | Delivery     |          |
|                  | Installation  | 20.0   | 2.03     |               | Installation |          |
|                  | No.           | 1.05   | .18      |               | No.          |          |
|                  |               |        |          |               |              |          |
| HW Version:      | 31.01.03      |        |          | HW Version:   |              |          |
| The 2 TDMA rec   | eivers have   | been   | replaced |               |              |          |
| by new receivers | s, firmware v | ersior | n 2.0c   |               |              |          |
| HW Version:      |               |        |          | HW Version:   |              |          |
|                  |               |        |          |               |              |          |
|                  | MKD           |        |          |               | MKD          |          |
| Delivery date    | 14. 08. 02    |        |          | Delivery date | 02.10.02     |          |
| Type:            | AIS 100 MK    | D      |          | Transponder:  | AIS 100 MM   | (D       |
| Part No.:        |               |        |          | Part No.:     |              |          |
| Serial No.:      |               |        |          | Serial No.:   |              |          |
| SW Version:      |               |        |          | SW Version:   |              |          |
| HW Version:      |               |        |          | HW Version:   |              |          |
|                  |               |        |          |               |              |          |
|                  | PS Antenna    |        |          | G             | PS Antenna   | 1        |
| Type:            | A100-56       |        |          | Type:         |              |          |
|                  | Trimble       |        |          |               |              |          |
| Part No.:        | 41555-00      |        |          | Part No.:     |              |          |
| Ser. No.:        | 25920058      |        |          | Ser. No.:     |              |          |
|                  |               |        |          |               |              |          |
|                  |               |        |          |               |              |          |

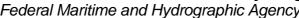

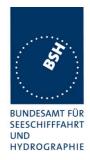

| 1 | .2 | Com | position |
|---|----|-----|----------|
|   |    |     |          |

| Minimum Keyboard         | and display (MKD)    |            |
|--------------------------|----------------------|------------|
| ☐ Internal               | ⊠ Remote             | ☐ external |
| internal GNSS  sync only | ⊠ backup pos. sensor |            |

page 10 of 194 Test Report No.. 734.2/0047-1/2002 / S3220 print date: 11.04.03

Federal Maritime and Hydrographic Agency

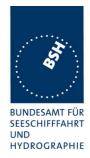

### 1.3 Remarks

Result marking:

Ok Item is ok, test was successful Dev slight deviation, no change required

Nok Test of a required item was not successful, change required

Rec It is recommended to make a change.
??? temporarily, has to be clarified or discussed

Nok is marked with yellow background, Rec is marked with green background

## 1.4 Test notes

Here are some effects noted which are observed during the normal test but independend of the actual test items.

Test Report No.. 734.2/0047-1/2002 / S3220 print date: 11.04.03 page 11 of 194

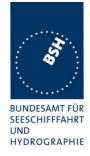

## 1.4.1 General problems

Here are general problems found in the operation of the EUT, not specific to the actual test point.

|          |                               | General problems                                                                                                    |        |
|----------|-------------------------------|----------------------------------------------------------------------------------------------------|--------|
| Date     | Item                          | Remark                                                                                                    | Result |
| 13.11.02 | Transmissions                 | Sometimes a phase was observed during that only a few position reports were transmitted. There was also no VDO output of the missing position reports. A PI log file of such a periode is available 29.01.03 Retest: The problem was not observed with the actual software version                                                                                                    | Ok     |
| 14.11.02 | Restart                       | There was a transponder restart after TX-malfunction alarm caused by disconnection of antenna and restart after manual acknowledgement of the alarm  29.01.03 Retest: The problem was not observed with the actual software version                                                                                                    | ok     |
| 15.11.02 | TX malfunction/VSWR exceeded  | The EUT seems to be very sensitive in the VSVW detection. I could not connect the EUT to our power meter to check high/low power without "TX malfunction/VSWR exceeded" alarm.  10.12.02 Retest: No problem with connection of power meter, no TX alarm when the power meter is connected                                                                                                    | ok     |
| 30.01.03 | Rx stop                       | During the test 20.1 (DSC) 44 different targets were transmitted with a rate of 5 slots (every 5 slots a transmission) on channel A (resulting channel load 20%). After about 1 min. the RX of channel A stopped completely.  A repetition of this test showed the same result.  This seems to be the same problem as in the test 19.7 (high speed output performance test).  10.02.03 Retest: ok | ok     |
| 31.01.03 | Value of EPFD                 | In the previous test the type of EPFD was tested successfully (Test 2.3.2) In the actual state of SW the type of EPFD in position report and on MKD is always 0, independent of the Talker in the sensor input sentences. Using internal GPS it is also 0 10.02.03 Retest: ok, type of EPFD is again according to the talker of input sentence                                                    | ok     |
| 31.01.03 | Delete of navigational status | The navigational status is deleted if EUT is switched off and set to undefined. The navigational status should not be deleted, like static or voyage related data.  10.02.03 Retest: Navigational status is not deleted                                                                                                    | ok     |
| 31.01.03 | Change of navigational status | Because the navigational status is changed rather often it should not be protected by PIN, like the voyage related data.                                                                                                    |        |

page 12 of 194 Test Report No.. 734.2/0047-1/2002 / S3220 print date: 11.04.03

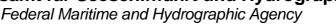

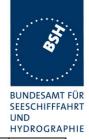

|          |                                  | On the other hand the MMSI and IMO number have to be protected by PIN or password  10.02.03 Retest: no change  18.02.03 Retest: Protection can be configured on the Security page.                                                                          | ok |
|----------|----------------------------------|----------------------------------------------------------------------------------------------------|----|
| 10.02.03 | Delete of Long Range answer mode | The Long Range answer mode (auto/manual) is deleted if EUT is switched off and set to manual. It should not be deleted, like static or voyage related data and other configurational settings.  18.02.03 Retest: Answer mode is saved now during switch off | ok |
|          |                                  |                                                                                                    |    |

## **1.5 4.3** Manuals

### 1.5.1 Operating and Installation

60945) Adequate information shall be provided to enable the equipment to be properly operated and maintained by suitable qualified members of a ship's crew:

(60945) Moreover adequate information shall be provided to allow equipment to be installed so that it operates in accordance with the requirements of the relevant equipment standard, taking into account limitations imposed by the operation of other equipment also required to be installed on the bridge.

(61993-2) In addition to the requirements of IEC 60945 clause 14, the manuals shall include:

- The type of external connector required for connection of the external display as referred to in 7.6.3.2
- The needed information for correct siting of the antennas; and
- The requirements for external illumination, as appropriate

It is checked that the required documentation items are available.

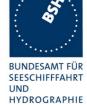

Federal Maritime and Hydrographic Agency

| 03.02.03 Test details – General documentation |                                                                                                    |                                                                                                    | _      |
|-----------------------------------------------|----------------------------------------------------------------------------------------------------|----------------------------------------------------------------------------------------------------|--------|
| Test item                                     | Check                                                                                                    | Remark                                                                                                    | Result |
| Description of AIC                            | Charly that an apparal function                                                                                                    | There is a convite                                                                                                    | Ok     |
| Description of AIS                            | Check that an general function description of AIS as a new system is included.  This is not required but recommended in the introduction phase of a new system. | There is a easy to understand and sufficient detailed description of the AIS system                                            | OK     |
| Operating information                         | Check that an operating manual is included                                                                                                    | There is one Instruction Manual including - Operating information - Technical information - Installation information See note) | Ok     |
| Technical information                         | Check that an technical manual is included                                                                                                    |                                                                                                    | Ok     |
| Installation information                      | Check that an installation manual is included                                                                                                    |                                                                                                    | Ok     |
| Language                                      | Check that the documentation is written in English                                                                                                    |                                                                                                    | Ok     |
| Some details of installation i                | nformation                                                                                                    |                                                                                                    |        |
| System overview                               | Check that an AIS system overview diagram is available                                                                                                    |                                                                                                    | Ok     |
| Mechanical dimensions                         | Check that mechanical dimension drawings of transponder are available                                                                                           |                                                                                                    | Ok     |
|                                               | Check that mechanical dimension drawings of MKD are available                                                                                                   |                                                                                                    | Ok     |
|                                               | Connection Box                                                                                                    | Mechanical dimensions of the connection box are available                                                                      | Ok     |
|                                               | Antennas                                                                                                    | Mechanical dimensions of the VHF and GPS antenna are available                                                                 | Ok     |

### Note to operation information:

- There is no information how the <u>Route</u> information is used in the AIS function. In the AIS system there is no Route function defined. Can it be used for Voyage data?
   18.02.03 Retest: Route function is deleted from EUT, according to the manual
- <u>3.7 VHF link:</u> according to the manual on this page the current VHF settings are displayed. The test showed that on this page always the default setting (2087/2088) is displayed, independent of the actual current settings.

print date: 11.04.03

18.02.03 Retest: The actually used VHF settings are displayed now on the VHF link page

Federal Maritime and Hydrographic Agency

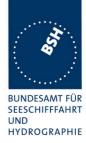

 3.15 Alarms: According to the manual Long Range requests are displayed in the alarm list. Really they are displayed in a separate list which can be entered by pressing the ALR button again.

18.02.03 Retest: In manual answer mode the long range requests are displayed directly in the alarm & LR list according to the manual

| 03.02.03              | Test details – Requirements of IEC 61993-2 |                                                                                 |                                                   |        |
|-----------------------|--------------------------------------------|---------------------------------------------------------------------------------|---------------------------------------------------|--------|
| Test item             |                                            | Check                                                                           | Remark                                            | Result |
|                       |                                            |                                                                                 |                                                   |        |
| Connector of          | external display                           | Check that type of connector of external Display is included                    | 9-pin D-sub male                                  | ok     |
| Siting of antennas    |                                            | Check that information about siting the GPS antenna is included                 |                                                   | Ok     |
|                       |                                            | Check that information about siting the VHF antenna is included                 |                                                   | Ok     |
| RF cable requirements |                                            | Check that information about cable requirements for GPS antenna is included     |                                                   | Ok     |
|                       |                                            | Check that information about cable requirements for the VHF antenna is included |                                                   | Ok     |
| Illumination          |                                            | Check that information about external illumination is included if required      | Not required, Display and buttons are illuminated | Ok     |
|                       |                                            |                                                                                 |                                                   |        |
|                       |                                            |                                                                                 |                                                   | 1      |

### 1.5.2 Interface documentation

(61993-2) The manufacturer shall provide sufficient technical documentation of the EUT and its interfaces in particular (see 7.219.2 Check of the manufacturer's documentation")

(61162-1; -2) Operator manuals or other appropriate literature provided for equipment that is intended to meet the requirements of this standard shall contain the following information:

- a) identification of the A and B signal lines
- b) the output drive capability as a talker
- c) a list of approved sentences, noting unused fields, proprietary sentences transmitted as a talker and transmission interval for each sentence
- d) the load requirements as a listener
- e) a list of sentences and associated data fields that are required as a listener
- f) the current software and hardware revision if this is relevant to the interface

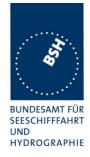

- g) an electrical description of schematic of the listener/talker input/output circuits citing actual components and devices used, including connector type and part number
- h) the version number and data of update of the standard for which compliance is sought.

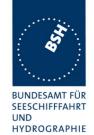

| 18.02.03                                                 | Test details – Requirements of Int                                             | erface documentation                                                                       |        |
|----------------------------------------------------------|--------------------------------------------------------------------------------|--------------------------------------------------------------------------------------------|--------|
| Test item                                                | Check                                                                          | Remark                                                                                     | Result |
|                                                          | •                                                                              |                                                                                            |        |
| a) A and B signal lines                                  | Check that identification of A and B signal lines is included                  |                                                                                            | Ok     |
| b) Output driver                                         | Check that the output drive capability is included                             | Max. 8 listener of 120 Ohms                                                                | ok     |
| c) Talker sentences of PI po                             | orts Check that list of sentences is included                                  |                                                                                            | Ok     |
|                                                          | Check that unused fields are noted                                             |                                                                                            | Ok     |
|                                                          | Check if proprietary sentences are included if available                       | No proprietary output sentences                                                            |        |
| c) Talker sentences of long<br>range port                | Check that list of sentences is included                                       |                                                                                            | Ok     |
|                                                          | Check that unused fields are noted                                             |                                                                                            | Ok     |
|                                                          | Check if proprietary sentences are included if available                       | No proprietary sentences                                                                   |        |
| d) Input load                                            | Check that the input load is included                                          | Input load of 120 Ohm                                                                      | ok     |
| e) Input sentences of PI ports                           | rts Check that list of sentences is included                                   |                                                                                            | Ok     |
|                                                          | Check that required and unused fields are noted                                |                                                                                            | Ok     |
|                                                          | Check if proprietary sentences are included if available                       | 3 proprietary sentences                                                                    | Ok     |
| e) Input sentences of long range port                    | Check that list of sentences is included                                       |                                                                                            | Ok     |
|                                                          | Check that required and unused fields are noted                                |                                                                                            | Ok     |
|                                                          | Check if proprietary sentences are included if available                       | No proprietary sentences                                                                   | Ok     |
| <ul><li>e) Input sentences of senso<br/>inputs</li></ul> | or Check that list of sentences is included                                    |                                                                                            | Ok     |
|                                                          | Check that a list is included for each sensor input if different for the ports | All 3 sensor input ports are identical                                                     | Ok     |
|                                                          | Check that required and unused fields are noted                                |                                                                                            | Ok     |
|                                                          | Check if proprietary sentences are included if available                       |                                                                                            | Ok     |
| f) Software version                                      | Check that the relevant software version is included                           |                                                                                            | Ok     |
| f) Hardware version                                      | Check that the relevant hardware version is included                           |                                                                                            | Ok     |
| g) Hardware input/output ci                              | rcuit Check that information about hardware interface components is included   | In the instruction manual there is a principle schematics of the Input and output circuit. | ok     |

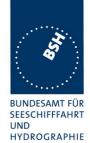

|              |                                                                                       |                                              | Ditto Citi II |
|--------------|---------------------------------------------------------------------------------------|----------------------------------------------|---------------|
|              |                                                                                       | Detailed technical drawing are also provided |               |
| h) Standards | Check that the version number and date of update of the relevant standard is included |                                              | ok            |
|              |                                                                                       |                                              |               |

| Date     | Result                                                                                           | Status |
|----------|--------------------------------------------------------------------------------------------------|--------|
| 03.02.03 | The interface documentation is completely missing except information about the cable connection. |        |
| 18.02.03 | Interface documentation is completed                                                             | ok     |
|          |                                                                                                  |        |

Federal Maritime and Hydrographic Agency

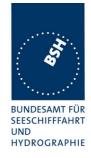

# 2 14 Operational tests

## 2.1 14.1 Operating modes / Capability

(4.2)

### **2.1.1 14.1.1 Autonomous mode**

(4.2.1, M.1371 A2/3.3.5)

### 2.1.1.1 14.1.1.1 Transmit Position reports

#### Method of measurement

Set up a test environment of at least 5 test targets. Record the VDL communication and check for messages of the EUT.

#### Required results

Confirm that the EUT transmits continuously and that the transmitted data complies with sensor inputs.

This is a first more general check that the EUT is continuously transmitting a position report. Special tests regarding

- Reporting rate
- Message contents
- Slot use

are done in special test items.

| 7.10.02                                                                         | Test details – Transmission of Position reports |                                                      |        |        |
|---------------------------------------------------------------------------------|-------------------------------------------------|------------------------------------------------------|--------|--------|
| Test item                                                                       |                                                 | Check                                                | Remark | Result |
| Navigation status is set to 0 (travelling using engine) Internal GNSS is in use |                                                 |                                                      |        |        |
| MMSI                                                                            |                                                 | Check MMSI                                           |        | Ok     |
| Transmission rate                                                               |                                                 | Check that the message 1 is transmitted continuously |        | Ok     |
| Position                                                                        |                                                 | Check the values of lat and lon                      |        | Ok     |
| Speed                                                                           |                                                 | Check the values of SOG and COG                      |        | Ok     |
| Heading/ROT                                                                     | T                                               | Check that the values of heading and ROT are default |        | Ok     |
|                                                                                 |                                                 |                                                      |        |        |

### 2.1.1.2 14.1.1.2 Receive Position reports

#### Method of measurement

Set up a test environment of at least 5 test targets.

- a) Switch on Test targets, then start operation of the EUT
- b) Start operation of the EUT, then switch on Test targets

Test Report No.. 734.2/0047-1/2002 / S3220 print date: 11.04.03 page 19 of 194

Federal Maritime and Hydrographic Agency

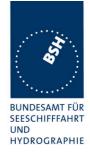

Check the VDL communication and Presentation Interface outputs of the EUT.

#### Required results

Confirm that EUT receives continuously under conditions a) and b) and outputs the received messages via the PI.

| 7.10.02           | Test details a)- Receive Position reports, Target first started                                                                            |                                                   |        |        |  |
|-------------------|----------------------------------------------------------------------------------------------------|---------------------------------------------------|--------|--------|--|
| Test item         |                                                                                                    | Check                                             | Remark | Result |  |
|                   | Switch on Test targets, then start operation of the EUT Check the following items on VDM output at PI compared with the transmitted values |                                                   |        |        |  |
| MMSI              | J                                                                                                    | Check MMSI                                        |        | Ok     |  |
| Transmission rate |                                                                                                    | Check that the message 1 is received continuously |        | Ok     |  |
| Position          |                                                                                                    | Check the values of lat and lon                   |        | Ok     |  |
| Speed             |                                                                                                    | Check the values of SOG and COG                   |        | Ok     |  |
| Heading/ROT       | Г                                                                                                    | Check the values of heading and ROT               |        | Ok     |  |
|                   |                                                                                                    |                                                   |        |        |  |

| 7.10.02         | Test details b)- Receive Position reports, EUT first started |                                                   |                   |        |  |
|-----------------|--------------------------------------------------------------|---------------------------------------------------|-------------------|--------|--|
| Test item       |                                                              | Check                                             | Remark            | Result |  |
| Start operation | on of the EUT, then s                                        | switch on Test targets                            |                   |        |  |
| Check the fo    | llowing items on VD                                          | M output at PI compared with the t                | ransmitted values |        |  |
| MMSI            |                                                              | Check MMSI                                        |                   | Ok     |  |
| Transmission    | rate                                                         | Check that the message 1 is received continuously |                   | Ok     |  |
| Position        |                                                              | Check the values of lat and lon                   |                   | Ok     |  |
| Speed           |                                                              | Check the values of SOG and COG                   |                   | Ok     |  |
| Heading/ROT     | Γ                                                            | Check the values of heading and ROT               |                   | Ok     |  |
|                 |                                                              |                                                   |                   |        |  |

### **2.1.2 14.1.2 Assigned mode**

(4.2.1 M.1371A2/3.3.6)

#### Method of measurement

Set-up standard test environment and operate EUT in autonomous mode. Transmit an Assigned mode command msg 16 to the EUT with:

- a) Slot offset and increment
- b) Designated reporting rate.

Record transmitted messages..

page 20 of 194 print date: 11.04.03

Federal Maritime and Hydrographic Agency

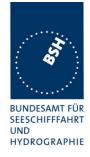

#### Required results

Confirm that the EUT transmits position reports msg 2 according to defined parameters and reverts to SOTDMA msg 1 with standard reporting rate after 4 to 8 min.

This is a test on operational basis. The details of slot allocation are checked in a special test on link layer (see 4.6.4 16.6.4 Assigned operation). A record of this test can be used for evaluation of this slot allocation test point.

A test if the assigned reporting rate depends on course, speed and navigation status is done in 2.4.3 14.4.3 Assigned reporting rates.

| 14.11.02                                                                                                    |           | Test details a)- Slot offset and increment                        |        |        |  |
|----------------------------------------------------------------------------------------------------|-----------|-------------------------------------------------------------------|--------|--------|--|
| Test item                                                                                                    |           | Check                                                             | Remark | Result |  |
| Send an assignment message 16 with offset A = offset to first assigned slot = 40 and slot increment parameter = 4 (increment = 125); autonomous report rate 10 s |           |                                                                   |        |        |  |
| Message type                                                                                                    |           | Check that message type of position report is 2                   |        | Ok     |  |
| First message                                                                                                    | •         | Check that first message is sent after 40 slots                   |        | Ok     |  |
| Alternating ch                                                                                                    | annels    | Check that position report is sent alternating on channel A and B |        | Ok     |  |
| Reporting rate                                                                                                    | •         | Check that the reporting rate is 125 slots (18 msg/min) or        |        | Ok     |  |
|                                                                                                    |           | 250 slots ( 9 msg/min) per channel                                |        |        |  |
| Record switch                                                                                                    | back time | Check that EUT reverts to SOTDMA msg 1 within 4 to 8 min          |        | Ok     |  |
|                                                                                                    |           |                                                                   |        |        |  |

| 14.11.02       |                | Test details b)  Reporting rate                                   |                         |        |  |
|----------------|----------------|-------------------------------------------------------------------|-------------------------|--------|--|
| Test item      |                | Check                                                             | Remark                  | Result |  |
| Send an assign | gnment message | e 16 with offset = reporting rate of 300r                         | msg/10 min, increment=0 |        |  |
| Message type   | •              | Check that message type of position report is 2 instead of msg 1  |                         | Ok     |  |
| Alternating ch | annels         | Check that position report is sent alternating on channel A and B |                         | Ok     |  |
| Reporting rate | Э              | Check that the reporting is 30msg/frame = 2 s                     |                         | Ok     |  |
| Record switch  | n back time    | Check that EUT reverts to SOTDMA msg 1 within 4 to 8 min          |                         | Ok     |  |
|                |                |                                                                   |                         |        |  |

### **2.1.3 14.1.3 Polled mode**

(4.2.1 M.1371A2/3.3.2)

Federal Maritime and Hydrographic Agency

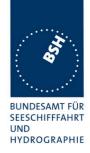

## 2.1.3.1 14.1.3.1 Transmit an interrogation

#### Method of measurement

Set-up standard test environment and operate EUT in autonomous mode. Initiate the transmission of an interrogation message (msg 15) by the EUT addressing 1 or 2 destinations according to message table (M.1371 table 13) requesting the following responses:

- msg 3, msg 5 from mobile stations
- msg 4, msg 20, msg 22. from base stations

Record transmitted messages.

### Required results

Check that EUT transmits the interrogation message (msg 15) as appropriate.

| 7.10.02 Test details -         | Interrogation of msg 3                |                             |        |
|--------------------------------|---------------------------------------|-----------------------------|--------|
| Test item                      | Check                                 | Remark                      | Result |
| Transmit an interrogation mes  | ssage 15 by sending an ACA sentence   | to the PI.                  |        |
| Interrogation sentence: File A | IAIR_5.sst: \$AIAIR,000005002,3,,,,,  | Change type from 5 to 3     |        |
| A response is automatically tr | ransmitted by the addressed transpond | ler                         |        |
| VDO output of EUT              | Check the VDO output on PI            |                             | Ok     |
| AIABK acknowledgement          | Record and check the AIABK            | \$AIABK,1008,,15,3          |        |
|                                | acknowledgement                       | AIS channel and NULL field  |        |
|                                |                                       | for sequence number missing |        |
|                                |                                       |                             |        |
|                                |                                       | Retest 5.11.02              | Ok     |
| RX of request                  | Check that message is received by     |                             | Ok     |
|                                | addressed transponder (VDM)           |                             |        |
| Received by VDL Analyser       | Check request on VDL analyser         |                             |        |
| TX of response (VDO)           | Check that response is transmitted    |                             | Ok     |
| , , , ,                        | by addressed transponder (VDO)        |                             |        |
| RX of response (VDM)           | Check that the response message 3     |                             | Ok     |
|                                | is received by EUT (VDM)              |                             |        |
|                                |                                       |                             |        |

Test Report No.. 734.2/0047-1/2002 / S3220 print date: 11.04.03 page 22 of 194

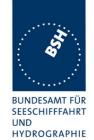

| 7.10.02        |                   | Test details - Interrogati                                        | ion of msg 5                                                                             |        |
|----------------|-------------------|-------------------------------------------------------------------|------------------------------------------------------------------------------------------|--------|
| Test item      |                   | Check                                                             | Remark                                                                                   | Result |
| Transmit an ir | nterrogation mes  | ssage 15 by sending an ACA sentence                               | to the PI.                                                                               |        |
| Interrogation  | sentence: File A  | IAIR_5.sst: \$AIAIR,000005002,5,,,,,                              |                                                                                          |        |
| A response is  | automatically tra | ansmitted by the addressed transpond                              | er                                                                                       |        |
| VDO output o   | f EUT             | Check the VDO output on PI                                        |                                                                                          | Ok     |
| AIABK ackno    | wledgement        | Record and check the AIABK acknowledgement                        | \$AIABK,1008,,15,3 AIS channel and NULL field for sequence number missing Retest 5.11.02 | Ok     |
| RX of request  | t                 | Check that message is received by addressed transponder (VDM)     | Netest 5.11.02                                                                           | OK     |
| Received by \  | VDL Analyser      | Check request on VDL analyser                                     |                                                                                          | Ok     |
| TX of respons  | se (VDO)          | Check that response is transmitted by addressed transponder (VDO) |                                                                                          | Ok     |
| RX of respons  | se (VDM)          | Check that the response message 5 is received by EUT (VDM)        |                                                                                          | Ok     |

| 7.10.02                                                                                                    | Test details - Interrogation of msg from base stations |                                            |                     |        |
|----------------------------------------------------------------------------------------------------|--------------------------------------------------------|--------------------------------------------|---------------------|--------|
| Test item                                                                                                    |                                                        | Check                                      | Remark              | Result |
| Transmit an interrogation message 15 by sending an ACA sentence to the PI. Interrogation sentence: File AIAIR_5.sst: \$AIAIR,000005002,4/20/22,,,,,, Change type to 4, 20, 22 The response from the base station is not checked |                                                        |                                            |                     |        |
| Request msg                                                                                                    |                                                        | Check the VDO output on PI                 |                     | Ok     |
| , ,                                                                                                    |                                                        | Record and check the AIABK acknowledgement | \$AIABK,1005,,15,,3 | Ok     |
| Request msg                                                                                                    | 20                                                     | Check the VDO output on PI                 |                     | Ok     |
|                                                                                                    |                                                        | Record and check the AIABK acknowledgement | \$AIABK,1005,,15,,3 | Ok     |
| Request msg                                                                                                    | 22                                                     | Check the VDO output on PI                 |                     | Ok     |
|                                                                                                    |                                                        | Record and check the AIABK acknowledgement | \$AIABK,1005,,15,,3 | Ok     |

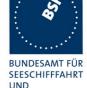

HYDROGRAPHIE

Federal Maritime and Hydrographic Agency

| 7.10.02 Test details                                                               | Interrogation with 2 requests                                              |                                                                           |        |  |
|------------------------------------------------------------------------------------|----------------------------------------------------------------------------|---------------------------------------------------------------------------|--------|--|
| Test item                                                                          | Check                                                                      | Remark                                                                    | Result |  |
| Transmit an interrogation me                                                       | Transmit an interrogation message 15 by sending an ACA sentence to the PI. |                                                                           |        |  |
| Interrogation sentence: File AIAIR_35_5.sst: \$AIAIR,000005002,3,,5,,000007001,5,, |                                                                            |                                                                           |        |  |
| A response is automatically                                                        | transmitted by one of the addressed tra                                    | nsponder                                                                  |        |  |
| VDO output of EUT                                                                  | Check the VDO output on PI                                                 |                                                                           | Ok     |  |
| AIABK acknowledgement                                                              | Record and check the AIABK acknowledgement                                 | \$AIABK,1008,,15,3 AIS channel and NULL field for sequence number missing |        |  |
|                                                                                    |                                                                            | Retest 5.11.02                                                            | Ok     |  |
| RX of request                                                                      | Check that message is received by one of the addressed transponders (VDM)  |                                                                           | Ok     |  |
| Received by VDL Analyser                                                           | Check request on VDL analyser                                              |                                                                           | Ok     |  |
| TX of response (VDO)                                                               | Check that response is transmitted by addressed transponder (VDO)          |                                                                           | Ok     |  |
| RX of response (VDM)                                                               | Check that the response message 5 is received by EUT (VDM)                 |                                                                           | Ok     |  |

## 2.1.3.2 14.1.3.2 Interrogation response

#### Method of measurement

Set-up standard test environment and operate EUT in autonomous mode. Apply an interrogation message (msg 15; EUT as destination) to the VDL according to message table (M.1371 table13) for responses with msg 3, msg 5 and slot offset set to defined value.

Record transmitted messages and frame structure.

#### Required results

Check that the EUT transmits the appropriate interrogation response message as requested after defined slot offset. Confirm that the EUT transmits the response on the same channel as where interrogation was received.

The requests with offset > 0 have to be made by the VDL generator, because a mobile transponder cannot generate requests with slot offset.

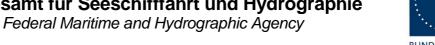

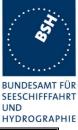

| 7.10.02       |                    | Test details - Interrogation of msg 5                             |                   |        |  |
|---------------|--------------------|-------------------------------------------------------------------|-------------------|--------|--|
| Test item     |                    | Check                                                             | Remark            | Result |  |
| Transmit an i | nterrogation mes   | sage 15 requesting msg 5, slot offset                             | = 0 (auto select) |        |  |
| A response s  | hall automatically | y be transmitted by the EUT                                       |                   |        |  |
| RX of reques  | t by EUT           | Check that the request message is received by the EUT (VDM)       |                   | Ok     |  |
| TX of respons | se (VDO)           | Check that response is transmitted by EUT (VDO)                   |                   | Ok     |  |
| Response on   | VDL                | Check the response on VDL with the VDL analyser, note slot offset |                   | Ok     |  |
| Response ch   | annel              | Check that the response is transmitted on the request channel     |                   | Ok     |  |
|               |                    |                                                                   |                   |        |  |

| 14.11.02       |                                                                                                    | Test details - Interrogation of msg 3                       |        |        |  |
|----------------|----------------------------------------------------------------------------------------------------|-------------------------------------------------------------|--------|--------|--|
| Test item      |                                                                                                    | Check                                                       | Remark | Result |  |
|                | Transmit an interrogation message 15 requesting msg 3 with given slot offset = 100  A response shall automatically be transmitted by the EUT |                                                             |        |        |  |
| RX of reques   | t by EUT                                                                                                    | Check that the request message is received by the EUT (VDM) |        | Ok     |  |
| TX of respons  | se (VDO)                                                                                                    | Check that response is transmitted by EUT (VDO)             |        | Ok     |  |
| Response on    | VDL                                                                                                    | Check the response on VDL with the VDL analyser             |        | Ok     |  |
| Slot selection | 1                                                                                                    | Check that the slot offset defined in the request is used   |        | Ok     |  |
|                |                                                                                                    |                                                             |        |        |  |

More detailed interrogation tests are made in 6.3 "18.2 (M.1371 A1/5.3) Interrogation responses"

### 2.1.4 14.1.4 Addressed operation

(6.1 M1371 A2/3.3.8)

### 2.1.4.1 14.1.4.1 Transmit an addressed message

#### Method of measurement

Set-up standard test environment and operate EUT in autonomous mode. Initiate the transmission of an addressed binary message (msg 6; EUT as source) according to message table (M.1371 table 13) by the EUT.

print date: 11.04.03

Record the transmitted \*messages.

#### Required results

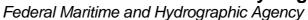

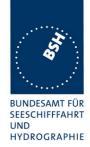

Check that the EUT transmits the msg 6 as appropriate. Repeat test with the addressed safety related message (msg 12).

More detailed tests of addressed message including channel use and transmission retry are made in 6.1 "".

The field contents of this test should be checked in 4.7.2"

| 7.10.02                                   | Test details - Addressed bi                                                           | nary message 6                                                                     |          |
|-------------------------------------------|---------------------------------------------------------------------------------------|------------------------------------------------------------------------------------|----------|
| Test item                                 | Check                                                                                 | Remark                                                                             | Result   |
| using the MKD PI sentence: File AIABM_bin | y message 6 by sending an ABM sente                                                   | Otest,0                                                                            |          |
| VDO output of EUT                         | ransmitted by the addressed transpond                                                 | ier .<br>I                                                                         | 01       |
| Channel                                   | Check the VDO output on PI Check Tx channel                                           | Sometimes the System is using the wrong channel B instead of A 14.11.02 Retest: ok | Ok<br>ok |
| Message sequence number                   | Check that sequence number in VDL msg = Sequential message identifier of ABM sentence |                                                                                    | Ok       |
| RX of request                             | Check that message is received by addressed transponder (VDM)                         |                                                                                    | OK       |
| Received by VDL Analyser                  | Check msg on VDL analyser                                                             |                                                                                    |          |
| TX of ackn. msg 7 (VDO)                   | Check that ackn msg 7 is<br>transmitted by addressed<br>transponder (VDO)             |                                                                                    | Ok       |
| Use of Appl. ID                           | Check for proper use of DAC and FI for text messages when using MKD                   |                                                                                    | Ok       |
| RX of msg 7 (VDM)                         | Check that the ackn. msg 7 is received by EUT (VDM)                                   |                                                                                    | Ok       |
| AIABK acknowledgement                     |                                                                                       | AIABK,1008,A,6,2,0                                                                 | Ok       |
| Add invalid character to enca             | psulated data, e.g. x,y,z                                                             |                                                                                    |          |
| Transmission                              | Check that message is not transmitted                                                 |                                                                                    | Ok       |
| ABK sentence                              | Check that ABK message with ackn. type 2 (could not be broadcast) is output on PI     |                                                                                    | Ok       |
| acknowledgement                           | Check AIABK or MKD for corresponding pos. and neg. ack.                               |                                                                                    | Ok       |

Test Report No.. 734.2/0047-1/2002 / S3220 print date: 11.04.03 page 26 of 194

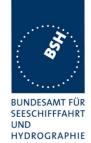

| 7.10.02       |                                                                                                    | Test details - Addressed safety related message 12                                    |                         |        |  |
|---------------|----------------------------------------------------------------------------------------------------|---------------------------------------------------------------------------------------|-------------------------|--------|--|
| Test item     |                                                                                                    | Check                                                                                 | Remark                  | Result |  |
|               | Transmit an addressed safety related message 12 by sending an ABM sentence to the PI or alternatively using the MKD. |                                                                                       |                         |        |  |
| PI sentence:  | File AIABM_safe                                                                                                    | ety.sst: !AIABM,1,1,2,000001005,1,12,                                                 | D5CD,0 (D5CD = "TEST"). |        |  |
| A response is | automatically tra                                                                                                    | ansmitted by the addressed transpond                                                  | er.                     |        |  |
| VDO output of | of EUT                                                                                                    | Check the VDO output on PI                                                            |                         | Ok     |  |
| Channel       |                                                                                                    | Check Tx on channel A                                                                 |                         | Ok     |  |
| Message seq   | uence number                                                                                                    | Check that sequence number in VDL msg = Sequential message identifier of ABM sentence |                         | OK     |  |
| Received by   | VDL Analyser                                                                                                    | Check msg on VDL analyser                                                             |                         |        |  |
| RX of msg 13  | 3 (VDM)                                                                                                    | Check that the ackn. msg 13 is received by EUT (VDM)                                  |                         | Ok     |  |
| acknowledge   | ment                                                                                                    | Check AIABK or MKD for corresponding pos. and neg. ack.                               |                         | Ok     |  |

| Date     | Result                           | Status |
|----------|----------------------------------|--------|
| 7.10.02  | Channel selection sometimes fail |        |
| 14.11.02 | Retest: ok                       | ok     |
|          |                                  |        |
|          |                                  |        |

Federal Maritime and Hydrographic Agency

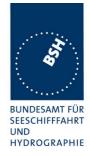

### 2.1.4.2 14.1.4.2 Receive addressed message

(4.2)

#### Method of measurement

Set-up standard test environment and operate EUT in autonomous mode.

- a) Apply an addressed binary message (msg 6; EUT as destination) to the VDL.
- b) Apply an addressed binary message (msg 6; other station as destination) to the VDL.

Record transmitted messages and frame structure.

#### Required results

Check that EUT transmits the appropriate acknowledgement message. Confirm that

- a) EUT outputs the received message via the Presentation Interface.
- b) EUT does not output the received message via the Presentation Interface.

Further tests of received addressed messages including acknowledgement see 6.1.2 .

| 7.10.02                  | Test details - Addressed binary message 6 |                                                     |                             |        |  |
|--------------------------|-------------------------------------------|-----------------------------------------------------|-----------------------------|--------|--|
| Test item                |                                           | Check                                               | Remark                      | Result |  |
| Transmit an a analyser   | nddressed binary                          | message by VDL generator or other                   | Fransponder verified by VDL |        |  |
| Addressed to             | EUT                                       | Check that VDM output on PI of EUT                  |                             | Ok     |  |
|                          |                                           | Check DAC                                           |                             | OK     |  |
|                          |                                           | Check FI                                            |                             | OK     |  |
|                          |                                           | Check binary data                                   |                             | OK     |  |
| Addressed to transponder | other AIS                                 | Check that no VDM output on PI or on display of EUT |                             | Ok     |  |

| 7.10.02                                                                                                    | Test details - Addressed safety related message 12 |                                                     |        |        |  |
|----------------------------------------------------------------------------------------------------|----------------------------------------------------|-----------------------------------------------------|--------|--------|--|
| Test item                                                                                                   |                                                    | Check                                               | Remark | Result |  |
| transmit an addressed safety related message by VDL generator or other Transponder verified by VDL analyser |                                                    |                                                     |        |        |  |
| Addressed to                                                                                                | EUT                                                | Check that VDM output on PI of EUT                  |        | OK     |  |
|                                                                                                    |                                                    | Check message text                                  |        | OK     |  |
| Addressed to transponder                                                                                    | other AIS                                          | Check that no VDM output on PI or on display of EUT |        | Ok     |  |

Test Report No.. 734.2/0047-1/2002 / S3220 print date: 11.04.03 page 28 of 194

Federal Maritime and Hydrographic Agency

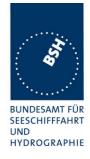

## **2.2 14.2 Multiple slot messages**

(4.2 M.1371 A2/5.2.1)

### **2.2.1 14.2.1 5 slot messages**

(M.1371 A2 / 5.2.1)

#### Method of measurement

Apply a BBM sentence to the PI of EUT with a max. of 121 data bytes of binary data in order to initiate transmission of a binary message (msg 8).

#### Required results

Check that the message is transmitted in up to 5 slots accordingly.

Single slot binary and safety related messages broadcast messages are tested in 6.4 18.3 Broadcast messages

| Test details - Binary broadcast message 8 |                                                                                                 |                                                                                                    |                                                                                                    |  |
|-------------------------------------------|-------------------------------------------------------------------------------------------------|----------------------------------------------------------------------------------------------------|----------------------------------------------------------------------------------------------------|--|
|                                           | Check                                                                                           | Remark                                                                                                    | Result                                                                                                    |  |
| PI.                                       | ,                                                                                               | ary data by sending 4 BBM                                                                                                    |                                                                                                    |  |
|                                           |                                                                                                 |                                                                                                    |                                                                                                    |  |
| AIS channel for broadcast is 1: (ch A)    |                                                                                                 |                                                                                                    |                                                                                                    |  |
|                                           | ences with in total 121 data bytes or 16                                                        | 2 characters                                                                                                    |                                                                                                    |  |
| JT                                        | Check the VDO output on PI                                                                      | Not transmitted                                                                                                    |                                                                                                    |  |
|                                           |                                                                                                 | 14.11.02 Retest: no VDO output, no transmission with 121 data bytes, but transmission with 119 data bytes. see note)                                                                                                    |                                                                                                    |  |
|                                           |                                                                                                 | retest 29.01.03                                                                                                    | Ok                                                                                                    |  |
| dgement                                   | Record and check the AIABK acknowledgements                                                     | Not found  14.11.02 Retest: ABK output: \$AIABK,,,8,6,2, for 121 data bytes \$AIABK,,,8,6,3 for up to 119 data bytes                                                                                                    | ok                                                                                                    |  |
| age                                       | Check that message sequence<br>number in ABK = Sequential<br>message identifier of BBM sentence |                                                                                                    | Ok                                                                                                    |  |
| _                                         | Check the broadcast message on VDL analyser                                                     |                                                                                                    |                                                                                                    |  |
| ponder                                    | Check the VDM output of an other transponder                                                    |                                                                                                    |                                                                                                    |  |
|                                           | PI. AIBBM_mu roadcast is 1 BBM sente JT  dgement                                                | Check  broadcast messages 8 with 121 data bytes of bin PI.  AIBBM_multi_bin.sst:  roadcast is 1: (ch A)  4 BBM sentences with in total 121 data bytes or 16  JT Check the VDO output on PI  Check the VDO output on PI  Age Check that message sequence number in ABK = Sequential message identifier of BBM sentence  Check the broadcast message on VDL analyser  ponder Check the VDM output of an other | Check  Proposed cast messages 8 with 121 data bytes of binary data by sending 4 BBM PI.  A AIBBM_multi_bin.sst:  roadcast is 1: (ch A)  4 BBM sentences with in total 121 data bytes or 162 characters  JT  Check the VDO output on PI  Not transmitted  14.11.02 Retest: no VDO output, no transmission with 121 data bytes, but transmission with 119 data bytes. see note)  retest 29.01.03  Not found  14.11.02 Retest: ABK output:  \$AIABK,,,8,6,2, for 121 data bytes  \$AIABK,,,8,6,3 for up to 119 data bytes  age  Check that message sequence number in ABK = Sequential message identifier of BBM sentence  Check the broadcast message on VDL analyser  ponder  Check the VDM output of an other |  |

Test Report No.. 734.2/0047-1/2002 / S3220 print date: 11.04.03 page 29 of 194

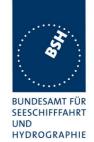

Federal Maritime and Hydrographic Agency

| 7.10.02                        |                                                                                                    | Test details - Safety related broadcast message 14                                              |                                                                           |        |  |
|--------------------------------|----------------------------------------------------------------------------------------------------|-------------------------------------------------------------------------------------------------|---------------------------------------------------------------------------|--------|--|
| Test item                      |                                                                                                    | Check                                                                                           | Remark                                                                    | Result |  |
| BBM sentence:                  | Transmit a safety related broadcast messages 14 with 120 data bytes of binary data by sending 4 BBM sentences to the PI. PI sentence: File AIBBM_multi_safety.sst: AIS channel for broadcast is 2: (ch B) |                                                                                                 |                                                                           |        |  |
|                                |                                                                                                    | ences with in total 120 data bytes or 16                                                        | 60 characters                                                             |        |  |
| VDO output o                   |                                                                                                    | Check the VDO output on PI                                                                      | Not transmitted<br>14.11.02 Retest: ok                                    | ok     |  |
| AIABK ackno                    | wledgement                                                                                                    | Record and check the AIABK acknowledgements                                                     | Not found 14.11.02 Retest: ABK output: \$AIABK,,,14,0,2                   | ok     |  |
| Sequential me identifier in VI |                                                                                                    | Check that message sequence<br>number in ABK = Sequential<br>message identifier of BBM sentence | 14.11.02 Retest: ABK output: Message sequence number_= 0  Retest 29.01.03 | Ok     |  |
| Message on                     | VDL                                                                                                    | Check the broadcast message on VDL analyser                                                     |                                                                           | ok     |  |
| Rx on other tr<br>(VDM)        | ansponder                                                                                                    | Check the VDM output of an other transponder                                                    |                                                                           | ok     |  |

### 2.2.2 14.2.2 Longer messages

(M.1371 A2 / 5.2.1)

#### Method of measurement

Apply a BBM sentence to the PI of the EUT Presentation Interface with an information content not fitting in 5 slots (i.e. more than 121 data bytes of binary data containing only binary 1's).

### Required results

Check that the message is not transmitted. Check that a negative acknowledgement is given on the presentation interface.

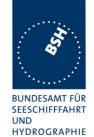

| 7.10.02                                                                                                    |                   | Test details - Binary broadcast message 8         |                 |        |  |  |
|----------------------------------------------------------------------------------------------------|-------------------|---------------------------------------------------|-----------------|--------|--|--|
| Test item                                                                                                    |                   | Check                                             | Remark          | Result |  |  |
| Transmit a binary broadcast messages 8 with 122 data bytes of binary data, all bits "1", by sending 4 BBM sentences to the PI. PI sentence: File AIBBM_multi_bin_1.sst: |                   |                                                   |                 |        |  |  |
|                                                                                                    |                   |                                                   |                 |        |  |  |
|                                                                                                    | or broadcast is 1 |                                                   |                 |        |  |  |
| The file conta                                                                                                    | ins 4 BBM sente   | ences with in total 121 data bytes or 16          | 2 characters    |        |  |  |
| VDO output of                                                                                                    | f EUT             | Check that no VDO is output on PI                 |                 | Ok     |  |  |
| Message on                                                                                                    | VDL               | Check that no message is received by VDL analyser |                 | ok     |  |  |
| AIABK ackno                                                                                                    | wledgement        | Record the AIABK output,                          | \$AIABK,,,8,6,2 | Ok     |  |  |
|                                                                                                    |                   | check that type = 2 (could not be broadcast)      |                 |        |  |  |
|                                                                                                    |                   |                                                   |                 |        |  |  |

This test evaluates if the transponder takes into account the actually required amount of bit stuffing and can so transmit longer messages in 5 slots. This is not required.

| 7.10.02                                                                                                    | Test details - Binary broadcast message 8 |                                                                                                 |                 |        |
|----------------------------------------------------------------------------------------------------|-------------------------------------------|-------------------------------------------------------------------------------------------------|-----------------|--------|
| Test item                                                                                                    |                                           | Check                                                                                           | Remark          | Result |
| Transmit a binary broadcast messages 8 with 123 databytes of binary data, not all "1", by sending 4 BBM sentences to the PI. |                                           |                                                                                                 |                 |        |
| PI sentence:                                                                                                    | File AIBBM_mul                            | lti_bin_long.sst:                                                                               |                 |        |
| AIS channel f                                                                                                    | or broadcast is 1                         | : (ch A)                                                                                        |                 |        |
| The file conta                                                                                                    | ins 4 BBM sente                           | ences with in total 123 data bytes or 16                                                        | 4 characters    |        |
| VDO output of                                                                                                    | of EUT                                    | Check the VDO output on PI                                                                      | No VDO output   | Ok     |
| AIABK ackno                                                                                                    | wledgement                                | Record and check the AIABK acknowledgements, type should be 3                                   | \$AIABK,,,8,6,2 | ok     |
| Sequential me<br>identifier in VI                                                                                            | •                                         | Check that message sequence<br>number in ABK = Sequential<br>message identifier of BBM sentence |                 | Ok     |
| Message on                                                                                                    | VDL                                       | Check the broadcast message on VDL analyser                                                     | Not received    | ok     |
| Rx on other tr<br>(VDM)                                                                                                    | ansponder                                 | Check the VDM output of an other transponder                                                    | Not received    | ok     |
|                                                                                                    |                                           |                                                                                                 |                 |        |

page 31 of 194 Test Report No.. 734.2/0047-1/2002 / S3220 print date: 11.04.03

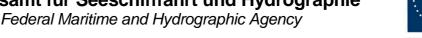

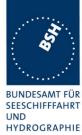

| 7.10.02                                                                                                    | Test details - Binary broadcast message 8 |                                                                             |                                     |        |
|----------------------------------------------------------------------------------------------------|-------------------------------------------|-----------------------------------------------------------------------------|-------------------------------------|--------|
| Test item                                                                                                    |                                           | Check                                                                       | Remark                              | Result |
| Transmit a safety related broadcast messages 8 with 122 data bytes of data, all bits "1", by sending 5 BBM sentences to the PI.  PI sentence: File AIBBM_multi_safety_1.sst:  AIS channel for broadcast is 1: (ch A) |                                           |                                                                             |                                     |        |
| The file contains 5 BBM sentences with in total 121 data bytes or 162 characters                                                                                                    |                                           |                                                                             |                                     |        |
| VDO output o                                                                                                    |                                           | Check that no VDO is output on PI                                           | No VDO output                       | Ok     |
| Message on                                                                                                    | VDL                                       | Check that no message is received by VDL analyser                           |                                     | ok     |
| AIABK ackno                                                                                                    | wledgement                                | Record the AIABK output,<br>check that type = 2 (could not be<br>broadcast) | \$AIABK,,,14,0,2,<br>ackn. type = 2 | ok     |
|                                                                                                    |                                           |                                                                             |                                     |        |

## 2.3 14.3 Information content

(6.5.1 M.1371 A2/3.3.8)

#### Method of measurement

Set-up standard test environment and operate EUT in autonomous mode.

Apply all static, dynamic and voyage related data to the EUT.

Record all messages on VDL and check the contents of position report msg 1 and static data report msg 5.

#### Required results

Confirm that data transmitted by the EUT complies with manual and sensor inputs.

### 2.3.1 Information content of msg 1

The dynamic information content of msg 1,2,3 provided by external sensors is checked in detail in 7.5 "19.5 Test of sensor input" depending on the content and status of the different sensor input sentences. 2.1.1.1

Information content provided by internal GNSS receiver – if used as backup position source – and manual MKD inputs are tested here.

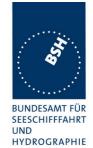

| 7.10.02 Test details – content of msg 1 |                                                                                                  |                                                                                                    |        |
|-----------------------------------------|--------------------------------------------------------------------------------------------------|----------------------------------------------------------------------------------------------------|--------|
| Test item                               | Check                                                                                            | Remark                                                                                                    | Result |
| Internal GNSS is in use                 | , no external sensor inputs                                                                      | -                                                                                                    |        |
| MMSI                                    | Check MMSI and compare with MKD display                                                          |                                                                                                    | Ok     |
| Navigational status                     | See below                                                                                        |                                                                                                    | Ok     |
| Position                                | Check the values of lat and lon and compare with MKD display                                     |                                                                                                    | Ok     |
| Speed                                   | Check the values of SOG and COG and compare with MKD display                                     |                                                                                                    | Ok     |
| Heading/ROT                             | Check that the values of heading and ROT are default                                             |                                                                                                    | Ok     |
| Position accuracy flag                  | Check flag with and without differential corrections by msg 17                                   | VDO on PI without AIS channel shows worng PA flag the VOD with AIS channel are correct 14.11.02 Retest: PA flag is correct also in VDO outputs without Tx | ok     |
| Time stamp                              | Check time stamp                                                                                 |                                                                                                    | Ok     |
| Comm state                              | Check for availability, detailed test in 5                                                       |                                                                                                    | Ok     |
| Default values                          | Check that default values for LAT, LON, SOG, COG are transmitted if internal GNSS is unavailable |                                                                                                    | Ok     |

| 7.10.02                                                                                                    | Test details – Navigational status |                               |                                                                            |        |
|----------------------------------------------------------------------------------------------------|------------------------------------|-------------------------------|----------------------------------------------------------------------------|--------|
| Test item                                                                                                    |                                    | Check                         | Remark                                                                     | Result |
| Test of navigational status on VDL message. Check some different navigational status values.  Change the navigational status using MKD or VSD input |                                    |                               |                                                                            |        |
| Status = 0 (un engine)                                                                                                    | nder way using                     | Check Status in VDL message 1 |                                                                            | Ok     |
| Status = 1 (at                                                                                                    | t anchor)                          | Check Status in VDL message 1 |                                                                            | Ok     |
| Status = 7 (fis                                                                                                    | sching)                            | Check Status in VDL message 1 |                                                                            | OK     |
| Status = 15 (                                                                                                    | undefined)                         | Check Status in VDL message 1 | No input possible  14.11.02 Retest: Status 15 can be entered using the MKD | ok     |
| Other status                                                                                                    | values                             | Check some other values       |                                                                            | Ok     |

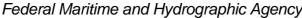

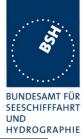

| Date     | Result                                                  | Status |
|----------|---------------------------------------------------------|--------|
| 7.10.02  | Problems with PA flag at PI output                      |        |
|          | No possibility found for input Nav state 15 (undefined) |        |
| 14.11.02 | Retest: Status 15 can be entered using the MKD          | ok     |
|          |                                                         |        |
|          |                                                         |        |

# 2.3.2 Information content of msg 5

| Test details – Content of msg 5                                 |                                                            |        |        |  |
|-----------------------------------------------------------------|------------------------------------------------------------|--------|--------|--|
| Test item                                                       | Check                                                      | Remark | Result |  |
| Check of the contents of msg 5 (static and voyage related data) |                                                            |        |        |  |
| Data can be changed using MKD                                   | or VSD/SSD input at PI                                     |        |        |  |
| MMSI                                                            | Check value in msg 5                                       |        | Ok     |  |
| AIS version indicator                                           | Check that version is 0                                    |        | Ok     |  |
| IMO number                                                      | Check value in msg 5                                       |        | Ok     |  |
| Call sign                                                       | Check value in msg 5                                       |        | Ok     |  |
| Name of ship                                                    | Check value in msg 5                                       |        | Ok     |  |
| Type of ship and cargo type                                     | Check value in msg 5                                       |        | Ok     |  |
| Reference point for internal GPS                                |                                                            |        |        |  |
| Reference point A                                               | Check value in msg 5                                       |        | Ok     |  |
| Reference point B                                               | Check value in msg 5                                       |        | Ok     |  |
| Reference point C                                               | Check value in msg 5                                       |        | Ok     |  |
| Reference point D                                               | Check value in msg 5                                       |        | Ok     |  |
| Reference point for EPFS                                        |                                                            |        |        |  |
| Reference point A                                               | Check value in msg 5                                       |        | Ok     |  |
| Reference point B                                               | Check value in msg 5                                       |        | Ok     |  |
| Reference point C                                               | Check value in msg 5                                       |        | Ok     |  |
| Reference point D                                               | Check value in msg 5                                       |        | Ok     |  |
|                                                                 |                                                            |        |        |  |
| Tx of msg 5                                                     | Check if msg 5 is transmitted at change of position source |        | Ok     |  |
| Voyage related data                                             |                                                            |        |        |  |
| ETA                                                             | Check value in msg 5                                       |        | Ok     |  |
| Maximum present static draught                                  | Check value in msg 5                                       |        | Ok     |  |
| Destination                                                     | Check value in msg 5                                       |        | Ok     |  |
| DTE flag can be checked in conruhen so configured". Check the f |                                                            |        |        |  |
| DTE on                                                          | Check that DTE flag = 0                                    |        |        |  |
| DTE off                                                         | Check that DTE flag = 1                                    |        |        |  |
| Type of EPFS                                                    |                                                            |        |        |  |
| Apply simulated GLL,VTG, GDT File name is ais01_gll_vtg_hdt_rd  |                                                            | input  |        |  |
| Change talker according to test it                              | em                                                         |        |        |  |
| Talker = GP                                                     | Check type of EPFS = 1                                     |        | Ok     |  |

page 34 of 194 print date: 11.04.03

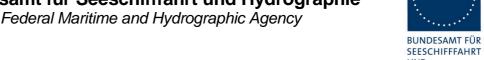

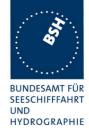

| Talker = GL    | Check type of EPFS = 2 | Ok |
|----------------|------------------------|----|
| Talker = GN    | Check type of EPFS = 3 | Ok |
| Talker = LC    | Check type of EPFS = 4 | Ok |
| Talker = IN    | Check type of EPFS = 6 | Ok |
| Talker = other | Check type of EPFS = 0 | Ok |
|                |                        |    |

## 2.4 14.4 Reporting rates

(6.5.2)

### 2.4.1 14.4.1 Speed and course change

(6.5.2)

#### Method of measurement

Set-up standard test environment and operate EUT in autonomous mode.

- a) start with own speed of 10kn; record all messages on VDL for 10min and evaluate reporting rate for position report of EUT by calculating average slot offset over test period.
- b) Increase speed and change course (ROT > 10°/min, derived from heading) in accordance with 6.5.2 Table 1 and ITU-R M.1371 A2/4.3.
- c) Reduce speed and rotation rate to values below those given in Table 1.
- d) Make speed and/or heading sensor unavailable.

For b), c), d) record all messages on VDL and check slot offset between two consecutive transmissions.

#### Required results

- a) Reporting rate shall comply to Table 1 (10sec  $\pm$ 10%).
- b) Confirm that the new reporting rate has been established (after 2 transmissions ±20%.)
- c) Confirm that the reporting rate is reduced after 4min (speed reduction) or 20sec (ROT reduction).
- d) Check that with unavailable sensors the reporting rate reverts to default values (10sec if no sensor connected).

Record the VDL data of the procedure according to the following test items, generate a table and diagram from that data and check the items using the recorded data.

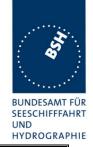

| 3.10.02 Test details – Change of reporting rate                                                                                                    |                                                                                                    |                                                                                                    |          |
|----------------------------------------------------------------------------------------------------|----------------------------------------------------------------------------------------------------|----------------------------------------------------------------------------------------------------|----------|
| Test item                                                                                                    | Check                                                                                                    | Remark                                                                                                    | Result   |
| Apply simulated GLL sentence to the sensor input. Set Navigation status to 0 (under way)  File name is ais01_gll_vtg_hdt_rot.sst  Record the VDL data of the procedure according to the following test items, generate a table and diagram from that data and check the items using the recorded data.  Change speed according to the test items and record VDL data. After each change wait until new reporting rate is clearly established.  Lines are related to Excel table reprate_speed.xls |                                                                                                    |                                                                                                    |          |
| Speed = 10 kn                                                                                                    | Check that reporting rate is 10 s                                                                                          |                                                                                                    | Ok       |
| Speed = 15 kn                                                                                                    | Check slot allocation using msg 3 for new reporting rate Check that slot allocation for the new reporting rate has started |                                                                                                    | Ok<br>Ok |
|                                                                                                    | after 2 transmissions  Check that new rate is established within 1 minute  Check that new reporting rate is                |                                                                                                    | Ok<br>Ok |
| Speed = 25 kn                                                                                                    | 6 s  Check slot allocation using msg 3 for new reporting rate                                                              |                                                                                                    | Ok       |
|                                                                                                    | Check that slot allocation for the new reporting rate has started after 2 transmissions                                    |                                                                                                    | Ok       |
|                                                                                                    | Check that new rate is established within 1 minute                                                                         |                                                                                                    | Ok       |
|                                                                                                    | Check that new reporting rate is 2 s                                                                                       |                                                                                                    | Ok       |
| Speed = 25 kn<br>Increase heading by 6 degr.<br>steps sometimes                                                                                                    | Check that no change                                                                                                    |                                                                                                    | Ok       |
| Speed = 25 kn<br>Stop Increasing heading                                                                                                    | Check that no change                                                                                                    |                                                                                                    | Ok       |
| Reduction of speed to<br>Speed = 15 kn                                                                                                    | Check slot allocation by deallocation of slots, Msg 3 not required for new reporting rate                                  |                                                                                                    | Ok       |
|                                                                                                    | Check that new rate starts after 3 min and is established within 4 minutes                                                 | 4:30 min 11.11.02 Retest: The rescheduling for the new rate starts 3:09 minutes after change of speed and is finished afer 4:10 | ok       |
|                                                                                                    | Check that new reporting rate is 6 s                                                                                       |                                                                                                    | Ok       |
| Speed = 15 kn<br>Increase heading by 6 degr.<br>steps sometimes                                                                                                    | Check slot allocation by inserting ITDMA slots (msg 3) for new reporting rate                                              |                                                                                                    | Ok       |
|                                                                                                    | Check that new rate is established immediately                                                                             | Still 6 sec<br>11.11.02 Retest: ok                                                                                              | ok       |
| Test Report No 734.2/0047-1/2002 / S3                                                                                                    | 220 print date: 11.04.03                                                                                                   | page 36                                                                                                    | of 194   |

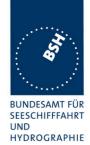

|                                                           |                                                                                                    |                                                                       | IIIDROGKA |
|-----------------------------------------------------------|----------------------------------------------------------------------------------------------------|-----------------------------------------------------------------------|-----------|
|                                                           | Check that new reporting rate is                                                                                   | See above                                                             |           |
|                                                           | 2 s                                                                                                    | 11.11.02 Retest: ok                                                   | ok        |
| Speed = 15 kn<br>Stop increasing heading                  | Check slot allocation by stopping insertion of ITDMA slots (msg 3)                                                 |                                                                       | Ok        |
|                                                           | Check that new rate is established within (30 s averaging+20 s delay =) 50 s after stop of heading change          |                                                                       | Ok        |
|                                                           | Check that new reporting rate is 6 s again                                                                         |                                                                       | Ok        |
| Speed = 10 kn                                             | Check slot allocation using msg 3 for new reporting rate                                                           |                                                                       | ok        |
|                                                           | Check that new rate starts after 3 min and is established within 4 minutes                                         | 4:30 min  11.11.02 Retest: Start after 3 min and finished after 4 min | ok        |
|                                                           | Check that new reporting rate is 10 s                                                                              |                                                                       | Ok        |
| Speed = 10 kn Decrease heading by 6 degr. steps sometimes | Check slot allocation by inserting ITDMA slots (msg 3) for new reporting rate                                      |                                                                       | Ok        |
| ·                                                         | Check that new rate is established immediately                                                                     | Still 10 sec<br>11.11.02 Retest: ok                                   | ok        |
|                                                           | Check that new reporting rate is 3 1/3 s                                                                           | See above 11.11.02 Retest: Reporting rate is 3 1/3 s                  | ok        |
| Speed = 10 kn<br>Stop Decreasing heading                  | Check slot allocation by stopping insertion of ITDMA slots (msg 3)                                                 |                                                                       | Ok        |
|                                                           | Check that new rate is<br>established within (30 s<br>averaging+20 s delay =) 50 s<br>after stop of heading change |                                                                       | Ok        |
|                                                           | Check that new reporting rate is 10 s again                                                                        |                                                                       | Ok        |
|                                                           |                                                                                                    |                                                                       |           |

| 8.10.02                                                                                                    | Test details – Reporting rate - Sensor unavailable |                                                                |          |        |  |
|----------------------------------------------------------------------------------------------------|----------------------------------------------------|----------------------------------------------------------------|----------|--------|--|
| Test item                                                                                                    |                                                    | Check                                                          | Remark   | Result |  |
| Apply simulated GLL sentence to the sensor input. Set Navigation status to 0 (under way) File name is ais01_gll_vtg_hdt_rot.sst Change speed according to the test items and record VDL data. |                                                    |                                                                |          |        |  |
| Speed = 10 k                                                                                                    | n                                                  | Check that reporting rate is 10 s                              |          | Ok     |  |
| Speed = 15 k                                                                                                    | n                                                  | Check that reporting rate is 6 s                               |          | Ok     |  |
| Speed senso<br>(internal source<br>inavailable)                                                                                                    |                                                    | Record time from stopping speed input to reverting report rate | 4:10 min | Dev    |  |
| ,                                                                                                    |                                                    | Check that new reporting rate is 10 s                          |          | Ok     |  |

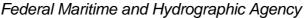

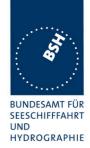

Note: 61993 differs to 1371 clarifications with regard to behaviour when speed sensor unavailable

| Date     | Result                                                       | Status |
|----------|--------------------------------------------------------------|--------|
| 8.10.02  | Detection off heading changing ends not in a new update rate |        |
| 11.11.02 | Retest: reporting rate is increased at heading change        | Ok     |
| 11.11.02 | Note: The start time-out of a transmission slot is always 5  |        |
| 10.12.02 | Retest: Now random time-out is used                          | ok     |
|          |                                                              |        |

#### 2.4.2 14.4.2 Change of navigational status

(6.5.2)

#### Method of measurement

Set-up standard test environment and operate EUT in autonomous mode. Change Navigational status by applying voyage data message to the Presentation Interface of the EUT.

- a) set NavStatus to "at anchor" and speed <3 kn
- b) set NavStatus to "at anchor" and speed >3 kn
- c) set NavStatus to other values

Record all messages on VDL and evaluate reporting rate of position report of EUT.

#### Required results

- a) Reporting rate shall be 3 min.
- b) Reporting rate shall be 10 s.
- c) Reporting rate shall be adjusted according to speed and course (see 14.4.1)

Test Report No.. 734.2/0047-1/2002 / S3220 print date: 11.04.03 page 38 of 194

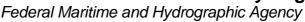

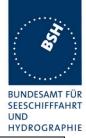

| 8.10.02        |                                                                                         | Test details – Reporting rate     |                            |        |  |  |
|----------------|-----------------------------------------------------------------------------------------|-----------------------------------|----------------------------|--------|--|--|
| Test item      |                                                                                         | Check                             | Remark                     | Result |  |  |
| Apply simulat  | Apply simulated sensor data to the sensor input. File name is ais01_gll_vtg_hdt_rot.sst |                                   |                            |        |  |  |
| Change Navig   | gation status and sp                                                                    | peed according to test items      |                            |        |  |  |
| Navigation sta | atus = 0 (under<br>gine                                                                 | Check that reporting rate is 10 s |                            | Ok     |  |  |
| Speed = 2 kn   | •                                                                                       |                                   |                            |        |  |  |
| Nav. status =  | 1 (at anchor)                                                                           | Check that reporting rate is 3    | msg 3 is used for position | Ok     |  |  |
| Speed = 2 kn   |                                                                                         | min                               | report                     |        |  |  |
| Nav. status =  | 1                                                                                       | Check that reporting rate is 10 s |                            | Ok     |  |  |
| Speed = 4 kn   |                                                                                         |                                   |                            |        |  |  |
| Nav. status =  | 5 (moored)                                                                              | Check that reporting rate is 3    | msg 3 is used for position | Ok     |  |  |
| Speed = 2 kn   |                                                                                         | min                               | report                     |        |  |  |
| Nav. status =  | 2 or other                                                                              | Check that reporting rate is 10 s |                            | Ok     |  |  |
| Speed = 2 kn   |                                                                                         |                                   |                            |        |  |  |
|                |                                                                                         |                                   |                            |        |  |  |

#### 2.4.3 14.4.3 Assigned reporting rates

(6.5.2)

#### Method of measurement

Set-up standard test environment and operate EUT in autonomous mode. Transmit an Assigned mode command msg 16 to the EUT with:

- a) initial slot offset and increment;
- b) designated reporting rate.

Change course, speed and NavStatus. Record transmitted messages.

#### Required results

Confirm that the EUT transmits position reports msg 2 according to the parameters defined by msg 16; the reporting rate shall not be affected by course, speed or NavStatus. The EUT shall revert to msg 1 or 3 in autonomous mode with standard reporting rate after 4 to 8 min.

If the autonomous mode requires a higher reporting rate than that directed by Message 16, the Class A shipborne mobile AIS station should use the autonomous mode.

A basic test of assigned mode is made in 2.1.2 14.1.2 Assigned mode More detailed tests are made in 4.6.4 16.6.4 Assigned operation

In this test it is only checked if the assigned reporting rate depends on course, speed and navigation status.

Only if the speed or course change requires an higher report rate the EUT has to revert to autonomous mode and obtain the higher report rate.

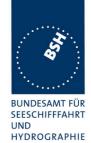

| 15.11.02 Test details a) – Slot offset and increment                  |                                                                                                    |                                                                                                    |        |  |
|-----------------------------------------------------------------------|----------------------------------------------------------------------------------------------------|----------------------------------------------------------------------------------------------------|--------|--|
| Test item                                                             | Check                                                                                                    | Remark                                                                                                    | Result |  |
| Send an assignment messa increment parameter = 3 (increment)          | ge 16 with offset A = offset to first assig<br>crement = 225 = 6 s)                                                                                                    | ned slot = 40 and slot                                                                                                    |        |  |
| NavStatus = 0 (under way using engine) Speed = 10 kn                  | Check that slot offset = 225 and reporting rate is 6 s And msg type = 2                                                                                                    |                                                                                                    | Ok     |  |
| NavStatus = 1 (at anchor)                                             | Check that Navstatus has no effect:<br>slot offset = 225 and reporting rate<br>is 6 s<br>And msg type = 2                                                                                                    | Assignment command is ignored, EUT does not enter assigned mode  12.12.02 Retest: ok, is accepted at 0 and 10 kn speed                                                                 | Ok     |  |
| Nav Status = 0<br>Increase speed to 15 kn                             | Check that reporting rate is not changed.                                                                                                    |                                                                                                    | Ok     |  |
| NavStatus = 0<br>Speed = 25 kn                                        | Check that reporting rate = 2 s and Msg type = 1 (change with msg 3)                                                                                                    |                                                                                                    | Ok     |  |
| NavStatus = 0<br>Speed = 15 kn:<br>When established:<br>Course change | Check that reporting rate = 2 s and Msg type = 1/3 (msg 3 inserted between msg 1)                                                                                                    | No change of reporting rate 2 msg 3 should be inserted between 2 msg 2 12.12.02 Retest: no change 31.01.03 Retest: Reporting rate is now correctly increased by inserting 2 msg type 3 | Ok     |  |
| Heading change                                                        | At a change of heading from 359.9° to 0° the reporting rate is increased to 3 times the normal reporting rate.  The heading on VDL is not changed in this case, it is in 0 before and after the change.  In this case (heading change of 0.1°) the reporting rate should not be increase.  Changing back to 359.9° is ok, the reporting rate is not changed.  10.02.03 Retest: no increase of reporting rate |                                                                                                    | ok     |  |

print date: 11.04.03

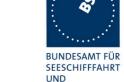

HYDROGRAPHIE

Federal Maritime and Hydrographic Agency

| 15.11.02                                                 |                | Test details b) – Designate                                                             | d reporting rate                                                                                                    |        |
|----------------------------------------------------------|----------------|-----------------------------------------------------------------------------------------|----------------------------------------------------------------------------------------------------|--------|
| Test item                                                |                | Check                                                                                   | Remark                                                                                                    | Result |
| Send an assig                                            | gnment message | e 16 with offset = reporting rate of 100                                                | msg/10 min, increment=0                                                                                                    |        |
| NavStatus = 0<br>using engine)<br>Speed = 10 k           | ,              | Check that reporting rate is 6 s<br>And msg type = 2                                    |                                                                                                    | Ok     |
| NavStatus = 7                                            | 1 (at anchor)  | Check that navStatus has no effect:<br>reporting rate = 6 s<br>msg type = 2             | Assignment command is ignored, EUT does not enter assigned mode  12.12.02 Retest: no change  31.01.03 Retest: at 2 kn and 10 kn speed assigned mode is ok | ok     |
| Nav Status = Increase spee                               | _              | Check that reporting rate is not changed.                                               |                                                                                                    | Ok     |
| NavStatus = 0<br>Speed = 25 k                            |                | Check that reporting rate = 2 s and Msg type = 1 (change with msg 3)                    |                                                                                                    | Ok     |
| NavStatus = 0<br>Speed = 15 k<br>When establis<br>change | n:             | Check that reporting rate = 2 s and<br>Msg type = 1/3 (msg 3 inserted<br>between msg 1) |                                                                                                    | Ok     |

#### 2.4.4 14.4.4 Static data reporting rates

(6.5.2)

#### Method of measurement

Set-up standard test environment and operate EUT in autonomous mode.

- a) Record the transmitted messages and check for static and voyage related data (msg 5).
- b) Change static and/or voyage related station data. Record the transmitted messages and check for static and voyage related data (msg 5).

print date: 11.04.03

#### Required results

- a) Confirm that the EUT transmits msg 5 with a reporting rate of 6 min.
- b) Confirm that the EUT transmits msg 5 within 1 min reverting to a reporting rate of 6 min.

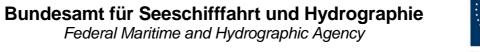

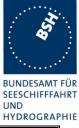

| Test details - Static data reporting rates                                            |                                                                                                    |                                                                                                    |  |  |
|---------------------------------------------------------------------------------------|----------------------------------------------------------------------------------------------------|----------------------------------------------------------------------------------------------------|--|--|
| Check                                                                                 | Remark                                                                                                    | Result                                                                                                    |  |  |
| repetition rate                                                                       |                                                                                                    |                                                                                                    |  |  |
| Check that update rate is 6 min                                                       |                                                                                                    | ok                                                                                                    |  |  |
| g Check that msg 5 is transmitted within 1 min                                        | 10:34:05 regular msg 5<br>10:34:27 msg 5 after change<br>of static data.                                                                                                    | Ok                                                                                                    |  |  |
| Check that the next msg 5 is transmitted after 6 min                                  | 10:40:25 regular msg 5 Timer seems to be restarted by additional msg 5                                                                                                    | ok                                                                                                    |  |  |
| Check that msg 5 is transmitted within 1 min                                          | Is transmitted immediately after VSD sentence: 10:43:03 msg 5                                                                                                    | ok                                                                                                    |  |  |
| Check that msg 5 is transmitted within 1 min                                          |                                                                                                    | Ok                                                                                                    |  |  |
| ith Check that msg 5 is transmitted within 1 min because of change of ref. Point data |                                                                                                    | Ok                                                                                                    |  |  |
|                                                                                       | Check repetition rate Check that update rate is 6 min Check that msg 5 is transmitted within 1 min Check that the next msg 5 is transmitted after 6 min  Check that msg 5 is transmitted within 1 min  Check that msg 5 is transmitted within 1 min  Check that msg 5 is transmitted within 1 min  Check that msg 5 is transmitted within 1 min  Check that msg 5 is transmitted within 1 min because of change of | Check that update rate is 6 min  Check that msg 5 is transmitted within 1 min  Check that msg 5 is transmitted of static data.  Check that the next msg 5 is transmitted by additional msg 5  Check that msg 5 is transmitted by additional msg 5  Check that msg 5 is transmitted within 1 min  Check that msg 5 is transmitted within 1 min  Check that msg 5 is transmitted within 1 min  Check that msg 5 is transmitted within 1 min because of change of |  |  |

### 2.5 14.5 Security

(6.6)

#### Method of measurement

Set-up standard test environment and operate EUT in autonomous mode. Switch the EUT off for more than 15 min and on again at least ten times. Recover and readout recorded data.

#### Required results

Confirm that the EUT records and displays times and events correctly.

| 8.10.02                | Test details - Security |                                                        |                                                                                  |    |  |
|------------------------|-------------------------|--------------------------------------------------------|----------------------------------------------------------------------------------|----|--|
| Test item              |                         | Check                                                  | Remark                                                                           |    |  |
| Switch EUT o           | ff for 16 minutes       | and on again                                           |                                                                                  |    |  |
| Read out means         |                         | Check that there are means to readout recorded data    | 5.11.02 Retest: available now                                                    | ok |  |
| Read out recorded data |                         | Check that all switch off times are correctly recorded | 5.11.02 Retest: Switch off periods are not logged correctly  16.12.02 Retest: Ok | ok |  |
|                        |                         |                                                        |                                                                                  |    |  |

page 42 of 194 Test Report No.. 734.2/0047-1/2002 / S3220 print date: 11.04.03

Federal Maritime and Hydrographic Agency

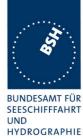

| Date     | Result                                                                                                    | Status |
|----------|----------------------------------------------------------------------------------------------------|--------|
| 8.10.02  | No log functionality found                                                                                                    |        |
| 5.11.02  | Retest: Downperiod function is now available but does not work correctly.  The MENU 'Downperiods' is not updated after a new on - off Cycle |        |
| 16.12.02 | Retest                                                                                                    | Ok     |
|          |                                                                                                    |        |

### 2.6 14.6 Initialisation period

(6.7 M.1371 A2/3.3.3)

#### Method of measurement

Set up standard test environment with all sensors available.

- a) Switch on EUT with EUT operating in autonomous mode.
- b) Switch off EUT for approx. 0.5 s. Record transmitted messages.

#### Required results

Confirm that the EUT starts transmissions within 2 min after switch on.

| 8.10.02                  | Test details - Initialisation period |                                                 |                                                    |        |
|--------------------------|--------------------------------------|-------------------------------------------------|----------------------------------------------------|--------|
| Test item                |                                      | Check                                           | Remark                                             | Result |
| Set up standa            | ard test environm                    | nent with all sensors available                 | -                                                  |        |
| a) Switch on o           | of EUT                               | Check that EUT starts transmission within 2 min | Msg 3 1:30 min<br>Msg 5 2:30 min<br>Msg 1 2:43 min | ok     |
| b) Switch off E<br>0.5 s | EUT for approx.                      | Check that EUT starts transmission within 2 min | Msg 3 1:14 min<br>Msg 5 2:00 min<br>Msg 1 2:13 min | Ok     |
|                          |                                      |                                                 |                                                    |        |

#### 2.7 14.7 Channel selection

(6.9)

#### Method of measurement

Set-up standard test environment and operate EUT in autonomous mode. Switch the EUT to different channels randomly selected from the maritime mobile band as specified by ITU-R M.1084-4, Annex 4 using both 25kHz and 12.5kHz channel spacing (incl. 12.5kHz emission on a 25kHz channel):

- a) manually,
- b) by transmission of channel management message (msg 22) broadcast and addressed to EUT,

Federal Maritime and Hydrographic Agency

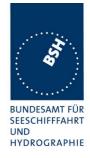

- c) by application of ACA sentence to the presentation interface.
- d) By transmission of DSC telecommand to EUT

#### Required results

Record the VDL messages.

Confirm that the EUT switches to Channel / bandwidth and duplex / simplex channels accordingly.

Confirm that the EUT delivers a TXT-sentence with ID 036, followed by the ACA-sentences needed to inform of changes in the AIS use of regional operating settings.

| 18.02.03         |                      | Test details - Chan                                                      | nel selection                                      |        |
|------------------|----------------------|--------------------------------------------------------------------------|----------------------------------------------------|--------|
| Test item        |                      | Check                                                                    | Remark                                             | Result |
| position so the  | at it is in use.     | Ith according to the test items in a reswitched to the selected channels | gional area around the actual                      |        |
| a) Enter manu    | •                    | Check that channels are used                                             |                                                    | Ok     |
| 2 simplex cha    | nnels                | Check bandwidth                                                          |                                                    | Ok     |
| 25 kHz spacir    | ng                   | Check TXT output at PI                                                   |                                                    | Ok     |
| 25 kHz bandv     | vidth                | Check ACA output at PI                                                   | In use flag is 3 20.02.03 Retest: in use flag is 1 | ok     |
| b) Enter by us   | sing <u>msg 22</u> : | Check that channels are used                                             |                                                    | Ok     |
| 1 duplex char    | nnel                 | Check bandwidth                                                          |                                                    | Ok     |
| 25 kHz spacir    | ng                   | Check TXT output at PI                                                   |                                                    | Ok     |
| 25 kHz bandwidth |                      | Check ACA output at PI                                                   | In use flag is 3 20.02.03 Retest: in use flag is 1 | ok     |
| c) Enter by A0   | CA sentence:         | Check that channels are used                                             |                                                    | Ok     |
| 1 duplex char    | nnel                 | Check bandwidth                                                          |                                                    | Ok     |
| 25 kHz spacir    | ng                   | Check TXT output at PI                                                   |                                                    | Ok     |
| 12.5 kHz ban     | dwidth               | Check ACA output at PI                                                   | In use flag is 3 20.02.03 Retest: in use flag is 1 | ok     |
| d) Enter by D    | <u>SC</u>            | Check that channels are used                                             |                                                    | Ok     |
| 2 simplex cha    | nnels                | Check bandwidth                                                          |                                                    | Ok     |
| 12.5 kHz spacing | cing                 | Check TXT output at PI                                                   |                                                    | Ok     |
| 12.5 kHz ban     | dwidth               | Check ACA output at PI                                                   | In use flag is 3 20.02.03 Retest: in use flag is 1 | ok     |
|                  |                      |                                                                          |                                                    |        |

## 2.8 14.8 Transceiver protection

(6.9; M.1371 A2/2.14, 2.15)

Federal Maritime and Hydrographic Agency

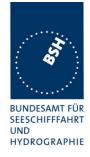

#### Method of measurement

Set-up standard test environment and operate EUT in autonomous mode. Open circuit and short circuit VHF-antenna terminals of the EUT for at least 60 s each.

#### Required results

The EUT shall be operative again within 2 min after refitting the antenna without damage to the transceiver.

This test should be done as the last test to be able to do all other tests in case of transmitter damage.

| 15.11.02                  |                | Test details - Transceiver protection                                       |                                                                                                    |        |  |  |
|---------------------------|----------------|-----------------------------------------------------------------------------|----------------------------------------------------------------------------------------------------|--------|--|--|
| Test item                 |                | Check                                                                       | Remark                                                                                                    | Result |  |  |
| Open circuit of terminal  | of VHF antenna | Check that EUT starts transmission within 2 min after refitting the antenna | Does not start transmission automatically after reconnection of the antenna. The alarm has to be acknowledged after reconnection of the antenna.  18.02.03 Retest: EUT automatically continues Tx after reconnection of antenna | ok     |  |  |
| Short circuit of terminal | of VHF antenna | Check that EUT starts transmission within 2 min after refitting the antenna | Starts transmission immediately after reconnection of antenna                                                                                                    | ok     |  |  |

### 2.9 14.9 Alarms and indicators, fall-back arrangements

(6.10)

| 8.10.02      |            | Test details - General alarm tests                                     |                                                                           |        |  |
|--------------|------------|------------------------------------------------------------------------|---------------------------------------------------------------------------|--------|--|
| Test item    |            | Check                                                                  | Remark                                                                    | Result |  |
| No alarm pen | ding       |                                                                        |                                                                           |        |  |
| Alarm output | repetition | Check that ALR sentences are not output with a repetition rate < 1 min | 27 sec                                                                    |        |  |
|              |            |                                                                        | Retest 5.11.02                                                            |        |  |
|              |            |                                                                        | Timing is 1:30 min Ok but                                                 |        |  |
|              |            |                                                                        | An empty ALR sentence is send with two NULL characters instead of CR / LF |        |  |
|              |            |                                                                        | Retest 16.12.02 : ok                                                      | Ok     |  |
|              |            |                                                                        |                                                                           |        |  |

page 45 of 194 print date: 11.04.03

Federal Maritime and Hydrographic Agency

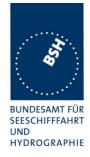

#### **2.9.1.1 14.9.1 Loss of power supply**

(6.10.1.2)

#### Method of measurement

Disconnect power supplies of the EUT.

#### Required result

Verify that the relay output is "active" when the power is "off".

| 8.10.02        | Test details - Loss of power supply |                                          |        |        |  |
|----------------|-------------------------------------|------------------------------------------|--------|--------|--|
| Test item      |                                     | Check                                    | Remark | Result |  |
| Switch off por | wer supply                          | Check that alarm relay output is active. |        | Ok     |  |
|                |                                     |                                          |        |        |  |

#### 2.9.2 14.9.2 Monitoring of functions and integrity

(6.10.2)

#### 2.9.2.1 14.9.2.1 Tx malfunction

#### Method of measurement

Disable the transmitter by disconnecting the antenna.

#### Required result

Verify that an alarm sentence ALR with alarm ID 001 is sent and the relay output signals the failure state.

Verify that relay deactivates when the EUT receives an ACK and that the status field in the ALR sentence is updated.

Alternatively an ALR 001 when TX active between TX-slots is accepted; disconnecting antenna is also alarmed by ALR 002.

Test Report No.. 734.2/0047-1/2002 / S3220 print date: 11.04.03 page 46 of 194

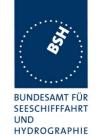

| 8.10.02         | Test details - Tx malfunction |                                                             |                                                                                        |        |
|-----------------|-------------------------------|-------------------------------------------------------------|----------------------------------------------------------------------------------------|--------|
| Test item       |                               | Check                                                       | Remark                                                                                 | Result |
| Disconnect VH   | F antenna or                  |                                                             |                                                                                        |        |
| make TX active  | e between sche                | eduled slots (e.g. CW carrier)                              |                                                                                        |        |
| Stop of transmi | ission                        | Check if transmission is stopped                            | 30sec                                                                                  | Ok     |
| ALR output      |                               | Check that ALR sentence ID 001 is output at PI              | ALR 02 is use from EUT                                                                 | Ok     |
| ALR output rep  | etition                       | Check that the ALR sentence is repeated with a rate of 30 s |                                                                                        | Ok     |
| Alarm relay     |                               | Check that alarm relay is activated                         |                                                                                        | Ok     |
| MKD display     |                               | Check that the alarm is displayed on the MKD                | Alarm is indecated by a small<br>'ALARM' string on display<br>with the message 'TXOFF' | Ok     |
| Send an ACK s   | sentence                      | Check that alarm relay deactivated                          | Ok                                                                                     |        |
|                 |                               | Check that ALR sentence is updated                          | It is transmitte the updated version only once and then the empty alarm sentence       |        |
|                 |                               |                                                             | Retest 28.01.03                                                                        | ok     |
|                 |                               | Check that alarm display on the MKD is updated              |                                                                                        | Ok     |
| Reconnect VHI   | F antenna                     | Check that ALR sentence is updated                          | Empty alarm sentence is still tranmitted                                               |        |
|                 |                               |                                                             | Retest 28.01                                                                           | ok     |
|                 |                               | Check that alarm display on the MKD is updated              | No changing of display                                                                 |        |
|                 |                               |                                                             | Retest 28.01.03                                                                        | ok     |
|                 |                               |                                                             |                                                                                        |        |

| Date     | Result                                                                                                    | Status |
|----------|----------------------------------------------------------------------------------------------------|--------|
| 03.02.03 | Documentation of generation of alarm ID 001 is requiered.                                                                                                    |        |
| 18.02.03 | Documentation available: According to the Instruction manual a TX malfunction alarm ID 001 is generated if the frequency synthesizer of the transmitter is not locked or if the measured power is outside setting | ok     |
|          |                                                                                                    |        |

print date: 11.04.03

### 2.9.2.2 14.9.2.2 Antenna VSWR

Federal Maritime and Hydrographic Agency

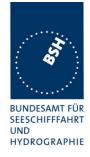

#### Method of measurement

Prevent the EUT from radiating with full power by mismatching the antenna for a VSWR of 3:1. During the mismatch the output power is not required to be at the rated output power.

#### Required result

Verify that the EUT continues transmitting. Verify that an alarm sentence ALR with alarm ID 002 is sent and the relay output signals the failure state.

Verify that relay deactivates when the EUT receives an ACK and that the status field in the ALR sentence is updated.

| 8.10.02             | Test details - Antenna VSWR |                                                                                   |                                                                                        |        |  |
|---------------------|-----------------------------|-----------------------------------------------------------------------------------|----------------------------------------------------------------------------------------|--------|--|
| Test item           |                             | Check                                                                             | Remark                                                                                 | Result |  |
| Connect a mi        | smatched dumn               | ny load with a VSWR of 3:1 to the VHF                                             | antenna terminal                                                                       |        |  |
| Continuation        | of Tx                       | Check that transmission continues                                                 |                                                                                        | Ok     |  |
| ALR output          |                             | Check that ALR sentence ID 002 is output at PI                                    |                                                                                        | Ok     |  |
| MKD display         |                             | Check that the alarm is displayed on the MKD                                      |                                                                                        | Ok     |  |
| Alarm relay         |                             | Check that alarm relay is activated                                               |                                                                                        | Ok     |  |
| Send an ACK         | sentence                    | Check that alarm relay deactivated                                                |                                                                                        | Ok     |  |
|                     |                             | Check that ALR sentence is updated                                                |                                                                                        | Ok     |  |
|                     |                             | Check that alarm display on the MKD is updated                                    |                                                                                        | Ok     |  |
| Generate a ne       | ew alarm by cor             | nnection the VHF antenna and again co                                             | onnect the mismatched dummy                                                            | load   |  |
| Acknowledge         | the alarm on                | Check that alarm relay deactivated                                                |                                                                                        | Ok     |  |
| MKD (applies to all | alarms)                     | Check that ALR sentence is updated                                                |                                                                                        | Ok     |  |
| note: NEW           |                             | Check that alarm display on the MKD is updated ( the alarm indication is cleared) | A change of alarm status is only indicated by switching from capital to small letters. | Ok     |  |
| Connect VHF         | antenna                     | Check that ALR sentence is updated                                                | Alarm Sentence is not updated                                                          |        |  |
|                     |                             |                                                                                   | Retest 28.01.03                                                                        | ok     |  |

### 2.9.2.3 14.9.2.3 Rx malfunction

Manufactures shall provide documentation describing how the AIS detects Rx malfunction and that an ALR sentence with alarm ID as appropriate is sent.

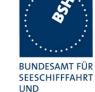

HYDROGRAPHIE

| 18.02.03       | Test details - Rx malfunction |                                                                                                    |                                                                                                    |        |  |
|----------------|-------------------------------|----------------------------------------------------------------------------------------------------|----------------------------------------------------------------------------------------------------|--------|--|
| Test item      |                               | Check                                                                                                    | Remark                                                                                                    | Result |  |
| Check the do   | cumentation                   |                                                                                                    |                                                                                                    |        |  |
| Detection of F | RX malfunction                | Check that documentation describes how the AIS detects Rx malfunction                                                      | According to the Instruction manual a RX malfunction alarm is generated if the frequency synthesizer is not locked | ok     |  |
| ALR output     |                               | Check that documentation<br>describes that an ALR sentence<br>with ID 003 (RX1), ID 004 (RX2)<br>and ID 005 (DSC) is sent. |                                                                                                    | ok     |  |

### 2.9.2.4 14.9.2.4 Loss of UTC

#### Method of measurement

Set-up standard test environment and operate EUT in autonomous mode. Disconnect the GNSS antenna (UTC clock lost).

#### Required result

Verify that the system continues to operate but changes to indirect synchronisation and that an TXTsentence with ID 007 is sent and the relay output is not activated.

| 8.10.02       |              | Test details - UTC clock lost                         |                                    |        |
|---------------|--------------|-------------------------------------------------------|------------------------------------|--------|
| Test item     |              | Check                                                 | Remark                             | Result |
| Disconnect G  | NSS antenna  |                                                       |                                    |        |
| Continuation  | of operation | Check that transmission of position report continues  |                                    | Ok     |
| Synchronisati | on           | Check that EUT switches to indirect synchronisation   | 6.11.02 EUT indecates still direct |        |
|               |              | Synomonication                                        | synchronisation                    |        |
|               |              |                                                       | 16.12.02 Retest: Ok                | Ok     |
| TXT output    |              | Check that a TXT sentence with ID 007 is output at PI | Not found                          |        |
|               |              |                                                       | Retest 28.01.03                    | Ok     |
| Alarm relay   |              | Check that the alarm relay output is not activated    |                                    | Ok     |
| MKD display   |              | Check that the status display of the MKD is updated   | No indication found                |        |
|               |              |                                                       | Retest 28.01.03                    | Ok     |
|               |              |                                                       |                                    |        |

page 49 of 194 Test Report No.. 734.2/0047-1/2002 / S3220 print date: 11.04.03

Federal Maritime and Hydrographic Agency

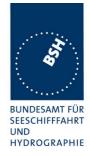

#### 2.9.2.5 14.9.2.5 Remote MKD disconnection, when so configured

#### Method of measurement

Set-up standard test environment and operate EUT in autonomous mode.

- a) Disconnect the connection to the remote MKD.
- b) Provide an alarm acknowledgement, ACK sentence with ID 008, to the PI.

#### Required result

- a) Verify that an alarm sentence, alarm ID 008, is sent and the relay output signals the failure. Verify that the AIS continues operation, with the DTE value "1" in msg 5.
- b) Verify that the relay deactivates when the EUT receives an ACK and that the status field in the ALR sentence is updated.

| 6.11.02         | 6.11.02 Test details - Remote MKD disconnection |                                                                          |                                                                                                    |        |
|-----------------|-------------------------------------------------|--------------------------------------------------------------------------|----------------------------------------------------------------------------------------------------|--------|
| Test item       |                                                 | Check                                                                    | Remark                                                                                                    | Result |
| Disconnect th   | e connection to                                 | the remote MKD.                                                          |                                                                                                    |        |
| Continuation of | of Tx                                           | Check that transmission continues                                        |                                                                                                    | Ok     |
| DTE flag        |                                                 | Check that the DTE flag in msg 5 is set to 1                             | DTE isn't set to 1                                                                                                    |        |
|                 |                                                 |                                                                          | Retest 28.01.03                                                                                                    | Ok     |
| ALR output      |                                                 | Check that ALR sentence ID 008 is output at PI                           |                                                                                                    | OK     |
| Alarm relay     |                                                 | Check that alarm relay is activated                                      |                                                                                                    | Ok     |
| MKD display     |                                                 | Check that loss of connection to the transponder is displayed on the MKD | Power and Signal are on the same plug. After disconnection the MKD does not work and cannot display the disconnection alarm | ok     |
| Send an ACK     | sentence                                        | Check that alarm relay deactivated                                       |                                                                                                    | Ok     |
|                 |                                                 | Check that ALR sentence is updated                                       |                                                                                                    | Ok     |
| Reconnect MI    | KD                                              | Check that ALR sentence is updated                                       |                                                                                                    | Ok     |
| MKD display     |                                                 | Check that the MKD display is updated                                    |                                                                                                    | Ok     |
|                 |                                                 |                                                                          |                                                                                                    |        |

#### 2.9.3 14.9.3 Monitoring of sensor data

(6.10.3)

#### 2.9.3.1 14.9.3.1 Priority of position sensors

(6.1.1.3, 6.10.3)

Test Report No.. 734.2/0047-1/2002 / S3220 print date: 11.04.03

Federal Maritime and Hydrographic Agency

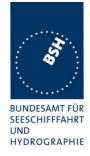

#### Method of measurement

Set-up standard test environment and operate EUT in autonomous mode. Verify the manufacturer's documentation to ascertain the configuration implemented on the EUT for position sensors (see 6.2).

Apply position sensor data in a way that the EUT operates in the states defined below:

- a) external DGNSS in use (corrected)
- b) internal DGNSS in use (corrected; msg 17) if implemented
- c) internal DGNSS in use (corrected; beacon) if implemented
- d) external EPFS in use (uncorrected)
- e) internal GNSS in use (uncorrected) if implemented
- f) no sensor position in use

Check the ALR sentence and the position accuracy flag in the VDL msg 1.

#### Required result

Verify that the use of position source, position accuracy flag, RAIM flag and position information complies to Table 4.

Verify that when the status is changed, an ALR (025, 026, 029, 030), or TXT (021, 022, 023, 024, 025, 027, 028) sentence is sent according to table 2 or table 3 respectively.

Verify that the status is changed after 5 s when switching downwards and 30 s when switching upwards.

| 08.10.02                                                                                            | Test details - Position priority – ch                                  | nanging downwards                                                                                                    |        |
|----------------------------------------------------------------------------------------------------|------------------------------------------------------------------------|----------------------------------------------------------------------------------------------------|--------|
| Test item                                                                                           | Check                                                                  | Remark                                                                                                    | Result |
| Connect sensor inputs and                                                                           | correction data according to the test items                            | 3                                                                                                    |        |
| a)                                                                                                  | Check that external position is used                                   |                                                                                                    | Ok     |
| <ul> <li>External DGNSS</li> <li>Internal DGNSS if<br/>available, else internal<br/>GNSS</li> </ul> | Check that position accuracy flag = 1                                  | VDO on PI without AIS channel shows worng PA flag the VOD with AIS channel are correct Detection of DGNSS is indecated as an alarm 021. |        |
|                                                                                                    |                                                                        | Retest 17.12.02                                                                                                    | Ok     |
|                                                                                                    | Check that RAIM flag is set according to sensor input data             |                                                                                                    | OK     |
| b) Change from a:                                                                                   | Check that internal position is used                                   |                                                                                                    | Ok     |
| External sensor mode                                                                                | Check that position accuracy flag = 1                                  |                                                                                                    | Ok     |
| from DGNSS to GNSS Internal DGNSS by msg                                                            | Check that RAIM flag is set according to documentation of internal GPS |                                                                                                    | Ok     |
| 17                                                                                                  | Check that msg 5 is output with new ref. point                         |                                                                                                    | Ok     |
|                                                                                                    | Check that TXT sentence with ID 024 is output on PI                    | (and ID 024)                                                                                                    | Ok     |
|                                                                                                    | Check that status display of MKD is updated according to TXT sentence  |                                                                                                    | Ok     |

page 51 of 194 Test Report No.. 734.2/0047-1/2002 / S3220 print date: 11.04.03

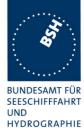

|                                                                                              |                                                                         | <del>_</del>                                                                           | HYDROGRA |
|----------------------------------------------------------------------------------------------|-------------------------------------------------------------------------|----------------------------------------------------------------------------------------|----------|
| c) Change from b:                                                                            | Check that internal position is used                                    | Not implemented                                                                        |          |
| <ul> <li>Internal DGNSS by</li> </ul>                                                        | Check that position accuracy flag = 1                                   | If applicable                                                                          |          |
| <ul><li>beacon</li><li>External sensor mode is</li></ul>                                     | Check that TXT sentence with ID 023 is output on PI                     | If applicable                                                                          |          |
| GNSS                                                                                         | Check that status display of MKD is updated according to TXT sentence   | If applicable                                                                          |          |
| d) Change from c:                                                                            | Check that external position is used                                    |                                                                                        | Ok       |
| Remove correction data                                                                       | Check that position accuracy flag = 0                                   |                                                                                        | Ok       |
| <ul><li>for Internal GNSS</li><li>External GNSS input</li></ul>                              | Check that RAIM flag is set according to sensor input data              |                                                                                        | Ok       |
|                                                                                              | Check that msg 5 is output with new ref. point                          |                                                                                        | Ok       |
|                                                                                              | Check that TXT sentence with ID 022 is output on PI                     | (and ID 27)                                                                            | ok       |
|                                                                                              | Check that status display of MKD is updated according to TXT sentence   |                                                                                        |          |
| d) Change from a:                                                                            | Check that external position is used                                    |                                                                                        | Ok       |
| <ul> <li>Change external sensor<br/>mode to GNSS</li> <li>Internal GNSS available</li> </ul> | Check that position accuracy flag = 0                                   | VDO on PI without AIS channel shows worng PA flag the VOD with AIS channel are correct |          |
|                                                                                              |                                                                         | Retest 17.12.02                                                                        | Ok       |
|                                                                                              | Check that RAIM flag is set according to sensor input data              |                                                                                        | Ok       |
|                                                                                              | Check that TXT sentence with ID 022                                     |                                                                                        | Ok       |
|                                                                                              | is output on PI                                                         |                                                                                        |          |
|                                                                                              | Check that status display of MKD is updated according to TXT sentence   | Not found                                                                              |          |
|                                                                                              |                                                                         | Retest 28.01.03                                                                        | ok       |
| e) Change from d:                                                                            | Check that internal position is used                                    |                                                                                        | Ok       |
| Remove external GNSS                                                                         | Check that position accuracy flag = 0                                   |                                                                                        |          |
| <ul><li>input</li><li>Internal GNSS available</li></ul>                                      | Check that RAIM flag is set according to documentation of internal GPS  |                                                                                        | OK       |
|                                                                                              | Check that msg 5 is output with new ref. point                          |                                                                                        | Ok       |
|                                                                                              | Check that ALR message with ID 025 (external EPFS lost) is output on PI |                                                                                        | OK       |
|                                                                                              | Check that TXT sentence with ID 025 is output on PI                     | TXT 028 is transmitted                                                                 |          |
|                                                                                              |                                                                         | Retest 28.01.03                                                                        | ok       |
|                                                                                              | Check that an alarm according to ALR message is displayed on MKD        |                                                                                        | Ok       |
|                                                                                              | Check that status display of MKD is updated according to TXT sentence   | Not found                                                                              |          |
|                                                                                              |                                                                         | Retest 28.01.03                                                                        | ok       |
| f) Change from e:                                                                            | Check that default position is used                                     |                                                                                        | Ok       |

print date: 11.04.03

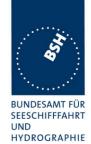

|                    |                                                                         |         | HYDROGRA |
|--------------------|-------------------------------------------------------------------------|---------|----------|
|                    | Check that position accuracy flag = 0                                   |         | Ok       |
|                    | Check that RAIM flag is set according to documentation of internal GPS  |         | OK       |
|                    | Check that ALR message with ID 026 (No sensor position) is output on PI |         | Ok       |
|                    | Check that an alarm according to ALR message is displayed on MKD        |         | Ok       |
| Status change time | Check that status is changed after 5 s                                  | 2.5 sec | Ok       |
|                    |                                                                         |         |          |

| 08.10.02                                                                | Test details - Position priority - o                                               | changing upwards                                                                       |        |
|-------------------------------------------------------------------------|------------------------------------------------------------------------------------|----------------------------------------------------------------------------------------|--------|
| Test item                                                               | Check                                                                              | Remark                                                                                 | Result |
| Connect sensor inputs and co                                            | orrection data according to the test items                                         |                                                                                        |        |
| f) Start with:                                                          | Check that default position is used                                                |                                                                                        | Ok     |
| No external GNSS input                                                  | Check that position accuracy flag = 0                                              |                                                                                        | Ok     |
| <ul> <li>No Internal GNSS</li> </ul>                                    | Check that RAIM flag = 0                                                           |                                                                                        | OK     |
|                                                                         | Check that ALR message with ID 026 (No sensor position) is output on PI every 30 s |                                                                                        | Ok     |
| e) Change from f:                                                       | Check that internal position is used                                               |                                                                                        | Ok     |
| <ul><li>Activate internal GNSS</li><li>No external GNSS input</li></ul> | Check that position accuracy flag = 0                                              | VDO on PI without AIS channel shows worng PA flag the VOD with AIS channel are correct |        |
|                                                                         |                                                                                    | Retest 17.12.02                                                                        | Ok     |
|                                                                         | Check that msg 5 is output with new (internal) ref. point                          | Old ref point used                                                                     |        |
|                                                                         |                                                                                    | Retest 17.12.02                                                                        | ok     |
|                                                                         | Check that ALR message with ID 026 is updated                                      |                                                                                        | Ok     |
|                                                                         | Check that TXT sentence with ID 025 is output on PI                                |                                                                                        | Ok     |
|                                                                         | Check that the alarm on MKD according to ALR ID 026 is updated                     | Not updated                                                                            |        |
|                                                                         |                                                                                    | Retest 28.01.03                                                                        | Ok     |
|                                                                         | Check that status display of MKD is updated according to TXT ID 025                | Not found                                                                              |        |
|                                                                         |                                                                                    | Retest 28.01.03                                                                        | Ok     |
| d) Change from e:                                                       | Check that external position is used                                               |                                                                                        | Ok     |

print date: 11.04.03

- Apply external GNSS input
- Internal GNSS is available

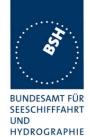

| _    |                                       |                                                                     |                                                                                                 | HYDROGRAI |
|------|---------------------------------------|---------------------------------------------------------------------|-------------------------------------------------------------------------------------------------|-----------|
|      |                                       | Check that position accuracy flag = 0                               | VDO on PI without AIS<br>channel shows worng PA<br>flag the VOD with AIS<br>channel are correct |           |
|      |                                       |                                                                     | Retest 17.12.02                                                                                 | ok        |
|      |                                       | Check that msg 5 is output with new (external) ref. point           |                                                                                                 | Ok        |
|      |                                       | Check that ALR message with ID 025 is updated                       | Not updated                                                                                     |           |
|      |                                       |                                                                     | Retest 28.01.03                                                                                 | Ok        |
|      |                                       | Check that TXT sentence with ID 022 is output on PI                 |                                                                                                 | Ok        |
|      |                                       | Check that the alarm on MKD according to ALR ID 025 is updated      | Not updated                                                                                     |           |
|      |                                       |                                                                     | Retest 28.01.03                                                                                 | Ok        |
|      |                                       | Check that status display of MKD is updated according to TXT ID 022 | Not found                                                                                       |           |
|      |                                       |                                                                     | Retest 28.01.03                                                                                 | Ok        |
| c) ( | Change from d:                        | Check that internal position is used                                | Not implemented                                                                                 |           |
| •    | Apply correction data for             | Check that position accuracy flag = 1                               | If applicable                                                                                   |           |
| •    | DGNSS by beacon External mode is GNSS | Check that msg 5 is output with new (internal) ref. point           | If applicable                                                                                   |           |
|      |                                       | Check that TXT sentence with ID 023 is output on PI                 | If applicable                                                                                   |           |
|      |                                       | Check that status display of MKD is updated according to TXT ID 023 | If applicable                                                                                   |           |
| b) ( | Change from d:                        | Check that internal position is used                                |                                                                                                 | Ok        |
| •    | Apply correction data for             | Check that position accuracy flag = 1                               |                                                                                                 | Ok        |
| •    | DGNSS by msg 17 External mode is GNSS | Check that msg 5 is output with new (internal) ref. point           |                                                                                                 | Ok        |
|      |                                       | Check that TXT sentence with ID 024 is output on PI                 |                                                                                                 | Ok        |
|      |                                       | Check that status display of MKD is updated according to TXT ID 024 | (and ID 28)                                                                                     | Ok        |
| a)   | Change from b:                        | Check that external position is used                                |                                                                                                 | Ok        |
| •    | Change external mode                  | Check that position accuracy flag = 1                               |                                                                                                 | Ok        |
| •    | to DGNSS<br>Internal DGNSS            | Check that msg 5 is output with new (external) ref. point           |                                                                                                 | Ok        |
|      |                                       | Check that TXT sentence with ID 021 is output on PI                 |                                                                                                 | Ok        |
|      |                                       | Check that status display of MKD is updated according to TXT ID 021 |                                                                                                 | Ok        |
| a) ( | Change from d:                        | Check that external position is used                                |                                                                                                 | Ok        |
| •    | Change external mode                  | Check that position accuracy flag = 1                               |                                                                                                 | Ok        |
| •    | to DGNSS<br>Internal GNSS             | Check that TXT sentence with ID 021 is output on PI                 | Msg Id 21 is output, but delay is about 30s                                                     | Ok        |

Federal Maritime and Hydrographic Agency

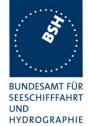

|                    | Check that status display of MKD is updated according to TXT ID 021 | Ok |
|--------------------|---------------------------------------------------------------------|----|
| Status change time | Check that status is changed after 30 s                             | Ok |
|                    |                                                                     |    |

#### **2.9.3.2 14.9.4 Heading sensor**

(6.10.3.1)

#### Method of measurement

Set-up standard test environment and operate EUT in autonomous mode.

- a) Disconnect the inputs for HDG and ROT or set their data to invalid (e.g. by wrong checksum, "valid/invalid" flag).
- b) Reconnect the inputs for HDG and ROT
- c) Disconnect the input for ROT or set the data to invalid (e.g. by wrong checksum, "valid/invalid" flag). Establish a rate of heading change that is greater than 5 degrees in 30 seconds
- d) Reconnect the ROT input

#### Required Result

- a) Check that an alarm sentence ALR with alarm ID 032 for invalid HDG and an alarm sentence ID 035 for invalid ROT are sent to the PI and the "default" data is sent in VDL msg 1,2 or 3.
- b) Check that an alarm sentence ALR with alarm ID 031 for valid HDG and ID 033 for valid ROT is sent to the PI. Verify that, in the alarm sentences, the alarm condition flag is set to "V" and that the relay output is not activated. Check that TXT-sentences with ID 031 for valid HDG and ID 033 for ROT indicator in use are sent to the PI
- c) Check that TXT-sentence with ID 034 for "other ROT source in use" is sent to the PI and that the contents of the message's ROT field is the correct "direction of turn" (table 5 "ROT sensor fallback conditions," Priority 2).
- d) Check that a TXT-sentence with ID 033 for ROT indicator in use is sent to the PI.

| 8.10.02                                   | Test details - Heading and ROT |                                                                      |                                                                |        |
|-------------------------------------------|--------------------------------|----------------------------------------------------------------------|----------------------------------------------------------------|--------|
| Test item                                 |                                | Check                                                                | Remark                                                         | Result |
| Connect Hea                               | ding and ROT in                | put according to test items                                          |                                                                |        |
| Start with:  Valid heading Valid ROT      |                                | Check that heading and ROT are used in VDL message                   |                                                                | Ok     |
|                                           |                                | Check that alarm relay is inactive                                   |                                                                | Ok     |
|                                           |                                | Check that no ALR output is active                                   |                                                                | Ok     |
| a) Disconne                               | ect heading and                | Check that heading in VDL = default                                  |                                                                | Ok     |
| ROT                                       |                                | Check that ROT in VDL = default                                      |                                                                | Ok     |
| <ul><li>No headi</li><li>No ROT</li></ul> | ng                             | Check that ALR message with ID 032 (heading invalid) is output on PI | Additional ALR msg 25,29 and 30 is transmitted with status V,V | Ok     |

Test Report No.. 734.2/0047-1/2002 / S3220 print date: 11.04.03 page 55 of 194

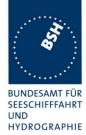

|    |                                    |                                                                                 |                                                                                    | HYDROG |
|----|------------------------------------|---------------------------------------------------------------------------------|------------------------------------------------------------------------------------|--------|
|    |                                    | Check that ALR message with ID 035 (ROT invalid) is output on PI                |                                                                                    | Ok     |
|    |                                    | Check that alarm relay is active                                                |                                                                                    | Ok     |
|    |                                    | Check that an alarm according to ID 032 is displayed on MKD                     |                                                                                    | Ok     |
|    |                                    | Check that an alarm according to ID 035 is displayed on MKD                     |                                                                                    | Ok     |
|    | Reconnect heading and              | Check that heading in VDL ok                                                    |                                                                                    | Ok     |
|    | ROT                                | Check that ROT in VDL ok                                                        |                                                                                    | OK     |
|    | Valid heading<br>Valid ROT         | Check that ALR message with ID 032 (heading valid) and status V is output on PI |                                                                                    | Ok     |
|    |                                    | Check that ALR message with ID 035 (ROT valid) and status V is output on PI     |                                                                                    | Ok     |
|    |                                    | Check that TXT message with ID 031 (Heading valid) is output on PI              |                                                                                    | Ok     |
|    |                                    | Check that TXT message with ID 033 (ROT in use) is output on PI                 |                                                                                    | Ok     |
|    |                                    | Check that alarm relay is inactive                                              | Still active                                                                       |        |
|    |                                    |                                                                                 | Retest 28.01.03                                                                    | Ok     |
|    |                                    | Check that the alarm display on MKD is updated                                  | Not updated                                                                        |        |
|    |                                    |                                                                                 | Retest 28.01.03                                                                    | Ok     |
|    |                                    | Check that the status display on MKD is updated (heading and ROT valid)         | Not found                                                                          |        |
|    |                                    |                                                                                 | Retest 28.01.03                                                                    | Ok     |
| •  | Change ROT talker<br>/alid heading | Check that ROT in VDL is + 127 for ROT > 10 °/min, turning right                |                                                                                    | Ok     |
| •  | ROT, talker not TI                 | Check that ROT in VDL is + 127 for ROT < -10 °/min, turning left                |                                                                                    | Ok     |
|    |                                    | Check that TXT message with ID 034 (other ROT in use) is output on PI           | ALR 35 is transmitted Add. ALR 25,29.30.32 are transmitted  Retest 6.11.02 TXT 034 |        |
|    |                                    |                                                                                 | and ALR 35 are transmitted                                                         |        |
|    |                                    |                                                                                 | Retest 28.01.03                                                                    | Ok     |
|    |                                    | Check that the status display on MKD is updated (other ROT)                     | Not found                                                                          |        |
|    |                                    | , , , ,                                                                         | Retest 28.01.03                                                                    | Ok     |
|    |                                    | Check that ROT in VDL ok                                                        |                                                                                    | Ok     |
| l) | Change ROT talker to TI            | Chook that it or in the or                                                      |                                                                                    |        |

Federal Maritime and Hydrographic Agency

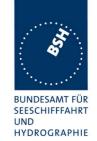

|                                                                          | Check that the status display on MKD is updated (ROT in use)          | No indication found                                   |    |
|--------------------------------------------------------------------------|-----------------------------------------------------------------------|-------------------------------------------------------|----|
|                                                                          |                                                                       | Retest 28.01.03                                       | Ok |
| <ul><li>b) Disconnect ROT</li><li>Valid heading</li><li>No ROT</li></ul> | Check that ROT in VDL is + 127 for increasing heading                 | System indicates always  -720 if heading isn't change |    |
|                                                                          |                                                                       | Retest 28.01.03                                       | Ok |
| Change heading > 5 °/30s                                                 | Check that ROT in VDL is - 127 for decreasing heading                 | Retest 8.11.02                                        | Ok |
|                                                                          | Check that TXT message with ID 034 (other ROT in use) is output on PI | ALR 35 is also transmitted                            |    |
|                                                                          |                                                                       | Retest 28.01.03                                       | Ok |
| c) Reconnect ROT                                                         | Check that ROT in VDL ok                                              |                                                       | Ok |
| <ul><li>Valid heading</li><li>Valid ROT from TI</li></ul>                | Check that TXT message with ID 033 (ROT in use) is output on PI       |                                                       | Ok |
|                                                                          |                                                                       |                                                       |    |

#### **2.9.3.3 14.9.5 Speed sensors**

(6.10.3.3)

#### Method of measurement

Set-up standard test environment and operate EUT in autonomous mode. Verify the manufacturer's documentation to ascertain the configuration implemented on the EUT for position sensors (see 6.10).

- a) apply valid external DGNSS position and external speed data.
- b) disconnect external DGNSS position, disconnect the inputs for SOG, COG or set their data to invalid (e.g. by wrong checksum, "valid/invalid" flag).

NOTE: Test b) is applicable only if the internal GNSS is used as position source.

#### Required Result

- a) Check that an alarm sentence ALR with alarm ID 027 is sent to the PI and the external data for SOG / COG is sent in VDL msg 1, 2 or 3. Verify that the system continues to operate and that the relay output is not activated.
- b) Check that an alarm sentence ALR with alarm ID 028 is sent to the PI and the internal data for SOG / COG is sent in VDL msg 1, 2 or 3. Verify that the system continues to operate and that the relay output is not activated.

Test Report No.. 734.2/0047-1/2002 / S3220 print date: 11.04.03 page 57 of 194

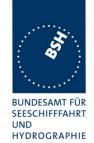

| 8.10.02                                                          | Test details - Speed s                                                     | sensor          |        |
|------------------------------------------------------------------|----------------------------------------------------------------------------|-----------------|--------|
| Test item                                                        | Check                                                                      | Remark          | Result |
| Connect external speed sens<br>Internal GPS is available         | sor input according to test items.                                         |                 |        |
| a) Connect external position and speed                           | Check that external SOG is used in VDL message 1,2,3                       |                 | Ok     |
| <ul><li>External Position</li><li>External speed</li></ul>       | Check that external COG is used in VDL message 1,2,3                       |                 | Ok     |
|                                                                  | Check that TXT message with ID 027 (external speed in use) is output on PI | Not output      |        |
|                                                                  |                                                                            | Retest 28.01.03 | Ok     |
|                                                                  | Check that alarm relay is inactive                                         |                 | Ok     |
|                                                                  | Check that the status according to TXT msg ID 027 is displayed on MKD      | Not found       |        |
|                                                                  |                                                                            | Retest 28.01.03 | Ok     |
| b) Disconnect external position                                  | Check that SOG from internal GPS is used in VDL message 1,2,3              |                 | Ok     |
| <ul><li>No external Position</li><li>External speed</li></ul>    | Check that COG from internal GPS is used in VDL message 1,2,3              |                 | Ok     |
| '                                                                | Check that TXT message with ID 028 (internal speed in use) is output on PI |                 | Ok     |
|                                                                  | Check that alarm relay is inactive                                         |                 | OK     |
|                                                                  | Check that the status according to TXT msg ID 028 is displayed on MKD      | Not found       |        |
|                                                                  |                                                                            | Retest 28.01.03 | Ok     |
| b) From a: Disconnect external position and speed                | Check that SOG from internal GPS is used in VDL message 1,2,3              |                 | Ok     |
| <ul><li>No external Position</li><li>No external speed</li></ul> | Check that COG from internal GPS is used in VDL message 1,2,3              |                 | Ok     |
|                                                                  | Check that TXT message with ID 028 (internal speed in use) is output on PI |                 | Ok     |
|                                                                  | Check that alarm relay is inactive                                         |                 | Ok     |
|                                                                  | Check that the status according to TXT msg ID 028 is displayed on MKD      | Not found       | Ok     |
|                                                                  |                                                                            | Retest 28.01.03 |        |
|                                                                  |                                                                            |                 |        |

Federal Maritime and Hydrographic Agency

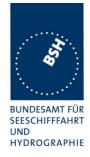

### 2.10 14.10 Display and control

(6.11)

#### 2.10.1 14.10.1 Data input/output facilities

#### Method of measurement

Set-up standard test environment and operate EUT in autonomous mode.

- a) Check size of minimum display
- b) Record received messages and check contents of minimum display.
- c) Input static and voyage related data via the minimum display

#### Required results

- a) The minimum display shall contain at least three lines of data, with no horizontal scrolling of the range and bearing data display..
- b) Confirm that all messages including binary and safety related and Long Range messages received can be displayed and that means to select messages and data fields to be displayed are available.
- c) Confirm that all necessary data can be input.

At least bearing, range and name of ship shall be displayed without horizontal scrolling

| 8.10.02         | Test details a) - MKD size of display |                                                                                           |        |        |  |
|-----------------|---------------------------------------|-------------------------------------------------------------------------------------------|--------|--------|--|
| Test item       |                                       | Check                                                                                     | Remark | Result |  |
| a) Size of disp | olay                                  | Check that at minimum 3 lines of data are available                                       |        | Ok     |  |
|                 |                                       | Check that range and bearing of AIS targets can be displayed without horizontal scrolling |        | Ok     |  |
|                 |                                       |                                                                                           |        |        |  |

Test Report No.. 734.2/0047-1/2002 / S3220 print date: 11.04.03 page 59 of 194

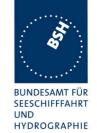

| 8.10.02                                                                               | Test details b) - MKD display of  | received messages                                      | HYDROGRA |
|---------------------------------------------------------------------------------------|-----------------------------------|--------------------------------------------------------|----------|
| Test item                                                                             | Check                             | Remark                                                 | Result   |
| Receive messages and chee<br>"Ok" means: data are displa<br>"" means: data are not di | yed                               | •                                                      |          |
| MSG 1,2,3<br>Display of dynamic ship data                                             | Check that received target is     |                                                        | Ok       |
| Display of dynamic ship date                                                          | MMSI                              | Recommended                                            | Ok       |
| - required -                                                                          | Position (RNG, BRG); Check values | Required                                               | Ok       |
|                                                                                       | Position (Lat,Lon)                | Recommended                                            | Ok       |
|                                                                                       | Time                              | Not required                                           | Ok       |
|                                                                                       | PA (Position accuracy) flag       | Not required                                           | OK       |
|                                                                                       | SOG and COG                       | Recommended<br>Sreenmask indicates<br>always 0         |          |
|                                                                                       |                                   | Retest 8.11.02                                         | Ok       |
|                                                                                       | True heading                      | Recommended                                            | Ok       |
|                                                                                       | Navigational status               | Recommended<br>Indicates 'at achor' for<br>'under way' |          |
|                                                                                       |                                   | Retest 5.11.02                                         | Ok       |
|                                                                                       | RAIM flag                         | Not required                                           | Ok       |
| MSG 5                                                                                 | MMSI                              | Recommended                                            | Ok       |
| Display of static and voyage                                                          | IMO number                        | Not required                                           | Ok       |
| related ship data                                                                     | Call sign                         | Recommended                                            | Ok       |
| and the f                                                                             | Name of ship                      | Required                                               | Ok       |
| - required -                                                                          | Type of ship and cargo            | Recommended                                            | Ok       |
|                                                                                       | Dimension/Reference for position  | Length recommended                                     | Ok       |
|                                                                                       | Type of EPFD                      | Not required                                           |          |
|                                                                                       | Estimated time of arrival         | Not required                                           | Ok       |
|                                                                                       | Maximum present static draught    | Not required<br>Always displayed as 0                  |          |
|                                                                                       |                                   | Retest 8.11.02                                         | Ok       |
|                                                                                       | Destination                       | Not required<br>Empty field                            |          |
|                                                                                       |                                   | Retest 8.11.02                                         | Ok       |
|                                                                                       | DTE flag                          | Not required                                           |          |
| MSG 4                                                                                 | MMSI                              | Recommended                                            | Ok       |
| Base station report                                                                   | Position (Lat,Lon)                | recommended                                            | Ok       |
| ,                                                                                     | Position (RNG, BRG); Check values | recommended                                            | Ok       |
| - Recommended -                                                                       | Time                              | Not required                                           | Ok       |

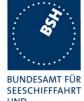

|                              | DA (I.e.                                                   | Martine Co. I             | HYDROGR |
|------------------------------|------------------------------------------------------------|---------------------------|---------|
|                              | PA flag                                                    | Not required              | Ok      |
|                              | RAIM flag                                                  | Not required              | Ok      |
| MSG 9                        | MMSI                                                       | Recommended               |         |
| SAR aircraft position report | Position (RNG, BRG); Check values                          | Recommended               |         |
|                              | Position (Lat,Lon)                                         | Recommended               |         |
| - optional -                 | Time                                                       | Not required              |         |
|                              | PA flag                                                    | Not required              |         |
|                              | SOG and COG                                                | Recommended               |         |
|                              | RAIM flag                                                  | Not required              |         |
|                              | DTE flag                                                   | Not required              |         |
| MSG 12/14                    | MMSI                                                       | Required                  | Dev     |
| Safety related text message  |                                                            | Ship name instead of MMSI |         |
| - Required -                 | Text content                                               | Required                  | Ok      |
|                              | Broadcast or selective                                     | Recommended               |         |
| MSG 18,19                    | MMSI                                                       | Required                  | Ok      |
| Class B position report      | Position (RNG, BRG); Check values                          | required                  | Ok      |
|                              | Position (Lat,Lon)                                         | recommended               | Ok      |
| - required -                 | Time                                                       | Not required              | Ok      |
|                              | PA flag                                                    | Not required              | Ok      |
|                              | SOG and COG                                                | Recommended               | Ok      |
|                              | True heading                                               | Recommended               | Ok      |
|                              | RAIM flag                                                  | Not required              | Ok      |
|                              | Name                                                       | Recommended,              | ok      |
|                              | Type of ship and cargo                                     | Recommended               | Ok      |
|                              | Dimension/Reference for position                           | Length recommended        | Ok      |
|                              | Type of EPFD                                               | Not required              |         |
|                              | DTE flag                                                   | Not required              |         |
| MSG 21                       | MMSI                                                       | Recommended               |         |
| Aids to navigation report    | Type of Aids to navigation                                 | Recommended               |         |
| 0 1                          | Name of Aids to navigation                                 | Recommended               |         |
| - recommended -              | Position (RNG, BRG); Check values                          | Recommended               |         |
|                              | Position (Lat,Lon)                                         | Recommended               |         |
|                              | PA flag                                                    | Not required              |         |
|                              | RAIM flag                                                  | Not required              |         |
|                              | Virtual/Pseudo AtoN flag                                   | Recommended               |         |
|                              | Dimension/Reference for position                           | Not required              |         |
|                              | Type of EPFD                                               | Not required              |         |
|                              | Off position indicator                                     | Recommended               |         |
|                              | SOG, COG are not displayed or show default values          | 1100011111011000          | ok      |
| Means to select messages     | Check that means to select received messages are available |                           | Ok      |
| Means to select data fields  | Check that means to select data fields are available       |                           | ok      |

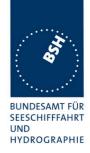

| 08.10.02                         | Test details d) – Inpu                                         | t of data                                                                                                    |        |
|----------------------------------|----------------------------------------------------------------|----------------------------------------------------------------------------------------------------|--------|
| Test item                        | Check                                                          | Remark                                                                                                    | Result |
| MMSI number                      | Check that number can be input                                 | Not possible maybe a way is found at documentation                                                                                                    | Ok     |
|                                  |                                                                | Retest 8.11.02                                                                                                    | Ok     |
|                                  | Check that input is protected                                  |                                                                                                    | Ok     |
| IMO number                       | Check that number can be input                                 |                                                                                                    | Ok     |
|                                  | Check that input is protected                                  | It is only one password input required for all inputs.                                                                                                    |        |
|                                  |                                                                | Retest 8.11.02                                                                                                    | Ok     |
| Call sign                        | Check that Call sign can be input                              |                                                                                                    | Ok     |
|                                  | Check that input is protected                                  | See above                                                                                                    | Ok     |
| Name of ship                     | Check that name can be input                                   |                                                                                                    | Ok     |
| •                                | Check that input is protected                                  | See above                                                                                                    | Ok     |
| Type of ship and cargo           | Check that data can be input                                   |                                                                                                    | Ok     |
|                                  | Check if input by number or by selection of items              | Can only be entered by entering the number                                                                                                    | Ok     |
| Dimension/Reference for position | Check that data for internal GPS antenna position can be input |                                                                                                    | Ok     |
|                                  | Check that data for external EPFSD position can be input       |                                                                                                    | Ok     |
| Maximum static draught           | Check that data can be input                                   |                                                                                                    | Ok     |
| Destination                      | Check that name of destination can be input                    |                                                                                                    | ОК     |
|                                  | Check that estimated time of arrival can be input              |                                                                                                    | Ok     |
| Navigational status              | Check that the Navigational status can be easily changed       | Change of navigational status is protected.  Should not be protected because the nav. Status has often to be changed by the normal operator  18.02.03 Retest: Protection of different items can be configured. Change of navigational status can be set to unprotected | ok     |

Federal Maritime and Hydrographic Agency

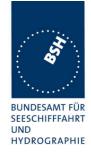

### 2.10.2 14.10.2 Initiate message transmission

#### Method of measurement

Set-up standard test environment and operate EUT in autonomous mode. Initiate the transmission of non scheduled messages and interrogations as provided by the EUT.

#### Required results

Confirm that at least the transmission of safety related addressed and broadcast messages (msg 12 and msg 14) can be initiated by means of the minimum display. Confirm that transmission of messages 4, 16, 17, 18, 19, 20, 21, 22 is not possible.

NOTE: Use of messages 4, 16, 17, 18,19, 20, 21, 22 is restricted to base stations or class B AIS.

| 3.10.02 Test details) – Message transmission     |                                                                                     |                                                                                                    |        |
|--------------------------------------------------|-------------------------------------------------------------------------------------|----------------------------------------------------------------------------------------------------|--------|
| Test item                                        | Check                                                                               | Remark                                                                                                    | Result |
| Transmission of safety related broadcast message | Check selection between broadcast and addressed message                             |                                                                                                    | Ok     |
|                                                  | Check selection of TX channel                                                       | Not possible                                                                                                    |        |
|                                                  |                                                                                     | Retest 5.11.02                                                                                                    |        |
|                                                  |                                                                                     | Retest 17.12.02 selection of both channels initiate only a transmittion on one channe 10.02.03 Retest: ok, Tx on both channels | Ok     |
|                                                  | Check data input                                                                    | TX OH DOUT GHAINIGIO                                                                                                    | Ok     |
|                                                  | Check if prepared text blocks are available                                         | Not availble                                                                                                    | Ok     |
|                                                  | Check if input of invalid characters (e.g. lower case letters) are inhibited        |                                                                                                    | OK     |
|                                                  | Check display of transmission status (indication that message is transmitted)       | Not very clear  Documentation requested  See note)                                                                             | Rec    |
| Transmission of addressed safety related message | Check selection of TX channel                                                       | Not availble                                                                                                    |        |
|                                                  |                                                                                     | Retest 17.12.02                                                                                                    | Ok     |
|                                                  | Check data input                                                                    |                                                                                                    | Ok     |
|                                                  | Check input of MMSI                                                                 | Seection over ship name                                                                                                    | Ok     |
|                                                  |                                                                                     | Retest 8.11.02 now is selection over MMSI implemented                                                                          | Ok     |
|                                                  | Check if selection of MMSI from received message (e.g. position report) is possible | Selection over ship name                                                                                                    | Ok     |
| Test Report No 734.2/0047-1/2002                 | / \$3220 print date: 11.04.03                                                       | page 63                                                                                                    | of 194 |

Federal Maritime and Hydrographic Agency

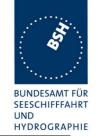

| etition of transmission is hout entering the data | Not possible                                                                                                    |                                                                                                    |
|---------------------------------------------------|----------------------------------------------------------------------------------------------------|----------------------------------------------------------------------------------------------------|
| ğ                                                 | Retest 8.11.02 A way is found at the outbox but the selection of the output channel is not implemented  Retest 17.12.02 Channelselection implemented but it didn't work for Broadcast SR Msg and selection of both channels 10.02.03 Retest: ok | ok                                                                                                    |
| 21, 22 that a transmission                        |                                                                                                    | Ok                                                                                                    |
| _                                                 | sample of msg 4, 16, 17,<br>21, 22 that a transmission<br>ble.                                                                                                    | Channelselection implemented but it didn't work for Broadcast SR Msg and selection of both channels 10.02.03 Retest: ok  sample of msg 4, 16, 17, 21, 22 that a transmission |

Note) For the user it is very difficult to recognize if a message has been successfully transmitted and, in case of an addressed message, has been acknowledged. I recommend as a minimum change:

- In the manual it should be added (at the outbox) what "\*", "#" and capital/non capital letters does mean.
- In the detailed display of a message there should be added a status in plain text indicating the status like "waiting for Tx", "Tx refused" "transmitted", "acknowledged"
- The best solution would be not the remove the message window immediately after selecting the address but to show the Tx status in this message window until the user leaves it by pressing the "Back" button

The message is transmitted without an explicit send command. It is surprisingly (for the operator) transmitted immediately after selection of address. I think it is much more convenient to start transmission by an extra "Send" command.

The title of the outpox in incorrectly spelled "sendt messages". In the manual it is correct: "sent messages"

#### 2.10.3 14.10.3 System control

#### Method of measurement

Set-up standard test environment and operate EUT in autonomous mode. Perform system control / configuration commands as specified. Check indication of system status / alarms.

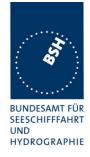

#### Required results

At least initiation of channel switching shall be possible with the minimum display. Output power may not be switched manually. Confirm that the configuration level and other functions, not intended for use by the operator, are protected by password or adequate means.

| 18.02.03                                                                     | 18.02.03 Test details - Regional area entry                                              |                                                                                                    |        |  |  |
|------------------------------------------------------------------------------|------------------------------------------------------------------------------------------|----------------------------------------------------------------------------------------------------|--------|--|--|
| Test item                                                                    | Check                                                                                    | Remark                                                                                                    | Result |  |  |
| Presentation of the existing areas                                           | Check that the 8 existing areas can be selected and displayed                            |                                                                                                    | Ok     |  |  |
|                                                                              | Check display of Channel A and B                                                         |                                                                                                    | Ok     |  |  |
|                                                                              | Check display of RX/TX mode                                                              |                                                                                                    | Ok     |  |  |
|                                                                              | Check display transmission power                                                         |                                                                                                    | Ok     |  |  |
|                                                                              | Check display of bandwidth                                                               |                                                                                                    | Ok     |  |  |
|                                                                              | Check display of NE point of area                                                        |                                                                                                    | Ok     |  |  |
|                                                                              | Check display of SW point of area                                                        |                                                                                                    | Ok     |  |  |
|                                                                              | Check display of transitional zone                                                       |                                                                                                    | Ok     |  |  |
| Entry of a new area                                                          | Check selection between changing an existing area and creating a new regional area entry | There is an extra menue item for adding a new region                                                       | ok     |  |  |
|                                                                              | Check input of Channel A and B                                                           |                                                                                                    | Ok     |  |  |
|                                                                              | Check input of RX/TX mode                                                                | By selection                                                                                               | Ok     |  |  |
|                                                                              | Check input transmission power                                                           | By selection                                                                                               | Ok     |  |  |
|                                                                              | Check input of NE point of area                                                          |                                                                                                    | Ok     |  |  |
|                                                                              | Check input of SW point of area                                                          |                                                                                                    | Ok     |  |  |
|                                                                              | Check input of transitional zone                                                         |                                                                                                    | Ok     |  |  |
|                                                                              | Check that the user has to confirm a second time that the new data shall be stored       |                                                                                                    | Ok     |  |  |
| Enter invalid channel                                                        | Check that entry is refused                                                              |                                                                                                    | Ok     |  |  |
| Enter too small area (<20 nm)                                                | Check that entry is refused                                                              |                                                                                                    | Ok     |  |  |
| Enter too large area (> 200 nm)                                              | Check that entry is refused                                                              |                                                                                                    | Ok     |  |  |
| Enter a region according to M.1371-1 A2/4.1 figure 4.1.5A (4 adjacent areas) | Check that entry is refused                                                              |                                                                                                    | Ok     |  |  |
| Changing an existing area                                                    | Check that existing area for changes can be selected                                     | Only the area in use can be changed. We recommend to allow the change of other manually entered areas too. | Rec    |  |  |
|                                                                              | Check change of Channel A and B                                                          |                                                                                                    | Ok     |  |  |
|                                                                              | Check change of RX/TX mode                                                               |                                                                                                    | Ok     |  |  |
|                                                                              | Check change transmission power                                                          |                                                                                                    | Ok     |  |  |
|                                                                              | Check change of NE point of area                                                         |                                                                                                    | Ok     |  |  |
|                                                                              | Check change of SW point of area                                                         |                                                                                                    | Ok     |  |  |
|                                                                              | Check change of transitional zone                                                        |                                                                                                    | Ok     |  |  |
| Test Report No 734.2/0047-1/2002                                             | / S3220 print date: 11.04.03                                                             | page 65                                                                                                    | of 194 |  |  |

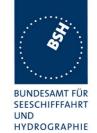

|                            | Check that the user has to confirm a second time that the new data shall be stored |                                               | Ok |
|----------------------------|------------------------------------------------------------------------------------|-----------------------------------------------|----|
| Changing of default values | Check change of Channel A and B                                                    | Can be changed if the high sea area is in use | ok |
|                            | Check change of RX/TX mode                                                         | Can be changed if the high sea area is in use | Ok |
|                            | Check change transmission power                                                    | Can be changed if the high sea area is in use | ok |
|                            | The change of the default values is no of channel management is activated.         | t protected, even if protection               |    |
|                            | It is much more important to protect the default values than an other area setting |                                               |    |
|                            | 20.02.03 Retest: The change of defauthe change of other area settings.             | Ilt values is now protected like              | ok |
|                            |                                                                                    |                                               |    |

|     |                      |            | Test details - Alarms and | d status display |        |
|-----|----------------------|------------|---------------------------|------------------|--------|
| ID  | Test item            |            | Check                     | Remark           | Result |
| 001 | Tx malfunction       |            | Check is done in 2.9.2.1  |                  |        |
| 002 | Antenna VSWR exc     | eeds limit | Check is done in 2.9.2.2  |                  |        |
| 003 | Rx cannel 1 malfund  | tion       | Check documentation       |                  | Ok     |
| 004 | Rx cannel 2 malfund  | tion       | Check documentation       |                  | Ok     |
| 005 | Rx cannel 70 malfur  | nction     | Check documentation       |                  | Ok     |
| 006 | General AIS failure  |            | Check documentation       |                  | Ok     |
| 800 | MKD connection lost  |            | Check is done in 2.9.2.5  |                  |        |
| 025 | External EPFS lost   |            | Check is done in 2.9.3.1  |                  |        |
| 029 | No valid SOG inform  | nation     | Check is done in 2.9.3.3  |                  |        |
| 030 | No valid COG inform  | nation     | Check is done in 2.9.3.3  |                  |        |
| 032 | Heading lost/invalid |            | Check is done in 0        |                  |        |
| 035 | No valid ROT inform  | ation      | Check is done in 0        |                  |        |
|     |                      |            |                           |                  |        |

| 18.02.03 |                                | Test details - Status display |                          |        |        |
|----------|--------------------------------|-------------------------------|--------------------------|--------|--------|
| ID       | Test item                      |                               | Check                    | Remark | Result |
| 007      | UTC clock lost                 |                               |                          |        | ok     |
| 021      | External DGNSS                 | S in use                      | Check is done in 2.9.3.1 |        |        |
| 022      | External GNSS in use           |                               | Check is done in 2.9.3.1 |        |        |
| 023      | Internal DGNSS in use (beacon) |                               | Check is done in 2.9.3.1 |        |        |
| 024      | Internal DGNSS in use (msg 17) |                               | Check is done in 2.9.3.1 |        |        |
| 025      | internal GNSS in use           |                               | Check is done in 2.9.3.1 |        |        |
| 027      | External SOG/C                 | OG in use                     | Check is done in 2.9.3.3 |        |        |
| 028      | Internal SOG/CO                | OG in use                     | Check is done in 2.9.3.3 |        |        |
| 031      | Heading valid                  |                               | Check is done in 0       |        |        |
| 033      | Rate of Turn indi              | cator in use                  | Check is done in 0       | -      |        |

page 66 of 194 Test Report No.. 734.2/0047-1/2002 / S3220 print date: 11.04.03

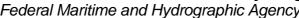

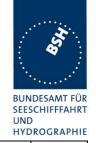

| 034 | Other ROT source in use               | Check is done in 0                                                                  |                                                                                            |     |
|-----|---------------------------------------|-------------------------------------------------------------------------------------|--------------------------------------------------------------------------------------------|-----|
| 036 | Channel management parameters changed | Check that status change is displayed if channel management parameters are changed. | Not displayed on the status page. Actual status can be seen on the channel management page | Dev |
|     |                                       |                                                                                     |                                                                                            |     |

### 2.10.4 Ergonomic aspects

This are some ergonomic aspects from user view (Recommendation).

| Topic      | Description                                                                                                    |
|------------|----------------------------------------------------------------------------------------------------|
| Area input | The input of Lat. and Lon of area settings is very inconvenient. It would be helpfull if only the number were to be entered and the additional characters "o", "´" and "." would be added automatically |
|            |                                                                                                    |
|            |                                                                                                    |

page 67 of 194 Test Report No.. 734.2/0047-1/2002 / S3220 print date: 11.04.03

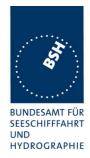

## 3 15 Physical tests

Physical test are not part of this test document.

Physical tests are done in a separate test.

Federal Maritime and Hydrographic Agency

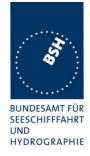

## 4 16 Specific tests of Link Layer

(7.3)

#### 4.1 16.1 TDMA Synchronisation

(M.1371 A1/3.1.1)

#### 4.1.1 16.1.1 Synchronisation test using UTC

(M.1371 A1/3.1.3.4.1)

#### Method of measurement

Set up standard test environment; chose test conditions in a way that the EUT operates in following synchronisation modes:

- **UTC** direct
- UTC indirect (internal GNSS receiver disabled; at least one other station UTC direct synchronised)
- BASE direct (internal GNSS disabled; base station with UTC direct synchronisation within range)

Check CommState Parameter SyncState in position Report and reporting rate

#### Required result

Transmitted Communication state shall fit the Synchronisation mode

| 13.12.02                                  |                                               | Test details - TDMA Syr                    | ncronisation                                                                                                    |        |
|-------------------------------------------|-----------------------------------------------|--------------------------------------------|----------------------------------------------------------------------------------------------------|--------|
| Test item                                 |                                               | Check                                      | Remark                                                                                                    | Result |
| Operate the Estate. Speed                 |                                               | nment according to the test items and      | check the synchronisation                                                                                                    |        |
| Operate                                   | with GPS                                      | Check that sync state is 0 (UTD direct)    |                                                                                                    | Ok     |
|                                           |                                               | Check that report rate is 10 s             |                                                                                                    | Ok     |
| antenna,  • at least o                    | GPS by ction of GPS ne other AIS der with UTC | Check that sync state is 1 (UTC indirect   | After disconnection of GPS it was 2 msg in sync state 1, than for 11 msg in sync state 3 and then continously in sync state 1 | Ok     |
| direct                                    | aci with 010                                  | Check that report rate is 10 s             |                                                                                                    | Ok     |
| <ul><li>GPS disa</li><li>Remove</li></ul> | abled<br>other AIS                            | Check that sync state is 3 (no UTC source) | Changes to sync state 3 about 30 s after end of other AIS station                                                             | Ok     |
| 0                                         | abled,<br>e station with<br>ct within range   | Check that sync state is 1 (UTC indirect)  | Changes sync state to 1 about 3 min after start of msg 4 from base station                                                    | Ok     |
| 0.10 a                                    | ot warm range                                 | Check that report rate is 10 s             |                                                                                                    | Ok     |
| <ul><li>GPS disa</li><li>Remove</li></ul> | abled<br>Base station                         | Check that sync state is 3 (no UTC source) | Changes to sync state 3 about 50 s after end of other base station report                                                     | Ok     |
|                                           |                                               |                                            |                                                                                                    |        |

page 69 of 194 print date: 11.04.03

Federal Maritime and Hydrographic Agency

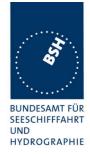

#### 4.1.2 16.1.2 Synchronisation test without UTC, semaphore

(M.1371 A1/3.1.1.4)

#### Method of measurement

Set up standard test environment without UTC available. Let EUT operate as a sync source (semaphore) for other stations. Check CommState Parameter SyncState in position Report and reporting rate.

#### Required results

Transmitted CommState shall fit the Synchronisation mode.

The EUT shall increase reporting rate to 2 s when acting as a semaphore.

| Check                                                                                                    |                             |                               |  |  |
|----------------------------------------------------------------------------------------------------|-----------------------------|-------------------------------|--|--|
| Olicon                                                                                                    | Remark                      | Result                        |  |  |
| Operate the EUT in an environment according to the test items and check the synchronisation state. Speed = 10 kn |                             |                               |  |  |
| PS Check that sync state is                                                                                      | 3                           | ok                            |  |  |
| rs all Check that report rate is                                                                                 | 2 s                         | ok                            |  |  |
|                                                                                                    | PS Check that sync state is | PS Check that sync state is 3 |  |  |

Note 1) An AIS transponder becomes semaphore, if it has the highest number of received stations. If there are more than one station with the highest number of received stations the transponder with the lowest MMSI number becomes semaphore.

#### 4.1.3 16.1.3 Synchronisation test without UTC

(M.1371 A1/3.1.1)

#### Method of measurement

Set up standard test environment; chose test conditions in a way that EUT operates in following sync modes:

- a) BASE indirect (internal GNSS disabled; no station with UTC direct synchronisation or Base station within range,)
- b) Mobile indirect (internal GNSS disabled; other station with UTC direct synchronisation or Base station without range,)
- c) Enable internal GNSS in synchronisation modes other than UTC direct

Check CommState Parameter SyncState in position Report and reporting rate.

#### Required results

- a) Transmitted Communication state shall fit the Synchronisation mod
- b) Transmitted Communication state shall fit the Synchronisation mod
- d) Synchronisation mode shall revert to UTC direct

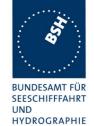

| 13.12.02 Test details - TDMA Syncronisation                                       |                                          |                                                                                                    |        |  |
|-----------------------------------------------------------------------------------|------------------------------------------|----------------------------------------------------------------------------------------------------|--------|--|
| Test item                                                                         | Check                                    | Remark                                                                                                    | Result |  |
| Operate the EUT in a state. Speed = 10 kn                                         | n environment according to the test iter | ns and check the synchronisation                                                                                                    |        |  |
| <ul> <li>Disable GPS,</li> <li>One base station without GPS with range</li> </ul> |                                          | timing indicates that it is also not synchronised to the base station  10.12.02 Retest: no change  28.01.03 Retest: no change  10.02.03 Retest: no change see note)                                                                                                    | ok     |  |
|                                                                                   | Check that report rate is 10 s           | Reporting rate = 2 s: changes to semaphre mode: Should not become semaphore because no other mobile station with sync mode 3 is received The MMSI of the base station is > MMSI of EUT EUT does the same if the MMSI of the base station is < MMSI of EUT 10.12.02 Retest: no change 28.01.03 Retest: no change 10.02.03 Retest: Reporting rate remains at 10 s. | ok     |  |
| <ul><li>GPS disabled</li><li>Remove Base st</li></ul>                             | Check that sync state is 3 (no source)   | finished about 5 min after end of 4  28.01.03 Retest: Sync state                                                                                                    | ok     |  |
| Operate without     Other Transpond                                               | ers all                                  |                                                                                                    | Ok     |  |
| without GPS,  Not semaphore                                                       | Check that report rate is 10 s           |                                                                                                    | Ok .   |  |
| Enable GPS                                                                        | Check that sync state is 0               |                                                                                                    | Эk     |  |
| Other Transpond without GPS,                                                      | ers all Check that report rate is 10 s   |                                                                                                    | Ok     |  |

## Note) According to ITU-R 1371 and clarification:

Federal Maritime and Hydrographic Agency

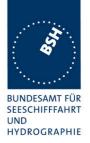

- It is clear that in case of no UTC available the synchronisation to a base station has a higher priority than the synchronisation to a mobile (1371 §3.1.3.4.3 and clarification 2.11 in Ed. 1.3). The sync state of the base station is not mentioned.
- It is not clear which sync state a base station should use if it has no UTC and is not synchronised to another base station (also without UTC). We have asked a base station manufacturer: its base station uses sync state 3 in this case.

Therefore we think that a mobile station without UTC (direct or indirect) should synchronize to a base station in sync state 2 and 3, not only if it has sync state 2.

### 4.2 16.2 Time division (Frame format)

(M.1371 A1/3.1.2)

#### Method of measurement

Set the EUT to max reporting rate of 2 sec by applying a speed of >23kn and a ROT of >20°/sec. Record VDL messages and check for used slots. Check parameter slot number in CommState of position report. Check slot length (transmission time)

#### Required results

Slot number used and slot number indicated in CommState shall match. Slot number shall not exceed 2249. Slot length shall not exceed 26,67msec.

| 13.12.02                                                                                                    | Test details - TDMA Syncronisation |                                                                          |                                                               |        |  |
|----------------------------------------------------------------------------------------------------|------------------------------------|--------------------------------------------------------------------------|---------------------------------------------------------------|--------|--|
| Test item                                                                                                    |                                    | Check                                                                    | Remark                                                        | Result |  |
| Check the data recorded in 2.4.1 "14.4.1 Speed and course change" according to the test items. Check the frames with 2 s reporting rate |                                    |                                                                          |                                                               |        |  |
| Slot number                                                                                                    |                                    | Check that slot number used and slot number indicated in CommState match |                                                               | Ok     |  |
| Slot count                                                                                                    |                                    | Check that Slot number does not exceed 2249                              |                                                               | Ok     |  |
| Slot length                                                                                                    |                                    | Check that Slot length does not exceed 26,67 ms                          | Transmission length (end flag) is at 24.4 ms after slot start | ok     |  |
|                                                                                                    |                                    |                                                                          |                                                               |        |  |

### 4.3 16.3 Synchronisation jitter

(M.1371 A1/3.2.2.8.4)

#### **Definition**

Synchronisation jitter (transmission timing error) is the time between nominal slot start as determined by the UTC synchronisation source and the initiation of the "transmitter on" function (T₀ see figure 3.2.2.10 in Rec. ITU-R M.1371-1).

#### Method of measurement

Federal Maritime and Hydrographic Agency

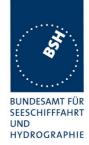

Set-up standard test environment. Set the EUT to 25 kHz bandwidth, max reporting rate of 2 sec and using

- a) UTC direct synchronisation
- b) UTC indirect synchronisation by disconnecting the GNSS antenna of the EUT.

Record VDL messages and measure the time between the nominal beginning of the slot interval and the initiation of the "transmitter on" function. Alternative methods, e.g. by evaluating the start flag and calculating back to T₀ are allowed.

Repeat the test for 12.5 kHz bandwidth.

#### Required results

The synchronisation jitter shall not exceed

- a)  $\pm 104 \mu$  s using UTC direct synchronisation
- b)  $\pm 312 \mu$  s using UTC indirect synchronisation .

| 13.12.02                                                                                                    | Test details - Synchronisation jitter |                                             |                                                                                          |        |  |
|----------------------------------------------------------------------------------------------------|---------------------------------------|---------------------------------------------|------------------------------------------------------------------------------------------|--------|--|
| Test item                                                                                                    |                                       | Check                                       | Remark                                                                                   | Result |  |
| Operate device at 25 kHz bandwidth at a reporting rate of 2 s (speed = 25 kn). C heck the slot start time T2 using the VDL analyser. |                                       |                                             |                                                                                          |        |  |
| UTC direct                                                                                                    |                                       | Check that T2 is in the range of 323 to 343 | It is in the range of 336 to 339                                                         | ok     |  |
| UTC indirect                                                                                                    |                                       | Check that T2 is in the range of 302 to 364 | It is in the range of 374 to<br>384, synchronized to an AIS<br>with values of 372 to 383 | ok     |  |
|                                                                                                    |                                       |                                             |                                                                                          |        |  |

### 4.4 16.4 Data encoding (bit stuffing)

#### Method of measurement

Setup standard test environment.

- apply a binary broadcast message (msg 8) to the VDL containing the HEX-values "7E 3B 3C 3E 7E" in the data portion and check Presentation Interface output of EUT
- apply a BBM message to the EUT initiating the transmission of msg 8 containing the HEX-values as above in the data portion and check the VDL

#### Required results

Confirm that

- Data output on the presentation interface conforms to transmitted data
- transmitted VDL message conforms to data input on the Presentation Interface

The data sequence 7E 3B 3C 3E 7E is appended to an application identifier of 16 bit with the value 00 68 h (DAC = 001, FI=40). So the complete sequence is:

Test Report No.. 734.2/0047-1/2002 / S3220 print date: 11.04.03 page 73 of 194

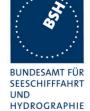

| Data in Hex                                 | 7E 3B 3C 3E 7E        |
|---------------------------------------------|-----------------------|
| Data in 6 bit ASCII text (Table 14 of 1371) | _#, <o'< td=""></o'<> |
| Hex including DAC/FI                        | 00 64 7E 3B 3C 3E 7E  |
| Coded in 6 bit ASCII (Table B-1)            | 06Av>khvOP,4          |
| Content of VDO/VDM (incl. 40 bit header)    | 800037m00l7ps?3qv,0   |

| 13.12.02                                 |                          | Test details - Data encoding (bit stuffing)                  |                                                                                                    |        |  |  |
|------------------------------------------|--------------------------|--------------------------------------------------------------|----------------------------------------------------------------------------------------------------|--------|--|--|
| Test item                                |                          | Check                                                        | Remark                                                                                                    | Result |  |  |
| File name for                            | BBM sentence i           | s AIBBM_bin_stuffing.sst                                     | -                                                                                                    |        |  |  |
| RX of BBM m<br>Transmit msg<br>generator |                          | Check that VDM is according transmitted data                 |                                                                                                    | ok     |  |  |
| TX of BBM m<br>Apply BBM so<br>PI        | essage<br>entence to the | Check that VDO output of PI is according to BBM sentence     | Data in Hex in VDO are: 80007m00J=gl,0 ID, DAC and FI is ok, but data is in Hex: DBF4 10.12.02 Retest: no change 16.12.02 Retest: ok | ok     |  |  |
|                                          |                          | Check with VDL analyser that VDL message is according to BBM | Same as VDO                                                                                                    | Ok     |  |  |
|                                          |                          | Check that VDM sentence of RX is according to VDO of TX      | Same as VDO                                                                                                    | Ok     |  |  |
|                                          |                          |                                                              |                                                                                                    |        |  |  |

### 4.5 16.5 Frame check sequence

(M.1371 A1/3.2.3)

### Method of measurement

Apply a simulated position report message with wrong CRC bit sequence to the VDL.

print date: 11.04.03

### Required results

Confirm that this message is not forwarded to the PI by the EUT.

Federal Maritime and Hydrographic Agency

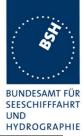

| 13.12.02               | Test details - Frame check sequence |                                                                  |        |        |  |
|------------------------|-------------------------------------|------------------------------------------------------------------|--------|--------|--|
| Test item              |                                     | Check                                                            | Remark | Result |  |
| Transmit posi          |                                     |                                                                  |        |        |  |
| Set CRC bit s          | sequence to ok                      | Check that position report is received from EUT (VDO output)     |        | Ok     |  |
| Set CRC bit s<br>false | sequence to                         | Check that position report is not received from EUT (VDO output) |        | Ok     |  |
|                        |                                     |                                                                  |        |        |  |

### 4.6 16.6 Slot allocation (Channel access protocols)

(M.1371 A1/3.3.1)

### 4.6.1 16.6.1 Network entry

#### Method of measurement

Set up standard test environment; switch on EUT. Record transmitted scheduled position reports for the first 3 frames after initialisation period. Check CommState for channel access mode

### Required results

EUT shall start autonomous transmissions of msg 3 (position report) with ITDMA CommState with KeepFlag set true for first frame and msg 1 with SOTDMA CommState for consecutive frames.

Record the VDL data of the first 12 frames after switching on the EUT, 3 frames for this test and 8 frames for test 4.6.2. Generate a table and diagram from that data and check the following test items using the recorded data.

| 16.09.02       |                      | Test details – Channel ac                                                                             | cess protocol         |        |
|----------------|----------------------|----------------------------------------------------------------------------------------------------|-----------------------|--------|
| Test item      |                      | Check                                                                                                 | Remark                | Result |
| Switch on EU   | JT and record data v | vith VDL analyser.                                                                                    | -                     |        |
| Note the swite | ch on time in UTC    |                                                                                                    |                       |        |
| Transmission   | ı time               | Check that first transmission of position report is within 2 min after switch on                      | Time is about 1min10s | ok     |
| Initial messag | ge type              | Check that the network entry is done with msg 3                                                       |                       | Ok     |
| Keep flag      |                      | Check that the keep flag is set in msg 3                                                              |                       | Ok     |
| Slot offsets   |                      | Check that the slot offsets of msg 3 are in the range 750 +/-75= 675 825                              |                       | Ok     |
| Slot use       |                      | Check that the allocated slots are used in the next frame                                             |                       | Ok     |
| Message type   | е                    | Check that the message type is changed to 1 after initial frame                                       |                       | Ok     |
| Timeout        |                      | Check that the time-out in the 2 <sup>nd</sup> frame is between 2 and 6 (decremented from initial 37) |                       | Ok     |

page 75 of 194 Test Report No.. 734.2/0047-1/2002 / S3220 print date: 11.04.03

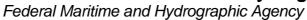

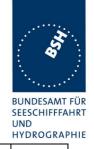

| Date     | Result  | Status |
|----------|---------|--------|
| 16.09.02 | Test ok | ok     |
|          |         |        |
|          |         |        |

### 4.6.2 16.6.2 Autonomous scheduled transmissions (SOTDMA)

(M.1371 A1/3.3.2)

#### Method of measurement

Set-up standard test environment and operate EUT in autonomous mode. Record transmitted scheduled position reports msg 1 and check frame structure. Check CommState of transmitted messages for channel access mode and parameters slot timeout, slot number and slot offset

### Required results

Check that nominal reporting rate is achieved ±20% (allocating slots in selection interval SI). Confirm that the EUT allocates new slots NTS within SI after 3 to 8min. Check that slot offset indicated in CommState matches slots used for transmission.

| 22.09.02                           | Test d                                                                                                    | letails – Autonomous scheduled                                                                 | transmissions (SOTDMA)                                                   |        |  |
|------------------------------------|----------------------------------------------------------------------------------------------------|------------------------------------------------------------------------------------------------|--------------------------------------------------------------------------|--------|--|
| Test item                          |                                                                                                    | Check                                                                                          | Remark                                                                   | Result |  |
| Generate a tal                     | Record the VDL data of 8 frames operating with autonomously scheduled transmissions.  Generate a table and diagram from that data and check the following test items using the recorded data. Set the condition so that the reporting rate is 10 s. |                                                                                                |                                                                          |        |  |
| Reporting rate                     |                                                                                                    | Check that the reporting rate is 10 s, 6 msg per frame                                         |                                                                          | Ok     |  |
| Nominal increr<br>selection interv |                                                                                                    | Check that the allocated slots match the nominal and selection interval of 10 s reporting rate | Ok except the cases when a slot offset of about 1500 is used (see below) | ok     |  |
| Slot interval                      |                                                                                                    | Check that the slot intervals are in the range 375 +/- 75 = 300 450                            | Ok except the cases when a slot offset of about 1500 is used (see below) | ok     |  |
| Timeout                            |                                                                                                    | Check that the time-out is counting from 37 to 0                                               |                                                                          | Ok     |  |
| Slots used                         |                                                                                                    | Check that the slots indicated in CommState match the slots used                               |                                                                          | Ok     |  |
| Slots allocated                    | d at time-out 0                                                                                                    | Check that the slots are used in the next frame                                                |                                                                          | Ok     |  |
|                                    |                                                                                                    | Check the slot offset is 2250 +/-<br>Selection Interval (21752325)                             | Sometimes a slot offset of about 1500 is applied instead of about 2250.  |        |  |
|                                    |                                                                                                    |                                                                                                | 11.11.02 Retest: ok                                                      | ok     |  |

Test Report No.. 734.2/0047-1/2002 / S3220 print date: 11.04.03 page 76 of 194

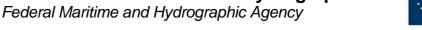

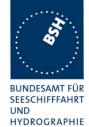

| CommState sub message | Check that for time-out 3,5,7 the number of received stations is indicated     |                                                                          | ok |
|-----------------------|--------------------------------------------------------------------------------|--------------------------------------------------------------------------|----|
|                       | Check that for time-out 2,4,6 the slot number is indicated                     |                                                                          | ok |
|                       | Check that for time-out 1 the correct value of UTC is indicated                |                                                                          | Ok |
|                       | Check that for time-out 0 the slot increment is indicated                      |                                                                          | Ok |
| Alternating channels  | Check that the position reports are transmitted on alternating channels        | Ok except the cases when a slot offset of about 1500 is used (see above) | ok |
| Msg 5                 | Check that the channel alternating of position report is not impaired by msg 5 |                                                                          | ok |
| Others                | Check the recorded data for other possibly incorrect items                     | No other problems found                                                  | ok |
|                       |                                                                                |                                                                          |    |

| Date     | Result                                                                                                    | Status |
|----------|----------------------------------------------------------------------------------------------------|--------|
| 16.09.02 | Ok except the failure that the slot offset at timeout 0 is sometimes about 1500 instead of about 2250                                                     |        |
| 11.11.02 | Retest: ok                                                                                                    | ok     |
| 11.11.02 | Note: During the first 8 frames only Time-out 5 was used The same has been found during the speed and course change test. The start timeout was allways 5 |        |
| 10.12.02 | Retest: ok, sample time-outs: 5,5,6,7,6,3,4,4,3                                                                                                    | ok     |
|          |                                                                                                    |        |

### 4.6.3 16.6.3 Single message transmission (RATDMA)

(M.1371 A1/3.3.2)

#### Method of measurement

Set-up standard test environment and operate EUT in autonomous mode.

- a) Apply a 1 slot Binary Broadcast message (msg 8) to the PI of the EUT. Record transmitted messages.
- b) Apply combinations of Binary Broadcast message (msg 8), Addressed Binary message (msg 14), Broadcast Safety Related message (msg 6) and Addressed Safety Related message (msg 12) to the PI of the EUT. Record transmitted messages and output of the PI of the EUT.

### Required results

a) Confirm that EUT transmits this msg 8 within max. 4sec. Retry with 90% channel load.

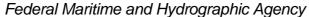

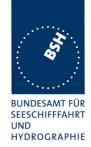

b) Confirm that maximum 20 slots can be used per frame for unannounced messages using RATDMA access scheme and that messages using the twenty first slot and above are rejected. Confirm that message ABK is sent with acknowledge type 2 (Message could not be broadcast) when the message is rejected.

| 31.01.03                                                                                   | Test details – RATDMA transmission |                                            |        |        |
|--------------------------------------------------------------------------------------------|------------------------------------|--------------------------------------------|--------|--------|
| Test item                                                                                  |                                    | Check                                      | Remark | Result |
| Apply an binary broadcast message 8 to the PI port of the EUT. File name is: AIBBM_bin.sst |                                    |                                            |        |        |
| Standard test                                                                              | environment                        | Check that msg 8 is transmitted within 4 s |        | ok     |
| 90 % channe<br>Generate cha<br>described bel                                               | annel load as                      | Check that msg 8 is transmitted within 4 s |        | Ok     |
|                                                                                            |                                    |                                            |        |        |

| 31.01.03              | Test details – Multi RATDMA transmissions                                                                              |                                                                                             |        |        |  |
|-----------------------|----------------------------------------------------------------------------------------------------|---------------------------------------------------------------------------------------------|--------|--------|--|
| Test item             |                                                                                                    | Check                                                                                       | Remark | Result |  |
|                       | Apply more than 20 msg 6,8,12,14 to the PI port of the EUT within one frame.  File name is: AI_BBM_25.sst. Delay = 2 s |                                                                                             |        |        |  |
| Maximum trai<br>frame | nsmissions per                                                                                                    | Check that only 20 msg are transmitted in one frame. Msg 21 have to be rejected             |        | Ok     |  |
| ABK output            |                                                                                                    | Check that ABK sentence is output with acknowledgement type = 2 for the rejected sentences. |        | ok     |  |
|                       |                                                                                                    |                                                                                             |        |        |  |

### 4.6.4 16.6.4 Assigned operation

(M.1371 A2/3.3.6)

A fast and simple test of assigned operation has been made in paragraph 2.1.2 14.1.2 Assigned mode).

A record of the complete operation from assignment message until end of switch back to SOTDMA should be made and evaluated.

### 4.6.4.1 16.6.4.1 Assigned mode using reporting rates

#### Method of measurement

Operate standard test environment and EUT in autonomous mode. Transmit an Assigned mode command msg 16 to the EUT with:

a) the number or reports per 10 min which is not a multiple of 20

Federal Maritime and Hydrographic Agency

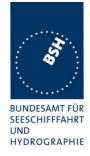

b) the number or reports per 10 min which is higher than 600

#### Required results

- a) Confirm that EUT transmits position reports message msg 2 at a report rate that corresponds to the next highest multiple of 20
- b) Confirm that EUT transmits position reports message msg 2 at a report rate of one report per second.

| 12.11.02                                            |                 | Test details – Assigned Mode                                                                          |                          |        |  |  |
|-----------------------------------------------------|-----------------|----------------------------------------------------------------------------------------------------|--------------------------|--------|--|--|
| Test item                                           |                 | Check                                                                                                 | Remark                   | Result |  |  |
| Send a msg 16                                       | 3 rate assignme | ent with invalid offset values                                                                        |                          |        |  |  |
| Offset value = (not a multiple                      |                 | Check that the reporting rate is 120/10min = 12/min = 5s                                              |                          | ok     |  |  |
| Offset value = (> 600 msg/10                        |                 | Check that the reporting rate is 600/10min = 60/min = 1s                                              |                          | ok     |  |  |
| Send a msg 16                                       | 3 rate assignme | ent with EUT as second transponder in                                                                 | the message              |        |  |  |
| Dest. A: rate = msg/10min Dest. B: rate = msg/10min |                 | Check that the EUT does reschedule to the assigned reporting rate of 120 msg/10 min = 12 msg/min = 5s |                          | ok     |  |  |
| Check, that the directed by the                     |                 | is increased if speed requires a higher                                                               | reporting rate than that |        |  |  |
| Apply a sensor                                      | speed input of  | 10 kn.                                                                                                | ,                        |        |  |  |
| Send a msg 16 increment = 3 (                       |                 | Check that slot offset is 225 slot and reporting rate is 6 s                                          |                          | Ok     |  |  |
| Increase speed                                      | d to 15 kn      | Check that reporting rate is not changed                                                              |                          | Ok     |  |  |
| Increase speed                                      | d to 25 kn      | Check that the reporting rate is changed to 2 s                                                       |                          | Ok     |  |  |

### 4.6.4.2 **16.6.4.2** Receiving test

#### Method of measurement

Set-up standard test environment and operate EUT in autonomous mode. Transmit an Assigned mode command (msg 16) to the EUT with:

- slot offset and increment
- designated reporting rate.

Record transmitted messages.

#### Required results

Confirm that EUT transmits position report msg 2 according to defined parameters and reverts to SOTDMA msg 1 with standard reporting rate after 4 to 8 min (ITU-R M.1371 A2/3.3.8.2.12).

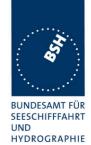

| 12.11.02                       |                  | Test details a)- Slot offset                                                                                 | and increment          |        |
|--------------------------------|------------------|----------------------------------------------------------------------------------------------------|------------------------|--------|
| Test item                      |                  | Check                                                                                                    | Remark                 | Result |
| increment pa<br>Within the tim | rameter = 4 (inc | at the message 16                                                                                            | ned slot = 40 and slot |        |
| VDM output                     | messages and e   | Check VDM output of msg 16                                                                                   |                        | Ok     |
| First message                  | e                | Check that first message is sent after 40 slots                                                              |                        | Ok     |
| Message type                   | е                | Check that message type of position report is 2                                                              |                        | Ok     |
| Initialisation p               | hase             | Check that EUT starts immediately (after offset slots) with message 2                                        |                        | Ok     |
| Deallocation used slots        | of previously    | Check that the slot used before assignment are deallocated using timeout value = 0 and slot offset = 0       | Marked grey in table   | Ok     |
| Alternating ch                 | nannels          | Check that position report is sent alternating on channel A and B                                            |                        | Ok     |
| Increment                      |                  | Check that the increment is 125 slots                                                                        |                        | Ok     |
| Timeout                        |                  | Check that all slots of the first msg2 frame have the same timeout                                           |                        | Ok     |
|                                |                  | Check that the timeout is between 3 and 7                                                                    | Time-out value is 4    | Ok     |
|                                |                  | Check that the timeout is decremented after 1 min                                                            |                        | Ok     |
| Comstate                       |                  | Check that the ComState is like the ComState of msg 1                                                        |                        | Ok     |
| Switch back t mode             | o autonomous     | Check that the deallocates all msg 2 slots with timeout 0                                                    |                        | Ok     |
|                                |                  | Check that the EUT changes slots with timeout 0 on each channel to ITDMA slot msg 3 to start autonomous mode |                        | Ok     |
|                                |                  | Check that EUT initialises autonomous mode like network entry                                                |                        | Ok     |
|                                |                  |                                                                                                    |                        |        |
|                                |                  |                                                                                                    |                        |        |

Federal Maritime and Hydrographic Agency

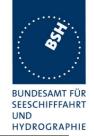

| 12.11.02 Test details b)– Rate assignment                                                |                                                                                                    |                                                                                                    |        |
|------------------------------------------------------------------------------------------|----------------------------------------------------------------------------------------------------|----------------------------------------------------------------------------------------------------|--------|
| Test item                                                                                | Check                                                                                                    | Remark                                                                                                    | Result |
| Send an assignment messag<br>Within the timeout time repeat<br>Record VDL messages and e | <u> </u>                                                                                                    | isg/10 min, increment=0                                                                                                    |        |
| VDM output                                                                               | Check VDM output of msg 16                                                                                                    |                                                                                                    | Ok     |
| Initialisation phase                                                                     | Check that EUT starts immediately with rescheduling to the new reporting rate                                                     |                                                                                                    | Ok     |
| Message type                                                                             | Check that message type of position report is 2 instead of msg 1                                                                  |                                                                                                    | Ok     |
| Reporting rate                                                                           | Check that the reporting is 300 msg/10 min = 30msg/frame = 2 s                                                                    |                                                                                                    | Ok     |
| Alternating channels                                                                     | Check that position report is sent alternating on channel A and B                                                                 |                                                                                                    | Ok     |
| Initialisation                                                                           | Check that the Initialisation is according to changing reporting rate using msg 3 to allocate new slots                           |                                                                                                    | ok     |
| Timeout                                                                                  | Check that the assigned timeout is between 2 and 6                                                                                | Assigned timeout = 5 Note: The time-out is 5 for all slots. This is the same behaviour as mentioned in 16.6.2 as error Retest 10.12.02: ok | ok     |
| Assignment repetition                                                                    | Check that the timeout is extended<br>by repetition of msg 16: Switch back<br>is between 3 and 7 minutes after<br>last repetition | 14:37:53 Msg 16<br>14:40:06 Msg 16<br>14:42:09 Msg 16<br>14:44:00 Msg 16<br>14:47:01 End of msg 2, start<br>of rep. rate reduction         | ok     |
| Switch back to autonomous mode                                                           | Check that the EUT reverts to normal reporting rate between 4 and 8 minutes after last msg 16                                     | Switches back to msg 1 at 5 min after msg 16. In this frame the additional slots are released                                              | ok     |

### 4.6.4.3 16.6.4.3 Assignment selectivity

(M.1371 A1/3.3.6)

### Method of measurement

Set-up standard test environment and operate EUT in autonomous mode. Check frame structure. Transmit an Assigned mode command (msg 16) to another AIS with a slot offset and increment pointing to a slot used by the EUT. Record transmitted messages.

### Required results

Confirm that EUT does not allocate slots on a msg16 addressed to other stations.

Federal Maritime and Hydrographic Agency

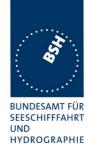

| 12.11.02    | Test details b)- Rate assignment |                                                       |        |        |
|-------------|----------------------------------|-------------------------------------------------------|--------|--------|
| Test item   |                                  | Check                                                 | Remark | Result |
| Send a mess | age to another M                 | IMSI                                                  | •      |        |
| VDM output  |                                  | Check that there is no VDM output of msg 16           |        | Ok     |
| Wrong MMSI  |                                  | Check that the EUT does not change the reporting rate |        | Ok     |
|             |                                  |                                                       |        |        |

### 4.6.4.4 16.6.4.4 Slot assignment to FATDMA reserved slots

(M.1371 A1/3.3.6)

A test to check the combined operation of msg 16 assignment to slots reserved by msg 20.

#### Method of measurement

Set-up standard test environment and operate EUT in autonomous mode. Transmit a Data Link Management message (msg 20) to the EUT with slot offset and increment. Transmit an Assigned Mode Command (msg 16) to the EUT and command it to use one or more of those FATDMA allocated slots. Record transmitted messages.

#### Required results

Confirm that EUT uses the slots commanded by msg 16 for own transmissions.

| 12.11.02                                                                                  |                    | Test details - Slot assignment to FATDMA reserved slots     |  |    |  |  |
|-------------------------------------------------------------------------------------------|--------------------|-------------------------------------------------------------|--|----|--|--|
| Test item                                                                                 | item Check Remark  |                                                             |  |    |  |  |
| Send a message 20 from VDL Generator with slot offset and increment for slot reservation: |                    |                                                             |  |    |  |  |
| Offset = 22,                                                                              | slots = 7, time-ou | ut = 7, incr. = 25                                          |  |    |  |  |
| Send a message 16 from VDL Generator assigning one or more of these reserved slots        |                    |                                                             |  |    |  |  |
| Offset = 25, i                                                                            | incr. = 5 (= 75 sl | ots)                                                        |  |    |  |  |
| Rx of msg 20                                                                              |                    | Check that msg 20 has been received by EUT (VDM output)     |  | Ok |  |  |
| Slot use                                                                                  |                    | Check that slots assigned by the msg 16 are used by the EUT |  | Ok |  |  |
|                                                                                           |                    |                                                             |  |    |  |  |

### 4.6.5 16.6.5 Fixed allocated transmissions (FATDMA)

(M.1371 A1/3.3.6)

#### Method of measurement

Set-up standard test environment and operate EUT in autonomous mode. Transmit a Data Link Management message (msg 20) to the EUT with slot offset and increment. Record transmitted messages.

#### Required results

Confirm that EUT does not use slots allocated by msg 20 for own transmissions until timeout of 4 to 8 min.

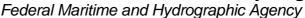

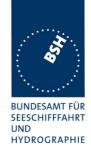

| 12.11.02       | Test details - Reservation of slots by base station |                                                                                                    |                                                                                                    |        |
|----------------|-----------------------------------------------------|----------------------------------------------------------------------------------------------------|----------------------------------------------------------------------------------------------------|--------|
| Test item      |                                                     | Check                                                                                                    | Remark                                                                                                   | Result |
| according to t | he description be                                   | <ul> <li>Generator with slot offset and incremelow.</li> <li>tions within time-out time set reporting</li> </ul> |                                                                                                    |        |
| Record VDL r   | nessages                                            | Check that the reserved slots are not used by the EUT within a time-out of 4-8 minutes                           | Time-out is not forced to 0.<br>When time-out is decreased<br>regulary to 0 only free slots<br>are used. | Ok     |
| End of reserv  | ation                                               | Check that the reserved slots are used again after end of reservation                                            |                                                                                                    | Ok     |

Test scenario: Msg 20 transmission by test system.

Msg 20 reserves slots which should not be used by mobile stations.

Msg 20 parameters:

Msg 20 is transmitted in slot 0 in each frame

Offset number 1: 22
Time out 1: 3
Number of slots: 7
Increment: 10

### **FATDMA** reservation

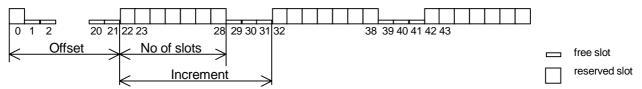

### 4.7 16.7 Message Formats

(M.1371 A1/3.3.7)

### 4.7.1 16.7.1 Received messages

#### Method of measurement

Set-up standard test environment and operate EUT in autonomous mode. Apply messages according to Table 7 to the VDL. Record messages output by the PI of EUT.

#### Required results

Confirm that EUT outputs corresponding message with correct field contents and format via the PI or responds as appropriate.

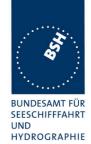

| 8.10.02         |                   | Test details - Content of msg 1                                                                      | ,2,3 Position report |        |
|-----------------|-------------------|----------------------------------------------------------------------------------------------------|----------------------|--------|
| Test item       |                   | Check                                                                                                | Remark               | Result |
| Transmit a m    | essage 1,2 or 3   | from other AIS transponder or VDL ge                                                                 | nerator .            |        |
| Check the field | ld content of the | fields listed under Test item.                                                                       |                      |        |
| Message id      |                   | Check the field content                                                                              |                      | Ok     |
| Repeat indica   | ator              | Check the field content                                                                              |                      | Ok     |
| User ID (MMS    | SI)               | Check the field content                                                                              |                      | Ok     |
| Navigational s  | status            | Check the field content                                                                              |                      | Ok     |
| Rate of Turn    |                   | Check the field content                                                                              |                      | Ok     |
| SOG             |                   | Check the field content                                                                              |                      | Ok     |
| Position accu   | racy flag         | Check the field content                                                                              |                      | Ok     |
| Longitude       |                   | Check the field content                                                                              |                      | Ok     |
| Latitude        |                   | Check the field content                                                                              |                      | Ok     |
| COG             |                   | Check the field content                                                                              |                      | Ok     |
| True heading    |                   | Check the field content                                                                              |                      | Ok     |
| Time stamp      |                   | Check the field content                                                                              |                      | Ok     |
| RAIM flag       |                   | Check the field content                                                                              |                      | Ok     |
| Communicati     | on state          | Check the field content                                                                              |                      |        |
|                 |                   | The communication state is checked in 4.6.2<br>16.6.2 Autonomous scheduled<br>transmissions (SOTDMA) |                      |        |

| 31.01.03        |                  | Test details - Content of msg 4                                                                | Base station report |        |
|-----------------|------------------|------------------------------------------------------------------------------------------------|---------------------|--------|
| Test item       |                  | Check                                                                                          | Remark              | Result |
| Transmit a ms   | g 4 from VDL g   | enerator.                                                                                      |                     |        |
| Check the field | d content of the | fields listed under Test item.                                                                 |                     |        |
| Message id      |                  | Check the field content                                                                        |                     | Ok     |
| User ID (MMS    | SI)              | Check the field content                                                                        |                     | Ok     |
| UTC year, mo    | nth, day,        | Check the field content                                                                        |                     | Ok     |
| hour, minute, s | second           |                                                                                                |                     |        |
| Position accur  | acy flag         | Check the field content                                                                        |                     | Ok     |
| Longitude       |                  | Check the field content                                                                        |                     | Ok     |
| Latitude        |                  | Check the field content                                                                        |                     | Ok     |
| Type of EPFD    | 1                | Check the field content                                                                        |                     | Ok     |
| RAIM flag       |                  | Check the field content                                                                        |                     | Ok     |
| Communication   | on state         | Check the field content                                                                        |                     |        |
|                 |                  | The communication state is checked in 4.6.2 16.6.2 Autonomous scheduled transmissions (SOTDMA) |                     |        |

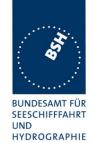

| 8.10.02        |                        | Test details – Content of      | msg 5 Static data |        |
|----------------|------------------------|--------------------------------|-------------------|--------|
| Test item      |                        | Check                          | Remark            | Result |
| Transmit a me  | essage 5 from othe     | r AIS transponder or VDL gener | ator .            |        |
| Check the fiel | d content of the field | ds listed under Test item.     |                   |        |
| Message ID     |                        | Check the field content        |                   | Ok     |
| MMSI           |                        | Check the field content        |                   | Ok     |
| AIS version in | ndicator               | Check the field content        |                   | Ok     |
| IMO number     |                        | Check the field content        |                   | Ok     |
| Call sign      |                        | Check the field content        |                   | Ok     |
| Name of ship   |                        | Check the field content        |                   | Ok     |
| Type of ship a | and cargo type         | Check the field content        |                   | Ok     |
| Reference po   | int A,B,C,D            | Check the field content        |                   | Ok     |
| Type of EPFS   | 3                      | Check the field content        |                   | Ok     |
| ETA            |                        | Check the field content        |                   | Ok     |
| Maximum pre    | sent static draught    | Check the field content        |                   | Ok     |
| Destination    |                        | Check the field content        |                   | Ok     |
| DTE flag       |                        | Check the field content        |                   | Ok     |
|                |                        |                                |                   |        |

| 31.01.03       | Tes                     | Test details – Content of msg 6 Addressed binary message |        |        |
|----------------|-------------------------|----------------------------------------------------------|--------|--------|
| Test item      |                         | Check                                                    | Remark | Result |
| Transmit a me  | essage 6 from other     | AIS transponder or VDL generat                           | or .   |        |
| Check the fiel | ld content of the field | ds listed under Test item.                               |        |        |
| Message ID     |                         | Check the field content                                  |        | Ok     |
| Source ID (M   | MSI)                    | Check the field content                                  |        | Ok     |
| Sequence nu    | mber                    | Check the field content                                  |        | Ok     |
| Destination ID | (MMSI)                  | Check the field content                                  |        | Ok     |
| Retransmit fla | ag                      | Check the field content                                  |        | Ok     |
| DAC            |                         | Check the field content                                  |        | Ok     |
| FI             |                         | Check the field content                                  |        | Ok     |
| Binary data    |                         | Check the field content                                  |        | Ok     |
|                |                         |                                                          |        |        |

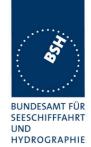

| 31.01.03       | Test details – Content of msg 7 Binary acknowledge |                             |        |        |
|----------------|----------------------------------------------------|-----------------------------|--------|--------|
| Test item      |                                                    | Check                       | Remark | Result |
| Transmit a m   | essage 7 from VDI                                  | _ generator .               |        |        |
| Check the fie  | ld content of the fie                              | lds listed under Test item. |        |        |
| Message ID     |                                                    | Check the field content     |        | Ok     |
| Source ID (M   | MSI)                                               | Check the field content     |        | Ok     |
| Destination ID | O 1 (MMSI)                                         | Check the field content     |        | Ok     |
| Sequence nu    | mber 1                                             | Check the field content     |        | Ok     |
| Destination ID | O 2 (MMSI)                                         | Check the field content     |        | Ok     |
| Sequence nu    | mber 2                                             | Check the field content     |        | Ok     |
| Destination ID | O 3 (MMSI)                                         | Check the field content     |        | Ok     |
| Sequence nu    | mber 3                                             | Check the field content     |        | Ok     |
| Destination ID | O 4 (MMSI)                                         | Check the field content     |        | Ok     |
| Sequence nu    | mber 4                                             | Check the field content     |        | Ok     |
|                | _                                                  |                             |        |        |

| 8.10.02      | Tes  | Test details – Content of msg 8 Binary broadcast message       |        |        |  |
|--------------|------|----------------------------------------------------------------|--------|--------|--|
| Test item    |      | Check                                                          | Remark | Result |  |
|              | •    | · AIS transponder or VDL generat<br>ds listed under Test item. | or .   |        |  |
| Message ID   |      | Check the field content                                        |        | Ok     |  |
| Source ID (M | MSI) | Check the field content                                        |        | Ok     |  |
| DAC          |      | Check the field content                                        |        | Ok     |  |
| FI           |      | Check the field content                                        |        | Ok     |  |
| Binary data  |      | Check the field content                                        |        | Ok     |  |
|              |      |                                                                |        |        |  |

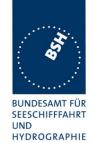

| 31.01.03               | Test details - Content of              | msg 9 SAR aircraft position r | eport  |
|------------------------|----------------------------------------|-------------------------------|--------|
| Test item              | Check                                  | Remark                        | Result |
| Transmit a message 9   | from VDL generator.                    | ·                             |        |
| Check the field conter | t of the fields listed under Test iter | n.                            |        |
| Message id             | Check the field content                |                               | Ok     |
| Repeat indicator       | Check the field content                |                               | Ok     |
| User ID (MMSI)         | Check the field content                |                               | Ok     |
| Altitude               | Check the field content                |                               | Ok     |
| SOG                    | Check the field content                |                               | Ok     |
| Position accuracy flag | Check the field content                |                               | Ok     |
| Longitude              | Check the field content                |                               | Ok     |
| Latitude               | Check the field content                |                               | Ok     |
| COG                    | Check the field content                |                               | Ok     |
| Time stamp             | Check the field content                |                               | Ok     |
| DTE flag               | Check the field content                |                               | Ok     |
| RAIM flag              | Check the field content                |                               | Ok     |
| Communication state    |                                        |                               |        |
| Sync state             | Check the field content                |                               | Ok     |
| Slot time-out          | Check the field content                |                               | Ok     |
| Submessage: receive    | d Check the field content              |                               | Ok     |
| Submessage: Slot nur   | mber Check the field content           |                               | Ok     |
| Submessage: UTC        | Check the field content                |                               | Ok     |
| Submessage: Slot offs  | Set Check the field content            |                               | Ok     |

| 31.01.03       | Test details – Content of msg 10 UTC and data inquiry |                                                       |        |        |
|----------------|-------------------------------------------------------|-------------------------------------------------------|--------|--------|
| Test item      |                                                       | Check                                                 | Remark | Result |
| Transmit a me  | essage 10 from VD                                     | DL generator .                                        | -      |        |
| Check the fiel | d content of the fiel                                 | ds listed under Test item.                            |        |        |
| Message ID     |                                                       | Check the field content                               |        | Ok     |
| Source ID (MI  | MSI)                                                  | Check the field content                               |        | Ok     |
| Destination ID | 1 (MMSI)                                              | Check the field content                               |        | Ok     |
| Msg11 respor   | nse                                                   | Check for response with msg<br>11 if EUT is addressed |        | Ok     |
| Msg11 respor   | nse                                                   | No response if addressed to other station             |        | Ok     |

page 87 of 194 Test Report No.. 734.2/0047-1/2002 / S3220 print date: 11.04.03

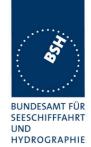

| 31.01.03            | Test details - Conte                    | ent of msg 11 UTC date respons | e      |
|---------------------|-----------------------------------------|--------------------------------|--------|
| Test item           | Check                                   | Remark                         | Result |
| Transmit a msg 11   | from VDL generator                      | •                              |        |
| Check the field con | tent of the fields listed under Test it | em.                            |        |
| Message id          | Check the field content                 |                                | Ok     |
| User ID (MMSI)      | Check the field content                 |                                | Ok     |
| UTC year, month, o  | day, Check the field content            |                                | Ok     |
| hour, minute, secon | nd                                      |                                |        |
| Position accuracy f | lag Check the field content             |                                | Ok     |
| Longitude           | Check the field content                 |                                | Ok     |
| Latitude            | Check the field content                 |                                | Ok     |
| Type of EPFD        | Check the field content                 |                                | ok     |
| RAIM flag           | Check the field content                 |                                | Ok     |
|                     |                                         |                                |        |

| 8.10.02                                                                                                    | Test det | Test details – Content of msg 12 Addressed safety related message |                 |        |
|----------------------------------------------------------------------------------------------------|----------|-------------------------------------------------------------------|-----------------|--------|
| Test item                                                                                                    |          | Check                                                             | Remark          | Result |
| Transmit a message 12 from other AIS transponder or VDL generator addressed to EUT. Check the field content of the fields listed under Test item. |          |                                                                   |                 |        |
| Message ID                                                                                                    |          | Check the field content                                           |                 | Ok     |
| Source ID (M                                                                                                    | MSI)     | Check the field content                                           |                 | Ok     |
| Sequence nu                                                                                                    | mber     | Check the field content                                           |                 | Ok     |
| Destination II                                                                                                    | O (MMSI) | Check the field content                                           |                 | Ok     |
| Retransmit fla                                                                                                    | ag       | Check the field content                                           |                 | Ok     |
| Safety related                                                                                                    | d text   | Check the field content                                           |                 | Ok     |
| Transmit a message 12 from other AIS transponder or VDL generator addressed to other AIS. Message shall not be on PI.                             |          |                                                                   |                 |        |
| Msg12 to oth                                                                                                    | er AIS   | Check PI, no VDM                                                  | No output on PI | ok     |

page 88 of 194 Test Report No.. 734.2/0047-1/2002 / S3220 print date: 11.04.03

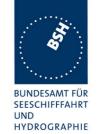

| 31.01.03                                    | Test details – Content of msg 13 Safety related acknowledge |                                             |        |        |
|---------------------------------------------|-------------------------------------------------------------|---------------------------------------------|--------|--------|
| Test item                                   |                                                             | Check                                       | Remark | Result |
| Transmit a message<br>Check the field conte |                                                             | L generator .<br>Is listed under Test item. |        |        |
| Message ID                                  |                                                             | Check the field content                     |        | Ok     |
| Source ID (MMSI)                            |                                                             | Check the field content                     |        | Ok     |
| Destination ID 1 (MM                        | ISI)                                                        | Check the field content                     |        | Ok     |
| Sequence number 1                           |                                                             | Check the field content                     |        | Ok     |
| Destination ID 2 (MM                        | ISI)                                                        | Check the field content                     |        | Ok     |
| Sequence number 2                           |                                                             | Check the field content                     |        | Ok     |
| Destination ID 3 (MM                        | ISI)                                                        | Check the field content                     |        | Ok     |
| Sequence number 3                           |                                                             | Check the field content                     |        | Ok     |
| Destination ID 4 (MM                        | ISI)                                                        | Check the field content                     |        | Ok     |
| Sequence number 4                           |                                                             | Check the field content                     |        | Ok     |

| 31.01.03        | Test de                                                            | Test details – Content of msg 14 Safety related broadcast message |        |        |  |
|-----------------|--------------------------------------------------------------------|-------------------------------------------------------------------|--------|--------|--|
| Test item       |                                                                    | Check                                                             | Remark | Result |  |
| Transmit a m    | Transmit a message 8 from other AIS transponder or VDL generator . |                                                                   |        |        |  |
| Check the field | Check the field content of the fields listed under Test item.      |                                                                   |        |        |  |
| Message ID      |                                                                    | Check the field content                                           |        | Ok     |  |
| Source ID (M    | MSI)                                                               | Check the field content                                           |        | Ok     |  |
| Safety related  | d text                                                             | Check the field content                                           |        | Ok     |  |
|                 |                                                                    |                                                                   |        |        |  |

| 8.10.02          | Test details – Content of msg 15 Interrogation |                                 |                         |        |  |
|------------------|------------------------------------------------|---------------------------------|-------------------------|--------|--|
| Test item        |                                                | Check                           | Remark                  | Result |  |
| Transmit a mess  | sage 15 from oth                               | er AIS transponder or VDL gener | rator .                 |        |  |
| Response on the  | is msg is tested                               | under 6.3 18.2 (M.1371 A1/5.3)  | Interrogation responses |        |  |
| Message ID       |                                                | Check the field content         |                         | Ok     |  |
| Source ID (MMS   | SI)                                            | Check the field content         |                         | Ok     |  |
| Destination ID 1 | I (MMSI)                                       | Check the field content         |                         | Ok     |  |
| Message ID 1.1   |                                                | Check the field content         |                         | Ok     |  |
| Slot offset 1.1  |                                                | Check the field content         |                         | Ok     |  |
| Message ID 1.2   |                                                | Check the field content         |                         | Ok     |  |
| Slot offset 1.2  |                                                | Check the field content         |                         | Ok     |  |
| Destination ID 2 | 2 (MMSI)                                       | Check the field content         |                         | Ok     |  |
| Message ID 2.1   |                                                | Check the field content         |                         | Ok     |  |
| Slot offset 2.1  |                                                | Check the field content         |                         | Ok     |  |
|                  |                                                |                                 |                         |        |  |

page 89 of 194 Test Report No.. 734.2/0047-1/2002 / S3220 print date: 11.04.03

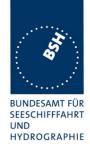

| 31.01.03       | Test               | details - Content of msg 16               | Assigned mode command |        |
|----------------|--------------------|-------------------------------------------|-----------------------|--------|
| Test item      |                    | Check                                     | Remark                | Result |
|                | essage 16 from VDI | generator .<br>ds listed under Test item. |                       |        |
| Message ID     |                    | Check the field content                   |                       | Ok     |
| Source ID (M   | MSI)               | Check the field content                   |                       | Ok     |
| Destination ID | A (MMSI)           | Check the field content                   |                       | Ok     |
| Offset A       |                    | Check the field content                   |                       | Ok     |
| Increment A    |                    | Check the field content                   |                       | Ok     |
| Destination ID | B (MMSI)           | Check the field content                   |                       | Ok     |
| Offset B       |                    | Check the field content                   |                       | Ok     |
| Increment B    |                    | Check the field content                   |                       | Ok     |

| 31.01.03      | Test               | details - Content of msg 17 GNS | S binary broadcast message |        |
|---------------|--------------------|---------------------------------|----------------------------|--------|
| Test item     |                    | Check                           | Remark                     | Result |
| Transmit a m  | nsg 17 from VDL    | generator                       | •                          |        |
| Check the fie | eld content of the | fields listed under Test item.  |                            |        |
| Message id    |                    | Check the field content         |                            | Ok     |
| Skource ID (I | MMSI)              | Check the field content         |                            | Ok     |
| Longitude     |                    | Check the field content         |                            | Ok     |
| Latitude      |                    | Check the field content         |                            | Ok     |
| Message typ   | е                  | Check the field content         |                            | Ok     |
| StationId     |                    | Check the field content         |                            | Ok     |
| Zcount        |                    | Check the field content         |                            | Ok     |
| Sequence nu   | ımber              | Check the field content         |                            | Ok     |
| N             |                    | Check the field content         |                            | Ok     |
| Health        |                    | Check the field content         |                            | Ok     |
| Correction da | ata                | Check the field content         |                            | ok     |
|               |                    |                                 |                            |        |

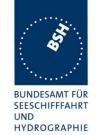

| 31.01.03 Test details - Content of msg 18 Standard Class B position report |                                  |        |        |  |
|----------------------------------------------------------------------------|----------------------------------|--------|--------|--|
| Test item                                                                  | Check                            | Remark | Result |  |
| Transmit a msg 18 from VD                                                  | L generator.                     | •      |        |  |
| Check the field content of the                                             | e fields listed under Test item. |        |        |  |
| Message id                                                                 | Check the field content          |        | Ok     |  |
| User ID (MMSI)                                                             | Check the field content          |        | Ok     |  |
| SOG                                                                        | Check the field content          |        | Ok     |  |
| Position accuracy flag                                                     | Check the field content          |        | Ok     |  |
| Longitude                                                                  | Check the field content          |        | Ok     |  |
| Latitude                                                                   | Check the field content          |        | Ok     |  |
| COG                                                                        | Check the field content          |        | Ok     |  |
| True Heading                                                               | Check the field content          |        | Ok     |  |
| Time stamp                                                                 | Check the field content          |        | Ok     |  |
| RAIM flag                                                                  | Check the field content          |        | Ok     |  |
| CommState selector                                                         | Check the field content          |        | Ok     |  |
| Communication state - Sel                                                  | ector = 0 (SOTDMA)               |        |        |  |
| Sync state                                                                 | Check the field content          |        | Ok     |  |
| Slot time-out                                                              | Check the field content          |        | Ok     |  |
| Submessage: received stations                                              | Check the field content          |        | Ok     |  |
| Submessage: Slot number                                                    | Check the field content          |        | Ok     |  |
| Submessage: UTC                                                            | Check the field content          |        | Ok     |  |
| Submessage: Slot offset                                                    | Check the field content          |        | Ok     |  |
| Communication state - Sel                                                  | ector = 1 (ITDMA)                |        |        |  |
| Sync state                                                                 | Check the field content          |        | Ok     |  |
| Slot increment                                                             | Check the field content          |        | Ok     |  |
| Number of slots                                                            | Check the field content          |        | Ok     |  |
| Keep flag                                                                  | Check the field content          |        | Ok     |  |

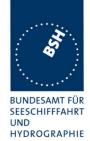

| 31.01.03 Test                      | details - Content of msg 19 Exten | ded Class B position report |        |
|------------------------------------|-----------------------------------|-----------------------------|--------|
| Test item                          | Check                             | Remark                      | Result |
| Transmit a msg 19 from VDL         | generator.                        |                             |        |
| Check the field content of the     | fields listed under Test item.    |                             |        |
| Message id                         | Check the field content           |                             | Ok     |
| User ID (MMSI)                     | Check the field content           |                             | Ok     |
| SOG                                | Check the field content           |                             | Ok     |
| Position accuracy flag             | Check the field content           |                             | Ok     |
| Longitude                          | Check the field content           |                             | Ok     |
| Latitude                           | Check the field content           |                             | Ok     |
| COG                                | Check the field content           |                             | Ok     |
| True Heading                       | Check the field content           |                             | Ok     |
| Time stamp                         | Check the field content           |                             | Ok     |
| Name of ship                       | Check the field content           |                             | Ok     |
| Type of ship and carge             | Check the field content           |                             | Ok     |
| Dimension of ship/Refpoint A,B,C,D | Check the field content           |                             | Ok     |
| Type of EPFD                       | Check the field content           |                             | Ok     |
| RAIM flag                          | Check the field content           |                             | Ok     |
| DTE flag                           | Check the field content           |                             | Ok     |

print date: 11.04.03

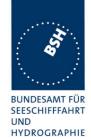

| 31.01.03        | Test de                 | etails – Content of msg 20 Da | ta link management message |        |
|-----------------|-------------------------|-------------------------------|----------------------------|--------|
| Test item       |                         | Check                         | Remark                     | Result |
| Transmit a m    | essage 20 from VDI      | generator .                   |                            |        |
| Check the field | ld content of the field | ds listed under Test item.    |                            |        |
| Message ID      |                         | Check the field content       |                            | Ok     |
| Source ID (M    | MSI)                    | Check the field content       |                            | Ok     |
| Offset number   | er 1                    | Check the field content       |                            | Ok     |
| Number of slo   | ots 1                   | Check the field content       |                            | Ok     |
| Time-out 1      |                         | Check the field content       |                            | Ok     |
| Increment 1     |                         | Check the field content       |                            | Ok     |
| Offset number   | er 2                    | Check the field content       |                            | Ok     |
| Number of slo   | ots 2                   | Check the field content       |                            | Ok     |
| Time-out 2      |                         | Check the field content       |                            | Ok     |
| Increment 2     |                         | Check the field content       |                            | Ok     |
| Offset number   | er 3                    | Check the field content       |                            | Ok     |
| Number of slo   | ots 3                   | Check the field content       |                            | Ok     |
| Time-out 3      |                         | Check the field content       |                            | Ok     |
| Increment 3     |                         | Check the field content       |                            | Ok     |
| Offset number   | er 4                    | Check the field content       |                            | Ok     |
| Number of slo   | ots 4                   | Check the field content       |                            | Ok     |
| Time-out 4      |                         | Check the field content       |                            | Ok     |
| Increment 4     |                         | Check the field content       |                            | Ok     |
|                 |                         |                               |                            |        |

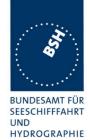

| 31.01.03                           | Test details - Content           | of msg 21 ATON report |        |
|------------------------------------|----------------------------------|-----------------------|--------|
| Test item                          | Check                            | Remark                | Result |
| Transmit a msg 18 from VD          | L generator.                     | -                     |        |
| Check the field content of the     | e fields listed under Test item. |                       |        |
| Message id                         | Check the field content          |                       | Ok     |
| User ID (MMSI)                     | Check the field content          |                       | Ok     |
| Type of aids to navigation         | Check the field content          |                       | Ok     |
| Name of aids to navigation         | Check the field content          |                       | Ok     |
| Position accuracy flag             | Check the field content          |                       | Ok     |
| Longitude                          | Check the field content          |                       | Ok     |
| Latitude                           | Check the field content          |                       | Ok     |
| Dimension of ship/Refpoint A,B,C,D | Check the field content          |                       | Ok     |
| Type of EPFD                       | Check the field content          |                       | Ok     |
| Time stamp                         | Check the field content          |                       | Ok     |
| Off position indicator             | Check the field content          |                       | Ok     |
| RAIM flag                          | Check the field content          |                       | Ok     |
| Virtual/Pseudo AtoN flag           | Check the field content          |                       | Ok     |
| Assigned mode flag                 | Check the field content          |                       | Ok     |
| Name of AtoN extension             | Check the field content          |                       | Ok     |

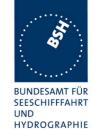

| 31.01.03        |                  | Test details - Content of msg  | g 22 Channel manageme | ent    |
|-----------------|------------------|--------------------------------|-----------------------|--------|
| Test item       |                  | Check                          | Remark                | Result |
| Transmit a ms   | sg 22 from VDL   | generator.                     | •                     |        |
| Check the fiel  | d content of the | fields listed under Test item. |                       |        |
| Message id      |                  | Check the field content        |                       | Ok     |
| User ID (MMS    | SI)              | Check the field content        |                       | Ok     |
| Channel A       |                  | Check the field content        |                       | Ok     |
| Channel B       |                  | Check the field content        |                       | Ok     |
| Tx/Rx mode      |                  | Check the field content        |                       | Ok     |
| Power flag      |                  | Check the field content        |                       | Ok     |
| Area address    | ed               |                                |                       |        |
| Longitude of N  | NE corner        | Check the field content        |                       | Ok     |
| Latitude of NE  | corner           | Check the field content        |                       | Ok     |
| Longitude of S  | SW corner        | Check the field content        |                       | Ok     |
| Latitude of SV  | V corner         | Check the field content        |                       | Ok     |
| Addressed or    | broadcast flag   | Check that flag = 0            |                       | Ok     |
| Selective add   | ressed           |                                |                       |        |
| Station ID 1 (I | MMSI)            | Check the field content        |                       | Ok     |
| Station ID 2 (I | MMSI)            | Check the field content        |                       | Ok     |
| Addressed or    | broadcast flag   | Check that flag = 1            |                       | Ok     |
| Channel A ba    | ndwidth          | Check the field content        |                       | Ok     |
| Channel B ba    | ndwidth          | Check the field content        |                       | Ok     |
| Transitional z  | one              | Check the field content        |                       | Ok     |
|                 |                  |                                |                       |        |

### Message content result overview

The PI output results are an overview of the above tables of the various received messages. Response results can be derived from other tests as mentioned in the "response result" column

print date: 11.04.03

Federal Maritime and Hydrographic Agency

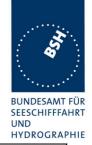

| Message  | PI out | PI output | Response required                                        | Response  |
|----------|--------|-----------|----------------------------------------------------------|-----------|
| type     | Yes/no | Result    | (in addition to PI output)                               | result    |
| Msg1,2,3 | Yes    | Ok        | No                                                       |           |
| Msg 4    | Yes    | Ok        | No                                                       |           |
| Msg 5    | Yes    | Ok        | No                                                       |           |
| Msg 6    | Yes    | Ok        | Tx of ackn. msg 7                                        | (6.1.2)   |
| Msg 7    | Yes    | Ok        | ABK output, no further repetitions                       | (2.1.4.1) |
| Msg 8    | Yes    | Ok        | No                                                       |           |
| Msg 9    | Yes    | Ok        | No                                                       |           |
| Msg 10   | Yes    | Ok        | Tx of msg 11 UTC/date response                           | ok        |
| Msg 11   | Yes    | Ok        | No                                                       |           |
| Msg 12   | Yes    | Ok        | Tx of ackn. msg 13, Display on MKD                       | (6.2)     |
| Msg 13   | Yes    | Ok        | ABK output, no further repetitions                       | (2.1.4.1) |
| Msg 14   | Yes    | Ok        | Display on MKD                                           | (2.10.1)  |
| Msg 15   | Yes    | Ok        | Tx of requested message 3, 5                             | (6.3)     |
| Msg 16   | Yes    | Ok        | Change of TDMA mode, position                            | (4.6.4)   |
|          |        |           | report using msg 2                                       |           |
| Msg 17   | Yes    | Ok        | Internal GNSS receiver shall switch to differential mode | ok        |
| Msg 18   | Yes    | Ok        | No                                                       |           |
| Msg 19   | Yes    | Ok        | No                                                       |           |
| Msg 20   | Yes    | Ok        | Has to avoid using reserved slots                        | 4.6.5     |
| Msg 21   | Yes    | Ok        | no                                                       |           |
| Msg 22   | Yes    | Ok        | Addition of new area to the regional area table          | 5.2       |
|          |        |           |                                                          |           |

### 4.7.2 16.7.2 Transmitted messages

(M.1371 A1/3.3.7)

#### Method of measurement

Set-up standard test environment and operate EUT in autonomous mode. Initiate the transmission of messages relevant for a mobile station according to Table 7 by the EUT.

Record transmitted messages.

### Required results

Confirm that EUT transmits messages with correct field contents and format or responses as appropriate. Confirm that messages 4, 9,16, 17, 18, 19, 20, 21, 22 are NOT being transmitted by the EUT.

The message contents are checked using the VDL analyser

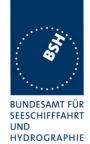

| 8.10.02     |                                                                                       | Test details - Message 1,2,3 Position report |        |        |  |  |
|-------------|---------------------------------------------------------------------------------------|----------------------------------------------|--------|--------|--|--|
| Test item   |                                                                                       | Check                                        | Remark | Result |  |  |
| The message | The message content of message 1,2,3 is checked in 2.3.1 Information content of msg 1 |                                              |        |        |  |  |
|             | _                                                                                     |                                              |        | Ok     |  |  |

| 8.10.02     |                                                                                    | Test details - Message 5 Static data |        |        |  |  |
|-------------|------------------------------------------------------------------------------------|--------------------------------------|--------|--------|--|--|
| Test item   |                                                                                    | Check                                | Remark | Result |  |  |
| The message | The message content of message 5 is checked in 2.3.2 Information content of msg 5. |                                      |        |        |  |  |
|             |                                                                                    |                                      |        | Ok     |  |  |

| 8.10.02        | Tes                                                                                                    | t details - Content of msg 6 Ad | Idressed binary message                                                 |        |
|----------------|----------------------------------------------------------------------------------------------------|---------------------------------|-------------------------------------------------------------------------|--------|
| Test item      |                                                                                                    | Check                           | Remark                                                                  | Result |
| Apply PI sente | This test can be done in combination with test 2.1.4.1 14.1.4.1 Transmit an addressed message Apply PI sentence: File AIABM_bin.sst |                                 |                                                                         |        |
|                | d content of the field                                                                                                    | ds listed under Test item.      |                                                                         |        |
| Message ID     |                                                                                                    | Check the field content         |                                                                         | Ok     |
| Source ID (MI  | MSI)                                                                                                    | Check the field content         |                                                                         | Ok     |
| Sequence nur   | mber                                                                                                    | Check the field content         |                                                                         | Ok     |
| Destination ID | (MMSI)                                                                                                    | Check the field content         |                                                                         | Ok     |
| Retransmit fla | g                                                                                                    | Check the field content         |                                                                         | Ok     |
| DAC            |                                                                                                    | Check the field content         |                                                                         | Ok     |
| FI             |                                                                                                    | Check the field content         |                                                                         | Ok     |
| Binary data    |                                                                                                    | Check the field content         | Problems with decoding and field content                                |        |
|                |                                                                                                    |                                 | Depending of the length of message                                      |        |
|                |                                                                                                    |                                 | e.g. HALLO -> HALL                                                      |        |
|                |                                                                                                    |                                 | 10.12.02 Retest: only 32 of 48 or more bit binary data are transmitted. |        |
|                |                                                                                                    |                                 | 16.12.02 Retest: ok, was caused by the FI=40 which has a fixed length.  | ok     |
|                |                                                                                                    |                                 |                                                                         |        |

page 97 of 194 Test Report No.. 734.2/0047-1/2002 / S3220 print date: 11.04.03

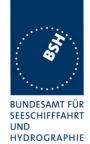

| 8.10.02         |                         | Test details - Content of msg 7  | 7 Binary acknowledge |        |
|-----------------|-------------------------|----------------------------------|----------------------|--------|
| Test item       |                         | Check                            | Remark               | Result |
| This test can   | be done in combina      | tion with test 6.1.2 18.1.2 Ackr | nowledgement         |        |
| Message 6 ha    | as to be transmitted    | by other AIS or VDL generator    |                      |        |
| Check the field | ld content of the field | ds listed under Test item.       |                      |        |
| Message ID      |                         | Check the field content          |                      | Ok     |
| Source ID (M    | MSI)                    | Check the field content          |                      | Ok     |
| Destination ID  | 0 1 (MMSI)              | Check the field content          |                      | Ok     |
| Sequence nu     | mber 1                  | Check the field content          |                      | Ok     |
| Destination ID  | 2 (MMSI)                | Omitted                          |                      |        |
| Sequence nu     | mber 2                  | Omitted                          |                      |        |
| Destination ID  | 3 (MMSI)                | Omitted                          |                      |        |
| Sequence nu     | mber 3                  | Omitted                          |                      |        |
| Destination ID  | 0 4 (MMSI)              | Omitted                          |                      |        |
| Sequence nu     | mber 4                  | Omitted                          |                      |        |
|                 |                         |                                  |                      |        |

| 8.10.02       | Tes                                                                   | Test details – Content of msg 8 Binary broadcast message |                 |        |  |
|---------------|-----------------------------------------------------------------------|----------------------------------------------------------|-----------------|--------|--|
| Test item     |                                                                       | Check                                                    | Remark          | Result |  |
| This test can | This test can be done in combination with 6.4 18.3 Broadcast messages |                                                          |                 |        |  |
| Apply PI sent | ence: File AIBBM_b                                                    | in.sst                                                   |                 |        |  |
| Check the fie | ld content of the field                                               | ds listed under Test item.                               |                 |        |  |
| Message ID    |                                                                       | Check the field content                                  |                 | Ok     |  |
| Source ID (M  | MSI)                                                                  | Check the field content                                  |                 | Ok     |  |
| DAC           |                                                                       | Check the field content                                  |                 | Ok     |  |
| FI            |                                                                       | Check the field content                                  |                 | Ok     |  |
| Binary data   |                                                                       | Check the field content                                  | See msg 6       |        |  |
|               |                                                                       |                                                          | Retest 17.12.02 | Ok     |  |
|               |                                                                       |                                                          | _               |        |  |

| 31.01.03       | Test details – Content of msg 10 UTC and date inquiry         |       |                 |        |
|----------------|---------------------------------------------------------------|-------|-----------------|--------|
| Test item      |                                                               | Check | Remark          | Result |
| activate trans | activate transmission of msg 10 if implemented (not required) |       |                 |        |
|                |                                                               |       | Not implemented | ok     |
|                |                                                               |       |                 |        |

page 98 of 194 Test Report No.. 734.2/0047-1/2002 / S3220 print date: 11.04.03

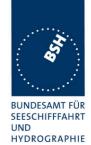

| 31.01.03              | Test details - Conte                   | ent of msg 11 UTC date response |        |
|-----------------------|----------------------------------------|---------------------------------|--------|
| Test item             | Check                                  | Remark                          | Result |
| Transmit a msg 10 f   | rom VDL generator to request trai      | nsmission of msg 11 by EUT      |        |
| Check the field cont  | ent of the fields listed under Test it | em.                             |        |
| Message id            | Check the field content                |                                 | Ok     |
| User ID (MMSI)        | Check the field content                |                                 | Ok     |
| UTC year, month, d    | ay, Check the field content            |                                 | Ok     |
| hour, minute, secon   | d                                      |                                 |        |
| Position accuracy fla | ag Check the field content             |                                 | Ok     |
| Longitude             | Check the field content                |                                 | Ok     |
| Latitude              | Check the field content                |                                 | Ok     |
| Type of EPFD          | Check the field content                |                                 | ok     |
| RAIM flag             | Check the field content                |                                 | ok     |
|                       |                                        |                                 |        |

| 8.10.02        | Test det                                                                                                    | Test details – Content of msg 12 Addressed safety related message |                                    |        |  |
|----------------|----------------------------------------------------------------------------------------------------|-------------------------------------------------------------------|------------------------------------|--------|--|
| Test item      |                                                                                                    | Check                                                             | Remark                             | Result |  |
| Apply PI sent  | This test can be done in combination with test 2.1.4.1 14.1.4.1 Transmit an addressed message Apply PI sentence: File AIABM_safety.sst Check the field content of the fields listed under Test item. |                                                                   |                                    |        |  |
| Message ID     |                                                                                                    | Check the field content                                           |                                    | Ok     |  |
| Source ID (M   | MSI)                                                                                                    | Check the field content                                           |                                    | Ok     |  |
| Sequence nu    | mber                                                                                                    | Check the field content                                           |                                    | Ok     |  |
| Destination II | O (MMSI)                                                                                                    | Check the field content                                           |                                    | Ok     |  |
| Retransmit fla | ag                                                                                                    | Check the field content                                           |                                    | Ok     |  |
| Safety related | d text                                                                                                    | Check the field content                                           | See above msg 6<br>Retest 17.12.02 | Ok     |  |
|                |                                                                                                    |                                                                   |                                    |        |  |

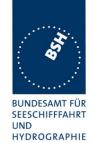

| 8.10.02         | Test                                                    | details - Content of msg 13 Sa   | afety related acknowledge |        |  |
|-----------------|---------------------------------------------------------|----------------------------------|---------------------------|--------|--|
| Test item       |                                                         | Check                            | Remark                    | Result |  |
| This test can   | be done in combina                                      | tion with test 6.1.2 18.1.2 Acki | nowledgement              |        |  |
| Send messag     | Send message 12 from other transponder or VDL generator |                                  |                           |        |  |
| Check the field | ld content of the field                                 | ds listed under Test item.       |                           |        |  |
| Message ID      |                                                         | Check the field content          |                           | Ok     |  |
| Source ID (M    | MSI)                                                    | Check the field content          |                           | Ok     |  |
| Destination ID  | 1 (MMSI)                                                | Check the field content          |                           | Ok     |  |
| Sequence nu     | mber 1                                                  | Check the field content          |                           | Ok     |  |
| Destination ID  | 2 (MMSI)                                                | Ommitted                         |                           |        |  |
| Sequence nu     | mber 2                                                  | Ommitted                         |                           |        |  |
| Destination ID  | 3 (MMSI)                                                | Ommitted                         |                           |        |  |
| Sequence nu     | mber 3                                                  | Ommitted                         |                           |        |  |
| Destination ID  | 0 4 (MMSI)                                              | Ommitted                         |                           |        |  |
| Sequence nu     | mber 4                                                  | Ommitted                         |                           |        |  |
|                 |                                                         |                                  |                           |        |  |

| 8.10.02        | Test de                 | Test details - Content of msg 14 Safety related broadcast message |                 |        |  |  |
|----------------|-------------------------|-------------------------------------------------------------------|-----------------|--------|--|--|
| Test item      |                         | Check                                                             | Remark          | Result |  |  |
| This test can  | be done in combina      | tion with 6.4 18.3 Broadcast me                                   | essages         |        |  |  |
| Apply PI sent  | ence: File AIBBM_s      | afetysst                                                          |                 |        |  |  |
| Check the fie  | ld content of the field | ds listed under Test item.                                        |                 |        |  |  |
| Message ID     |                         | Check the field content                                           |                 | Ok     |  |  |
| Source ID (M   | MSI)                    | Check the field content                                           |                 | Ok     |  |  |
| Safety related | d text                  | Check the field content                                           | See above       |        |  |  |
|                |                         |                                                                   | Retest 17.12.02 | Ok     |  |  |
|                |                         |                                                                   |                 |        |  |  |

page 100 of 194 Test Report No.. 734.2/0047-1/2002 / S3220 print date: 11.04.03

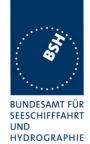

| 8.10.02                                                                                    | Test details – Content of msg 15 Interrogation |                             |        |        |
|--------------------------------------------------------------------------------------------|------------------------------------------------|-----------------------------|--------|--------|
| Test item                                                                                  |                                                | Check                       | Remark | Result |
| This test can be done in combination with 6.3 18.2 (M.1371 A1/5.3) Interrogation responses |                                                |                             |        |        |
| Apply PI sent                                                                              | ence: File AIAIR_35                            | 5_5_bin.sst                 |        |        |
| Check the fiel                                                                             | ld content of the field                        | ds listed under Test item.  |        |        |
| Message ID                                                                                 |                                                | Check the field content     |        | Ok     |
| Source ID (M                                                                               | MSI)                                           | Check the field content     |        | Ok     |
| Destination ID                                                                             | 1 (MMSI)                                       | Check the field content     |        | Ok     |
| Message ID 1                                                                               | l.1                                            | Check the field content     |        | Ok     |
| Slot offset 1.1                                                                            |                                                | Check the field content = 0 |        | Ok     |
| Message ID 1                                                                               | 1.2                                            | Check the field content     |        | Ok     |
| Slot offset 1.2                                                                            | 2                                              | Check the field content = 0 |        | Ok     |
| Destination ID                                                                             | 2 (MMSI)                                       | Check the field content     |        | Ok     |
| Message ID 2                                                                               | 2.1                                            | Check the field content     |        | Ok     |
| Slot offset 2.1                                                                            |                                                | Check the field content = 0 |        | Ok     |
|                                                                                            |                                                |                             |        |        |

| Date     | Result                                           | Status |
|----------|--------------------------------------------------|--------|
| 8.10.02  | Problems with decoding and field content         |        |
|          | Depending of the length of message               |        |
|          | e.g. HALLO -> HALL                               |        |
|          | Retest: only the first 32 bit of binary data are |        |
| 10.12.02 | included in the message                          |        |
| 16.12.02 | 16.12.02 Retest: ok, was caused by the FI=40     |        |
|          | which has a fixed length.                        | ok     |
| 8.11.02  | Retest 8.11.02                                   |        |
|          | Note: The system doesn't except any request for  |        |
|          | msg via PI                                       |        |
| 10.12.02 | Messages are transmitted on request by ABM, BBM  | ok     |
|          |                                                  |        |

print date: 11.04.03

Federal Maritime and Hydrographic Agency

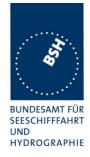

### 5 17 Specific tests of Network Layer

(7.4)

### 5.1 17.1 Dual channel operation

(M.1371 A1/4.1)

### 5.1.1 17.1.1 Alternate transmissions

#### Method of measurement

Set-up standard test environment and operate EUT in autonomous mode on default channels AIS1, AIS2. Record transmitted scheduled position reports on both channels. Check CommState for slot allocation.

#### Required results

Confirm that EUT allocates slots in both channels alternating. Repeat check for data link access period.

| 12.11.02                                                                                                    | Test details – Alternate transmissions |                                                                        |        |        |
|----------------------------------------------------------------------------------------------------|----------------------------------------|------------------------------------------------------------------------|--------|--------|
| Test item                                                                                                    |                                        | Check                                                                  | Remark | Result |
| Set-up EUT in autonomous mode, set report rate to 10sec with external sensor input. Record transmitted scheduled position reports on both channels. Check Comm State for slot allocation. |                                        |                                                                        |        |        |
| Alternate tran                                                                                                    | smissions                              | Check that the EUT transmission is alternating                         |        | Ok     |
| Comm state                                                                                                    |                                        | Check that the slots of each channel are allocated on the same channel |        | Ok     |
| Same test on                                                                                                    | network entry (data                    | link access period)                                                    |        |        |
| Alternate tran                                                                                                    | smissions                              | Check that the EUT transmission is alternating                         |        | Ok     |
| Comm state                                                                                                    |                                        | Check that the slots of each channel are allocated on the same channel |        | Ok     |
|                                                                                                    |                                        |                                                                        |        |        |

### 5.2 17.2 Regional area designation by VDL message

(M.1371 A1/4.1))

### Method of measurement

Set-u p standard test environment and operate EUT in autonomous mode. Apply Channel management messages (msg 22) to the VDL defining two adjacent regional areas 1 and 2 with different channel assignments for both regions and a transitional zone extending 4nm either side of the regional boundary. At least one channel shall be 12.5kHz channel. Let the EUT approach region 1 from outside region 2 more than 5 nm away from region boundary transmitting on default channels. Record transmitted messages on all 6 channels.

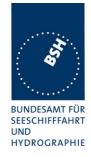

| Region         | Primary channel | Secondary channel |
|----------------|-----------------|-------------------|
| Region 1       | CH A1           | CH B1             |
| Region 2       | CH A2           | CH B2             |
| Default region | AIS 1           | AIS 2             |

### Required results

Check that the EUT transmits and receives on the primary channels assigned for each region alternating channels and doubling reporting rate when passing through the transitional zones. EUT shall revert to default autonomous operation on the regional channels after leaving the transitional zones.

| Item | Area                     | Channels in use |
|------|--------------------------|-----------------|
| 1    | default region           | AIS1, AIS2      |
| 2    | first transitional zone  | AIS1, CH A 2    |
| 3    | region 2                 | CH A 2, CH B 2  |
| 4    | second transitional zone | CH A 2, CH A 1  |
| 5    | region 1                 | CH A 1, CH B 1  |

| 27.01.03                                                                                                    | Test details – Channel management by VDL msg 22 |                                                           |                                                                                                    |        |
|----------------------------------------------------------------------------------------------------|-------------------------------------------------|-----------------------------------------------------------|----------------------------------------------------------------------------------------------------|--------|
| Test item Ch                                                                                                    |                                                 | Check                                                     | Remark                                                                                                    | Result |
| Set-up EUT in autonomous mode transmitting on channel AIS1/AIS2, send 2 Msg 22 by VDL generator, defining 2 adjacent areas with channels A1, B1 and A2, B2. Use external sensor input to simulate a voyage through both areas. Set transitional zone to 4nm. Set the position outside the areas. |                                                 |                                                           |                                                                                                    |        |
| Set the position                                                                                                    | ons near the limits o                           | f the transitional zones to check t                       | the dimensions                                                                                                    |        |
| PI output                                                                                                    |                                                 | Check that the msg 22 are output on PI                    |                                                                                                    | Ok     |
| MKD display defined area                                                                                                    |                                                 | Check that the defined area is correctly displayed on MKD | New areas are not stored if internal GPS antenna was disconnected and external position near the new areas. With internal GPS ok and external data disconnected the areas are stored Result: A new area is stored only if the actual position source provides a date.  30.01.03 Retest: Area is stored with the date from internal GPS and without date (GPS disconnected) | ok     |

page 103 of 194 Test Report No.. 734.2/0047-1/2002 / S3220 print date: 11.04.03

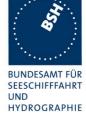

|                                                          |                                                                                            |                                                                                                    | HYDROGRAP |
|----------------------------------------------------------|--------------------------------------------------------------------------------------------|----------------------------------------------------------------------------------------------------|-----------|
| Item 1:                                                  | Check that channels AIS1 and AIS2 are in use                                               | The channel 86 defined for a region: NE: 54N 10E30 SW: 53N 09E30 is in use. Pos: 55N30, 12E30 (pos was inside that area before moving it away to actual pos.)  20.12.02 Retest: Test with a non-static time in GLL: Still no use of the area settings, remains on default channels | ok        |
| Item 2: Move position into transitional area of region 2 | Check that EUT keeps old channels for 1 min. timing out the transmissions of AIS2          | 27.01.02 Retest: ok                                                                                                    | OK .      |
| Ü                                                        | Check that channel AIS 1 and A2 are used                                                   | Crossing the border of the area the channels are swapped                                                                                                    | Ok        |
|                                                          | Check that reporting rate is doubled                                                       |                                                                                                    | Ok        |
| Item 3:<br>Move position into region 2                   | Check that EUT keeps transtional channels for 1 min. timing out the transmissions of AIS 1 |                                                                                                    | Ok        |
|                                                          | Check that channel A2 and B2 are used                                                      |                                                                                                    | Ok        |
|                                                          | Check that reporting rate is changed back to normal reporting rate                         |                                                                                                    | Ok        |
| Item 4: Move position into transitional                  | Check that channels A2 and A1 are used                                                     |                                                                                                    | Ok        |
| area between region 1 and 2                              | Check that reporting rate is doubled                                                       |                                                                                                    | Ok        |
| <u>Item 5:</u> Move position into region 1               | Check that channels A1 and B1 are used                                                     |                                                                                                    | Ok        |
|                                                          | Check that reporting rate is changed back to normal reporting rate                         |                                                                                                    | Ok        |
| Move position into transitional area of region 1         | Check that channels A1 and AIS1 are used                                                   |                                                                                                    | Ok        |
|                                                          | Check that reporting rate is doubled                                                       |                                                                                                    | Ok        |
| Move position out of the transitional zone of region 1   | Check that channels AIS1 and AIS2 are used                                                 |                                                                                                    | ok        |
|                                                          | Check that reporting rate is changed back to normal reporting rate                         |                                                                                                    | ok        |

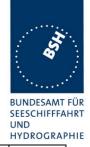

| ACA output | Check ACA output and TXT output at the different borders | There is no ACA output during movement through the areas            |     |
|------------|----------------------------------------------------------|---------------------------------------------------------------------|-----|
|            |                                                          | 10.02.03 Retest: There is an ACA output at the borders of the area. | Ok  |
|            |                                                          | There is no TXT msg 36 (channel management                          |     |
|            |                                                          | parameters changed)                                                 | Dev |

| Result                                                                                               | Status                                                                                                    |
|----------------------------------------------------------------------------------------------------|----------------------------------------------------------------------------------------------------|
| The channel management works only correctly if the external sensor supplies a date in a ZDA sentence |                                                                                                    |
| Therefore all tests are done with ZDA. The "ok" are only valid under this condition!                 |                                                                                                    |
| Retest: New areas are stored and used also using external sentences without ZDA                      | ok                                                                                                    |
|                                                                                                    |                                                                                                    |
|                                                                                                    | The channel managemant works only correctly if the external sensor supplies a date in a ZDA sentence.  Therefore all tests are done with ZDA. The "ok" are only valid under this condition!  Retest: New areas are stored and used also using |

print date: 11.04.03

## 5.3 17.3 Regional area designation by serial message

(M.1371 A1/4.1.3)

Repeat test 17.2 using ACA serial message for channel assignment.

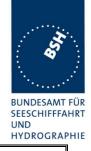

| 28.01.03                                   | Test details – Channel management by ACA sentence on PI |                                                                                                    |                                                                                                    |        |
|--------------------------------------------|---------------------------------------------------------|----------------------------------------------------------------------------------------------------|----------------------------------------------------------------------------------------------------|--------|
| Test item                                  |                                                         | Check                                                                                                    | Remark                                                                                                    | Result |
| the PI , defining simulate a volume areas. | ng 2 adjacent areas<br>yage through both a              | e transmitting on channel AIS1/AI<br>s with channels A1, B1 and A2, B2<br>areas. Set transitional zone to 1nn | 2. Use external sensor input to m. Set the position outside the                                                                                  |        |
|                                            | •                                                       | name is AIACA_Region_17_3_SW<br>of the transitional zones to check t                                          |                                                                                                    |        |
| MKD display                                |                                                         | Check that the defined area is correctly displayed on MKD or output on PI in ACA sentence on request          | ACA and TXT 36 output at input of ACA sentence                                                                                                   | Ok     |
| Item 1:                                    |                                                         | Check that channels AIS1 and AIS2 are in use                                                                  |                                                                                                    | Ok     |
| Item 2:<br>Move position<br>area of region | n into transitional<br>n 1                              | Check that EUT keeps old channels for 1 min. timing out the transmissions of AIS2                             |                                                                                                    | Ok     |
|                                            |                                                         | Check that channel AIS 1 and A1 are used                                                                      |                                                                                                    | Ok     |
|                                            |                                                         | Check that reporting rate is doubled                                                                          |                                                                                                    | Ok     |
|                                            |                                                         | Check TZ borders                                                                                              | For outer and inner TZ a size of 1 nm is used. According to the IALA guidlines on the AIS the outer TZ should be 5 nm 10.02.03 Retest: no change | rec    |
| Item 3:<br>Move position into region 1     |                                                         | Check that EUT keeps<br>transitional channels for 1 min.<br>timing out the transmissions of<br>AIS 1          |                                                                                                    | Ok     |
|                                            |                                                         | Check that channel A1 and B1 are used                                                                         |                                                                                                    | Ok     |
|                                            |                                                         | Check that reporting rate is changed back to normal reporting rate                                            |                                                                                                    | Ok     |
| Item 4:<br>Move position                   | n into transitional                                     | Check that channels A1 and A2 are used                                                                        |                                                                                                    | Ok     |
|                                            | region 1 and 2                                          | Check that reporting rate is doubled                                                                          |                                                                                                    | Ok     |
| Item 5:<br>Move position                   | n into region 2                                         | Check that channels A1 and B1 are used                                                                        |                                                                                                    | Ok     |
| ·                                          | -                                                       | Check that reporting rate is changed back to normal reporting rate                                            |                                                                                                    | Ok     |
| Move position area of region               | n into transitional<br>n 1                              | Check that channels A2 and AIS1 are used                                                                      |                                                                                                    | Ok     |
|                                            |                                                         | Check that reporting rate is doubled                                                                          |                                                                                                    | Ok     |
| Move position transitional zo              | n out of the<br>one of region 2                         | Check that channels AIS1 and AIS2 are used                                                                    |                                                                                                    |        |
| Test Report No                             | 734.2 <b>/0047-</b> 1/2002 / S3                         | 220 print date: 11.04.03                                                                                      | page 106                                                                                                    | of 194 |

**BUNDESAMT FÜR** SEESCHIFFFAHRT HYDROGRAPHIE

|                                                                    | ITTEROGRAM |
|--------------------------------------------------------------------|------------|
| Check that reporting rate is changed back to normal reporting rate |            |
|                                                                    |            |

| Date     | Result                                             | Status |
|----------|----------------------------------------------------|--------|
| 28.01.03 | According to the "IALA guidelines on the Universal |        |
|          | Automatic Identification System (AIS)", Ed 1.1,    |        |
|          | "Technical Aspects of AIS" from November 2002      |        |
|          | the Transitional Zone of the High Sea is 5 nm      |        |
|          | (default).                                         |        |
|          | Inside an area the TZ assigned to that area should |        |
|          | be used, outside an area the TZ of the adjacent    |        |
|          | area should be used, in case of High See a TZ of 5 |        |
|          | nm (default)                                       |        |
| 10.02.03 | Retest: no change                                  | Rec    |
|          |                                                    |        |

### 5.4 17.4 Power setting

#### Method of measurement

Set-up standard test environment and operate EUT in autonomous mode. Transmit channel management message ( msg 22) defining output power high/low.

print date: 11.04.03

Repeat test using ACA and manual input.

### Required result

Check that EUT sets output power as defined.

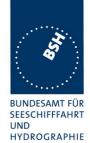

| 28.01.03                                                                                                    | Test details – Power setting by msg 22 |                                                               |        |        |  |
|----------------------------------------------------------------------------------------------------|----------------------------------------|---------------------------------------------------------------|--------|--------|--|
| Test item                                                                                                    |                                        | Check                                                         | Remark | Result |  |
| The EUT has to be in an area with regional operating settings and the channels as used in the following msg 22. |                                        |                                                               |        |        |  |
| Transmit a msg 22 from VDL generator like the following:                                                        |                                        |                                                               |        |        |  |
| 22,0,2345,0,2086,1086,0, <b>1</b> ,[MMSI(MSB)],[MMSI(LSB)],1,0,0,,0                                             |                                        |                                                               |        |        |  |
| Channel switch                                                                                                  |                                        | Check that the EUT doesn't switch channels                    |        | Ok     |  |
| Power low                                                                                                    |                                        | Check that the transmitting power is changed from high to low |        | Ok     |  |
| MKD                                                                                                    |                                        | Check the low power settings are displayed on MKD             |        | Ok     |  |
| Transmitt the                                                                                                   | same message 22,                       | but power setting to 0 = high pov                             | ver    |        |  |
| Power high                                                                                                    |                                        | Check that EUT reverts to high power                          |        | Ok     |  |
|                                                                                                    |                                        |                                                               |        |        |  |

| 28.01.03                                                                                                    | Test details – Power setting by ACA |                                                               |        |        |  |  |  |
|----------------------------------------------------------------------------------------------------|-------------------------------------|---------------------------------------------------------------|--------|--------|--|--|--|
| Test item                                                                                                    |                                     | Check                                                         | Remark | Result |  |  |  |
| Apply the following message at PI: File name = AIACA_region_in_86.sst.  Set power flag to 1 = low power and channels to actually used channels |                                     |                                                               |        |        |  |  |  |
| Power low                                                                                                    |                                     | Check that the transmitting power is changed from high to low |        | Ok     |  |  |  |
| MKD                                                                                                    |                                     | Check the low power settings are displayed on MKD             |        | Ok     |  |  |  |
| Transmitt the same ACA sentence, but power setting to 0 = high power                                                                           |                                     |                                                               |        |        |  |  |  |
| Power high                                                                                                    |                                     | Check that EUT reverts to high power                          |        | Ok     |  |  |  |
|                                                                                                    |                                     |                                                               |        |        |  |  |  |

| 28.01.03                                                                         | Test details – Power setting by manual input |                                                               |        |        |  |  |
|----------------------------------------------------------------------------------|----------------------------------------------|---------------------------------------------------------------|--------|--------|--|--|
| Test item                                                                        |                                              | Check                                                         | Remark | Result |  |  |
| Set the power level of the region in use to low power, Don't change the channels |                                              |                                                               |        |        |  |  |
| Power low                                                                        |                                              | Check that the transmitting power is changed from high to low |        | Ok     |  |  |
| Set power level back to high power.                                              |                                              |                                                               |        |        |  |  |
| Power high                                                                       |                                              | Check that EUT reverts to high power                          |        | Ok     |  |  |

page 108 of 194 Test Report No.. 734.2/0047-1/2002 / S3220 print date: 11.04.03

Federal Maritime and Hydrographic Agency

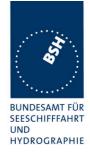

## 5.5 17.5 Message priority handling

(M.1371 A1/4.1.8)

#### Method of measurement

Set-up standard test environment and operate test equipment with 90% channel load. Set the EUT to max reporting rate of 2 sec by applying a speed of >23kn and a ROT of >20%sec. Record VDL messages and check for used slots. Initiate the transmission of two 5 slot messages (msg 12 and msg 8) by the EUT. Record transmitted messages on both channels.

#### Required results

Check that EUT transmits the messages in correct order according to their priority (ITU-R M.1371 A/3.3.8.1 table 13).

| 29.01.03                                                                                                    | Test details – Message priority handling |                                                                   |                                                                  |        |
|----------------------------------------------------------------------------------------------------|------------------------------------------|-------------------------------------------------------------------|------------------------------------------------------------------|--------|
| Test item                                                                                                    |                                          | Check                                                             | Remark                                                           | Result |
| Simulate a channel load of 90% on both channels, set reporting rate to 2 s  Apply an BBM sentence with msg 8 and immediately following an ABM sentences with msg 12 to the PI port. File name is AIBBM_ABM_17_5.sst  Check transmissions by VDL analyser. |                                          |                                                                   |                                                                  |        |
| Transmission                                                                                                    | order                                    | Check that msg 12 is transmitted first because of higher priority | Remark: msg 12 with more than 156 characters are not transmitted | ok     |

## 5.6 17.6 Slot reuse (link congestion)

(M.1371 A1/4.4)

#### Method of measurement

Set-up standard test environment and operate EUT in autonomous mode. Transmit a Data Link Management message (msg 20) to the EUT with slot offset and increment to allocate slots for a base station. Assure that at test receiver location the signal level received from EUT exceeds the signal level received from test transmitter. Record transmitted messages and check frame structure. Set up additional test targets to simulate a VDL load of >90% until slot reuse by EUT is observed.

### Required results

Check that the nominal reporting rate for Position Report msg 1 is achieved  $\pm 10\%$  (allocating slots in selection interval SI) under link congestion conditions. Confirm that the slot occupied by the most distant station (within selection interval) is used by the slot reuse algorithm.

Check that a station is not subject to slot reuse more than once a frame. Check that slots allocated by a local base station are not subject to slot reuse.

#### Used test procedure:

Federal Maritime and Hydrographic Agency

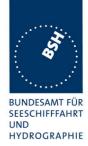

In one frame 2 blocks of 60 targets in consecutive slot are transmitted. To avoid problems by system overloading every 10<sup>th</sup> slot is not used. One block is transmitted at the beginning of the frame and one at the middle.

The EUT is set to 2 s reporting rate. So the 1<sup>st</sup> and the 15<sup>th</sup> selection interval is covered by these transmissions of the same targets.

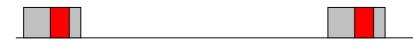

The gray area is covered by targets, the red area is the selection interval.

The targets are numbered from 1 to 60 and transmitted in the order of the IDs. They are devided into 2 groups:

- The even numbered targets have a low distance,
- the odd numbered targets have a high distance to the EUT

In addition 4 slots within the selection intervals are reserve by a message 20.

This test have to be run for at minimum 30 minutes to observe a sufficient number of slot allocations (every 3-8 min). The selected slots of selection interval 1 and 15 at time-out have to be checked.

| 29.01.03                | Test details – Slot reuse |                                                                    |        |        |  |
|-------------------------|---------------------------|--------------------------------------------------------------------|--------|--------|--|
| Test item               |                           | Check                                                              | Remark | Result |  |
| This test can b         | e done as describe        | ed before.                                                         |        |        |  |
| Reporting rate interval | , use of selection        | Check that the slots are selected within the SI                    |        | Ok     |  |
| Slot reuse              |                           | Check that only the slots of odd numbered targets are used         |        | Ok     |  |
|                         |                           | Check that a the slot of a target is not used twice in a frame     |        | Ok     |  |
|                         |                           | Test that slots reserved by a bas in 16.6.5 Fixed allocated transn |        |        |  |
|                         |                           |                                                                    |        |        |  |

## 5.7 17.7 Management of received regional operating settings

(7.4.1)

## 5.7.1 Test for replacement or erasure of dated or remote regional operating settings

(7.4.1)

#### Method of measurement

Federal Maritime and Hydrographic Agency

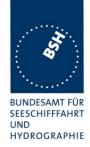

Set-up standard test environment and operate EUT in autonomous mode. Send a valid regional operating setting to the EUT by msg 22 with the regional operating area including the own position of the EUT. Consecutively send a total of seven (7) valid regional operation settings to EUT, using both msgs 22 and DSC telecommands, with regional operating areas not overlapping to the first and to each other. Perform the following in the order shown:

- Send a ninth msg 22 to the EUT with valid regional operating areas not overlapping with the previous eight regional operating areas.
- b) Step 1: Set own position of EUT into any of the regional operating areas defined by the second to the ninth telecommands sent to the EUT previously.
  - Step 2: Send a tenth telecommand to the EUT, with a regional operating area which partly overlaps the regional operating area to which the EUT was set by Step 1 but which does not include the own position of the EUT.
- c) Step 1: Move own position of EUT to a distance of more than 500 miles from all regions defined by previous commands.
  - Step 2: Consecutively set own position of EUT to within all regions defined by the previous telecommands.

#### Required results

After the initialization, the EUT should operate according to the regional operating settings defined by the first msg 22 sent.

- a) The EUT shall return to the default operating settings.
- b) Step 1: Check that the EUT changes its operating settings to those of that region which includes own position of the EUT.
  - Step 2: Check that the EUT reverts to the default operating settings.

Note: Since the regional operating settings to which the EUT was set in Step 1 shall be erased due to Step 2, and since there is no other regional operating setting due to their non- overlapping definition, the EUT shall return to default.

- c) Step 1: Check that the EUT operates with the default settings.
  - Step 2: Check that the EUT operates with the default settings.

| 28.01.03                         | Test details – Test of replacement or erasure of dated or remote regional operating settings |                                                                             |                                                                                    |        |  |
|----------------------------------|----------------------------------------------------------------------------------------------|-----------------------------------------------------------------------------|------------------------------------------------------------------------------------|--------|--|
| Test item                        |                                                                                              | Check                                                                       | Remark                                                                             | Result |  |
| The following                    | check of area entrie                                                                         | es can be done by MKD or by req                                             | uest of ACA                                                                        |        |  |
| Send by ACA  1 area in position  | cluding own                                                                                  | Check that area 17 are displayed on MKD                                     |                                                                                    | Ok     |  |
| including<br>File name:          | not overlapping, not<br>own position<br>gions_17_7_1.sst                                     | Check that all 8 areas are output on PI after request by sentence xxAIQ,ACA | There is no response on the request sentence. See note) 18.02.03 Retest: no change | Rec.   |  |
| a) Send a 9. ı                   | msg 22 to the EUT                                                                            | Check that the first area is deleted                                        |                                                                                    | ok     |  |
|                                  |                                                                                              | Check that the EUT returns to the default operating settings                |                                                                                    | ok     |  |
| b) step 1: Set<br>one of the 7 a | t own position to<br>areas                                                                   | Check that the EUT changes its operating settings according to that region  |                                                                                    | Ok     |  |

Test Report No.. 734.2/0047-1/2002 / S3220 print date: 11.04.03 page 111 of 194

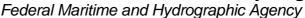

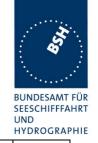

| b) step 2: Send an area overlapping the area of step 1 not including own position                                                    | Check the overlapped area is deleted and replaced by the new one                    | ok |
|----------------------------------------------------------------------------------------------------|-------------------------------------------------------------------------------------|----|
|                                                                                                    | Check that the EUT reverts to the default operating settings                        | Ok |
| d) Erasure by distance:  Move own position of EUT to a distance of more than 500 miles from all regions defined by previous commands | Check that all areas are deleted                                                    | ok |
| Check of erasure: Set own position of EUT to within all regions defined by the previous telecommands.                                | Check that the EUT operates with the default settings because the areas are deleted | Ok |

| Date     | Result                                                                                                    | Status |
|----------|----------------------------------------------------------------------------------------------------|--------|
| 28.01.03 | Note: There is no requirement to output the stored area settings on request by an \$xxAIQ,ACA sentence, but to enable a connected visualisation unit (ECDIS, RADAR) to handle a channel management we recommend that the AIS transponder responds on a request. |        |
| 10.02.03 | Retest: no change                                                                                                    | Rec    |
|          |                                                                                                    |        |
|          |                                                                                                    |        |

#### 5.7.2 17.7.2 Test of correct input via Presentation Interface or MKD

(7.4.1)

#### Method of measurement

Set-up standard test environment and operate EUT in autonomous mode. Perform the following tests in the following order:

- a) Send msg 22 or a DSC telecommand with valid regional operating settings to the EUT with a regional operating area, which contains the current position of own station.
- b) Input a different, valid regional operating setting via the MKD.
- c) Send a different regional operating setting with a regional operating area which partly overlaps the regional operating area input via the MKD to the EUT via the Presentation Interface in the previous step, and which contains the present position of own station.
- d) Input the default operating settings via the MKD for the regional operating area, which was received by the previous command via the Presentation Interface.
- e) Send msg 22 or a DSC telecommand with a different regional operating setting to the EUT with a regional operating area, which contains current position of own station.

Federal Maritime and Hydrographic Agency

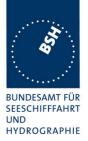

f) Within two hours, after e), send a different regional operating setting to the EUT via Presentation Interface with a valid regional operating area overlapping the regional operating area sent to the EUT by msg 22 or a DSC telecommand.

#### Required results

- Confirm that the EUT uses the regional operating settings commanded by msg 22 or DSC telecommand.
- b) Step 1: Confirm that the regional operating settings of the previous msg 22 or DSC telecommand are displayed to the user on the MKD for editing.
  - Step 2: Check, that the EUT allows the user to edit the displayed regional operating settings. Check, that the EUT does not accept incomplete or invalid regional operating settings. Check, that the EUT accepts a complete and valid regional operating setting.
  - Step 3: Check, that the EUT prompt the user to confirm the intended change of regional operating settings. Check, that the EUT allows the user to return to the editing menu or to abort the change of the regional operating settings.
  - Step 4: Check, that the EUT uses the regional operating settings input via the MKD.
- c) Check, that the EUT uses the regional operating settings received via the Presentation Interface.
- d) Check, that the EUT accepts the default operating settings for the regional operating area received in c). Check, that the EUT uses the default operating settings.
- e) Check, that the EUT uses the regional operating settings commanded to it by msg 22 or DSC telecommand.
- f) Check, that the EUT does not use the regional operating setting commanded to it via the Presentation Interface.

| 28.01.03                  | Test               | details - Correct input via Pres                                                                                             | sentation Interface or MKD                                                                                                    |        |
|---------------------------|--------------------|----------------------------------------------------------------------------------------------------|----------------------------------------------------------------------------------------------------|--------|
| Test item                 |                    | Check                                                                                                    | Remark                                                                                                    | Result |
| Send msg 22<br>this area  | with same settings | as in 17.2 Channel management                                                                                                | , set position of own ship into                                                                                                    |        |
| a) Use of sett            | ings               | Confirm that the EUT uses the regional operating settings commanded by msg 22                                                |                                                                                                    | ok     |
| b) MKD input Entering new | area by MKD        | Step 1: Confirm that the regional operating settings of the previous msg 22 is displayed to the user on the MKD for editing. |                                                                                                    | Ok     |
|                           |                    | Step 2: Check, that the EUT allows the user to edit the displayed regional operating settings.                               | Only the current area in use can be changed.  We recommend to allow the change of manually entered areas to be able to correct input errors.  Otherwise it would not be possible for the user to make corrections of manually entered areas  10.02.03 Retest: no change | rec    |

Test Report No.. 734.2/0047-1/2002 / S3220 print date: 11.04.03 page 113 of 194

**BUNDESAMT FÜR** SEESCHIFFFAHRT HYDROGRAPHIE

|                                                                                                    |                                                                                                    |                           | HYDROGRAP |
|----------------------------------------------------------------------------------------------------|----------------------------------------------------------------------------------------------------|---------------------------|-----------|
|                                                                                                    | Check, that the EUT does not accept incomplete or invalid regional operating settings.                                       |                           | Ok        |
|                                                                                                    | Check, that the EUT accepts a complete and valid new regional operating setting.                                             |                           | ok        |
|                                                                                                    | Step 3: Check, that the EUT prompt the user to confirm the intended change of regional operating settings                    |                           | Ok        |
|                                                                                                    | Check, that the EUT allows the user to return to the editing menu or to abort the change of the regional operating settings. |                           | Ok        |
| Move position inside the new area                                                                                                    | Step 4: Check, that the EUT uses the regional operating settings input via the MKD.                                          |                           | Ok        |
| c) New area by ACA Input a new area via PI (ACA sentence) overlapping area of b), position inside                                                                                              | Check, that the EUT uses the regional operating settings received via PI                                                     |                           | Ok        |
| d) Default settings via MKD Input the default operating settings via the MKD for the                                                                                                    | Check, that the EUT accepts the default operating settings for the regional operating area                                   | Note: Area is not deleted | ok        |
| regional operating area of c)                                                                                                    | Check, that the EUT uses the default operating settings                                                                      |                           | Ok        |
| e) Area setting by VDL Send message 22 with a different regional operating setting to the EUT with a regional operating area, which contains current position of own station                   | Check, that the EUT uses the regional operating settings commanded to it by message 22                                       |                           | Ok        |
| f) Priority of VDL msg Rejection of a shipborne (ACA) regional operating setting when overlapping a setting from base station not older than 2 hours (Clarifications to 1371, 2.54 paragraph 4 | Check, that the EUT does not accept the regional operating setting commanded to it via the Presentation Interface.           |                           | Ok        |

### 5.7.3 17.7.3 Test of addressed telecommand

(7.4.1)

#### Method of measurement

Set-up a standard test environment and operate EUT in autonomous mode. Perform the following tests in the following order:

Federal Maritime and Hydrographic Agency

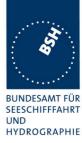

- a) Send msg 22 or a DSC telecommand with valid regional operating settings, that are different from the default operating settings, to the EUT with a regional operating area, which contains the current position of own station.
- b) Send an addressed msg 22 or an addressed DSC telecommand to the EUT with different regional operating settings than the previous command.
- c) Move the EUT out of the regional operating area defined by the previous addressed telecommand into an area without regional operating settings.

#### Required results

- a) Check, that the EUT uses the regional operating settings commanded to it in a).
- b) Check, that the EUT uses the regional operating settings commanded to it in b).
- c) Check, that the EUT reverts to default.

| 28.01.03                                                                                                    | Test details – Test of addre                                             | ssed telecommand                                                                                                    |        |
|----------------------------------------------------------------------------------------------------|--------------------------------------------------------------------------|----------------------------------------------------------------------------------------------------|--------|
| Test item                                                                                                    | Check                                                                    | Remark                                                                                                    | Result |
|                                                                                                    | -                                                                        | <del>-</del>                                                                                                    |        |
| <ul> <li>a) Send msg 22 with valid<br/>regional operating settings, with<br/>a regional operating area, which<br/>contains the current position of<br/>own station.</li> </ul> |                                                                          |                                                                                                    | Ok     |
| b) Send an addressed DSC msg to the EUT with different regional operating settings                                                                                             | Check, that the EUT uses the regional operating settings commanded to it |                                                                                                    | ok     |
| b) Send an addressed msg 22, addressed <b>as ID 1</b> , to the EUT with different regional operating settings                                                                  | regional operating settings                                              | TZ size is not changed  10.02.03 Retest: TZ size is set to the correct value see note)                                               | ok     |
| b) Send an addressed msg 22, addressed <b>as ID 2</b> , to the EUT with different regional operating settings                                                                  | regional operating settings                                              |                                                                                                    | Ok     |
| c) Move the EUT out of the regional operating area defined by the previous addressed telecommand                                                                               | Check, that the EUT reverts to default                                   |                                                                                                    | ok     |
| Note) ACA output                                                                                                    | values of 0 and 1 are define                                             | size, but a in use flag of 3. Only ed 0. TZ should be between 1 and g. See note below. A the in use flag is still 3 aces a is ok now | ak     |
|                                                                                                    | ZU.UZ.U3 Retest: In use flag is n                                        | IOW I                                                                                                    | ok     |

Test Report No.. 734.2/0047-1/2002 / S3220 print date: 11.04.03 page 115 of 194

Federal Maritime and Hydrographic Agency

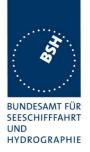

Note) The maximum size according to IEC 61162-1 the maximum length of a sentence is 82 characters, and max. 79 characters between the "\$" and <cr><lf>. To acheive this the following changes should be made:

- The corners of the areas are defined in 1/10 of minutes (e.g. in msg 22 and DSC). Therefore in Lat and Lon of the corners the last digit (1/100 min) should be ommitted this saves 4 characters.
- The time of last change of "in use flag" should only be output in seconds. This is really accurate enough. This saves 3 characters (".00").

### 5.7.4 17.7.4 Test for invalid regional operating areas (three regional operating areas with same corner

(7.4.1)

#### Method of measurement

Set-up standard test environment and operate EUT in autonomous mode. Perform the following tests in the following order after completion of all other tests related to change of regional operating settings:

- a) Send three different valid regional operating settings with adjacent regional operating areas, their corners within eight miles of each other, to the EUT by msg 22 or DSC telecommand, Presentation Interface input and manual input via MKD. The current own position of the EUT shall be within the regional operating area of the third regional operating set ting.
- b) Move current own position of the EUT consecutively to the regional operating areas of the first two valid regional operating settings.

#### Required test results

- a) Check, that the EUT uses the operating settings that were in use prior to receiving the third regional operating setting.
- b) Check, that the EUT consecutively uses the regional operating settings of the first two received regional operating areas.

| 28.01.03                               | Test details – Test for invalid regional operating areas (three regional operating areas with same corner |                                                                           |        |        |  |
|----------------------------------------|----------------------------------------------------------------------------------------------------|---------------------------------------------------------------------------|--------|--------|--|
| Test item                              |                                                                                                    | Check                                                                     | Remark | Result |  |
| regional with<br>by ACA,<br>File name: | e different valid<br>adjacent corners<br>n_17_7_4.sst<br>e 3 <sup>rd</sup> area.                          | Check, that the 3 <sup>rd</sup> area is refused and settings are not used |        | Ok     |  |
| b) Move own<br>2 areas                 | position to the first                                                                                     | Check, that the EUT uses the operational settings of these areas          |        | ok     |  |

Federal Maritime and Hydrographic Agency

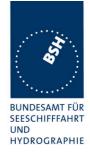

### 5.7.5 17.7.5 Self-Certification of other conditions

(7.4.1)

The fulfilment of all other conditions of 7.4.1 shall be self-certified by the manufacturer.

| Date | Result       | Status |
|------|--------------|--------|
|      | Not required |        |
|      |              |        |
|      |              |        |

## 5.8 17.8 Continuation of autonomous mode reporting rate

(M.1371- 1 A2/3.3.6, IALA Technical clarifications to recommendation ITU- R M.1371- 1)

#### Method of test

When in the presence of an assigned mode command and in a transition zone, check that the EUT continues to report at the autonomous mode-reporting rate.

#### Required result

Ensure that the autonomous reporting rate is maintained.

| 28.01.03                        | Test details – Continuation of autonomous mode reporting rate                                              |                                                                         |         |        |  |
|---------------------------------|----------------------------------------------------------------------------------------------------|-------------------------------------------------------------------------|---------|--------|--|
| Test item                       |                                                                                                    | Check                                                                   | Remark  | Result |  |
|                                 | Set the EUT into a transitional zone Send assignment commands msg 16 with an higher update rate to the EUT |                                                                         |         |        |  |
|                                 | nent command in a                                                                                          | Check that an rate assignment command is ignored in a transitional zone | THE LOT | Ok     |  |
| Slot assignment transitional zo | ent command in a<br>one                                                                                    | Check that an slot assignment command is ignored in a transitional zone |         | ok     |  |

Test Report No.. 734.2/0047-1/2002 / S3220 print date: 11.04.03 page 117 of 194

Federal Maritime and Hydrographic Agency

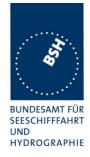

## 6 18 Specific tests of Transport Layer

(7.5)

### **6.1 18.1 Addressed messages**

(M.1371 A1/5.3.1)

#### **6.1.1 18.1.1 Transmission**

(M.1371 A1/5.3)

#### Method of measurement

Set-up standard test environment and operate EUT in autonomous mode. Set up a test target for scheduled transmissions on channel AIS1 only. Initiate the transmission of an addressed binary message (msg 6) by the EUT (test target as destination). Record transmitted messages on both channels.

#### Required results

Check that the EUT transmits msg 6 on channel AIS1. Repeat test for AIS2.

Basic test of addressed message is made in **2.1.4.1** "14.1.4.1 Transmit an addressed message"

The test procedure is modified in that way that the test target is transmitting on both channels, and in case of channel = 0 it is checked that the transmission is always on that channel on that the target transponder was last received.

| 9.10.02       | Test details - Addressed binary message 6 |                                       |                |        |
|---------------|-------------------------------------------|---------------------------------------|----------------|--------|
| Test item     |                                           | Check                                 | Remark         | Result |
| Transmit an a | nddressed binary                          | message 6 by sending an ACA sente     | nce to the PI. |        |
| PI sentence:  | File AIABM_bin.                           | sst: !AIABM,1,1,2,000005002,x,6,06P   | 0test,0        |        |
| Change trans  | mission channel                           | x according to test item              |                |        |
| Transmit som  | e messages for                            | each test item and check the used cha | annel.         |        |
| Channel = 0 ( | autoselect)                               | Check tx on last received channel     |                | Ok     |
| Channel = 1 ( | (A)                                       | Check Tx on channel A                 |                | Ok     |
| Channel = 2 ( | ch. B)                                    | Check Tx on channel B                 |                | Ok     |
| Channel = 3 ( | ch. A+B)                                  | Check Tx on channel A+B               |                | OK     |
|               |                                           |                                       |                |        |

Test Report No.. 734.2/0047-1/2002 / S3220 print date: 11.04.03 page 118 of 194

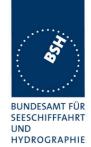

| Test details - Addressed safety related message 12                                                                                                    |                                                                          |                                                                                                    |                                                                                                    |  |
|----------------------------------------------------------------------------------------------------|--------------------------------------------------------------------------|----------------------------------------------------------------------------------------------------|----------------------------------------------------------------------------------------------------|--|
| Check Remark                                                                                                    |                                                                          | Result                                                                                                    |                                                                                                    |  |
| Transmit an addressed safety related message 12 by sending an ACA sentence to the PI.  PI sentence: File AIABM_safety.sst; !AIABM_1.1.2.000005002.x.12.D5CD.0 (D5CD =TEST". |                                                                          |                                                                                                    |                                                                                                    |  |
| Change transmission channel x according to test item  Transmit some messages for each test item and check the used channel.                                                 |                                                                          |                                                                                                    |                                                                                                    |  |
| autoselect)                                                                                                    | Check tx on last received channel                                        |                                                                                                    | Ok                                                                                                    |  |
| ch. A)                                                                                                    | Check Tx on channel A                                                    |                                                                                                    | OK                                                                                                    |  |
| ch. B)                                                                                                    | Check Tx on channel B                                                    |                                                                                                    | Ok                                                                                                    |  |
| ch. A+B)                                                                                                    | Check Tx on channel A+B                                                  | Transmit only on channel A 13.08.02 Retest: Tx on channel A and B                                                                                                    | ok                                                                                                    |  |
|                                                                                                    | rile AIABM_safe mission channel e messages for autoselect) ch. A) ch. B) | ddressed safety related message 12 by sending an A lile AIABM_safety.sst: !AIABM,1,1,2,000005002,x,12, mission channel x according to test item e messages for each test item and check the used chautoselect)  Check tx on last received channel ch. A)  Check Tx on channel A  Check Tx on channel B | ddressed safety related message 12 by sending an ACA sentence to the PI.  iile AIABM_safety.sst: !AIABM,1,1,2,000005002,x,12,D5CD,0 (D5CD = "TEST".  mission channel x according to test item  e messages for each test item and check the used channel.  autoselect) Check tx on last received channel  ch. A) Check Tx on channel A  ch. B) Check Tx on channel B  ch. A+B) Check Tx on channel A+B  Transmit only on channel A  13.08.02 Retest: Tx on |  |

| 9.10.02                   |                                     | Test details - 4 addressed bi                                                                                             | nary messages 6          |        |
|---------------------------|-------------------------------------|----------------------------------------------------------------------------------------------------|--------------------------|--------|
| Test item                 |                                     | Check                                                                                                    | Remark                   | Result |
| Transmission PI sentence: | channel is altern<br>File AIABM_4_b | ed binary messages 6 by sending 4 Almating on channel A and B as indicated bin.sst:  ansmitted by the addressed transpond | d int the ABM sentences. |        |
| VDO output o              |                                     | Check that the 4 messages are transmitted directly without waiting for ackn.                                              |                          | Ok     |
| Channel                   |                                     | Check Tx on channel A and B as indicated in the ABM sentence                                                              |                          | Ok     |
| Message seq               | uence number                        | Check that sequence number in VDL msg = Sequential message identifier of ABM sentences                                    |                          | Ok     |
| RX of reques              | t                                   | Check that message is received by addressed transponder (VDM)                                                             |                          | Ok     |
| Received by '             | VDL Analyser                        | Check msg on VDL analyser                                                                                                 |                          | Ok     |
| TX of ackn. m             | nsg 7 (VDO)                         | Check that ackn msg 7 is transmitted by addressed transponder (VDO)                                                       |                          | OK     |
| RX of msg 7               | (VDM)                               | Check that the ackn. msg 7 is received by EUT (VDM)                                                                       |                          | Ok     |
| AIABK ackno               | wledgement                          | Record and check the AIABK acknowledgements                                                                               |                          | Ok     |

page 119 of 194 Test Report No.. 734.2/0047-1/2002 / S3220 print date: 11.04.03

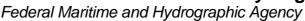

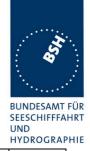

| Binary data | Check the binary data. | The binary data sequence:  07i@E=B34,2 (DAC=1, FI=60), text="TEST 1" as |    |
|-------------|------------------------|-------------------------------------------------------------------------|----|
|             |                        | binary data is transmitted as:07i@E=B300,4                              |    |
|             |                        | ABM sentence will be provided                                           |    |
|             |                        | 10.02.03 Retest: Is transmitted as07i@E=B340,4                          | ok |
|             |                        |                                                                         |    |

| Date     | Result                                                                | Status |
|----------|-----------------------------------------------------------------------|--------|
| 9.10.02  | With msg 1 and channel selection A + B the system used only channel A |        |
| 13.11.02 | Retest: TX on channel A and B                                         | ok     |
| 8.11.02  | Retest 8.11.02                                                        |        |
|          | Note: The system doesn't except any request for                       |        |
|          | msg via PI                                                            |        |
| 13.11.02 | Retest: Tx ok                                                         | ok     |

#### 6.1.2 18.1.2 Acknowledgement

#### Method of measurement

Operate standard test environment and EUT in autonomous mode. Apply up to 4 addressed binary messages (msg 6; EUT as destination) to the VDL on Channel AIS 1. Record transmitted messages on both channels. Repeat with AIS2.

#### Required results

Confirm that EUT transmits a binary acknowledge message (msg 7) with the appropriate sequence numbers within 4 sec on the channel where the msg 6 was received. Confirm that EUT transmit the result with an appropriate message to PI.

A basic receive test is made in 2.1.4.2 14.1.4.2 Receive addressed message.

The content fields of the transmitted acknowledgement should be checked in 4.7.2 16.7.2 Transmitted messages.

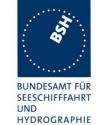

Federal Maritime and Hydrographic Agency

| 9.10.02                                                                                                    |       | Test details - Acknowledgement of binary message 6                 |        |        |  |  |
|----------------------------------------------------------------------------------------------------|-------|--------------------------------------------------------------------|--------|--------|--|--|
| Test item                                                                                                    |       | Check                                                              | Remark | Result |  |  |
| Transmit 4 addressed binary message with consecutive Sequential message identifiers from other Transponder File name: AIABM 4 bin.sst |       |                                                                    |        |        |  |  |
| Rx of messag                                                                                                    |       | Check that the messages are received by VDM output on PI of EUT    |        | Ok     |  |  |
| Transmission acknowledger                                                                                                    |       | Check transmission of ackn. by VDO output of EUT                   |        | Ok     |  |  |
| Sequence nui                                                                                                    | mbers | Check that sequence number in ackn = sequence number of Rx message |        | Ok     |  |  |
| Ackn. channe                                                                                                    | I     | Check that ackn Tx channel = Rx channel                            |        | Ok     |  |  |
| RX of ackn. m                                                                                                    | nsg 7 | Check that the ackn. msg are received by Transmitter (VDM/ABK)     |        | Ok     |  |  |

#### 6.1.3 18.1.3 Transmission Retry

(M.1371 A1/5.3.1)

#### Method of measurement

Set-up standard test environment and operate EUT in autonomous mode. Initiate the transmission of up to 4 addressed binary messages by the EUT which will not be acknowledged (i.e. destination not available). Record transmitted messages.

#### Required results

Confirm that EUT retries the transmission up to 3 times (configurable) for each addressed binary message. Confirm that the time between transmissions is 4 to 8 sec. Confirm that EUT transmit the overall result with an appropriate message to PI.

Basic test of addressed message is made in **2.1.4.1** "14.1.4.1 Transmit an addressed message"

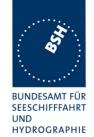

| 9.10.02        |                                                                              | Test details - Addressed bi                                 | nary message 6                            |        |
|----------------|------------------------------------------------------------------------------|-------------------------------------------------------------|-------------------------------------------|--------|
| Test item      |                                                                              | Check                                                       | Remark                                    | Result |
| Transmit an a  | Transmit an addressed binary message 6 by sending an ABM sentence to the PI. |                                                             |                                           |        |
| PI sentence:   | PI sentence: File AIABM_bin.sst:                                             |                                                             |                                           |        |
| The message    | is addressed to                                                              | a not available transponder. So no ac                       | knowledgement is received.                |        |
| Record the VI  | OO output of VD                                                              | E with time stamp.                                          |                                           |        |
| VDO output or  | f EUT                                                                        | Check the transmission by VDO                               |                                           | Ok     |
| Number of rep  | petitions                                                                    | Note and check the number or repetitions                    | 3                                         | Ok     |
| Repetition tim | ing                                                                          | Record the repetition timing.                               | 11s                                       |        |
|                |                                                                              | Note the time between repetitions and check that it is 48 s | 13.11.02 Retest: Repetition times are at: |        |
|                |                                                                              |                                                             | 6s,12s,18s, ABK at 24s                    | ok     |
| ABK sentence   | )                                                                            | Note and check the ABK sentence                             | Not send                                  |        |
|                |                                                                              | Confirm the type = 1 (broadcast but                         | 13.11.02 Retest: ABK =                    |        |
|                |                                                                              | no acknowledgement)                                         | \$AIABK,1005,6,2,1                        | ok     |
|                |                                                                              |                                                             | Type = 1                                  |        |
| Message sequ   | uence                                                                        | Check message sequence numbers                              | ABK not found                             |        |
| numbers        |                                                                              | of transmissions and ABK                                    | 13.11.02 Retest: sequence                 |        |
|                |                                                                              |                                                             | numbers are ok                            | ok     |
|                |                                                                              |                                                             |                                           |        |

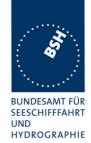

Federal Maritime and Hydrographic Agency

| 9.10.02                | 9.10.02 Test details - Addressed safety related message 12 |                                                                                               |                                                                                |        |
|------------------------|------------------------------------------------------------|-----------------------------------------------------------------------------------------------|--------------------------------------------------------------------------------|--------|
| Test item              |                                                            | Check                                                                                         | Remark                                                                         | Result |
|                        | addressed safety<br>File AIABM_safe                        | related message 12 by sending an Alety.sst:                                                   | BM sentence to the PI.                                                         |        |
| <del>-</del>           |                                                            | a not available transponder. So no ac<br>E with time stamp.                                   | knowledgement is received.                                                     |        |
| VDO output o           | f EUT                                                      | Check the transmission by VDO                                                                 | System works only with msg where the length of datafield is multiple of 8      |        |
|                        |                                                            |                                                                                               | 13.11.02 Retest: Tx with different length ok                                   | ok     |
| Number of re           | petitions                                                  | Note the number or repetitions                                                                | 3                                                                              | Ok     |
| Repetition tim         | ing                                                        | Record the repetition timing.  Note the time between repetitions and check that it is 48 s    | 11s<br>13.11.02 Retest: Repetition<br>times are at:<br>6s,12s,18s, ABK at 24 s | ok     |
| ABK sentence           | 9                                                          | Note and check the ABK sentence<br>Confirm the type = 1 (broadcast but<br>no acknowledgement) | Not send<br>13.11.02 Retest: ABK =<br>\$AIABK,1005,12,2,1<br>Type = 1          | ok     |
| Message seq<br>numbers | uence                                                      | Check message sequence numbers of trans*missions and ABK                                      | ABK not found 13.11.02 Retest: sequence numbers are ok                         | ok     |

| Date     | Result                                                                                          | Status |
|----------|-------------------------------------------------------------------------------------------------|--------|
| 9.10.02  | System works only with msg where the length of datafield is multiple of 8.                      |        |
|          | System has problems with ABK sentences for                                                      |        |
|          | invalid MMSI numbers it sends only ABK for valid MMSI and then first ABK for previous fail msg. |        |
|          | Maybe a problem in output buffer handling.                                                      |        |
| 13.11.02 | Retest: ok                                                                                      | ok     |
|          |                                                                                                 |        |
|          |                                                                                                 |        |

## 6.2 18.1.4 Acknowledgement of Addressed safety related messages

Repeat test under 18.1.2 with addressed safety related message.

The contents of the acknowledgement should be entered in test 4.7.2 16.7.2 Transmitted messages

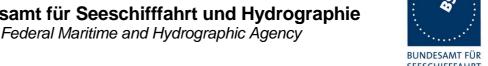

SEESCHIFFFAHRT HYDROGRAPHIE

| 9.10.02                  | Test details - Acknowledgement of safety related text message 12                                                  |                                                                    |        |        |  |
|--------------------------|----------------------------------------------------------------------------------------------------|--------------------------------------------------------------------|--------|--------|--|
| Test item                |                                                                                                    | Check                                                              | Remark | Result |  |
|                          | Transmit 4 safety related text messages 12 with consecutive sequential message identifiers from other Transponder |                                                                    |        |        |  |
| Rx of messag             | ges (VDM)                                                                                                    | Check that the messages are received by VDM output on PI of EUT    |        | Ok     |  |
| Transmission acknowledge |                                                                                                    | Check transmission of ackn. by VDO output of EUT                   |        | Ok     |  |
| Sequence nu              | mbers                                                                                                    | Check that sequence number in ackn = sequence number of Rx message |        | Ok     |  |
| Ackn. channe             | el                                                                                                    | Check that ackn Tx channel = Rx channel                            |        | Ok     |  |
| RX of ackn. n            | nsg 13                                                                                                    | Check that the ackn. msg are received by Transmitter (VDM/ABK)     |        | Ok     |  |
|                          |                                                                                                    |                                                                    |        |        |  |

### **6.3 18.2** (M.1371 A1/5.3) Interrogation responses

#### Method of measurement

Set-up standard test environment and operate EUT in autonomous mode. Apply an interrogation message (msg 15; EUT as destination) to the VDL according to message table 7 for responses with msg 5 and slot offset set to defined value on channel AIS 1. Record transmitted messages on both channels.

#### Required results

Check that EUT transmits the appropriate interrogation response message as requested on channel AIS1. Repeat test for AIS2.

A simple operational test is made in 2.1.3.2 14.1.3.2 Interrogation response

The check of the contents of the transmitted message should be entered in 4.7.2 16.7.2 Transmitted messages

The test cases "case 1" to "case 4" are the four cases as defined in ITU-R M1371, "3.3.8.2.11 Message 15 Interrogation"

The requests have to be made by the VDL generator, because a mobile transponder cannot generate requests with slot offset.

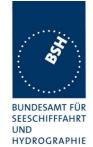

| 14.11.02             | 02 Test details - case 1- Interrogation of msg 5, Ch 1         |                            |        |  |
|----------------------|----------------------------------------------------------------|----------------------------|--------|--|
| Test item            | Check                                                          | Remark                     | Result |  |
| Transmit an interrog | ation message 15 requesting msg                                | g 5 with given slot offset |        |  |
| A response shall au  | tomatically be transmitted by the E                            | EUT                        |        |  |
| Request is transmitt | ed on channel 1                                                |                            |        |  |
| RX of request by EU  | Check that the request received by the EUT (\                  |                            | Ok     |  |
| TX of response (VD   | O) Check that response is by EUT (VDO)                         | transmitted                | Ok     |  |
| Response on VDL      | Check the response or<br>the VDL analyser,<br>note slot offset | VDL with                   | ok     |  |
| Response channel     | Check that the respons transmitted on the requ                 |                            | ok     |  |
|                      |                                                                |                            |        |  |

| 14.11.02       | Test details - case 1 - Interrogation of msg 5, Ch 2                         |                                                                   |        |        |  |  |
|----------------|------------------------------------------------------------------------------|-------------------------------------------------------------------|--------|--------|--|--|
| Test item      |                                                                              | Check                                                             | Remark | Result |  |  |
| Transmit an i  | Transmit an interrogation message 15 requesting msg 5 with given slot offset |                                                                   |        |        |  |  |
| A response s   | hall automatically                                                           | y be transmitted by the EUT                                       |        |        |  |  |
| Request is tra | ansmitted on cha                                                             | nnel 2                                                            |        |        |  |  |
| RX of reques   | t by EUT                                                                     | Check that the request message is received by the EUT (VDM)       |        | Ok     |  |  |
| TX of respons  | se (VDO)                                                                     | Check that response is transmitted by EUT (VDO)                   |        | Ok     |  |  |
| Response on    | VDL                                                                          | Check the response on VDL with the VDL analyser, note slot offset |        | Ok     |  |  |
| Response ch    | annel                                                                        | Check that the response is transmitted on the request channel     |        | Ok     |  |  |
|                |                                                                              |                                                                   |        |        |  |  |

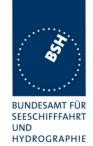

| 14.11.02                                                                                                    | Test details - case 2 - Interrogation of msg 3 and 5 |                                                             |        |        |  |
|----------------------------------------------------------------------------------------------------|------------------------------------------------------|-------------------------------------------------------------|--------|--------|--|
| Test item                                                                                                    |                                                      | Check                                                       | Remark | Result |  |
| Transmit an interrogation message 15 requesting msg 3 and 5 from EUT with given slot offsets  A response shall automatically be transmitted by the RUT |                                                      |                                                             |        |        |  |
| RX of request                                                                                                    | by EUT                                               | Check that the request message is received by the EUT (VDM) |        | Ok     |  |
| TX of respons                                                                                                    | se 1 (VDO)                                           | Check that response is transmitted by EUT (VDO)             |        | Ok     |  |
| Response 1 o                                                                                                    | on VDL                                               | Check the response on VDL with the VDL analyser             |        | Ok     |  |
| Slot selection                                                                                                    |                                                      | Check that the slot offset 1 defined in the request is used |        | Ok     |  |
| TX of respons                                                                                                    | se 2 (VDO)                                           | Check that response is transmitted by EUT (VDO)             |        | Ok     |  |
| Response 2 o                                                                                                    | on VDL                                               | Check the response on VDL with the VDL analyser             |        | Ok     |  |
| Slot selection                                                                                                    |                                                      | Check that the slot offset 2 defined in the request is used |        | Ok     |  |

| 14.11.02       |                                                                                                    | Test details - case 3 Interrogation of msg 5                  |        |        |  |  |
|----------------|----------------------------------------------------------------------------------------------------|---------------------------------------------------------------|--------|--------|--|--|
| Test item      |                                                                                                    | Check                                                         | Remark | Result |  |  |
|                | Transmit an interrogation message 15 requesting msg 3 from other AIS and msg 5 from EUT with given slot offsets |                                                               |        |        |  |  |
| A response sl  | hall automatically                                                                                              | y be transmitted by the EUT                                   |        |        |  |  |
| RX of request  | t by EUT                                                                                                    | Check that the request message is received by the EUT (VDM)   |        | Ok     |  |  |
| TX of respons  | se (VDO)                                                                                                    | Check that response msg 5 is transmitted by EUT (VDO)         |        | Ok     |  |  |
| Response on    | VDL                                                                                                    | Check the response on VDL with the VDL analyser               |        | Ok     |  |  |
| Slot selection |                                                                                                    | Check that the slot offset defined in the request 2.1 is used |        | Ok     |  |  |
|                |                                                                                                    |                                                               |        |        |  |  |

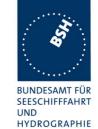

Federal Maritime and Hydrographic Agency

| 14.11.02       |                                                                                                    | Test details - case 4 - Interrogation of msg 5                |        |        |  |  |
|----------------|----------------------------------------------------------------------------------------------------|---------------------------------------------------------------|--------|--------|--|--|
| Test item      |                                                                                                    | Check                                                         | Remark | Result |  |  |
|                | Transmit an interrogation message 15 requesting msg 3,5 from other AIS and msg 5 from EUT with given slot offsets |                                                               |        |        |  |  |
| A response s   | hall automatically                                                                                                | y be transmitted by the EUT                                   |        |        |  |  |
| RX of reques   | t by EUT                                                                                                    | Check that the request message is received by the EUT (VDM)   |        | Ok     |  |  |
| TX of respon   | se (VDO)                                                                                                    | Check that response msg 5 is transmitted by EUT (VDO)         |        | Ok     |  |  |
| Response or    | N VDL                                                                                                    | Check the response on VDL with the VDL analyser               |        | Ok     |  |  |
| Slot selection | 1                                                                                                    | Check that the slot offset defined in the request 2.1 is used |        | Ok     |  |  |
|                |                                                                                                    |                                                               |        |        |  |  |

### 6.4 18.3 Broadcast messages

(M.1371 A1/5.3)

#### Method of measurement

Set-up standard test environment and operate EUT in autonomous mode. Initiate the transmission of 5 binary broadcast messages (msg 8) by the EUT. Record transmitted messages on both channels.

#### Required results

Check that EUT transmits the msg 8 messages on channels A and B alternating.

Test of multislot broadcast messages is done in 2.2 14.2 Multiple slot messages

The check of message contents should be entered in 4.7.2 16.7.2 Transmitted messages

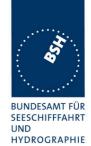

| 14.11.02                                              | Test details - Binary broad                                                                                                    | cast message 8                                                                    |        |  |  |  |
|-------------------------------------------------------|----------------------------------------------------------------------------------------------------|-----------------------------------------------------------------------------------|--------|--|--|--|
| Test item                                             | Check                                                                                                    | Remark                                                                            | Result |  |  |  |
| PI sentence: File AIBBM_5 AIS channel for broadcast i | Transmit 5 binary broadcast messages 8 by sending 5 BBM sentences to the PI.  PI sentence: File AIBBM_5_bin.sst: !AIBBM,1,1,[7;8;9;0;1],0,8,06P0test1,0  AIS channel for broadcast is 0: autoselect  The file contains 5 BBM sentences with consecutive sequential message identifiers. |                                                                                   |        |  |  |  |
| VDO output of EUT                                     | Check the VDO output on PI                                                                                                    |                                                                                   | Ok     |  |  |  |
| Channel                                               | Check Tx alternating channels A and B                                                                                                    |                                                                                   | Ok     |  |  |  |
| AIABK acknowledgement                                 | Record and check the AIABK acknowledgements                                                                                                    | AIABK,,,8,7,3<br>AIABK,,,8,8,3<br>AIABK,,,8,9,3<br>AIABK,,,8,0,3<br>AIABK,,,8,1,3 | ok     |  |  |  |
| Message sequence numbe                                | r Check that message sequence<br>number in ABK = Sequential<br>message identifier of BBM sentence                                                                                                    |                                                                                   | Ok     |  |  |  |
| MMSI                                                  | Check Transmitter MMSI                                                                                                    |                                                                                   | Ok     |  |  |  |
| Note:                                                 | The binary data content of the broad see 4.4 16.4 Data encoding (bit s 10.02.03 Retest: ok                                                                                                    |                                                                                   | ok     |  |  |  |
|                                                       |                                                                                                    |                                                                                   |        |  |  |  |

page 128 of 194 Test Report No.. 734.2/0047-1/2002 / S3220 print date: 11.04.03

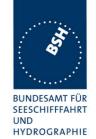

| 14.11.02                                                                                                    | Test details - Safety related bro                                                               | padcast message 14                                                                                                    |        |  |
|----------------------------------------------------------------------------------------------------|-------------------------------------------------------------------------------------------------|----------------------------------------------------------------------------------------------------|--------|--|
| Test item                                                                                                    | Check                                                                                           | Remark                                                                                                    | Result |  |
| Transmit 5 safety related broadcast messages 14 by sending 5 BBM sentences to the PI.  PI sentence: File AIBBM_5_safety.sst: !AIBBM,1,1,[6;7;8;9;0],0,8,D5CDi,0  AIS channel for broadcast is 0: autoselect  The file contains 5 BBM sentences with consecutive sequential message identifiers. |                                                                                                 |                                                                                                    |        |  |
| VDO output of EUT                                                                                                    | Check the VDO output on PI                                                                      | System stops operation If test sentence is send to PI Retest 9.10.02                                                                                                    | Ok     |  |
| Channel                                                                                                    | Check Tx alternating channels A and B                                                           |                                                                                                    | Ok     |  |
| AIABK acknowledgement                                                                                                    |                                                                                                 | AIABK,,,14,0,3 AIABK,,,14,0,3 AIABK,,,14,0,3 AIABK,,,14,0,3 AIABK,,,14,0,3 Ok except sequence number (next item) 10.12.02 Retest: AIABK,,,14,6,3 AIABK,,,14,7,3 AIABK,,,14,8,3 AIABK,,,14,9,3 AIABK,,,14,0,3 | ok     |  |
| Message sequence nun                                                                                                    | Check that message sequence<br>number in ABK = Sequential<br>message identifier of BBM sentence | Always sequence number 0 14.11.02 Retest: message                                                                                                    | ok     |  |
| MMSI                                                                                                    | Check Transmitter MMSI                                                                          |                                                                                                    | Ok     |  |

Federal Maritime and Hydrographic Agency

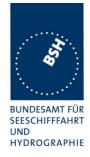

## **Specific Presentation Interface Tests**

(7.6)

### 7.1 19.1 General

The EUT (Equipment Under Test) including all necessary test equipment shall be set-up and checked that it is operational before testing commences.

The manufacturer shall provide sufficient technical documentation of the EUT and its interfaces in particular.

The following tests shall be carried out under "Normal" environmental conditions as defined in IEC 60945.

Where appropriate, tests against different clauses of this and other chapters may be carried out simultaneously.

| 9.10.02   | Test details - General interface tests             |        |        |  |  |
|-----------|----------------------------------------------------|--------|--------|--|--|
| Test item | Check                                              | Remark | Result |  |  |
|           |                                                    |        |        |  |  |
| Checksum  | Check that the output sentences include a checksum |        | Ok     |  |  |
|           | Check that the checksum is correct                 |        | Ok     |  |  |
|           |                                                    |        |        |  |  |
|           |                                                    |        |        |  |  |

### 7.2 19.2 Check of the manufacturer's documentation

(7.6.1)

The following checks for formal consistency and compliance shall be made for all ports

- approved sentences against IEC 61162
- proprietary sentences against IEC 61162
- usage of fields as required for different functions including provided default values or settings
- transmission intervals against IEC 61162
- configuration of hardware and software if this is relevant to the interface performance and port selection

The following checks for compliance with IEC 61162

- output drive capability
- load on the line of inputs
- electrical isolation of input circuits

page 130 of 194 Test Report No.. 734.2/0047-1/2002 / S3220 print date: 11.04.03

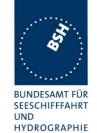

| 18.02.03        |             | Test details - Check of manufacturers documentation |                                     |        |  |  |
|-----------------|-------------|-----------------------------------------------------|-------------------------------------|--------|--|--|
| Test item       |             | Check                                               | Remark                              | Result |  |  |
|                 |             |                                                     | •                                   |        |  |  |
| Approved ser    | ntences     | Check approved sentences against IEC 61162          | Not checked in all details          | Ok     |  |  |
| Proprietary se  | entences    | Check proprietary sentences against IEC 61162       |                                     | Ok     |  |  |
| Usage of Fiel   | ds          | Check usage of fields                               |                                     | Ok     |  |  |
| Transmission    | intervals   | Check transmission intervals                        |                                     | Ok     |  |  |
| Hardware cor    | nfiguration | Check hardware configuration                        |                                     | Ok     |  |  |
| Output drive of | capability  | Check output drive capability                       | Can drive 8 listeners of 120<br>Ohm | Ok     |  |  |
| Input load      |             | Check input load                                    | 120 Ohm                             | Ok     |  |  |
| Electrical Isol | ation       | Check electrical isolation                          | Isolation 1 kV                      | Ok     |  |  |

| Date     | Result                                                                                           | Status |
|----------|--------------------------------------------------------------------------------------------------|--------|
| 03.02.03 | The interface documentation is completely missing except information about the cable connection. |        |
| 18.02.03 | Interface documentation is completed                                                             | ok     |
|          |                                                                                                  |        |

## 7.3 19.3 Electrical test

(7.6.1)

#### Method of test

Input / Output Ports configured as IEC 61162-1 or IEC 61162-2 shall be tested according to the relevant standard with regard to minimum and maximum voltage and current at the input terminals.

#### Required results

The interfaces shall fulfil the requirements of the relevant standards.

Federal Maritime and Hydrographic Agency

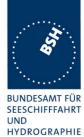

| 18.02.03      | Test details - Electrical test of inputs |                                                                |                                                                           |        |  |
|---------------|------------------------------------------|----------------------------------------------------------------|---------------------------------------------------------------------------|--------|--|
| Test item     |                                          | Check                                                          | Remark                                                                    | Result |  |
|               |                                          | •                                                              | •                                                                         |        |  |
| Minimum volt  | age                                      | Check that input works with minimum input voltage              |                                                                           | Ok     |  |
| Maximum vol   | tage                                     | Check that input is not damaged by maximum input voltage       | 15 Volt: 0.32/ - 0.55 mA<br>no damage                                     | ok     |  |
| Input current |                                          | Check the input current against the IEC 61162-1 or IEC 61162-2 | 5 Volt: 0.02/ -0.24 mA<br>10 Volt: 0.17 / - 0.4 mA<br>without termination | ok     |  |
|               |                                          |                                                                |                                                                           |        |  |

## 7.4 19.4 Test of input sensor interface performance

(7.6.2)

#### Method of measurement

Connect all inputs and outputs of the EUT as specified by the manufacturer and simulate VDL-messages using test system. Operate inputs with simulated sensor data that are both the relevant data and additional data with formatters not provided for the relevant input. Each sensor input shall be loaded with 70 to 80 percent of the interface's capacity. Record the VDL and output from the EUT's high speed port.

#### Required results

Verify that the output on the VDL and the presentation interface agree with simulated input and all output data is transmitted without loss or additional delay

page 132 of 194 Test Report No.. 734.2/0047-1/2002 / S3220 print date: 11.04.03

Federal Maritime and Hydrographic Agency

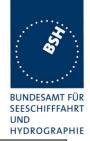

| 18.12.02      |                                                                                                    | Test details - Test of input sensor                                              | interface performance |        |  |  |  |
|---------------|----------------------------------------------------------------------------------------------------|----------------------------------------------------------------------------------|-----------------------|--------|--|--|--|
| Test item     |                                                                                                    | Check                                                                            | Remark                | Result |  |  |  |
| 1 Sensor inpu | Load all 3 sensor inputs with 70-80 % of the interface's capacity  Sensor input at 4800 with position data  Sensor input at 4800 with log data |                                                                                  |                       |        |  |  |  |
|               |                                                                                                    | g data<br>neading and ROT data                                                   |                       |        |  |  |  |
| VDL contents  |                                                                                                    | Check that the VDL contents agree with in input data                             |                       | Ok     |  |  |  |
| VDO output    |                                                                                                    | Check that VDO outputs on both high speed ports agree with the sensor input data |                       | Ok     |  |  |  |
| Loss of data  |                                                                                                    | Check that VDL messages are transmitted without loss of sensor data              |                       | Ok     |  |  |  |
|               |                                                                                                    | Check that output data at VDO output are sent without loss of sensor data        |                       | Ok     |  |  |  |
| Delay of data |                                                                                                    | Check that there is no delay from sensor input change to VDL messages            |                       | Ok     |  |  |  |
|               |                                                                                                    | Check that there is no delay from sensor input change to VDO output              |                       | Ok     |  |  |  |
|               |                                                                                                    | Sensor input change to VDO output                                                |                       |        |  |  |  |

## 7.5 19.5 Test of sensor input

(7.6.2)

#### Method of measurement

Set-up standard test environment and operate inputs with simulated sensor data. Record VDL output.

- a) simulate sensor information for position, speed, heading, ROT
- b) simulate invalid and unavailable data

#### Required results

- a) Verify that the recorded VDL message contents agree with the simulated sensor information.
- b) Verify that affected data is set to default values.

Switch off internal GPS to get default values in case of invalid sensor data. The intention of this test is to check the conversion of sensor input data to the VDL messages, VDO output and MKD display including the test, if invalid and unavailable data are recognised.

Fall back behaviour at sensor fail is checked in another test (2.9.3 "14.9.3 Monitoring of sensor data").

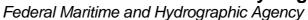

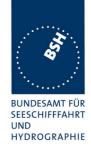

For message content of VDL messages 1, 2, 3 (position reports) no special test is required. Please enter the results of this test in that test table ( go to 2.3.1 "Information content of msg 1" at the end of this test

#### 7.5.1 GLL sentence

| 9.10.02                                                           | Test details – GLL                        | position input                                                                                                    |        |
|-------------------------------------------------------------------|-------------------------------------------|----------------------------------------------------------------------------------------------------|--------|
| Test item                                                         | Check                                     | Remark                                                                                                    | Result |
| Apply simulated GLL sentend                                       |                                           |                                                                                                    |        |
| File name is ais01_gll_vtg_he Set status/mode to A,A Check on VDL | Check latitude                            | 1/10000 Digits 0.1.2.5.6.9 are not tx correctly                                                                   |        |
|                                                                   |                                           | Retest 17.12.02                                                                                                   | ok     |
|                                                                   | Check longitude                           | 1/10000 Digits 1,3,5,7,8 are not tx correctly                                                                     |        |
|                                                                   |                                           | Retest 17.12.02                                                                                                   | Ok     |
|                                                                   | Check PA-Flag = 0                         |                                                                                                    | Ok     |
| Check VDO output on PI                                            | Check latitude                            | See above                                                                                                    |        |
|                                                                   |                                           | Retest 17.12.02                                                                                                   | Ok     |
|                                                                   | Check longitude                           | See above                                                                                                    |        |
|                                                                   |                                           | Retest 17.12.02                                                                                                   | Ok     |
|                                                                   | Check PA-Flag = 0                         | 'internal' VDO on PI without<br>AIS channel shows worng PA<br>flag 'external' VOD with AIS<br>channel are correct |        |
|                                                                   |                                           | Retset 17.12.02                                                                                                   |        |
| Check Display on MKD                                              | Check latitude                            | System converts decimals of min to sec and decimals of sec                                                        | Ok     |
|                                                                   | Check longitude                           | System converts decimals of min to sec and decimals of sec                                                        | Ok     |
|                                                                   | Check PA-Flag = 0                         | Not availble                                                                                                    | ok     |
| Set status/mode to A,D                                            | Check PA-Flag = 1 on VDL                  |                                                                                                    | Ok     |
| (differential mode)                                               | Check PA-Flag = 1 in VDO                  | See above                                                                                                    |        |
|                                                                   |                                           | Retest 17.12.02                                                                                                   | Ok     |
|                                                                   | Check display of differential mode on MKD | Not availble                                                                                                    | ok     |
| Set status/mode to V,N                                            | Check latitude = 91°                      |                                                                                                    | Ok     |
| (invalid data)                                                    | Check longitude = 181°                    |                                                                                                    | ok     |
| Check on VDL                                                      | Check PA-Flag = 0                         |                                                                                                    | ОК     |
| Check on VDO output of PI                                         | Check latitude = 91°                      |                                                                                                    | Ok     |
| ·                                                                 | Check longitude = 181°                    |                                                                                                    | Ok     |
|                                                                   | Check PA-Flag = 0                         |                                                                                                    | Ok     |

Test Report No.. 734.2/0047-1/2002 / S3220 print date: 11.04.03 page 134 of 194

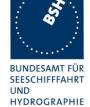

|                                                                           |                                |              | TITE IN COUNTY |
|---------------------------------------------------------------------------|--------------------------------|--------------|----------------|
| Check display on MKD                                                      | Check latitude = ""            |              | Ok             |
|                                                                           | Check longitude = ""           |              | Ok             |
|                                                                           | Check PA-Flag = 0              | Not availble | Ok             |
| Set status/mode to A,A                                                    | Check that latitude on VDL is  |              | Ok             |
| Change for latitude the number of digits after decimal point from 2 to 6  | correct for all numbers        |              |                |
| Set status/mode to A,A                                                    | Check that longitude on VDL is |              | Ok             |
| Change for longitude the number of digits after decimal point from 2 to 6 | correct for all numbers        |              |                |
| No GBS sentence applied                                                   | Check that RAIM-Flag = 0       |              | Ok             |
|                                                                           |                                |              |                |

## 7.5.2 GGA sentence

| 9.10.02                                        | Test details - GGA GPS position input |                          |                         |        |  |
|------------------------------------------------|---------------------------------------|--------------------------|-------------------------|--------|--|
| Test item                                      |                                       | Check                    | Remark                  | Result |  |
| Apply simulated File name is ais0              |                                       | to the sensor input      | •                       |        |  |
| Set Mode = 1 (a                                | utonomous)                            | Check latitude           | 1/10000 Problem see GLL |        |  |
| Check on VDL                                   |                                       |                          |                         |        |  |
|                                                |                                       |                          | Retest 17.12.02         | Ok     |  |
|                                                |                                       | Check longitude          | 1/10000 Problem see GLL |        |  |
|                                                |                                       |                          | Retest 17.12.02         | Ok     |  |
|                                                |                                       | Check PA-Flag = 0        |                         | Ok     |  |
| Set $\underline{\text{mode}} = 2$ ( <b>d</b> ) | ifferential)                          | Short check data ok      | 1/10000 Problem see GLL |        |  |
| Check on VDL                                   |                                       |                          |                         |        |  |
|                                                |                                       |                          | Retest 17.12.02         | Ok     |  |
|                                                |                                       | Check PA-Flag = 1 on VDL |                         | Ok     |  |
| Set mode = 3 (G<br>Check on VDL                | PS-PPS)                               | Short check data ok      | 1/10000 Problem see GLL |        |  |
|                                                |                                       |                          | Retest 17.12.02         | Ok     |  |
|                                                |                                       | Check PA-Flag = 0 on VDL |                         | Ok     |  |
| Set mode =4 (R)<br>Check on VDL                | ΓK fixed)                             | Short check data ok      | 1/10000 Problem see GLL |        |  |
|                                                |                                       |                          | Retest 17.12.02         | Ok     |  |
|                                                |                                       | Check PA-Flag = 1 on VDL |                         | Ok     |  |
| Set mode =5 (R)<br>Check on VDL                | ΓK float                              | Short check data ok      | 1/10000 Problem see GLL |        |  |
| · · · · · · · · · · · · · · · · · · ·          |                                       |                          | Retest 17.12.02         | Ok     |  |
|                                                |                                       | Check PA-Flag = 1 on VDL |                         | Ok     |  |

page 135 of 194 Test Report No.. 734.2/0047-1/2002 / S3220 print date: 11.04.03

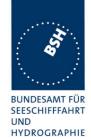

| Set mode = 6 (dead reck.) Check on VDL | Short check default data | 1/10000 Problem see GLL                               |    |
|----------------------------------------|--------------------------|-------------------------------------------------------|----|
|                                        |                          | Retest 17.12.02                                       | Ok |
| Set mode = 7 (manual)<br>Check on VDL  | Short check default data | 1/10000 Problem see GLL                               |    |
|                                        |                          | Retest 17.12.02                                       | Ok |
| Set mode = 8 (simulated) Check on VDL  | Short check default data | 1/10000 Problem see GLL                               |    |
|                                        |                          | Retest 17.12.02                                       | Ok |
| Set mode = 0 (no fix) Check on VDL     | Check latitude = 91°     | VDL is Ok<br>Internal VDO send the old valid<br>value |    |
|                                        |                          | Retest 17.12.02                                       | Ok |
|                                        | Check longitude = 181º   | See above                                             |    |
|                                        |                          | Retest 17.12.02                                       | ok |
|                                        | Check PA-Flag = 0        |                                                       | Ok |
|                                        |                          |                                                       |    |

### 7.5.3 GNS sentence

| 9.10.02                                |                               | Test details – GNS satellite position input |                         |        |  |  |
|----------------------------------------|-------------------------------|---------------------------------------------|-------------------------|--------|--|--|
| Test item                              |                               | Check                                       | Remark                  | Result |  |  |
| Apply simulat                          | ed GNS sentence to            | o the sensor input, check on VDI            | _                       |        |  |  |
| File name is ais03_gns_vtg_hdt_rot.sst |                               |                                             |                         |        |  |  |
| Set Mode = A                           | <u>\A</u>                     | Check latitude                              | 1/10000 Problem see GLL |        |  |  |
| (autonomous                            | GPS/GLONASS)                  |                                             |                         |        |  |  |
| Check on VD                            | L                             |                                             | Retest 17.12.02         | Ok     |  |  |
|                                        |                               | Check longitude                             | 1/10000 Problem see GLL |        |  |  |
|                                        |                               |                                             |                         |        |  |  |
|                                        |                               |                                             | Retest 17.12.02         | Ok     |  |  |
|                                        |                               | Check PA-Flag = 0                           |                         | Ok     |  |  |
|                                        |                               | Check RAIM-Flag = 0                         |                         | Ok     |  |  |
| Set Mode = A<br>GPS/no GLO             | <u>N</u> (autonomous<br>NASS) | Short check data ok                         | 1/10000 Problem see GLL |        |  |  |
|                                        |                               |                                             | Retest 17.12.02         | Ok     |  |  |
|                                        |                               | Check PA-Flag = 0 on VDL                    |                         | Ok     |  |  |
| Set Mode = N                           |                               | Short check data ok                         | 1/10000 Problem see GLL |        |  |  |
|                                        |                               |                                             | Retest 17.12.02         | Ok     |  |  |
|                                        |                               | Check PA-Flag = 0 on VDL                    |                         | Ok     |  |  |

page 136 of 194 Test Report No.. 734.2/0047-1/2002 / S3220 print date: 11.04.03

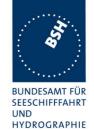

| Set Mode = <b>DA</b> (differential GPS/ autonomous GLONASS) | Short check data ok             | 1/10000 Problem see GLL |    |
|-------------------------------------------------------------|---------------------------------|-------------------------|----|
|                                                             |                                 | Retest 17.12.02         | Ok |
|                                                             | Check <b>PA-Flag = 1</b> on VDL |                         | Ok |
| Set Mode = DD (differential GPS/ differential GLONASS)      | Short check data ok             | 1/10000 Problem see GLL |    |
|                                                             |                                 | Retest 17.12.02         | Ok |
|                                                             | Check PA-Flag = 1 on VDL        |                         | Ok |
| Set Mode = DN (differential GPS/ no GLONASS)                | Short check data ok             | 1/10000 Problem see GLL |    |
|                                                             |                                 | Retest 17.12.02         | Ok |
|                                                             | Check PA-Flag = 1 on VDL        |                         | Ok |
| Set Mode = AD (autonomous GPS/ differential GLONASS)        | Short check data ok             | 1/10000 Problem see GLL |    |
|                                                             |                                 | Retest 17.12.02         | Ok |
|                                                             | Check PA-Flag = 1 on VDL        |                         | Ok |
| Set Mode = ND (no GPS/differential GLONASS)                 | Short check data ok             | 1/10000 Problem see GLL |    |
|                                                             |                                 | Retest 17.12.02         | Ok |
|                                                             | Check PA-Flag = 1 on VDL        |                         | OK |
| Set Mode = NN (no GPS/ no                                   | Check latitude = 91°            |                         | OK |
| GLONASS)                                                    | Check longitude = 181°          |                         | Ok |
|                                                             | Check PA-Flag = 0               |                         | Ok |
|                                                             |                                 |                         |    |

### 7.5.4 RMC sentence

| 9.10.02                                    | Test details – RMC position input |                                     |        |  |
|--------------------------------------------|-----------------------------------|-------------------------------------|--------|--|
| Test item                                  | Check                             | Remark                              | Result |  |
| Apply simulated RMC                        | sentence to the sensor input      |                                     |        |  |
| File name is ais04_rmc                     | c_hdt_rot.sst                     |                                     |        |  |
| Set status/mode to A,A                     | Check latitude                    | 1/10000 Problem see GLL             |        |  |
| Check on VDL                               |                                   | Retest 17.12.02                     | Ok     |  |
|                                            | Check longitude                   | 1/10000 Problem see GLL             |        |  |
|                                            |                                   | Retest 17.12.02                     | Ok     |  |
|                                            | Check PA-Flag = 0                 |                                     | Ok     |  |
| Set status/mode to A,D (differential mode) | Short check of valid data         | 1/10000 Problem see GLL             |        |  |
|                                            |                                   | Retest 17.12.02                     | Ok     |  |
|                                            | Check PA-Flag = 1 in VDO          | Internal / external problem see GLL |        |  |
|                                            |                                   | Retest 17.12.02                     | ok     |  |

page 137 of 194 Test Report No.. 734.2/0047-1/2002 / S3220 print date: 11.04.03

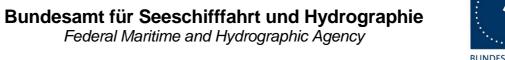

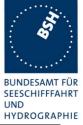

| Set status/mode to V,N             | Check latitude = 91°   | Ok |
|------------------------------------|------------------------|----|
| (invalid data)                     | Check longitude = 181° | Ok |
| Check on VDL                       | Check PA-Flag = 0      | Ok |
| Set status/mode to V,A             | Check latitude = 91°   | Ok |
| (invalid data)                     | Check longitude = 181° | Ok |
| Check on VDL                       | Check PA-Flag = 0      | Ok |
| (Test if also status is evaluated) | Check SOG = 102.3      | Ok |
|                                    | Check COG = 360°       | Ok |
|                                    |                        |    |

## 7.5.5 DTM sentence

| 9.10.02                           | Test details – DTM reference datum          |                             |                  |                                                       |          |
|-----------------------------------|---------------------------------------------|-----------------------------|------------------|-------------------------------------------------------|----------|
| Test item                         |                                             | Check                       | R                | emark                                                 | Result   |
|                                   | ed position sentence<br>um not WGS 84, ch   |                             | d back to not W  | GS 84                                                 |          |
| Apply <u>GLL</u> se<br>File name: | entence with DTM<br>n_vtg_hdt_rot.sst       |                             | DL that data are |                                                       | Ok       |
| Set Datum = Set Datum =           |                                             | Check that do               |                  | Data output didn't change to default  Retest 17.12.02 | Ok       |
| File name:                        | entence with DTM  m_vtg_hdt_rot.sst  WGS 84 | Check on VI<br>default data | DL that data are | Relest 17.12.02                                       | Ok<br>Ok |
| Set Datum = Set Datum =           | WGS 84                                      | Check that do               |                  | Still valid value transmitted Retest 17.12.02         | Ok<br>Ok |
| Set Datum = '                     | WGS 84                                      | To get valid tests          | data for further |                                                       |          |

## 7.5.6 GBS sentence

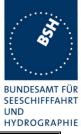

| 10.10.02       | Test details – GBS input |                                 |                                                              |        |
|----------------|--------------------------|---------------------------------|--------------------------------------------------------------|--------|
| Test item      |                          | Check                           | Remark                                                       | Result |
| Apply simulat  | ted gll sentence with    | GBS sentence to the sensor inpe | ut                                                           |        |
| File name is a | ais01g_gll_vtg_gbs_      | hdt_rot.sst                     |                                                              |        |
|                |                          | Check that RAIM-Flag = 1        |                                                              | Ok     |
|                |                          |                                 | After disabling GBS Sentence the system shows still RAIM = 1 |        |
|                |                          |                                 | Retest 8.11.02                                               | Ok     |

## 7.5.7 VTG sentence

| 10.10.02                                       | Test details – VTG s        | speed input                                                       |          |
|------------------------------------------------|-----------------------------|-------------------------------------------------------------------|----------|
| Test item                                      | Check                       | Remark                                                            | Result   |
| Apply simulated VTG sentence                   | to the sensor input         |                                                                   |          |
| File name is ais01_gll_vtg_hdt_                | rot.sst                     |                                                                   |          |
| Set mode to <b>A</b> (autonomous) Check on VDL | Check SOG                   | 1/10 Digits 4, 7, 9 are not tx correctly                          |          |
|                                                |                             | Retest 17.12.02                                                   | Ok       |
|                                                | Check COG                   | 1/10 Digits 3, 4, 8, 9 are not tx correctly                       |          |
|                                                |                             | Retest 17.12.02                                                   | Ok       |
| Check VDO output on PI                         | Check SOG                   | 1/10 Digits 4, 7, 9 are not tx correctly                          |          |
|                                                |                             | Retest 17.12.02                                                   | Ok       |
|                                                | Check COG                   | 1/10 Digits 3, 4, 8, 9 are not tx correctly                       |          |
|                                                |                             | Retest 17.12.02                                                   | Ok       |
| Check Display on MKD                           | Check SOG                   |                                                                   | Ok       |
|                                                | Check COG                   |                                                                   | Ok       |
| Set mode to <b>D</b> (differential)            | Short check SOG/COG ok      |                                                                   | ok       |
| Set mode to <b>N (</b> invalid)                | Check SOG = 102.3 (default) |                                                                   | Ok       |
| Check on VDL                                   | Check COG = 360 (default)   |                                                                   | OK       |
| Check VDO output on PI                         | Check SOG = 102.3 (default) | Internal VDO (without VDL channel) transmit SOG and COG from VTG. |          |
|                                                |                             | External VDO (with VDL channel) transmit default value            |          |
|                                                |                             | Retest 17.12.02                                                   | Ok       |
| Test Report No 734.2/0047-1/2002 / S           | 3220 print date: 11.04.03   | page 139                                                          | 9 of 194 |

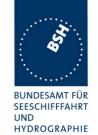

|                                                           |                                                                             |                      | HYDROGRAP |
|-----------------------------------------------------------|-----------------------------------------------------------------------------|----------------------|-----------|
|                                                           | Check COG = 360 (default)                                                   | See above            |           |
|                                                           |                                                                             | Retest 17.12.02      | ok        |
| Check Display on MKD                                      | Check SOG = ""                                                              | Still value from VTG |           |
|                                                           |                                                                             | Retest 17.12.02      | Ok        |
|                                                           | Check COG = ""                                                              | Still value from VTG |           |
|                                                           |                                                                             | Retest 17.12.02      | Ok        |
| Set mode to E (estimated)                                 | Short check SOG/COG default                                                 | See above            |           |
|                                                           |                                                                             | Retest 17.12.02      | ok        |
| Set mode to M (manual)                                    | Short check SOG/COG default                                                 | See above            |           |
|                                                           |                                                                             | Retest 17.12.02      | ok        |
| Set mode to S (simulated)                                 | Short check SOG/COG default                                                 | See above            |           |
|                                                           |                                                                             | Retest 17.12.02      | ok        |
| Delete SOG-N field and add<br>SOG K-Field (speed in km/h) | Check SOG value in VDL  It has to be converted into knots or set to default | Set to default       | Ok        |
|                                                           |                                                                             |                      |           |

### 7.5.8 VBW sentence

| 10.10.02                  | Tes                                               | st details – VBW log input with                      | h VTG sentence valid |        |
|---------------------------|---------------------------------------------------|------------------------------------------------------|----------------------|--------|
| Test item                 |                                                   | Check                                                | Remark               | Result |
|                           | ed VBW sentence to that sais 06_gll_vtg_vbw_hdt_  | •                                                    |                      |        |
| Status of bott            | om track: <b>A</b> (valid) cross speed available. | Check that SOG = resultant of ahead and across speed |                      | Ok     |
| Check on VD               | •                                                 | COG = calculated from SOG vector and heading         |                      | Ok     |
| Check on VDO output of PI |                                                   | Check SOG = VDL SOG value                            |                      | Ok     |
|                           |                                                   | Check COG = VDL COG value                            |                      | Ok     |
| Check on MK               | (D                                                | Check SOG = VDL SOG value                            |                      | Ok     |
|                           |                                                   | Check COG = VDL COG value                            |                      | Ok     |
| <u> </u>                  | om track: <b>V</b> (invalid)                      | SOG from VTG                                         | Default Value        |        |
| empty. Water              | speed valid!                                      |                                                      | Retest 17.12.        | Ok     |
| Check on VD               | L                                                 | COG from VTG                                         | Default Value        |        |
|                           |                                                   |                                                      | Retest 17.12.        | Ok     |

page 140 of 194 Test Report No.. 734.2/0047-1/2002 / S3220 print date: 11.04.03

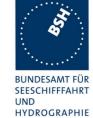

| Check on VDO output of PI                                  | SOG from VTG | Default Value   |    |
|------------------------------------------------------------|--------------|-----------------|----|
|                                                            |              | Retest 17.12.   | Ok |
|                                                            | COG from VTG | Default Value   |    |
|                                                            |              | Retest 17.12.   | Ok |
| Check on MKD                                               | SOG from VTG | Default Value   |    |
|                                                            |              | Retest 17.12.   | Ok |
|                                                            | COG from VTG | Default Value   |    |
|                                                            |              | Retest 17.12.   | Ok |
| Status of bottom track: A (valid)                          | SOG from VTG |                 | Ok |
| Ahead available, across speed empty (e.g. single axis log) | COG from VTG |                 | Ok |
| Status of bottom track: A (valid)                          | SOG from VTG | SOG from VBW    |    |
| Ahead and across speed available,                          |              |                 |    |
| Heading invalid                                            |              | Retest 17.12.02 | Ok |
|                                                            | COG from VTG | COG default     |    |
|                                                            |              | Retest 17.12.02 | Ok |

Note: duplicate sensor input of same data shall be inhibited during installation; this will be stated in the installation manual

| 10.10.02       | Test details – VBW log input, no VTG              |                                                      |                                                                                            |           |  |
|----------------|---------------------------------------------------|------------------------------------------------------|--------------------------------------------------------------------------------------------|-----------|--|
| Test item      |                                                   | Check                                                | Remark                                                                                     | Result    |  |
| Apply simulat  | ed VBW sentence to th                             | ne sensor input, GPS disconnec                       | cted,                                                                                      |           |  |
| No VTG spee    | ed available                                      |                                                      |                                                                                            |           |  |
| File name is a | ais08_gll_vbw_hdt_rot.:                           | sst                                                  |                                                                                            |           |  |
|                | om track: <b>A</b> (valid) cross speed available. | Check that SOG = resultant of ahead and across speed |                                                                                            | Ok        |  |
| Check on VD    | •                                                 | COG = calculated from SOG vector and heading         | Shows not available Recommended: calculate COG from SOG vector and heading Retest 10.10.02 | Ok        |  |
| Check on VD    | O output of PI                                    | Check SOG = VDL SOG value                            |                                                                                            | Ok        |  |
|                |                                                   | Check COG = calculated from SOG vector and heading   |                                                                                            | Ok        |  |
| Check on MK    | (D                                                | Check SOG = VDL SOG value                            |                                                                                            | Ok        |  |
|                |                                                   |                                                      |                                                                                            | 4 - 6 404 |  |

page 141 of 194 Test Report No.. 734.2/0047-1/2002 / S3220 print date: 11.04.03

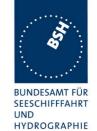

|                                                                                              |                                                    |                                                                    | HYDROGR |
|----------------------------------------------------------------------------------------------|----------------------------------------------------|--------------------------------------------------------------------|---------|
|                                                                                              | Check COG = calculated from SOG vector and heading |                                                                    | Ok      |
| Status of bottom track: <b>V</b> (invalid) Ahead and across speed not                        | SOG = default                                      |                                                                    | Ok      |
| empty. Water speed valid !<br>Check on VDL                                                   | COG = default                                      |                                                                    | Ok      |
| Check on VDO output of PI                                                                    | SOG = default                                      |                                                                    | Ok      |
|                                                                                              | COG = default                                      |                                                                    | Ok      |
| Check on MKD                                                                                 | SOG = default                                      |                                                                    | Ok      |
|                                                                                              | COG = default                                      |                                                                    | Ok      |
| Status of bottom track: A (valid) Ahead available, across speed empty (e.g. single axis log) | SOG = default                                      | System indicates ahead speed as SOG Retest 31.03.03: SOG = default | ok      |
|                                                                                              | COG = default                                      | Sytem indicates heading as COG Retest 31.03.03: COG = default      | ok      |
| Status of bottom track: A (valid)                                                            | SOG from VBW or default                            | From VBW                                                           | Ok      |
| Ahead and across speed available,                                                            |                                                    |                                                                    |         |
| Heading invalid                                                                              |                                                    |                                                                    |         |

### 7.5.9 OSD sentence

| 10.10.02                                                                    | Test details – OSD own ship data input |                        |                                                |        |
|-----------------------------------------------------------------------------|----------------------------------------|------------------------|------------------------------------------------|--------|
| Test item                                                                   |                                        | Check                  | Remark                                         | Result |
| Apply simulated OSD sentence to the sensor input File name is ais07 osd.sst |                                        |                        |                                                |        |
| Heading status = A (valid)<br>Speed reference = B (bottom)                  |                                        | Check SOG from OSD     | Default value                                  |        |
| Check on VD                                                                 | L                                      |                        | Retest 29.01.03                                | Ok     |
|                                                                             |                                        | Check COG from OSD     | Default value Retest 29.01.03                  | Ok     |
|                                                                             |                                        | Check heading from OSD | Always 359°                                    |        |
| Check VDO                                                                   | output on PI                           | Check SOG from OSD     | Retest 17.12.02  Retest 17.12.02 default value | Ok     |
|                                                                             |                                        |                        | Retest 29.01.03                                | Ok     |

page 142 of 194 Test Report No.. 734.2/0047-1/2002 / S3220 print date: 11.04.03

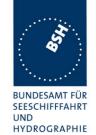

|                            |                                                                                                    | HYDROGRAP                                                                                                    |
|----------------------------|----------------------------------------------------------------------------------------------------|----------------------------------------------------------------------------------------------------|
| Check COG from OSD         | Internal / external VDO problem                                                                                                    |                                                                                                    |
|                            |                                                                                                    | Ok                                                                                                    |
|                            | Retest 29.01.03                                                                                                    |                                                                                                    |
| Check heading from OSD     | Always 359°                                                                                                    |                                                                                                    |
|                            | Retest 17.12.02                                                                                                    | Ok                                                                                                    |
| Check SOG from OSD         |                                                                                                    | Ok                                                                                                    |
| Check COG from OSD         |                                                                                                    | Ok                                                                                                    |
| Check heading from OSD     |                                                                                                    | Ok                                                                                                    |
| Check SOG and COG from OSD | Default value                                                                                                    |                                                                                                    |
|                            | Retest 29.01.03                                                                                                    | Ok                                                                                                    |
| Check SOG and COG from OSD | Default value                                                                                                    |                                                                                                    |
|                            | Retest 29.01.03                                                                                                    | Ok                                                                                                    |
| Check SOG = default        |                                                                                                    |                                                                                                    |
|                            | Retest 17.12.02 MKD is frozen with old values from OSD                                                                                                    |                                                                                                    |
|                            | Retest 29.01.03                                                                                                    | Ok                                                                                                    |
| Check COG = default        | Retest 17.12.02 MKD is frozen with old values from OSD                                                                                                    |                                                                                                    |
|                            | Retest 29.01.03                                                                                                    | Ok                                                                                                    |
| Check heading from OSD     | Always 359°                                                                                                    |                                                                                                    |
|                            | Retest 17.12.02                                                                                                    | Ok                                                                                                    |
| Check SOG = default        |                                                                                                    |                                                                                                    |
|                            | Retest 17.12.02 MKD is frozen with old values from OSD                                                                                                    |                                                                                                    |
|                            | Retest 29.01.03                                                                                                    | Ok                                                                                                    |
| Check COG = default        |                                                                                                    | - OK                                                                                                    |
|                            | Retest 17.12.02 MKD is frozen with old values from OSD                                                                                                    |                                                                                                    |
|                            | Retest 29.01.03                                                                                                    | Ok                                                                                                    |
| 0                          | Always 359°                                                                                                    |                                                                                                    |
| Check heading from OSD     | Always 559                                                                                                    |                                                                                                    |
|                            | Check SOG from OSD Check COG from OSD Check heading from OSD Check SOG and COG from OSD Check SOG and COG from OSD  Check SOG and COG from OSD  Check SOG = default  Check COG = default  Check COG = default  Check SOG = default | Retest 29.01.03  Check heading from OSD  Check SOG from OSD  Check COG from OSD  Check heading from OSD  Check SOG and COG from OSD  Check SOG and COG from OSD  Check SOG and COG from OSD  Check SOG and COG from OSD  Check SOG and COG from OSD  Check SOG and COG from OSD  Check SOG and COG from OSD  Check SOG = default  Retest 29.01.03  Check SOG = default  Retest 17.12.02 MKD is frozen with old values from OSD  Retest 29.01.03  Check COG = default  Retest 17.12.02 MKD is frozen with old values from OSD  Retest 29.01.03  Check SOG = default  Retest 17.12.02  Check SOG = default  Retest 17.12.02  Check SOG = default  Retest 17.12.02 MKD is frozen with old values from OSD  Retest 29.01.03  Check COG = default  Retest 17.12.02 MKD is frozen with old values from OSD  Retest 29.01.03 |

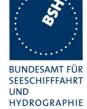

| Set speed reference to P (Positioning system)  | Check SOG from OSD                                             | Retest 17.12.02 MKD is frozen with old values from OSD |    |
|------------------------------------------------|----------------------------------------------------------------|--------------------------------------------------------|----|
| Set heading status = V (invalid)               |                                                                | Retest 29.01.03                                        | Ok |
|                                                | Check COG from OSD                                             | Retest 17.12.02 MKD is frozen with old values from OSD |    |
|                                                |                                                                | Retest 29.01.03                                        | Ok |
|                                                | Check heading = default                                        | Always 359°                                            |    |
|                                                |                                                                | Retest 17.12.02                                        | Ok |
| Change speed reference from N (kn) to K (km/h) | Check SOG value in VDL<br>It has to be converted into<br>knots |                                                        |    |
|                                                |                                                                |                                                        |    |

## 7.5.10 HDT sentence

| 10.10.02                                                                                | Test details – HDT heading input    |                                                      |               |        |
|-----------------------------------------------------------------------------------------|-------------------------------------|------------------------------------------------------|---------------|--------|
| Test item                                                                               |                                     | Check                                                | Remark        | Result |
| Apply simulated HDT sentence to the sensor input File name is ais01_gll_vtg_hdt_rot.sst |                                     |                                                      |               |        |
| Heading value = 359.0                                                                   |                                     | Check heading on VDL                                 |               | Ok     |
|                                                                                         |                                     | Check heading on VDO                                 |               | Ok     |
|                                                                                         |                                     | Check heading in MKD                                 |               | Ok     |
| Change value                                                                            | e to 359.9                          | Check that heading on VDL = 359 or 0, <b>not 360</b> |               | Ok     |
| Delete heading value (empty field)                                                      |                                     | Check that heading = default on VDL                  |               | Ok     |
|                                                                                         | Check that heading = default on VDO |                                                      | Ok            |        |
|                                                                                         |                                     | Check that heading = default on MKD                  | Not available | Ok     |
|                                                                                         |                                     |                                                      |               |        |

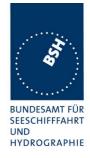

## 7.5.11 ROT sentence

| 10.10.02                                             |                | Test details – ROT Rate         | of Turn input                      |        |
|------------------------------------------------------|----------------|---------------------------------|------------------------------------|--------|
| Test item                                            |                | Check                           | Remark                             | Result |
| Apply simulated Ro                                   | OT sentence t  | o the sensor input, Talker = TI |                                    |        |
| File name is ais01                                   | _gll_vtg_hdt_r | ot.sst                          |                                    |        |
| ROT $\underline{\text{status}} = \mathbf{A}$ (valid) |                | Check ROT on VDL                |                                    | Ok     |
| ROT value = 0.0 d                                    | egr./min       | Check ROT on VDO                |                                    | Ok     |
|                                                      |                | Check ROT on MKD                | Not available                      | Ok     |
| Change rate of turi                                  | n to different | 10 converted to 10.0 (15)       | Internal VDO 8.7                   |        |
| values according to                                  |                |                                 | External VDO 10.0                  |        |
| column and check                                     |                |                                 |                                    |        |
| value. The VDL va<br>the nearest value a             |                |                                 | Retest 8.11.02                     | Ok     |
| conversion formula                                   | -              | 20 converted to 19.7 (21)       |                                    | Ok     |
| conversion table)                                    | (              | 60 converted to 61.1 (37)       | Internal VDO 57.9                  |        |
|                                                      |                |                                 | External VDO 61.1                  |        |
|                                                      |                |                                 |                                    |        |
|                                                      |                |                                 | Retest 8.11.02                     | Ok     |
|                                                      |                | 180 converted to 177.2 or 182.8 |                                    | Ok     |
|                                                      | (63/64)        |                                 |                                    |        |
|                                                      |                | 360 converted to 361.6 (90)     | Internal VDO 353.6                 |        |
|                                                      |                |                                 | External VDO 361.6                 |        |
|                                                      |                |                                 |                                    |        |
|                                                      |                |                                 | Retest 8.11.02                     | Ok     |
|                                                      |                | 720 converted to 708.7 (126)    | Internal VDO 708.7                 |        |
|                                                      |                |                                 | External VDO 720.0                 |        |
|                                                      |                |                                 | D-tt 0.44.00                       | OI.    |
|                                                      |                | 20                              | Retest 8.11.02                     | Ok     |
|                                                      |                | -20 converted to 19.7 (-21)     | Internal VDO 0.0                   |        |
|                                                      |                |                                 | External VDO –19.7                 |        |
|                                                      |                |                                 | Detect 9 11 02                     | Ok     |
|                                                      |                | 720 converted to 700.7 ( 126)   | Retest 8.11.02<br>Internal VDO 0.0 | - OK   |
|                                                      |                | -720 converted to -708.7 (-126) | External VDO -720                  |        |
|                                                      |                |                                 | External VDO -120                  |        |
|                                                      |                |                                 | Retest 8.11.02                     | Ok     |
| Set ROT status = \                                   | / (invalid)    | Check that ROT = default on     | 731.4                              | Ok     |
| occitor <u>otatao</u>                                | <u>-</u> (a.)  | VDL (default = -731.4 = -128)   |                                    |        |
|                                                      |                | Check that ROT = default on     |                                    | Ok     |
|                                                      |                | VDO                             |                                    |        |
|                                                      |                | Check that ROT = default on     | Not available                      | Ok     |
|                                                      |                | MKD                             |                                    |        |
| ROT status = A (va                                   | alid)          | Check ROT = 0.0 on VDL          |                                    | Ok     |
| ROT value = 0.0 d                                    | egr./min       | Check ROT = 0.0 on VDO          |                                    | Ok     |
| Set <u>Talker = HE</u>                               |                | Check ROT = 0.0 on MKD          | Not available                      | Ok     |
|                                                      | n to different | 9 converted to 0                |                                    | Ok     |

print date: 11.04.03

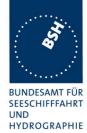

| Internal VDO 0.0<br>External VDO 720  |                                                                      |
|---------------------------------------|----------------------------------------------------------------------|
| Retest 8.11.02                        | Ok<br>Ok                                                             |
| Internal VDO 0.0<br>External VDO –720 | OK                                                                   |
| Retest 8.11.02                        | Ok                                                                   |
|                                       | External VDO 720  Retest 8.11.02  Internal VDO 0.0 External VDO –720 |

# **7.5.12 Additional Tests**

| 10.10.02                                                     | 10.10.02 Test details – Additional Tests |                                   |        |  |  |
|--------------------------------------------------------------|------------------------------------------|-----------------------------------|--------|--|--|
| Test item                                                    | Check                                    | Remark                            | Result |  |  |
| Apply simulated sensor sentend                               | ces to the sensor input                  |                                   |        |  |  |
| File name is ais01_gll_vtg_hdt_                              | rot.sst                                  |                                   |        |  |  |
| Send sentences without checksum,                             | Check position                           | Position without checksum is used | Acc    |  |  |
| check on VDL                                                 | Check SOG/COG                            | Speed without checksum is used    | Acc    |  |  |
|                                                              | Check heading                            | Heading without checksum is used  | Acc    |  |  |
|                                                              | Check ROT                                | ROT without checksum is used      | Acc    |  |  |
| Send sentences with false                                    | Check position = default                 |                                   | Ok     |  |  |
| checksum,                                                    | Check SOG/COG = default                  |                                   | Ok     |  |  |
| check on VDL                                                 | Check heading = default                  |                                   | Ok     |  |  |
|                                                              | Check ROT = default                      |                                   | Ok     |  |  |
| Back to valid checksum                                       | Check position = default                 |                                   | Ok     |  |  |
| Set baud rate of simulator to                                | Check SOG/COG = default                  |                                   | Ok     |  |  |
| 38400 Bd,                                                    | Check heading = default                  |                                   | Ok     |  |  |
| The purpose is to check if input<br>survives wrong baudrate. | Check ROT = default                      |                                   | Ok     |  |  |
| Set baud rate of simulator and sensor input also to 38 400,  | Check position                           | Still default                     |        |  |  |
| check on VDL                                                 |                                          | Retest 8.11.02                    | Ok     |  |  |
|                                                              | Check SOG/COG                            | Still default                     |        |  |  |
|                                                              |                                          | Retest 8.11.02                    | Ok     |  |  |
|                                                              | Check heading                            | Still default                     |        |  |  |
|                                                              |                                          | Retest 8.11.02                    | Ok     |  |  |
| Test Report No 734.2 <b>/0047</b> -1/2002 / S                | 3220 print date: 11.04.03                | page 146                          | of 194 |  |  |

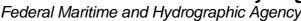

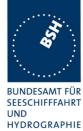

| Check ROT | Still default                                                                                                    |    |
|-----------|----------------------------------------------------------------------------------------------------|----|
|           | Retest 8.11.02                                                                                                    | Ok |
|           | After switching to 38400 bd the system can not switch back to 4800 bd it may be an internal configuration problem |    |
|           | Retest 8.11.02                                                                                                    | Ok |

## 7.5.13 Check of different inputs

| 29.01.03                                                                                                    | Test details –                                                                                                    | Different inputs |                               |
|----------------------------------------------------------------------------------------------------|----------------------------------------------------------------------------------------------------|------------------|-------------------------------|
| Test item                                                                                                    | Check                                                                                                    | Remark           | Result                        |
| Apply simulated sensor sent File name of 1 <sup>st</sup> part is ais01                                                                                                    | •                                                                                                    |                  |                               |
| Connect simulator to sensor input 2. Change configuratio according to the used input  Connect simulator to sensor input 3. Change configuratio according to the used input                                        | Check position Check SOG/COG Check heading Check ROT Check position = default Check SOG/COG = defau Check heading = default Check ROT = default | lt               | Ok Ok Ok Ok Ok Ok Ok Ok Ok Ok |
| Connect simulator output to sensor input 1 and ap GLL and VTG. File namais10_gll_vtg.sst                                                                                                    | Check SOG and COG e is                                                                                                    |                  | Ok<br>Ok                      |
| <ul> <li>Connect simulator outpool to sensor input 2 and ap VBW . , File name is ais11_vbw.sst</li> <li>Connect simulator outpool to sensor input 3 and ap HDT and ROT. File name ais12 bdt. rst. est.</li> </ul> | ut 3 ply Check ROT                                                                                                    |                  | Ok<br>Ok                      |
| ais12_hdt_rot.sst                                                                                                    |                                                                                                    |                  |                               |

## 7.5.14 Sensor sentences overview

Federal Maritime and Hydrographic Agency

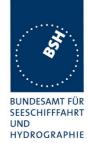

| 18.02.03 |                                                                                                    | Supported sentences overview    |                |           |        |  |  |
|----------|----------------------------------------------------------------------------------------------------|---------------------------------|----------------|-----------|--------|--|--|
| Sentence |                                                                                                    | Description                     | Required       | Supported | Result |  |  |
|          | This list is derived from the results of the above tests of the single sentences for overview, not an additional test |                                 |                |           |        |  |  |
| GLL      |                                                                                                    | Geographical Latitude Longitude | required       | Yes       | Ok     |  |  |
| GGA      |                                                                                                    |                                 | optional       | Yes       | Ok     |  |  |
| GNS      |                                                                                                    |                                 | required       | Yes       | Ok     |  |  |
| RMC      |                                                                                                    |                                 | required (COG) | Yes       | Ok     |  |  |
| DTM      |                                                                                                    |                                 | required       | Yes       | Ok     |  |  |
| GBS      |                                                                                                    |                                 | required       | Yes       | Ok     |  |  |
| VTG      |                                                                                                    | Velocity True Ground            | optional       | Yes       | Ok     |  |  |
| VBW      |                                                                                                    | Velocity Bottom Water           | required       | Yes       | Ok     |  |  |
| OSD      |                                                                                                    | Own Ship Data                   | optional       | Yes       | Ok     |  |  |
| HDT      |                                                                                                    | Heading                         | required       | Yes       | Ok     |  |  |
| ROT      | $\overline{}$                                                                                                    | Rate of Turn                    | required       | Yes       | Ok     |  |  |
|          |                                                                                                    |                                 |                |           |        |  |  |

## 7.6 19.6 Test of high speed output

(7.6.3)

#### Method of measurement

Set\_up standard test environment and simulate VDL-position reports using test system. Record output from the EUT high speed port (see table 11).

## Required results

Verify that the recorded message contents agree with the simulated VDL contents (VDM) and own transmitted data (VDO) and in accordance with the sentence specifications of IEC 61162-1.

This contents of VDM and VDO are checked in

- 16.7.1 Received messages and
- 16.7.2 Transmitted Messages

## 7.7 19.7 High speed output Interface performance

(7.6.3)

#### Method of measurement

Set-up standard test environment and operate EUT in autonomous mode. Increase the VDL load to >90%. Record transmitted messages and check PI output of EUT on port for "external Display" and "auxiliary Display".

#### Required results

Confirm that EUT outputs all received messages to the PI. Repeat test for port "auxiliary display".

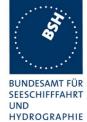

Federal Maritime and Hydrographic Agency

| Date     | Result                                                                                                    | Status |
|----------|----------------------------------------------------------------------------------------------------|--------|
| 29.01.03 | In the first test (internal GPS) the EUT restarted after about 2 min. The second test (external sensor data) is shown in a diagram. In average 58 of 57.5 msg/min are received (68%). In a third test (internal GPS) the EUT output slowed down after about 2 minutes, then received only channel B and after about 3 minutes restarted. |        |
| 31.01.03 | Retest with 2 new receiver modules: Received message are now increased to 64 msg/s = 95%. This is nearly acceptable. After about 5 minutes the EUT did a restart. This has to be fixed                                                                                                    |        |
| 10.02.03 | Retest: Test is now made for a time of 15 minutes and a diagram based on msg/minute is generated. 97.4 % of the messages are received                                                                                                    | ok     |
|          |                                                                                                    |        |

## 7.8 19.8 Test of high speed input

(7.6.3)

#### Method of measurement

Set-up standard test environment. Apply simulated input data, in accordance with the sentence specifications of IEC 61162-1 and 7.6.3.3 table 10, to the EUT and record VDL output.

## Required results

Verify that the VDL message contents agree with simulated input data.

| Date | Format | Result                 | Status |
|------|--------|------------------------|--------|
|      | VSD    | See test details below |        |
|      | SSD    | See test details below |        |

All other sentences are tested in special test items

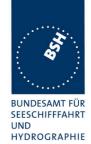

| 29.01.03                                           | Test details – Evaluation                                                  | of SSD sentence                                                                                                    |        |
|----------------------------------------------------|----------------------------------------------------------------------------|----------------------------------------------------------------------------------------------------|--------|
| Test item                                          | Check                                                                      | Remark                                                                                                    | Result |
| Apply an SSD sentence to an h                      | igh speed input (PI)                                                       |                                                                                                    |        |
| VDL transmission                                   | Check that msg 5 is<br>transmitted after change of<br>data by SSD sentence |                                                                                                    | Ok     |
| Call sign                                          | Check that the new call sign is transmitted in msg 5                       |                                                                                                    | Ok     |
|                                                    | Check that the new call sign is displayed on MKD                           |                                                                                                    | Ok     |
| Ship's name                                        | Check that the new ship's name is transmitted in msg 5                     |                                                                                                    | Ok     |
|                                                    | Check that the new ship's name is displayed on MKD                         |                                                                                                    | Ok     |
| A – Distance from bow B – Distance from stern      | Check that the new dimensions are transmitted in msg 5                     |                                                                                                    | Ok     |
| C – Distance from port D – Distance from starboard | Check that the new dimensions are displayed on MKD                         |                                                                                                    | Ok     |
| DTE indicator flag                                 | Check if the DTE flag is<br>entered in VDL message 5<br>Not required       | DTE is controlled DTE flag in SSD sentence and by supervision of connection to MKD.  The last event (SSD sentence or supervision change) defines the value in msg 5 | Ok     |
|                                                    |                                                                            | Ŭ.                                                                                                    |        |

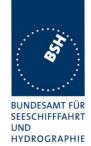

| 29.01.03                        | Test details – Evaluation                                                  | of VSD sentence |        |
|---------------------------------|----------------------------------------------------------------------------|-----------------|--------|
| Test item                       | Check                                                                      | Remark          | Result |
| Apply an VSD sentence to an hig | gh speed input (PI)                                                        |                 |        |
| VDL transmission                | Check that msg 5 is<br>transmitted after change of<br>data by VSD sentence |                 | Ok     |
| Navigational status             | Check that the new<br>Navigational status is<br>transmitted in msg 1       |                 | Ok     |
|                                 | Check that the Navigational status is displayed on MKD                     |                 | Ok     |
| Type of ship and cargo          | Check that the new type is transmitted in msg 5                            |                 | Ok     |
|                                 | Check that the new type of ship is displayed on MKD                        |                 | Ok     |
| Maximum actual static draught   | Check that the new draught is transmitted in msg 5                         |                 | Ok     |
|                                 | Check that the new draught is displayed on MKD                             |                 | Ok     |
| Destination                     | Check that the new destination is transmitted in msg 5                     |                 | Ok     |
|                                 | Check that the new destination is displayed on MKD                         |                 | Ok     |
| Estimated Time of Arrival (ETA) | Check that the new ETA is transmitted in msg 5                             |                 | Ok     |
|                                 | Check that the new ETA is displayed on MKD                                 |                 | Ok     |
| Regional application flag       | Check if the regional application flag is entered in VDL message 1         |                 | Ok     |
| Persons on board                | Check if the persons on board are displayed on MKD Not required            |                 | Ok     |
|                                 |                                                                            |                 |        |

Federal Maritime and Hydrographic Agency

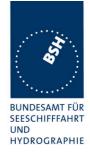

# **8 20 DSC functionality tests**

(M.1371 A3)

## **8.1 20.1 General**

(M.1371 A3/1)

- (a) For the tests in this clause, set the EUT into autonomous mode using channels AIS1 and AIS2 with a reporting interval of 2 s (for method of measurement see also IEC 61993-1).
- (b) Check with a sequence of valid calls consisting of a test signal number 1, a geographic call from ITU-R M.493, a test signal number 1, an individual call from ITU-R M.493 and a test signal number 1 that the EUT correctly receives and processes the three tests calls and its correct AIS operation is not affected by the interleaved calls.
- (c) Check that the EUT does not respond to invalid calls incorrect MMSI, position outside addressed geographic area, different course, or ship's type.
- (d) Send to the EUT a standard test signal number 1 but with symbol numbers 104 and 03 followed by values 01 and 120 (Activate alternate system with group number 1 and sequence number 120). Check that the EUT does not respond.

| 13.11.02                                        | Test details – General DSC functions check |                                                                           |        |        |  |
|-------------------------------------------------|--------------------------------------------|---------------------------------------------------------------------------|--------|--------|--|
| Test item                                       |                                            | Check                                                                     | Remark | Result |  |
|                                                 |                                            | ansmission, reception and addres<br>ontent checking is done in special    |        |        |  |
| Start DSC tra<br>Test signal 1<br>(Position and | nsmission of name request)                 | Check that the call is answered -> Contents are checked in a special test |        | ok     |  |
| File name is<br>"eut\Test_Sig                   | gnal_1.sst"                                |                                                                           |        |        |  |
| Start DSC tra                                   |                                            | Check that the call is answered within 20 s                               |        | ok     |  |
| File name is "area_pos_na                       | . ,                                        | Contents are checked in a special test                                    |        |        |  |
|                                                 |                                            |                                                                           |        |        |  |

Test Report No.. 734.2/0047-1/2002 / S3220 print date: 11.04.03 page 152 of 194

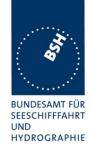

| 13.11.02                                        |                                                                                                    | Test details (b) – Sequen                                                                               | ice of 5 calls                                                                                                    |        |
|-------------------------------------------------|----------------------------------------------------------------------------------------------------|----------------------------------------------------------------------------------------------------|----------------------------------------------------------------------------------------------------|--------|
| Test item                                       |                                                                                                    | Check                                                                                                   | Remark                                                                                                    | Result |
| Set reporting                                   | interval to 2 s and                                                                                         | record VDL                                                                                              |                                                                                                    |        |
| Start DSC tra<br>sentence<br>File name is       | nsmission of test                                                                                           | Check that the three test signal 1 calls are acknowledged                                               |                                                                                                    | Ok     |
| "\Sequence_2<br>Delay betwee                    | 20_1.sst"<br>In the calls is 3 s                                                                            | Check that the two M.493-calls are not acknowledged                                                     |                                                                                                    | Ok     |
|                                                 |                                                                                                    | Check that the schedule of the AIS position reports is not changed by the transmission of the DSC calls |                                                                                                    | ok     |
| so that the free successition rewards wait at m | the channel load<br>ere are no 20<br>eeding slots (1<br>eport every 5 s)<br>inimum 1 frame<br>test signal 1 | Check that no responses are transmitted by the EUT                                                      | Responses are transmitted. During transmission of response the RX of TDMA position reports was interrupted. 30.01.03 Retests: | ok     |
|                                                 |                                                                                                    |                                                                                                    |                                                                                                    |        |

| 13.11.02                        |                                                                     | Test details (c), (d) - Ched                                            | ck of addressing                                                                 |        |
|---------------------------------|---------------------------------------------------------------------|-------------------------------------------------------------------------|----------------------------------------------------------------------------------|--------|
| Test item                       |                                                                     | Check                                                                   | Remark                                                                           | Result |
| File name is "                  | nsmission of Test s<br>eut\Test_Signal_1.s<br>I according to the te |                                                                         | st)                                                                              |        |
| With correct N                  | <u> </u>                                                            | Check that the call is answered                                         |                                                                                  | Ok     |
| Change MMS value                | I to not matching                                                   | check that call is not answered                                         |                                                                                  | ok     |
| File name is "                  | area_pos_name_rq                                                    | all (Position and name request) sst" of ship according to the test item | า                                                                                |        |
| Position inside                 |                                                                     | Check that the call is answered within 20 s                             |                                                                                  | ok     |
| Change posit area,              | ion to outside the                                                  | check that call is not answered                                         |                                                                                  | Ok     |
|                                 | e area again, add<br>ing the course of                              | check that call is answered                                             |                                                                                  | Ok     |
| Change cours<br>differing > 2 d |                                                                     | Check that call is not answered                                         |                                                                                  | Ok     |
| Delete course<br>type of ship   | e, add matching                                                     | check that call is answered                                             |                                                                                  | Ok     |
| Change type of this type        | of ship to All ships                                                | check that call is answered                                             |                                                                                  | Ok     |
| Change type                     | of ship                                                             | Check that call is not answered                                         |                                                                                  | Ok     |
|                                 | e area , area now<br>gion (lon about                                | Check that the call is answered within 20 s                             | If position is at 179°50 E call is responded, If position is at 179°50 W call is |        |

page 153 of 194 Test Report No.. 734.2/0047-1/2002 / S3220 print date: 11.04.03

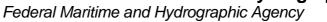

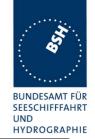

| File name = area_pos_name_rq_180.sst                                |                                             | not responded, 29.01.03 Retests: Call is responded | ok |
|---------------------------------------------------------------------|---------------------------------------------|----------------------------------------------------|----|
| Change position to outside the area,                                | check that call is not answered             |                                                    | Ok |
| Start DSC transmission of Select File name is "eut\sel_act_alt_syst |                                             | lternate system"                                   |    |
| Sel. Call with symbols:<br>104+03+01+120<br>(68+03+01+78)hex        | Check that EUT does not transmit a response |                                                    | Ok |
| all ships call 116 with EOS 117                                     | Check that EUT does not transmit a response |                                                    | Ok |

# 8.2 20.2 Regional area designation

(M.1371 A3/5)

Perform the test specified in 17.2 using the following DSC command:

Send to the EUT a standard test signal number 1 but with symbol numbers appropriate to the geographical regions and channels specified in the test. Note the transition boundary is 5nm in this test.

Test Report No.. 734.2/0047-1/2002 / S3220 print date: 11.04.03 page 154 of 194

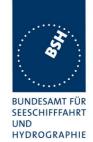

| 14.11.02 Test details – Regional area designation                   |                                                                                                    |                                                                                                    |  |
|---------------------------------------------------------------------|----------------------------------------------------------------------------------------------------|----------------------------------------------------------------------------------------------------|--|
| Check                                                               | Remark                                                                                                    | Result                                                                                                    |  |
| Check that an acknowledgement is received                           |                                                                                                    | ok                                                                                                    |  |
| Check that an ACA sentence is output at PI port                     | No ACA output  29.01.03 Retest: ACA and TXT sentence is output                                                                                                    | ok                                                                                                    |  |
| Check that new region is stored in the region list of the EUT       | No region stored  29.01.03 Retest: Regional setting is stored                                                                                                    | ok                                                                                                    |  |
| Check that transition zone is 5 nm                                  |                                                                                                    | ok                                                                                                    |  |
| Check that an acknowledgement is received                           |                                                                                                    | Ok                                                                                                    |  |
| Check that an ACA sentence is output at PI port                     | ACA and TXT sentence is output                                                                                                    | Ok                                                                                                    |  |
| Check that new region is stored in the region list of the EUT       |                                                                                                    | Ok                                                                                                    |  |
| Check that an acknowledgement is received                           | No acknowledgement received. Other selective request are also not responded. After restart still no response After moving outside the region it responded again. In a repetition of the test ack. has been transmitted 30.01.03 Retest: call has been acknowledged 10.02.03 Retest: call has been acknowledged                                                                                                    | ok                                                                                                    |  |
| Check that AIS channels are set according to the call content       |                                                                                                    | Ok                                                                                                    |  |
| Check that new AIS channels are used for transmission and reception |                                                                                                    | Ok                                                                                                    |  |
|                                                                     | Check that an acknowledgement is received Check that an ACA sentence is output at PI port Check that new region is stored in the region list of the EUT Check that transition zone is 5 nm Check that an acknowledgement is received Check that an ACA sentence is output at PI port Check that new region is stored in the region list of the EUT Check that an acknowledgement is received in the region list of the EUT Check that an acknowledgement is received  Check that an acknowledgement is received | Check that an acknowledgement is received  Check that an ACA sentence is output at PI port  Check that new region is stored in the region list of the EUT  Check that transition zone is 5 nm  Check that an ACA sentence is output at PI port  Check that an acknowledgement is received  Check that an ACA sentence is output at PI port  Check that new region is stored in the region list of the EUT  Check that new region is stored in the region list of the EUT  Check that an acknowledgement is received  Check that new region is stored in the region list of the EUT  Check that an acknowledgement is received  Other selective request are also not responded. After restart still no response After moving outside the region it responded again.  In a repetition of the test ack. has been transmitted  30.01.03 Retest: call has been acknowledged  10.02.03 Retest: call has been acknowledged  Check that AIS channels are set according to the call content  Check that new AIS channels are used for transmission and |  |

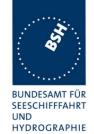

| 30.01.03 Test details – Channel management test of 17.2              |                                                                                                    |                                           |        |
|----------------------------------------------------------------------|----------------------------------------------------------------------------------------------------|-------------------------------------------|--------|
| Test item                                                            | Check                                                                                                    | Remark                                    | Result |
| defining 2 adjacent areas with cl<br>a voyage through both areas. Se | de transmitting on channel AIS1/AI<br>nannels A1, B1 and A2, B2. Use e<br>et the position outside the areas. | xternal sensor input to simulate          |        |
| · ·                                                                  | of the transitional zones to check t                                                                         | he dimensions.                            |        |
| The transitional zone is 5 nm by                                     | default.                                                                                                    |                                           |        |
| File: area_set_region_20_2.sst                                       |                                                                                                    |                                           |        |
| MKD display defined area                                             | Check that the defined areas<br>are correctly displayed on<br>MKD or output as ACA on<br>request             | Output as ACA sentence and display on MKD | ok     |
| <u>Item 1</u> :                                                      | Check that channels AIS1 and AIS2 are in use                                                                 |                                           | Ok     |
| Item 2: Move position into transitional area of region 2             | Check that EUT keeps old channels for 1 min. timing out the transmissions of AIS2                            |                                           | Ok     |
| Ü                                                                    | Check that channel AIS 1 and A2 are used                                                                     |                                           | Ok     |
|                                                                      | Check that reporting rate is doubled                                                                         |                                           | Ok     |
| Item 3:<br>Move position into region 2                               | Check that EUT keeps transtional channels for 1 min. timing out the transmissions of AIS 1                   |                                           | Ok     |
|                                                                      | Check that channel A2 and B2 are used                                                                        |                                           | Ok     |
|                                                                      | Check that reporting rate is changed back to normal reporting rate                                           |                                           | Ok     |
| Item 4: Move position into transitional                              | Check that channels A2 and A1 are used                                                                       |                                           | Ok     |
| area between region 1 and 2                                          | Check that reporting rate is doubled                                                                         |                                           | Ok     |
| Item 5: Move position into region 1                                  | Check that channels A1 and B1 are used                                                                       |                                           | Ok     |
| ine se pesment mus region :                                          | Check that reporting rate is changed back to normal reporting rate                                           |                                           | Ok     |
| Move position into transitional area of region 1                     | Check that channels A1 and AIS1 are used                                                                     |                                           | Ok     |
|                                                                      | Check that reporting rate is doubled                                                                         |                                           | ok     |
| Move position out of the transitional zone of region 1               | Check that channels AIS1 and AIS2 are used                                                                   |                                           | Ok     |
| -                                                                    | Check that reporting rate is changed back to normal reporting rate                                           |                                           | Ok     |

Federal Maritime and Hydrographic Agency

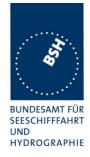

## **8.3 20.3 Scheduling**

(M.1371 A3/2)

Check that the time sequence of the TDMA messages is not changed when the EUT transmits a DSC signal.

Send a valid geographical call to the EUT. Check that the response is transmitted after a random delay distributed over the range of 0 to 20 s and subject to the restrictions of ITU-R M.1371 A3/2.2..

Send a valid geographical call to the EUT followed by a signal consisting of test signal 1 with a signal level of -107 dBm at the receiver input of 25 s duration. Check that the response is not transmitted.

| 14.11.02      | Test details – Scheduling                               |                                                                                                    |                                                                                                    |        |
|---------------|---------------------------------------------------------|----------------------------------------------------------------------------------------------------|----------------------------------------------------------------------------------------------------|--------|
| Test item     |                                                         | Check                                                                                                    | Remark                                                                                                    | Result |
| Set reporting | interval to 2 s and red                                 | cord VDL                                                                                                    |                                                                                                    |        |
| signal 1      | nsmission of test  ut\test_signal_1.sst" n calls is 3 s | Check that the schedule of the AIS position reports is not changed by the transmission of the DSC calls                              |                                                                                                    | ok     |
|               | dressed calls with a r about 30 min.                    | Record the transmissions and responses with time stamp and enter delay times in a prepared Excel sheet.  Add diagram and check times | The best distribution of response delays of all AIS tested until now!!                                                                                             | ok     |
| - 10 1        | nsmission Test<br>3 (Area call + 25 s<br>ce_20_3.sst"   | Check that EUT does not transmit a response                                                                                          | EUT transmits a response even if there is a DSC signal on the channel (3 tests, in each test a response was transmitted.  29.01.03 Retests: In 3 Tests no response | ok     |

## 8.4 20.4 Polling

(M.1371 A3/3)

- (a) Check that the EUT is capable of receiving, processing and automatically transmitting a response to the following calls from ITU-R M.825: 101 (command to duplex-channel), 102, 103, 108, 109, 111, 112, and 116. The sequence of calls consisting of test signals number 1 and valid geographic calls shall demonstrate the capability of the EUT to operate on single frequency channels as well as on two frequency channels.
- (b) Verify through this test, that ships maritime mobile service identify (MMSI), ship name, ships length and type of ship is programmed into the EUT.
- (c) Send a standard test signal number 1 with additional symbols number 109 and 116 and check that the reply messages 100, 119 and 120 are programmed automatically.
- (d) Check that when information is not available to respond to a command the transmitted response is followed by the symbol 126.

Federal Maritime and Hydrographic Agency

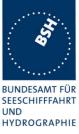

- (e) Send a standard test signal number 1 with additional symbol 101 followed by channel number 87. Repeat the test with channel number 88 and with symbol 104 and 00 followed by channel number 2087 and 2088. Check in all cases that the response is made on channel 70.
- (f) Send a DSI sentence to CH 4 and CH 5 (see annex D) with an individual station address and with command sets 103 (report your position) and 111 (report ship name). Check that the EUT does not transmit a DSC message.
- (g) Set the RF output power of the EUT high / low using the appropriate DSC command. Check that the output power is set accordingly.

| 14.11.02                                   | Test details (a),(b),(c) - In                                                                    | formation polling                                               |        |
|--------------------------------------------|--------------------------------------------------------------------------------------------------|-----------------------------------------------------------------|--------|
| Test item                                  | Check                                                                                            | Remark                                                          | Result |
| Start DSC transmission of Te               | st signal 1. File name is "eut\Test_S                                                            | ignal_1.sst".                                                   |        |
| Modify sentence according te               | st item                                                                                          |                                                                 |        |
| Set channel (101+xx)<br>(101+ch 76)        | Check that direct answer on channel xx                                                           |                                                                 | ok     |
| (65h+4Ch)                                  | Check if following answers on channel xx                                                         |                                                                 | ok     |
| Request automatic position report (102+xx) | Check that immediate response with EOS=BQ is received                                            |                                                                 | Ok     |
|                                            | Check automatic reporting rate                                                                   | Ackn with symbol 110 (messaged acknowledged) was not successful |        |
|                                            |                                                                                                  | Ackn. with data copied from position report is ok               | Ok     |
|                                            |                                                                                                  | 29.01.03 Retests: Ackn with symbol 110 is accepted too          | ok     |
|                                            | Check that further TX are transmitted with EOS = RQ (117)                                        |                                                                 | Ok     |
|                                            | Check that automatic reporting is finished after 5 transmissions (without ackn. by base station) |                                                                 | Ok     |
|                                            | Check that the automatic reporting is not finished with ackn. by base station.                   |                                                                 | Ok     |
| Send message with 102+00                   | Check that the automatic position report is finished                                             |                                                                 | Ok     |
| Request position (103)                     | Check position in response                                                                       |                                                                 | Ok     |
|                                            | Check time                                                                                       |                                                                 | Ok     |
|                                            | Check type of ship                                                                               |                                                                 | Ok     |
| Request length of ship<br>(108=6Ch)        | Check length of ship (124=7Ch)                                                                   | Length = 121, length from internal GNSS (external in use)       | Ok     |
| Request course (109=6Dh)                   | Check course (119=77h)                                                                           |                                                                 | Ok     |
| Request ships name (111=6F                 | h) Check name (115=73h)                                                                          |                                                                 | Ok     |
| Request ackn. (112=70h)                    | Check ackn. (110=6Eh)                                                                            |                                                                 | Ok     |
| Request speed (116=74h)                    | Check speed (120=78h)                                                                            |                                                                 | Ok     |

Test Report No.. 734.2/0047-1/2002 / S3220 print date: 11.04.03 page 158 of 194

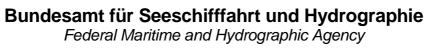

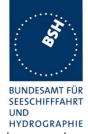

| (C) Request test signal 1 (pos, name request) + 109 + 116 (6F 67 6D 74))                                                                              | Check automatic response submitting name, position, course and speed | All data in 1 message                                                                                                    | ok |
|----------------------------------------------------------------------------------------------------|----------------------------------------------------------------------|----------------------------------------------------------------------------------------------------|----|
| Send test signal 1<br>(101+72)=(65h+48h) (set DSC<br>channel to a simplex channel) +<br>Geographically addressed call.<br>File: sel_check_channel.sst | Check that the communication on selected simplex channel is working  |                                                                                                    | Ok |
| Send test signal 1 (101+60)<br>=(65h+3Ch) (set DSC channel<br>to a duplex channel) +<br>Geographically addressed call.                                | Check that the communication on selected duplex channel is working   | EUT transmits on the coast station frequency (upper band) of the duplex channel A ship station should transmit on the ship station frequency of the duplex channel (lower band)  29.01.03 Retests: Response now on the ship station transmitting frequency (lower band) | ok |

| 14.11.02      | Test details (d) – polling, information not available                         |                            |        |        |  |
|---------------|-------------------------------------------------------------------------------|----------------------------|--------|--------|--|
| Test item     |                                                                               | Check                      | Remark | Result |  |
| Start DSC tra | Start DSC transmission of Test signal 1. File name is "eut\Test_Signal_1.sst" |                            |        |        |  |
| Change requi  | est symbols accordi                                                           | ng to the test item.       |        |        |  |
| Request posi  | tion (103)                                                                    | Check position in response | 1x 126 | Ok     |  |
| Request leng  | th of ship (108)                                                              | Check length of ship (124) | 1x 126 | Ok     |  |
| Request cour  | rse (109)                                                                     | Check course (119)         | 1x 126 | Ok     |  |
| Request ship  | s name (111)                                                                  | Check name (115)           | 1x 126 | Ok     |  |
| Request spee  | ed (116)                                                                      | Check speed (120)          | 1x 126 | Ok     |  |
|               |                                                                               |                            |        |        |  |

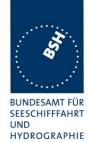

| 14.11.02                                      | 14.11.02 Test details (e) – Use of AIS channels for DSC |                                                  |               |        |
|-----------------------------------------------|---------------------------------------------------------|--------------------------------------------------|---------------|--------|
| Test item                                     |                                                         | Check                                            | Remark        | Result |
| Start DSC transn<br>Modify sentence           |                                                         | signal 1. File name is "eut\Test_S<br>item       | ignal_1.sst". |        |
| Set channel (10 <sup>-1</sup> )<br>(65 57 67) | 1+87) + 103                                             | Check that response is transmitted on channel 70 |               | Ok     |
| Set channel (10 <sup>-1</sup> )<br>(65 58 67) | 1+88) + 103                                             | Check that response is transmitted on channel 70 |               | Ok     |
| Set channel (104<br>103<br>(68 00 14 57 67)   | 4+00+2087) +                                            | Check that response is transmitted on channel 70 |               | Ok     |
| Set channel (104<br>103<br>(68 00 14 58 67)   | 4+00+2088) +                                            | Check that response is transmitted on channel 70 |               | Ok     |

| 14.11.02      | Test details (f) – DSI sentence check |                                                     |        |        |  |
|---------------|---------------------------------------|-----------------------------------------------------|--------|--------|--|
| Test item     |                                       | Check                                               | Remark | Result |  |
| Apply DSI ser |                                       |                                                     |        |        |  |
| ON CH4 = PI   | interface                             | Check that the EUT does not transmit a DSC message. |        | Ok     |  |
| ON CH5 = Pil  | lot port                              | Check that the EUT does not transmit a DSC message. |        | Ok     |  |
|               |                                       |                                                     |        |        |  |

| 14.11.02 Test details (g) – Power setting check                        |                                                    |                                                                                                    |        |
|------------------------------------------------------------------------|----------------------------------------------------|----------------------------------------------------------------------------------------------------|--------|
| Test item                                                              | Check                                              | Remark                                                                                                    | Result |
| Start DSC transmission of Tes<br>Modify sentence according tes         | signal 1. File name is "eut\Test_<br>item          | Signal_1.sst".                                                                                                    |        |
| Ad symbols to set power = 2 watt (low power) (Symbols 104+ 01+ 02)     | Check that response is transmitted with low power  | Could not do this test because the EUT stopps transmission with TX malfunction when connected to the power meter (VSWR < 1:2)  If VSWR = 1:2 ( 25 Ohms connected) the EUT restarts at transmission of a DSC call.  29.01.03 Retests: Tx with low power | ok     |
| Ad symbols to set power = 12.8 watt (high power) (Symbols 104+ 01+ 12) | Check that response is transmitted with high power |                                                                                                    | ok     |

page 160 of 194 Test Report No.. 734.2/0047-1/2002 / S3220 print date: 11.04.03

Federal Maritime and Hydrographic Agency

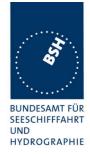

# 9 21 Long Range functionality tests

(9)

## 9.1 21.1 LR interrogation

(9.2)

#### Method of measurement

Set-up standard test environment and operate EUT in autonomous mode. Apply a LR addressed interrogation message to the LR-interface port of EUT; Record LR output port and AIS high-speed output port Set EUT to

- Automatic response
- Manual response via MKD
- Manual response via PI

#### Required results

Check that EUT displays LR interrogation messages and sends to PI.

Check that EUT outputs a LR position report message

- Automatically (and indicates action on display)
- After manual confirmation via MKD
- After manual confirmation via PI

| 11.10.02                                                                                                    | Test details – LR automatic response, all data |                                            |        |        |
|----------------------------------------------------------------------------------------------------|------------------------------------------------|--------------------------------------------|--------|--------|
| Test item                                                                                                    |                                                | Check                                      | Remark | Result |
| Set EUT to automatic response.  Apply an addressed request to the LR port of EUT requesting all possible information  File name: LRI_LRF_MMSI_all.sst |                                                |                                            |        |        |
| Response                                                                                                    |                                                | Check that a response is output on LR port |        | Ok     |

Test Report No.. 734.2/0047-1/2002 / S3220 print date: 11.04.03 page 161 of 194

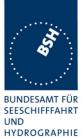

|                                      |                                                                                          |                                                                                                    | HYDROGRAF |
|--------------------------------------|------------------------------------------------------------------------------------------|----------------------------------------------------------------------------------------------------|-----------|
| Display on MKD                       | Check that the request is displayed on MKD                                               |                                                                                                    | Ok        |
|                                      |                                                                                          | Retest 11.10.02 not available on MKD                                                                                                    |           |
|                                      |                                                                                          | Retest 18.12.02 The request is displayed in the alarm window with no additional indication on main screen                                       |           |
|                                      |                                                                                          | There is a entry for every requested field of the LR interrogation. It should be only one entry for the LR interrogation.  10.02.03 Retest: ok, |           |
|                                      |                                                                                          | The long range display is accessable by the menu/Long range button                                                                              | ok        |
|                                      | Check that reply status is displayed on MKD                                              |                                                                                                    |           |
|                                      |                                                                                          | Retest 11.10.02 not available on MKD                                                                                                    |           |
|                                      |                                                                                          | Retest 18.12.02 see above                                                                                                    |           |
|                                      |                                                                                          | Retest 29.01.03                                                                                                    | Ok        |
| PI output                            | Check that LR interrogation and response is output on PI                                 | Request (LRF) is transmitted without CR / LF                                                                                                    |           |
|                                      |                                                                                          | Retest 18.12.02 same error                                                                                                    |           |
|                                      |                                                                                          | Retest 29.01                                                                                                    | Ok        |
| Contents of LRF response             | Check output of LRF sentence                                                             |                                                                                                    | OK        |
|                                      | Check that sequence number = request                                                     |                                                                                                    | Ok        |
|                                      | Check MMSI = requestor                                                                   |                                                                                                    | Ok        |
|                                      | Check name of requestor                                                                  |                                                                                                    | Ok        |
|                                      | Check function request = request                                                         |                                                                                                    | Ok        |
|                                      | Check that function reply is according to the availability of data (2=avail, 3= not av.) |                                                                                                    | Ok        |
| Contents of LR1 response             | Check output of LR1 sentence                                                             |                                                                                                    |           |
|                                      | Check that sequence number = request = LRF                                               |                                                                                                    | Ok        |
|                                      | Check own MMSI                                                                           |                                                                                                    | Ok        |
|                                      | Check MMSI of responder = responder of request                                           |                                                                                                    | Ok        |
|                                      | Check ship's name                                                                        |                                                                                                    | Ok        |
|                                      | Check Call sign                                                                          |                                                                                                    | Ok        |
| Test Report No 734.2/0047-1/2002 / 3 | S3220 print date: 11.04.03                                                               | page 162                                                                                                    | of 194    |

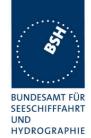

|                          | Check IMO number                               |                      | Ok |
|--------------------------|------------------------------------------------|----------------------|----|
| Contents of LR2 response | Check output of LR2 sentence                   |                      |    |
|                          | Check that sequence number = request = LRF     |                      | Ok |
|                          | Check MMSI of responder = responder of request |                      | Ok |
|                          | Check date, UTC                                |                      | Ok |
|                          | Check Lat, Lon                                 |                      | Ok |
|                          | Check COG                                      |                      | Ok |
|                          | Check SOG                                      |                      | Ok |
| Contents of LR3 response | Check output of LR3 sentence                   |                      |    |
|                          | Check that sequence number = request = LRF     |                      | Ok |
|                          | Check MMSI of responder = responder of request |                      | Ok |
|                          | Check destination                              |                      | Ok |
|                          | Check ETA                                      | Year is send as 'AK' |    |
|                          |                                                | Retest 11.10.02      | Ok |
|                          | Check draught                                  | Value is send as 0.0 |    |
|                          |                                                | Retest 11.10.02      | Ok |
|                          | Check ship/cargo                               |                      |    |
|                          | Check length of ship                           |                      | Ok |
|                          | Check breadth of ship                          |                      | Ok |
|                          | Check ship type                                |                      |    |
|                          | Check persons                                  |                      | OK |
|                          |                                                |                      |    |

| 11.10.02                | 72 Test details – LR automatic response, selected data |                                                                              |                  |        |
|-------------------------|--------------------------------------------------------|------------------------------------------------------------------------------|------------------|--------|
| Test item               |                                                        | Check                                                                        | Remark           | Result |
| Set EUT to a            | Set EUT to automatic response.                         |                                                                              |                  |        |
| Apply an add            | ressed request to th                                   | e LR port of EUT requesting sele                                             | cted information |        |
| File name: LF           | RI_LRF_MMSI_all.s                                      | st, modified by deleting not reque                                           | sted information |        |
| Request A<br>Name       |                                                        | Check that only LF and LR1 is transmitted                                    |                  | Ok     |
| Call sign<br>IMO number |                                                        | Check that function request field = request                                  |                  | Ok     |
|                         |                                                        | Check that function reply status field matches request and data availability |                  | Ok     |
|                         |                                                        | Check that the requested fields are not empty                                |                  | Ok     |
| Request A,E<br>Name     | ,F                                                     | Check that only LF and LR1 and LR2 is transmitted                            |                  | Ok     |
| Call sign<br>IMO number |                                                        | Check that function request field = request                                  |                  | Ok     |

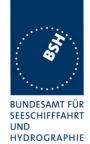

| _                         |                                                                              |    |
|---------------------------|------------------------------------------------------------------------------|----|
|                           | Check that function reply status field matches request and data availability | Ok |
|                           | Check that requested fields are provided                                     | Ok |
|                           | Check that only requested fields are not empty                               | Ok |
| Request C,E,F<br>Position | Check that only LF and LR2 are transmitted                                   | Ok |
| COG<br>SOG                | Check that function request field = request                                  | Ok |
|                           | Check that function reply status field matches request and data availability | Ok |
|                           | Check that requested fields are provided                                     | Ok |
|                           | Check that only requested fields are not empty                               | Ok |
| Request P,W<br>Ship/cargo | Check that only LF and LR3 is transmitted                                    | Ok |
| Persons                   | Check that function request field = request                                  | Ok |
|                           | Check that function reply status field matches request and data availability | Ok |
|                           | Check that requested fields are provided                                     | Ok |
|                           | Check that only requested fields are not empty                               | Ok |

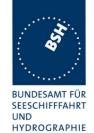

| 11.10.02                                                                            | Test details – Manual Confirmation                                  |                                                                                                    |        |
|-------------------------------------------------------------------------------------|---------------------------------------------------------------------|----------------------------------------------------------------------------------------------------|--------|
| Test item                                                                           | Check                                                               | Remark                                                                                                    | Result |
| Set EUT to manual response<br>Apply an addressed request<br>File name: LRI LRF MMSI | to the LR port of EUT requesting all                                | possible information                                                                                                    |        |
| Display on MKD                                                                      | Check that the request for manual response is displayed on MKD      | System works still in automatic mode                                                                                                    |        |
|                                                                                     |                                                                     | Retest 18.12.02 Alarm indication on main screen                                                                                                    |        |
|                                                                                     |                                                                     | Recommendation : It should be an indication like :                                                                                                    |        |
|                                                                                     |                                                                     | LR Request 10.02.03 Retest: ok, Request is displayed as "ALR&LR" on the main screen. After pressing the "ALR" button the requested is displayed and can be confirmed | ok     |
|                                                                                     | Check that response is transmitted after manual confirmation on MKD | Retest 18.12.02 EUT needs a confirmation for every field that is requested. There should be a confirmation for the complete LR request                               |        |
|                                                                                     |                                                                     | Retest 29.01.03                                                                                                    | ok     |
|                                                                                     |                                                                     |                                                                                                    |        |

| 11.10.02            |                                                             | Test details – Confirmation via PI             |                     |        |  |
|---------------------|-------------------------------------------------------------|------------------------------------------------|---------------------|--------|--|
| Test item           |                                                             | Check                                          |                     | Result |  |
| Set EUT to e        | Set EUT to external response if implemented (not required). |                                                |                     |        |  |
| Apply an add        | ressed request to th                                        | e LR port of EUT requesting all p              | ossible information |        |  |
| File name: LF       | RI_LRF_MMSI_all.s                                           | st                                             |                     |        |  |
| Confirmation via PI |                                                             | Check that the request for                     | See automatic mode  |        |  |
|                     |                                                             | manual response is output on PI                | CR/LF problem       |        |  |
|                     |                                                             |                                                | Retest 29.01.03     | Ok     |  |
|                     |                                                             | Check that response is                         | Didn't work         | ok     |  |
|                     |                                                             | transmitted after external confirmation via PI | Not required        |        |  |
|                     | _                                                           |                                                |                     |        |  |

# 9.2 21.2 LR "all ships" interrogations

(9.2)

Federal Maritime and Hydrographic Agency

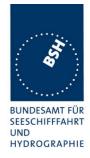

#### Method of measurement

Set-up standard test environment and operate EUT in autonomous mode. Apply a LR "all ships" interrogation message to the LR-interface port of EUT defining a geographical area which contains own ships position; Record LR output port. Set EUT to

- Automatic response
- Manual response.

Repeat check with own ship outside specified area.

## Required results

Check that EUT outputs a LR position report message

- Automatically (and indicates action on display)
- After manual confirmation.

No response shall be output on the repeat check.

| 11.10.02                        | 11.10.02 Test details – Area addressing - Automatic response |                                                         |                                         |        |
|---------------------------------|--------------------------------------------------------------|---------------------------------------------------------|-----------------------------------------|--------|
| Test item                       | Test item Check Remark                                       |                                                         | Remark                                  | Result |
| Set EUT to autom                | atic response                                                |                                                         |                                         |        |
| Apply an area add               | ressed request                                               | to the LR port of EUT requesting                        | position and speed information          |        |
| Own position in Area File name: |                                                              | Check that the request is automatically responded       |                                         | Ok     |
| LRI_LRF_area_Cl                 | EF.sst                                                       | Check that the request and response status is displayed | Not available                           |        |
|                                 |                                                              | on MKD                                                  | Retest 18.12.02                         |        |
|                                 |                                                              |                                                         | See above problem with entry            |        |
|                                 |                                                              |                                                         | in alarm window                         |        |
|                                 |                                                              |                                                         | 10.02.03 Retest: ok,                    |        |
|                                 |                                                              |                                                         | see addressed request                   | ok     |
|                                 |                                                              | Check that the request and response is output on PI     | CR/LF problem                           |        |
|                                 |                                                              |                                                         | Retest 18.12.02: still the same problem |        |
|                                 |                                                              |                                                         | Retest 29.01.03                         | Ok     |
| Own position not in File name:  | n Area                                                       | Check that the request is not responded                 |                                         | Ok     |
| LRI_LRF_out_area_CEF.sst        | Check that the request is not displayed on MKD               |                                                         | Ok                                      |        |
|                                 |                                                              | Check that the request is not output on PI              |                                         | Ok     |
|                                 |                                                              |                                                         |                                         |        |

Test Report No.. 734.2/0047-1/2002 / S3220 print date: 11.04.03 page 166 of 194

Federal Maritime and Hydrographic Agency

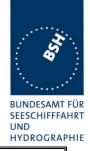

| 11.10.02                                  | Test details – Area addressing – Manual confirmation |                                                           |                                                                                                    |        |
|-------------------------------------------|------------------------------------------------------|-----------------------------------------------------------|----------------------------------------------------------------------------------------------------|--------|
| Test item                                 |                                                      | Check                                                     | Remark                                                                                                    | Result |
| Set EUT to m                              | anual response                                       |                                                           |                                                                                                    |        |
| Apply an area                             | a addressed reques                                   | t to the LR port of EUT requesting                        | position and speed information                                                                                                    |        |
| Own position<br>File name:<br>LRI_LRF_are |                                                      | Check that the request is displayed on MKD                | System works still in automatic mode                                                                                                   |        |
|                                           |                                                      |                                                           | Retest 18.12.02 Alarm indecation on main screen                                                                                        |        |
|                                           |                                                      |                                                           | Recommendation : It should be an indication like :                                                                                     |        |
|                                           |                                                      |                                                           | LR Request                                                                                                    |        |
|                                           |                                                      |                                                           | 10.02.03 Retest: ok, see addressed request                                                                                             | ok     |
|                                           |                                                      | Check that response is transmitted on confirmation on MKD | Retest 18.12.02 EUT needs a confirmation for every field that is requested. There should be a confirmation for the complete LR request |        |
|                                           |                                                      |                                                           | Retest 29.01.03                                                                                                    | Ok     |
|                                           |                                                      | Check that the request and response is output on PI       | Retest 18.12.02 CR/LF problem                                                                                                    |        |
|                                           |                                                      |                                                           | Retest 29.01.03                                                                                                    | Ok     |
| Own position File name:                   | not in Area                                          | Check that the request is not displayed on MKD            |                                                                                                    | Ok     |
| LRI_LRF_out                               | _area_CEF.sst                                        | Check that the request is not output on PI                |                                                                                                    | Ok     |
|                                           |                                                      |                                                           |                                                                                                    |        |

## 9.3 21.3 Consecutive LR "all ships" interrogations

(9.2)

## Method of measurement

Set-up standard test environment and operate EUT in autonomous mode. Set EUT to automatic mode. Apply 5 LR "all ships" interrogation messages to the LR-interface port of EUT defining a geographical area which contains own ships position;

Record LR output port. Set the control flag in the LRI message to

- 0 (reply on first interrogation only)
- 1 (reply on all applicable interrogations)

#### Required results

Check that EUT outputs a LR position report message

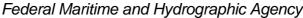

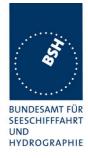

- On the first interrogation only
- On all interrogations.

| 11.10.02                                           | 11.10.02 Test details - Area addressing - Automatic response |                                                                  |                           |        |  |
|----------------------------------------------------|--------------------------------------------------------------|------------------------------------------------------------------|---------------------------|--------|--|
| Test item                                          |                                                              | Check                                                            | Remark                    | Result |  |
| Set EUT to autom                                   | Set EUT to automatic response                                |                                                                  |                           |        |  |
| Apply some area information                        | addressed req                                                | uests to the LR port of EUT reque                                | esting position and speed |        |  |
| File name: LRI_LF                                  | RF_area_CEF.s                                                | sst                                                              | ,                         |        |  |
| Control flag = 1<br>( reply on all reque           | ests)                                                        | Check that the 1. request is automatically responded             |                           | Ok     |  |
|                                                    | ,                                                            | Check that the following interrogations are responded            |                           | Ok     |  |
| Control flag = 0<br>( reply only on first request) | Check that the 1. request is automatically responded         |                                                                  | Ok                        |        |  |
| Change MMSI to get the first response              |                                                              | Check that the following interrogations are not responded        |                           | Ok     |  |
|                                                    |                                                              | Check that the following interrogations are not displayed on MKD |                           | Ok     |  |
|                                                    |                                                              | Check that the following interrogations are not output on PI     |                           | Ok     |  |
|                                                    |                                                              |                                                                  |                           |        |  |

page 168 of 194 Test Report No.. 734.2/0047-1/2002 / S3220 print date: 11.04.03

Federal Maritime and Hydrographic Agency

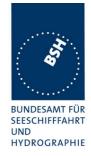

# Annex A Test equipmen t

## A.1 Test equipment summary

| #  | description                             | type            | identification       |
|----|-----------------------------------------|-----------------|----------------------|
| 1  | VDL analyser / Generator                | Attingimus UAIS | S/N 001              |
|    |                                         | Test unit       | BSH PC5593           |
|    |                                         |                 | SW AISterm V1.0rev47 |
|    |                                         |                 | AISmain V1.47011120R |
| 2  | Target simulator                        | Simutech        | BSH PC3007           |
|    |                                         |                 | SW BSHSIM7T          |
| 3  | Presentation Interface Monitor          | BSH             | BSH PC 3481          |
|    |                                         |                 | BSH PC 3544          |
|    |                                         |                 | SW NewMoni V2.1      |
| 4  | DSC Testbox                             | DEBEG 3817      | S/N 475533           |
|    |                                         | DEBEG 6348      |                      |
|    |                                         |                 |                      |
|    | Auxiliaries:                            |                 |                      |
| 5  | Digital Multimeter                      | Voltcraft       | S/N 1010365036       |
| 6  | Fluke Scopemeter                        | 123             | BSH 101275/2001      |
| 7  | 5 Converters RS 422 to RS 232           |                 |                      |
| 8  | 1 fixed voltage power supply (24 V/10A) |                 |                      |
| 9  | 3 adjustable power supplies             |                 |                      |
|    | (30 V/5 A)                              |                 |                      |
| 10 | active retransmitting GPS antenna       |                 |                      |

for a description of pos. 1-4 see below

# A.1.1 VDL analyser / generator

The VDL analyser/generator:

- <u>receives</u> the radio data telegrams transmitted by the AIS under test, slotwise evaluates their radio parameters (field strength, SNR, etc.) and provides a transparent display of the decoded radio data telegrams (VDL messages).
- <u>transmits</u> radio data telegrams which have been entered/edited via a control panel.
   The AIS under test receives these messages and either passes the received data to it's presentation interface and/or responds as appropriate.
- <u>records</u> all data contained in the received radio telegrams and radio parameters in a data base for offline evaluation and documentation purposes.
- <u>simulates</u> AIS targets by transmitting position reports of virtual targets up to the maximum channel capacity.

## A.1.2 Target simulator

The target simulator consists of a standard PC with

- special Radar and Target Simulator software
- extension boards for generation of Radar signals and RS422 serial output signals

Federal Maritime and Hydrographic Agency

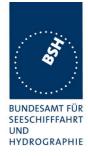

## Connection of AIS Test system

For tests of AIS transponders the data of 60 moving targets defined in the Radar Simulator are transferred to the VDL Generator and transmitted on VHF. Thus the AIS VHF data link is loaded with simulated AIS targets.

## Connection of display systems

Radar systems as well as ECDIS systems will have the ability to receive, process and display AIS information in the near future. In order to test this feature the data of moving targets defined in the Radar Simulator are transferred to the RADAR (together with video, sensor data etc. as known).

## Connection of AIS under Test

The AIS under test can be connected to the own ship sensor outputs in order to provide full control over own ships dynamic data (for tests of reporting rates, channel management...).

## **A.1.3 Presentation Interface Monitor**

The Presentation Interface Monitor is a PC software running on two standard PCs. It is used to

- simulate Sensor inputs
- analyse the AIS high speed input / output
- analyse the AIS long range function
- generate DSC calls for the DSC test box and to display, log and evaluate the received DSC calls from EUT.

For that purpose it includes the functions:

- coding / decoding of NMEA 6-bit data fields
- online AIS message filtering
- online AIS message editing
- load and transmit predefined sequences
- online modification of transmitted sequences

## A.1.4 DSC Testbox

The DSC test box includes:

- A standard VHF DSC controller DEBEG 3817 with open interface
- A standard VHF radiotelephone DEBEG 6348

The software modification of the DSC controller comprises a remote control input/output facility

- to transmit DSC calls according to ITU 825-3 generated in an external device on DSC channel 70 and
- to output received DSC calls from the EUT to the external device.

The Presentation Interface Monitor is used to generate the DSC calls and to display, log and evaluate the received DSC calls.

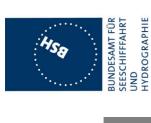

Federal Maritime and Hydrographic Agency

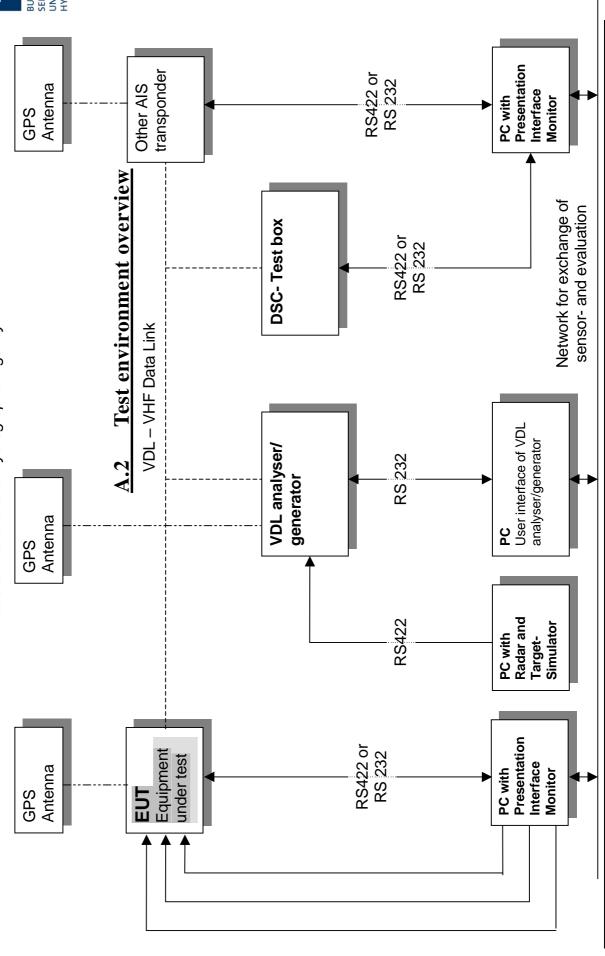

page 171 of 194

print date: 11.04.03

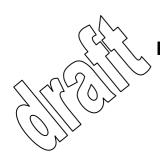

Federal Maritime and Hydrographic Agency

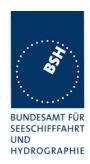

## Annex B Test sentences

## **B.1 IEC 61162 test sentences**

Many of the test sentences are modified manually during the test according to the requirements of the actual test items.

Mainly the MMSI in all addressed sentences are adapted to the actual MMSI of the EUT or of the unit the EUT communicates with.

In addition the files containing these sentences contain also some control information used by the monitor program like:

<UTC> is replaced by the actual UTC time at time of output

<WAIT EVENT> waiting for user action before next output

<WAIT xxxx> waiting xxx ms before next output

This control information is not shown in the following sentence examples because it is not sent to the EUT.

# **B.1.1** Sensor input

| Sensor input sentences                                                 |                                                 |  |  |  |
|------------------------------------------------------------------------|-------------------------------------------------|--|--|--|
| File name                                                              | Description                                     |  |  |  |
| Sentences                                                              |                                                 |  |  |  |
| AIS01_gll_vtg_hdt_rot.sst                                              | Standard sensor input sentences                 |  |  |  |
| \$GPGLL,5330.1234,N,01001.2345,E,141800.                               | 00,A,A                                          |  |  |  |
| \$GPVTG,350.0,T,,M,10.0,N,,K,A                                         |                                                 |  |  |  |
| \$TIHDT,359.9,T                                                        |                                                 |  |  |  |
| \$TIROT,0.0,A                                                          |                                                 |  |  |  |
| AIS01d_dtm_gll_vtg_hdt_rot.sst                                         | Standard sensor input with DTM                  |  |  |  |
| Similar files with an additional DTM sen                               | tence are also available for the other position |  |  |  |
| sentence sets and not listed explicitely                               | ·                                               |  |  |  |
| \$GPDTM, w84,,,,,,P90                                                  |                                                 |  |  |  |
| \$GPGLL,5330.1234,N,01001.2345,E,141800.                               | \$GPGLL,5330.1234,N,01001.2345,E,141800.00,A,A  |  |  |  |
| \$GPVTG,350.0,T,,M,10.0,N,,K,A                                         |                                                 |  |  |  |
| \$TIHDT,359.9,T                                                        |                                                 |  |  |  |
| \$TIROT,0.0,A                                                          |                                                 |  |  |  |
| AIS01g_gll_vtg_gbs_hdt_rot.sst Standard sensor input with GBS sentence |                                                 |  |  |  |
| \$GPGLL,5330.1234,N,01001.2345,E,141800.00,A,A                         |                                                 |  |  |  |
| \$GPVTG,350.0,T,,M,10.0,N,,K,A                                         |                                                 |  |  |  |
| \$GPGBS,141800.00,2.6,2.8,4.2,,,,                                      |                                                 |  |  |  |
| \$TIHDT,359.9,T                                                        |                                                 |  |  |  |
| \$TIROT,0.0,A                                                          |                                                 |  |  |  |
| AIS01x_gll_vtg_hdt_rot_180.sst                                         | Standard sensor input at Longitude of 180°      |  |  |  |

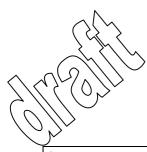

Federal Maritime and Hydrographic Agency

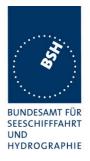

\$GPGLL,0001.00,N,17959.00,W,141800.00,A,A

\$GPVTG,350.0,T,,M,10.0,N,,K,A

\$TIHDT,359.9,T

\$TIROT,0.0,A

#### AIS02\_gga\_vtg\_hdt\_rot.sst

Sensor Input set with GGA position

\$GPGGA,092854,5330.1234,N,01001.2345,E,1,3,1.2,65.2,M,45.1,M,,,

\$GPVTG,350.0,T,,M,10.0,N,,K,A

\$TIHDT,359.9,T

\$TIROT,0.0,A

## AIS02d\_dtm\_gga\_vtg\_hdt\_rot.sst

Sensor Input set with GGA position and DTM

\$GPDTM,999,,,,,,P90

\$GPGGA,092854,5330.1234,N,01001.2345,E,1,3,1.2,65.2,M,45.1,M,,,

\$GPVTG,350.0,T,,M,10.0,N,,K,A

\$TIHDT,359.9,T

\$TIROT,0.0,A

#### AIS03\_gns\_vtg\_hdt\_rot.sst

Sensor input set with GNS position

\$GNGNS, 122500.00, 5330.1234, N, 01001.2345, E, AA, 5, 1.2, 35.5, 41.1, ,

\$GNVTG,350.0,T,,M,10.0,N,,K,A

\$TIHDT,359.9,T

\$TIROT, 0.0, A

#### AIS04\_rmc\_hdt\_rot.sst

Sensor input set with RMC position and speed

\$GPRMC,122500.00,A,5330.1234,N,01001.2345,E,11.2,352.2,120202,2.0,E,A

\$TIHDT,359.9,T

\$TIROT, 0.0, A

#### AIS06\_gll\_vtg\_vbw\_hdt\_rot.sst

Sensor input set with speed by VBW and VTG

\$GPGLL,5330.1234,N,01001.2345,E,141800.00,A,A

\$GPVTG,350.0,T,,M,10.0,N,,K,A

\$VDVBW,11.00,01.00,A,12.00,02.00,A,,V,,V

\$TIHDT,359.9,T

\$TIROT,0.0,A

#### AIS07 osd.sst

Single OSD sentence

\$INOSD,359.9,A,5.2,B,12.6,B,150.0,1.2,N

## AIS08\_gll\_vbw\_hdt\_rot.sst

Standard sensor input with VBW instead of VTG

\$GPGLL,5330.1234,N,01001.2345,E,141800.00,A,A

\$VDVBW,11.00,01.00,A,12.00,02.00,A,,V,,V

\$TIHDT,359.9,T

\$TIROT,0.0,A

#### AIS09\_gll\_osd.sst

Sensor input set with GLL and OSD

\$GPGLL,5330.1234,N,01001.2345,E,141800.00,A,A

\$INOSD,359.9,A,5.2,B,12.6,B,150.0,1.2,N

#### AIS10\_gll\_vtg.sst

GPS receiver sentences (GLL and VTG)

\$GPGLL,5330.1234,N,01001.2345,E,141800.00,A,A

\$GPVTG,350.0,T,,M,10.0,N,,K,A

#### AIS11 vbw.sst

Log sentence VBW

date: 11.04.03 15:45

\$VDVBW,11.00,01.00,A,12.00,02.00,A,,V,,V

#### AIS12\_hdt\_rot.sst

Gyro sentences (HDT and ROT)

\$TIHDT,359.9,T

\$TIROT,0.0,A

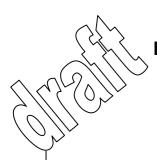

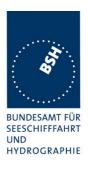

# **B.1.2** Settings (VSD,SSD)

| Settings (VSD,SSD)                       |                                        |  |
|------------------------------------------|----------------------------------------|--|
| File name                                | Description                            |  |
| Sentences                                |                                        |  |
| AISSD_transpondertype.sst                | Settings of static data,               |  |
|                                          | specific set for each transponder type |  |
| \$AISSD,callsign,name,100,20,15,10,1,GP  |                                        |  |
| AIVSD_Hamburg.sst                        | Settings of voyage related data        |  |
| \$AIVSD,51,11.5,26,HAMBURG,131020,20,05, | 0,0                                    |  |
|                                          |                                        |  |
|                                          |                                        |  |

# **B.1.3** Messages (ABM,BBM)

The addressed messages include a MMSI number which is changed according to the actual MMSI number of the EUT

| Messages (ABM,BBM)                    |                                            |
|---------------------------------------|--------------------------------------------|
| File name                             | Description                                |
| Sentences                             |                                            |
| AIABM_bin.sst                         | Standard addressed binary message          |
| !AIABM,1,1,2,000001005,1,6,06P0test,0 |                                            |
| AIABM_safety.sst                      | Standard addressed safety related message  |
| !AIABM,1,1,2,000001005,1,12,D5CD,0    |                                            |
| AIABM_4_bin.sst                       | Set of 4 addressed binary messages         |
| !AIABM,1,1,3,000008001,1,6,06P0test,0 |                                            |
| !AIABM,1,1,0,000008001,2,6,06P0test,0 |                                            |
| !AIABM,1,1,1,000008001,1,6,06P0test,0 |                                            |
| !AIABM,1,1,2,000008001,2,6,06P0test,0 |                                            |
| AIABM_4_safety.sst                    | Set of 4 addressed safety related messages |
| !AIABM,1,1,0,000001005,1,12,D5CD,0    |                                            |
| !AIABM,1,1,1,000001005,1,12,D5CD,0    |                                            |
| !AIABM,1,1,2,000001005,1,12,D5CD,0    |                                            |
| !AIABM,1,1,3,000001005,1,12,D5CD,0    |                                            |
| AIBBM_bin.sst                         | Standard binary broadcast message          |
| !AIBBM,1,1,6,1,8,06P0test,0           |                                            |
| AIBBM_safety.sst                      | Standard safety related broadcast message  |
| !AIBBM,1,1,6,1,14,D5CD,0              |                                            |

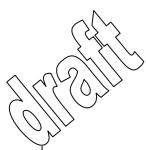

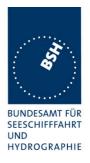

| AIBBM_5_bin.sst                                                        | Set of 5 binary broadcast messages                        |  |
|------------------------------------------------------------------------|-----------------------------------------------------------|--|
| !AIBBM,1,1,7,0,8,06P0test1,0                                           |                                                           |  |
| !AIBBM,1,1,8,0,8,06P0test2,0                                           |                                                           |  |
| !AIBBM,1,1,9,0,8,06P0test3,0                                           |                                                           |  |
| !AIBBM,1,1,0,0,8,06P0test4,0                                           |                                                           |  |
| !AIBBM,1,1,1,0,8,06P0test5,0                                           |                                                           |  |
| AIBBM_5_safety.sst                                                     | Set of 5 safety related broadcast messages                |  |
| !AIBBM,1,1,6,0,14,D5CDi,0                                              |                                                           |  |
| !AIBBM,1,1,7,0,14,D5CDj,0                                              |                                                           |  |
| !AIBBM,1,1,8,0,14,D5CDk,0                                              |                                                           |  |
| !AIBBM,1,1,9,0,14,D5CD1,0                                              |                                                           |  |
| !AIBBM,1,1,0,0,14,D5CDm,0                                              |                                                           |  |
| AIBBM_bin_stuffing.sst                                                 | Special message for bit stuffing test                     |  |
| !AIBBM,1,1,6,1,8,06Qv>khvOP,4                                          |                                                           |  |
| AIBBM_multi_bin.sst                                                    | Long 5 slot binary broadcast message                      |  |
| !AIBBM,4,1,6,2,8,06P0456789012345678901                                | !AIBBM,4,1,6,2,8,06P045678901234567890123456789,0         |  |
| !AIBBM,4,2,6,2,8,0123456789012345678901                                | 234567890123456789,0                                      |  |
| !AIBBM,4,3,6,2,8,0123456789012345678901                                | 234567890123456789,0                                      |  |
| !AIBBM,4,4,6,2,8,0123456789012345678901                                | 23456789012345678901,4                                    |  |
| AIBBM_multi_safety.sst                                                 | Long 5 slot safety related broadcast message              |  |
| !AIBBM,4,1,6,2,14,012345678901234567890                                | 1234567890123456789,0                                     |  |
| !AIBBM,4,2,6,2,14,012345678901234567890                                | 1234567890123456789,0                                     |  |
| !AIBBM, 4, 3, 6, 2, 14, 012345678901234567890                          | 1234567890123456789,0                                     |  |
| !AIBBM,4,4,6,2,14,012345678901234567890                                | 1234567890123456789,0                                     |  |
| AIBBM_multi_bin_1.sst                                                  | Longer than 5 slots binary broadcast message, all bits 1  |  |
| !AIBBM,4,1,1,1,8,wwwwwwwwwwwwwwwwwwwww                                 | wwwwwwwwwwwwwwwwwwwwwwwwwwwwwwwwwwwwww                    |  |
| !AIBBM, 4, 2, 1, 1, 8, wwwwwwwwwwwwwwwwwwwww                           | wwwwwwwwwwwwwwwwwwwwwwwwwwwwwwwwwwwwww                    |  |
| !AIBBM, 4, 3, 1, 1, 8, wwwwwwwwwwwwwwwwwwwww                           | !AIBBM, 4, 3, 1, 1, 8, wwwwwwwwwwwwwwwwwwwwwwwwwwwww      |  |
| !AIBBM, 4, 4, 1, 1, 8, wwwwwwwwwwwwwwwwwwwwwwwwwwwww                   |                                                           |  |
| AIBBM_ABM_17_5.sst                                                     | Set of 2 long messages 8 and 12 for message priority test |  |
| !AIBBM,4,1,6,2,8,06P0456789012345678901234567890123456789,0            |                                                           |  |
| !AIBBM,4,2,6,2,8,012345678901234567890123456789,0                      |                                                           |  |
| !AIBBM,4,3,6,2,8,012345678901234567890123456789,0                      |                                                           |  |
| !AIBBM,4,4,6,2,8,012345678901234567890123456789,0                      |                                                           |  |
| !AIABM,4,1,2,000001005,1,12,0123456789012345678901234567890123456789,0 |                                                           |  |
| !AIABM,4,2,2,000001005,1,12,0123456789012345678901234567890123456789,0 |                                                           |  |
| !AIABM,4,3,2,000001005,1,12,0123456789012345678901234567890123456789,0 |                                                           |  |
| !AIABM,4,4,2,000001005,1,12,0123456789012345678901234567890123456789,0 |                                                           |  |
|                                                                        |                                                           |  |
| AIBBM_25.sst                                                           | 25 broadcast message to check 20 slots per frame rule     |  |

date: 11.04.03 15:45

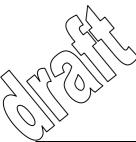

Federal Maritime and Hydrographic Agency

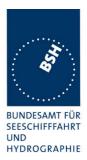

```
!AIBBM, 1, 1, 6, 1, 8, 06P0test1, 0
!AIBBM,1,1,6,1,14,D5CD1,0
!AIBBM,1,1,7,1,8,06P0test2,0
!AIBBM, 1, 1, 7, 1, 14, D5CD2, 0
!AIBBM,1,1,8,1,8,06P0test3,0
!AIBBM, 1, 1, 8, 1, 14, D5CD3, 0
!AIBBM, 1, 1, 9, 1, 8, 06P0test4, 0
!AIBBM,1,1,9,1,14,D5CD4,0
!AIBBM,1,1,0,1,8,06P0test5,0
!AIBBM,1,1,0,1,14,D5CD5,0
!AIBBM,1,1,1,1,8,06P0test6,0
!AIBBM,1,1,1,1,14,D5CD6,0
!AIBBM,1,1,2,1,8,06P0test7,0
!AIBBM, 1, 1, 2, 1, 14, D5CD7, 0
!AIBBM, 1, 1, 3, 1, 8, 06P0test8, 0
!AIBBM, 1, 1, 3, 1, 14, D5CD8, 0
!AIBBM,1,1,4,1,8,06P0test9,0
!AIBBM,1,1,4,1,14,D5CD9,0
!AIBBM, 1, 1, 5, 1, 8, 06P0test10, 0
!AIBBM,1,1,5,1,14,D5CD10,0
!AIBBM,1,1,6,1,8,06P0test11,0
!AIBBM,1,1,6,1,14,D5CD11,0
!AIBBM,1,1,7,1,8,06P0test12,0
!AIBBM, 1, 1, 7, 1, 14, D5CD12, 0
!AIBBM,1,1,7,1,8,06P0test13,0
AIAIR_5.sst
                                            Simple interrogation for msg 5
$AIAIR,000001005,5,,,,,
AIAIR_35_5.sst
                                            Interrogation of msg 3 and 5 from ID1 and msg 5 from
$AIAIR,000005002,3,,5,,000007001,5,,
AIS DSI.sst
                                            Test that EUT ignores command to send a DSC msg
$AIDSI,1,1,2210393930,,,,03,,11,,
```

## **B.1.4** Regional operational settings (ACA)

| Regional operational settings (ACA)                                         |                                                                |  |
|-----------------------------------------------------------------------------|----------------------------------------------------------------|--|
| File name                                                                   | Description                                                    |  |
| Sentences                                                                   |                                                                |  |
| AIACA_Region_in_ch86.SST                                                    | Region around standard position with test channels             |  |
| \$ECACA, 2,5400.0, N,01030.0, E,5300.0, N,00930.0, E,4,2086,0,1086,0,0,1,,, |                                                                |  |
| AIACA_Region_out_ch74_76.SST                                                | Region not including standard position with channels 74 and 76 |  |
| \$ECACA,2,5500.0,N,00900.0,E,5400.0,N,00800.0,E,4,0074,0,0076,0,0,1,,,      |                                                                |  |
| AIACA_Region_17_3_SW.SST                                                    | 2 adjacent regions in SW quadrant, for test 17.3               |  |

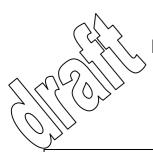

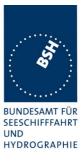

| \$ECACA,2,3000.00,S,01200.00,W,3100.00,S,01300.00,E,1,2081,0,1081,0,0,1,,, |                                                        |  |
|----------------------------------------------------------------------------|--------------------------------------------------------|--|
| \$ECACA,2,3000.00,S,01100.00,W,3100.00,S,01200.00,E,1,2082,0,1082,0,0,1,,, |                                                        |  |
| AIACA_8_Regions_17_7_1.SST                                                 | 8 different regions to fill quickly the complete list, |  |
|                                                                            | for test 17.7.1                                        |  |
| \$ECACA,,5400.00,N,01030.00,E,5300.00,N,                                   | 00930.00,E,2,72,0,74,0,0,1,,,                          |  |
| \$ECACA,,5200.00,N,00700.00,E,5100.00,N,                                   | 00600.00,E,2,2060,0,1060,0,0,1,,,                      |  |
| \$ECACA,,5200.00,N,00900.00,E,5100.00,N,                                   | 00800.00,E,2,2061,0,1061,0,0,1,,,                      |  |
| \$ECACA,,5200.00,N,01100.00,E,5100.00,N,                                   | 01000.00,E,2,2062,0,1062,0,0,1,,,                      |  |
| \$ECACA,,5200.00,N,01300.00,E,5100.00,N,                                   | 01200.00,E,2,2063,0,1063,0,0,1,,,                      |  |
| \$ECACA,,5200.00,N,01500.00,E,5100.00,N,                                   | 01400.00,E,2,2064,0,1064,0,0,1,,,                      |  |
| \$ECACA,,5100.00,N,00800.00,E,5000.00,N,                                   |                                                        |  |
| \$ECACA,,5100.00,N,01000.00,E,5000.00,N,                                   | 00900.00,E,2,2066,0,1066,0,0,1,,,                      |  |
| AIACA_Region_17_7_2_c.SST                                                  | Region for test 17.7.2 c                               |  |
| \$ECACA,2,5430.00,N,01200.00,E,5300.00,N,01100.00,E,4,2083,0,1083,0,0,1,,, |                                                        |  |
| AIACA_Region_17_7_2_f.SST                                                  | Region for test 17.7.2 f                               |  |
| \$ECACA,2,5300.00,N,01320.00,E,5200.00,N                                   | ,01200.00,E,4,2081,0,1081,0,0,1,,,                     |  |
| AIACA_Region_17_7_4.SST                                                    | 4 adjacent regions for test 17.7.2 f                   |  |
| \$ECACA,2,5800.00,N,00800.00,E,5700.00,N                                   | ,00700.00,E,4,2081,0,1081,0,0,1,,,                     |  |
| \$ECACA,2,5800.00,N,00900.00,E,5700.00,N                                   | ,00800.00,E,4,2082,0,1082,0,0,1,,,                     |  |
| \$ECACA,2,5700.00,N,00800.00,E,5600.00,N                                   | ,00700.00,E,4,2083,0,1083,0,0,1,,,                     |  |
| \$ECACA,2,5700.00,N,00900.00,E,5600.00,N,00800.00,E,4,2084,0,1084,0,0,1,,, |                                                        |  |
| AIACA_Region_lon180.SST                                                    | Special region at longitude = 180°                     |  |
| \$ECACA,2,0100.00,N,17900.00,W,0100.00,S                                   | ,17900.00,E,2,0074,0,0076,0,0,1,,,                     |  |
| AIACA_Set_channel.SST                                                      | Set channel command, without area co-ordinates         |  |
| \$ECACA,,N,,W,,N,,W,2,2074,0,2076,0,0,1,                                   | 111                                                    |  |
| Request_ACA.SST                                                            | Request of ACA sentences from EUT                      |  |
| \$ECAIQ, ACA                                                               |                                                        |  |
|                                                                            |                                                        |  |
|                                                                            | 1                                                      |  |

# **B.1.5** Long range requests

The of long range requests include a MMSI number which is changed according to the actual MMSI number the EUT

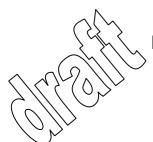

Federal Maritime and Hydrographic Agency

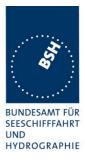

| Long Range (LRI, LRF)                                                                        |                                                                                          |
|----------------------------------------------------------------------------------------------|------------------------------------------------------------------------------------------|
| File name                                                                                    | Description                                                                              |
| Sentences                                                                                    |                                                                                          |
| LRI_LRF_MMSI_all.sst                                                                         | Request of all data addressed by MMSI                                                    |
| \$LRLRI,5,0,211003000,000002002,,,,,,,,,,,,,,,,,,                                            |                                                                                          |
| LRI_LRF_area_CEF.sst                                                                         | Request of some data addressed by area                                                   |
| \$LRLRI,6,1,211003000,,6000.0,N,2000.0,E,4000.0,N,0500.0,E<br>\$LRLRF,6,211003000,VTS,CEF,   |                                                                                          |
| LRI_LRF_out_area_CEF.sst                                                                     | Request of some data addressed by area, standard position not in area                    |
| \$LRLRI,6,1,211003000,,6000.0,N,1500.0,E,5500.0,N,0800.0,E<br>\$LRLRF,6,211003000,VTS,CEF,   |                                                                                          |
| LRI_LRF_area_at_180_CEF.sst                                                                  | Request of some data addressed by area, area around longitude of 180° and latitude of 0° |
| \$LRLRI,6,1,211003000,,0500.0,N,17500.0,W,0500.0,S,17500.0,E<br>\$LRLRF,6,211003000,VTS,CEF, |                                                                                          |
| LRF_ack_all.sst                                                                              | For external confirmation of request                                                     |
| \$LRLRF,5,211003000,VTS,ABCEFIOPUW,                                                          |                                                                                          |
|                                                                                              |                                                                                          |
|                                                                                              |                                                                                          |

# **B.2 DSC sentences**

The sentences are listed as they are applied to the DSC Testbox for transmission of DSC test calls. There is a special format used based on an earlier definition of NMEA private sentences.

## The frame for transmitting a DSC call is:

\$PDEBT,CCDSC,T,00014600<call content>FF

The <call content> has to be entered in Hex code, 2 hex numbers for each 7 bit DSC symbol, without spaces, beginning with the format specifiere which included only ones. The DSC coding and addition of redundance (3 bit symbol redundance and symbol repetition) are done by the test box. The content description of the calls is available on request.

The DSC sentences include MMSI number which is changed according to the actual MMSI number the EUT

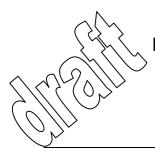

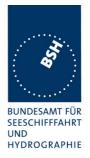

| DSC Sentences                                                                                                    |                                                                                                |  |
|----------------------------------------------------------------------------------------------------|------------------------------------------------------------------------------------------------|--|
| File name                                                                                                    | Description                                                                                    |  |
| Sentences                                                                                                    |                                                                                                |  |
| Test_Signal_1.sst                                                                                                    | Standard test signal no 1, selective position and name request.                                |  |
|                                                                                                    | 0001005067150A27271E676F75FF                                                                   |  |
| area_pos_name_rq.sst                                                                                                    | Position and name request addressed to an area, standard position inside                       |  |
| \$PDEBT, CCDSC, T, 000146006705                                                                                          | 280000091E003C003C0067150A27271E676F75FF                                                       |  |
| area_pos_name_rq_180.sst                                                                                                 | Position and name request addressed to an area around a longitude of 180° and latitude of 0°.  |  |
| \$PDEBT, CCDSC, T, 000146006700                                                                                          | 0300014F1E003C003C0067150A27271E676F75FF                                                       |  |
| sel_set_region.sst                                                                                                    | Selective regional setting by DSC, standard pos. outside, channel 61                           |  |
|                                                                                                    | 0001005067150A27271E68090A3D00680A143D00680C053C0001140068                                     |  |
| sel_set_region_in.sst                                                                                                    | Selective regional setting, standard position inside, channel 72, 73, 12.5 kHz                 |  |
| \$PDEBT,CCDSC,T,000146007800<br>0D051E00005D0075FF                                                                       | 0001005067150A27271E680900480A680A00490A680C05280001030068                                     |  |
| sel_set_region_17_7_2.sst                                                                                                | Selective regional setting for test 17.7.2                                                     |  |
| \$PDEBT,CCDSC,T,0001460078000001005067150A27271E6809145200680A0A5200680C051E0001280068<br>0D051400011E0075FF             |                                                                                                |  |
| sel_set_region_17_2.sst                                                                                                  | 2 regional settings for DSC test according to 17_2                                             |  |
| \$PDEBT,CCDSC,T,000146007800<br>0D051400011E0075FF                                                                       | 0001005067150A27271E6809145200680A0A5200680C051E0001280068                                     |  |
| \$PDEBT,CCDSC,T,000146007800<br>0D050A00011E0075FF                                                                       | 0001005067150A27271E6809145100680A0A5100680C05140001280068                                     |  |
| sel_set_ais_channel_ch65.sst                                                                                             | Setting AIS channel to 65                                                                      |  |
| \$PDEBT, CCDSC, T, 000146007800                                                                                          | 0001005067150A27271E68090A4100680A14410075FF                                                   |  |
| sel_check_channel.sst                                                                                                    | Test of channel use in 20.4                                                                    |  |
| \$PDEBT,CCDSC,T,000146007800                                                                                             | 0001010067150A27271E654875FF                                                                   |  |
| \$PDEBT, CCDSC, T, 000146006705                                                                                          | 280000091E003C003C0067150A27271E676F75FF                                                       |  |
| area_set_region.sst                                                                                                    | Area addressed regional setting, standard position inside address, but not inside area, Ch 60  |  |
| \$PDEBT,CCDSC,T,000146006705<br>1400005A00680D050A000050007                                                              | 280000091E003C003C0067150A27271E68090A3C00680A143C00680C05<br>5FF                              |  |
| area_set_region_20_2.sst                                                                                                 | Area addressed regional setting for test 20.2                                                  |  |
| \$PDEBT,CCDSC,T,00014600670F3200000E00005A005A0067150A27271E6809145200680A0A5200680C0F<br>1E00011E00680D0F140001280075FF |                                                                                                |  |
| \$PDEBT,CCDSC,T,00014600670F<br>1400011E00680D0F0A000128007                                                              | 3200000E00005A005A0067150A27271E6809145100680A0A5100680C0F<br>5FF                              |  |
| Sequence_20_1sst                                                                                                    | Area addressed regional setting, standard position inside address, but not inside area, Ch 60  |  |
| \$PDEBT, CCDSC, T, 000146007800                                                                                          | \$PDEBT,CCDSC,T,0001460078000001010067150A27271E676F75FF                                       |  |
| \$PDEBT,CCDSC,T,00014600660600050A0A64150A27271E646E5A00487E7E7E7FFF                                                     |                                                                                                |  |
| \$PDEBT,CCDSC,T,0001460078000001010067150A27271E676F75FF                                                                 |                                                                                                |  |
| \$PDEBT,CCDSC,T,0001460078000001010067150A27271E646E5A00487E7E7E75FF                                                     |                                                                                                |  |
| Test_sequence_20_3.sst                                                                                                   | 0001010067150A27271E676F75FF  Sequence of an area addressed call and continues transmission of |  |
|                                                                                                    | other call for test of free channel check                                                      |  |

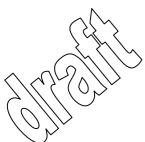

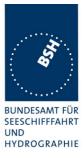

| <del>-</del>                                                         |                                   |  |
|----------------------------------------------------------------------|-----------------------------------|--|
| \$PDEBT,CCDSC,T,000146006705320000091E003C003C0067150A27271E676F75FF |                                   |  |
| \$PDEBT,CCDSC,T,000846007800000010167150A27271E676F75FF              |                                   |  |
| Sel_act_alt_system                                                   | Activate an alternative system    |  |
| \$PDEBT,CCDSC,T,00014600780000000A0567150A27271E6803017875FF         |                                   |  |
| all_ship_set_channel.sst                                             | All ship call setting DSC channel |  |
| \$PDEBT, CCDSC, T, 000146007467150A27271E65467FFF                    |                                   |  |
|                                                                      |                                   |  |
|                                                                      |                                   |  |

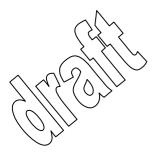

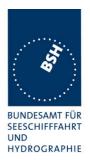

#### **Annex C Test diagrams**

#### C.1 GMSK modulation 12.5 and 25 kHz bandwidth

27.03.03 - Modulation Seatex 25 kHz Ch.B 2086

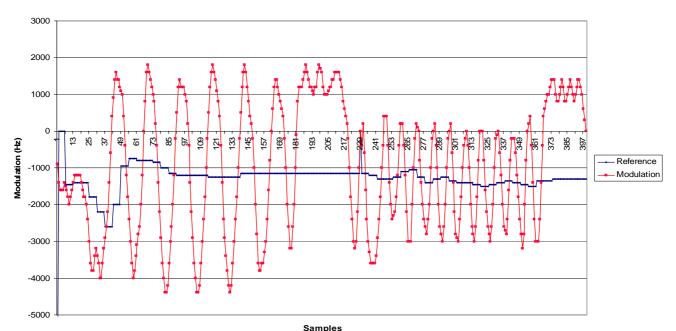

27.03.03 - Modulation Seatex 12.5 kHz Ch.B 2086

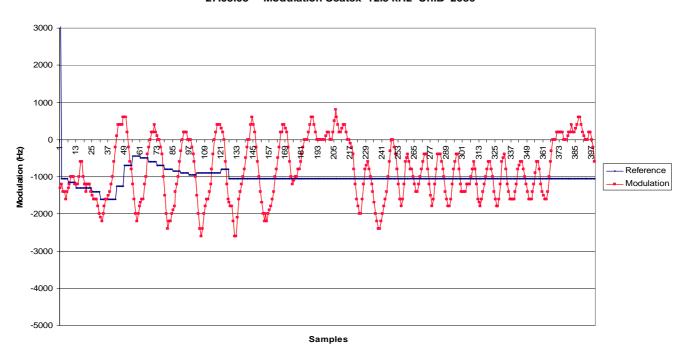

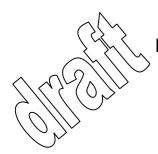

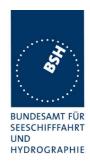

### C.2 Network entry phase

11.11.2002 - Seatex AIS 100 - 16.6.1 - Slot allocation at Network entry - Slots

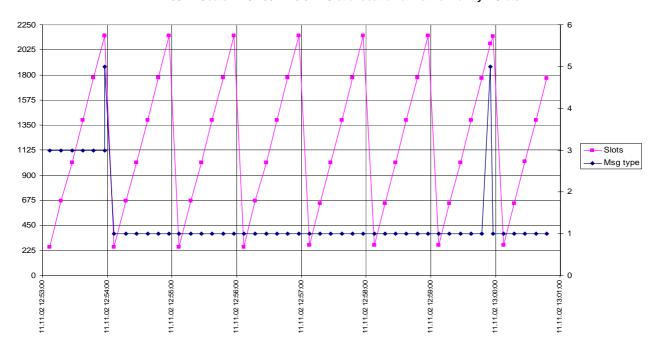

11.11.2002 - Seatex AIS 100 - 16.6.1 - Slot offsets at Network entry

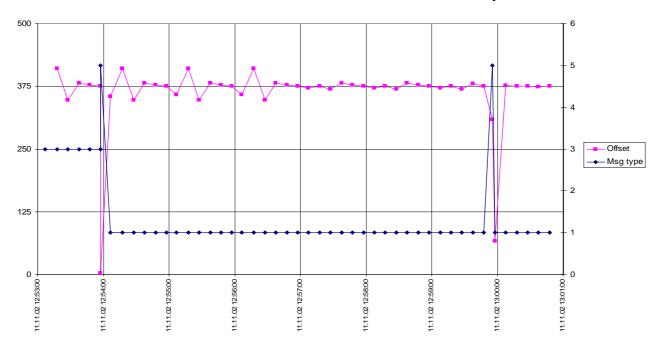

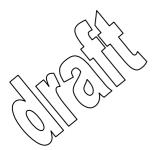

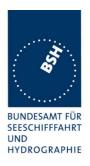

#### C.3 Reporting rate by speed

11.11.02 -14.4.1 - Seatex AIS 100 - Reporting rate by speed - Slots

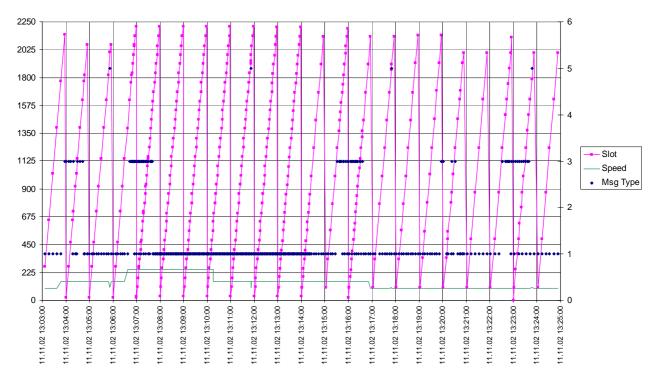

11.11.02 - 14.4.1 - Seatex AIS 100 - Reporting rate by speed - Slot offset

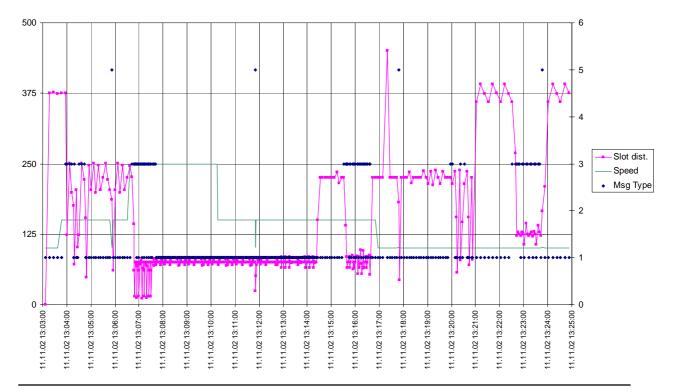

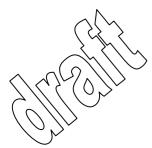

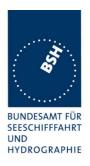

### C.4 Report rate by heading

11.11.02 - 14.4.1 - Seatex AIS 100 - Reporting rate by heading at 15 kn - Slots

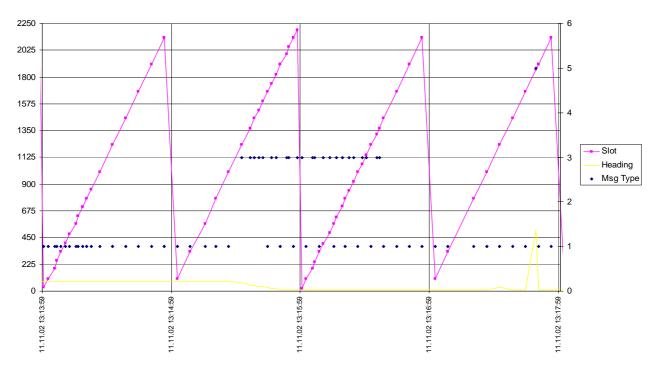

11.11.02 - 14.4.1 - Seatex AIS 100 - Reporting rate by heading at 15 kn - Slot offset

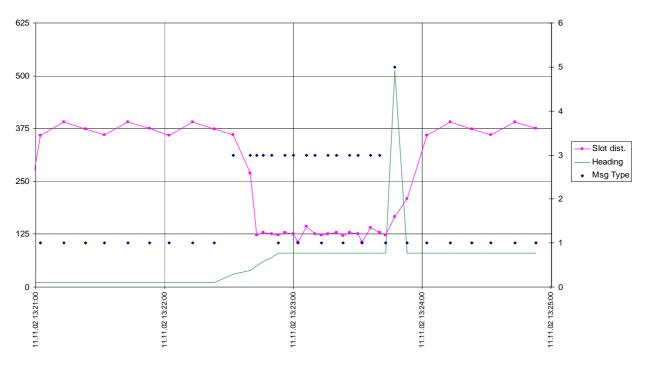

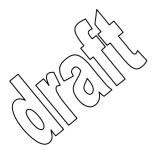

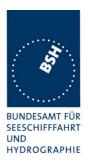

#### C.5 Assigned mode / rate assignment

12.11.02 - Seatex AIS 100 - 16.6.4.2 - Rate assignment - Slots

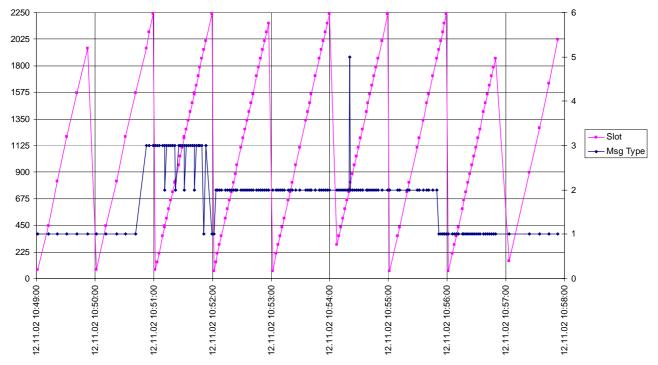

12.11.02 - Seatex AIS 100 - 16.6.4.2 - Rate assignment - Slot offset

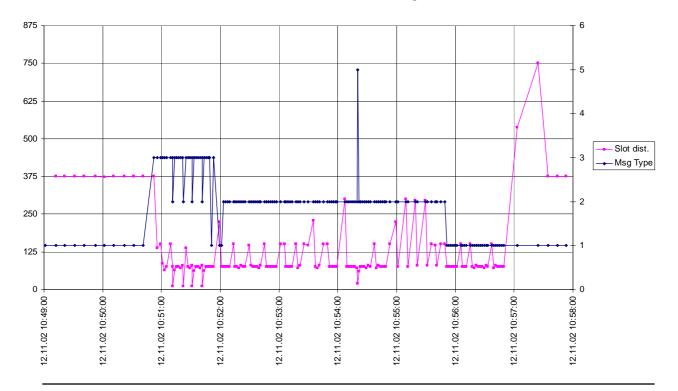

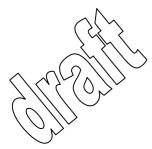

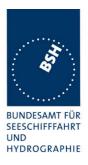

### C.6 Assigned mode / slot assignment

12.11.02 - Seatext AIS 100 - 16.6.4.2 - Slot assignment - Slots

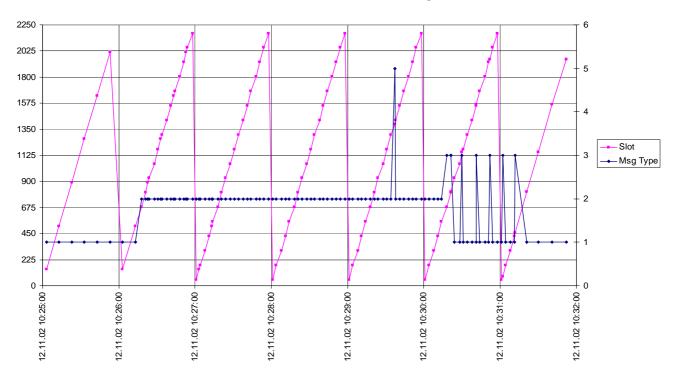

12.11.02 - Seatex AIS 100 - 16.6.4.2 - Slot assignment - Slot offset

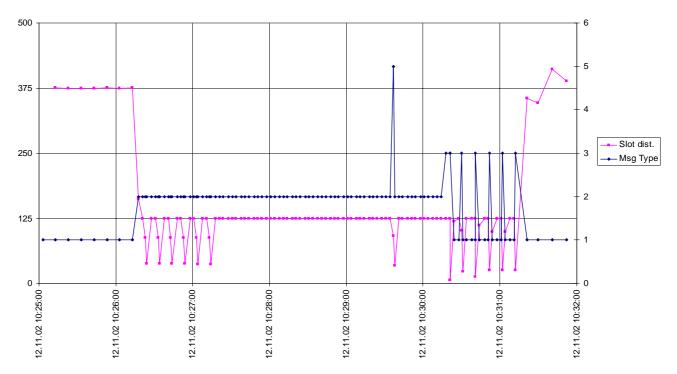

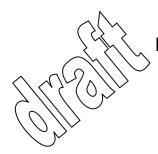

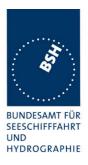

#### C.7 Area entry through transitional zone

28.01.03 - Seatex AIS 100 - 17.2 - Area Entry, previous channels - Slots

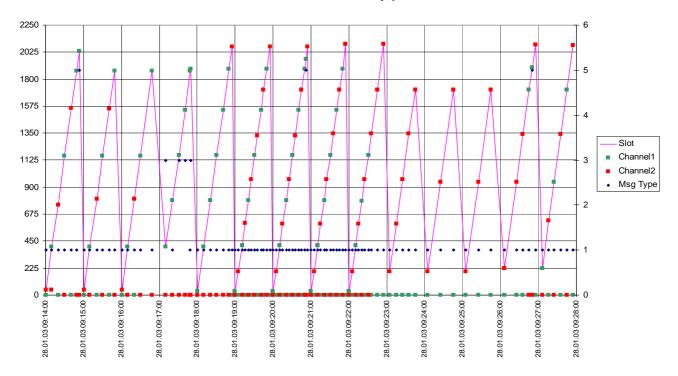

28.01.03 - Seatex AIS 100 - 17.2 Area Entry, new channels - Slots

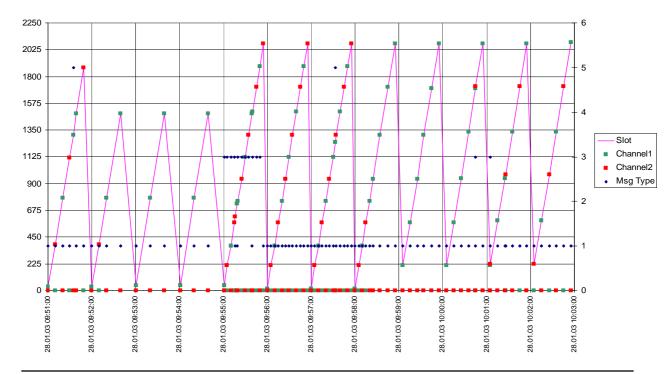

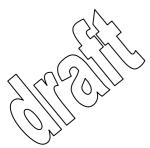

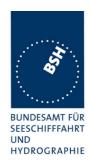

### C.8 High speed output performance

10.02.03 - Seatex AIS 100 - 19.7 PI output performance - Average = 97.4 %

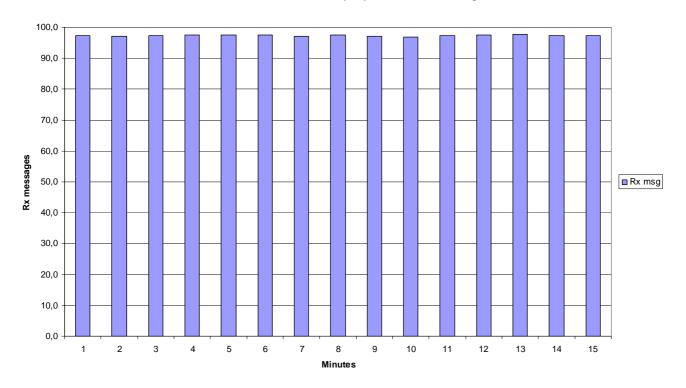

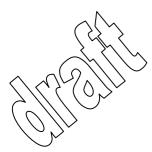

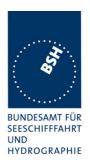

#### C.9 DSC response time

see test clause 8.4 14.11.02 - Seatex AIS 100 - Area call response times, Histogram

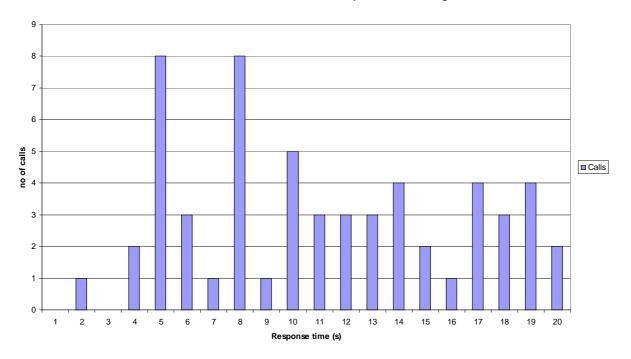

14.11.02 - Seatex AIS 100 - Area call response delay time

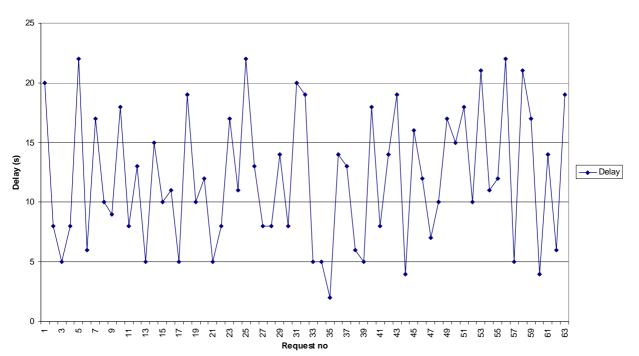

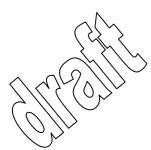

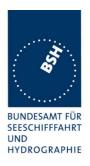

#### Photos of equipment under test **Annex D**

#### **D.1** System overview

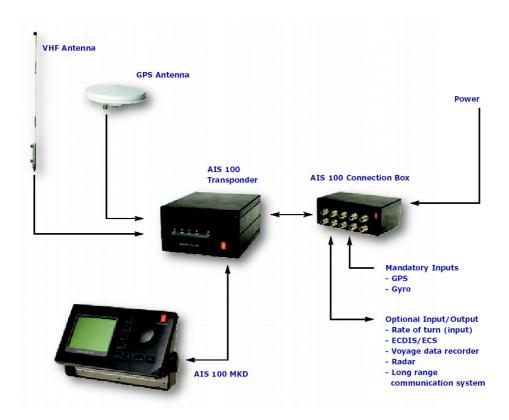

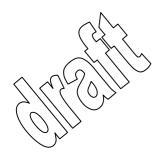

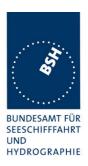

### **D.2 AIS 100 Transponder**

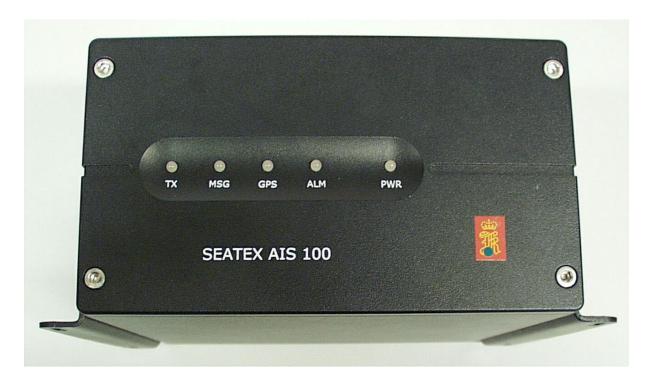

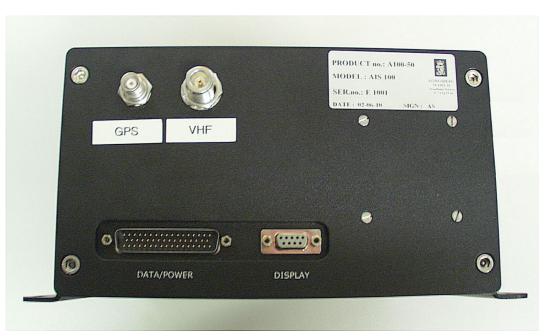

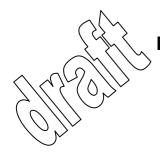

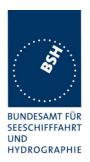

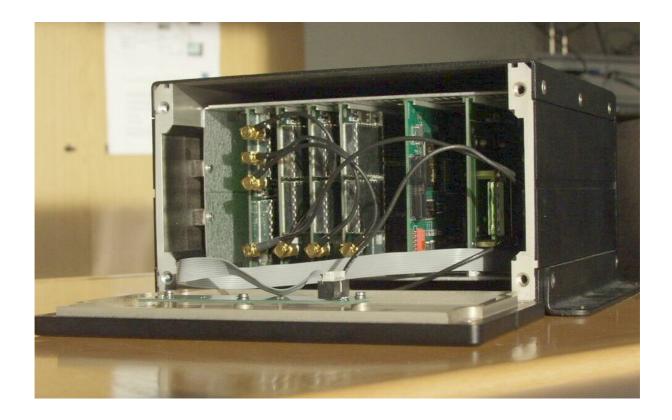

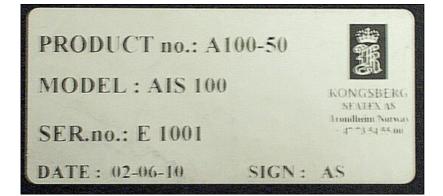

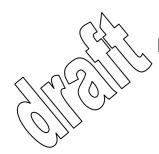

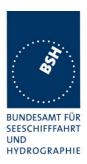

### **D.3 AIS 100 MKD**

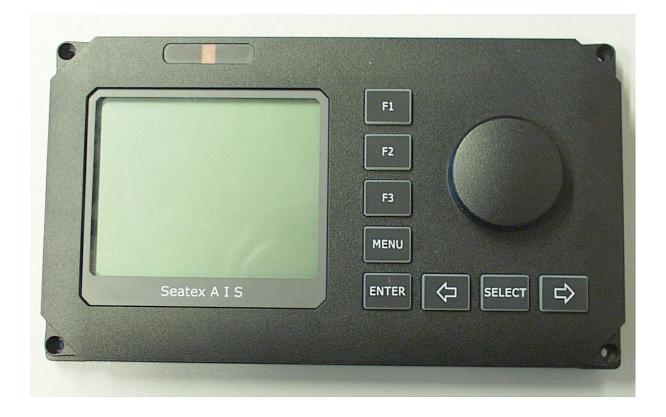

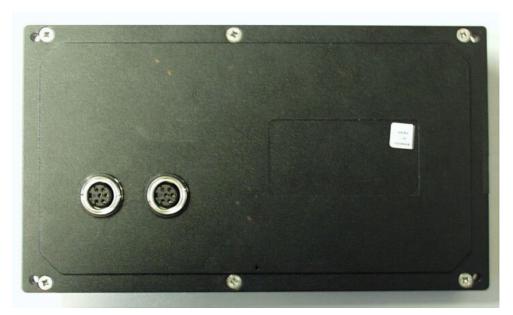

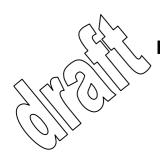

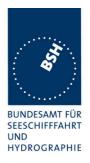

### D.4 AIS 100 GPS Antenna

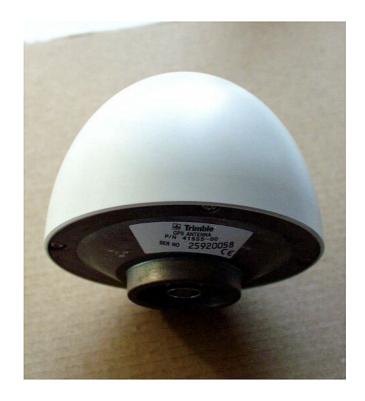

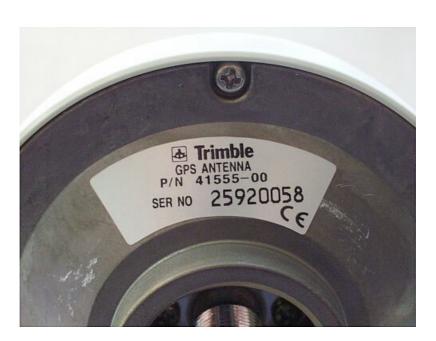